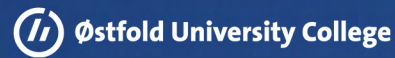

# Maneuver Autonomous Vehicles with Arm Gestures via a Smartphone **via a Smartphone** Maneuver<br>Autonomous<br>Vehicles with<br>Arm Gestures

Generate steering signals from Generatesteeringsignals fromhumanposes human poses

William Svea-Lochert

Master's thesis Østfold University Collage May 26, 2022 Faculty of Computer Science Halden, Norway<br>May 26, 2022 William Svea-Lochert<br>Master's thesis<br>Faculty of Computer Science<br>Østfold University Collage

## MANEUVER AUTONOMOUS VEHICLES with Arm Gestures via a **SMARTPHONE** M ANEUVER AUTONOMOUS VEHICLES<br>WITH ARM GESTURES VIA A<br>SMARTPHONE

#### GENERATE STEERING SIGNALS FROM HUMAN POSES

Master's Thesis Master's Thesis

William Svea-Lochert

Faculty of Computer Sciences Østfold University College Halden May 26, 2022 William Svea-Lochert<br>Faculty of Computer Sciences<br>Østfold University College<br>Halden<br>May 26, 2022

## <span id="page-4-0"></span>**Abstract Abstract**

Forsvarets Forskningsinstitutt (FFI) is currently looking into the development of a system for steering autonomous vehicles with arm gestures from a smartphone camera. A system Forsvarets Forskningsinstitutt (FFI) is currently looking into the development of a system<br>for steering autonomous vehicles with arm gestures from a smartphone camera. A system<br>like this would impact everyday life within This thesis continues the work from the previously written bachelor thesis Maneuver This thesis continues the work from the previously written bachelor thesis Maneuver Autonomous Vehicles with Arm Gestures (BO20G38)[\[31\]](#page-100-0) by looking into their findings for Autonomous Vehicles with Arm Gestures (BO20G38)[31] by looking into their findings for improving their prototype and implementing it into a smartphone application.

Developing a system like this required researching the topic of human pose estimation and Android development and implementation of machine learning models to Android applications. The system developed for this project serves as a prototype and foundational work for a fully developed system. improving their prototype and implementing it into a smartphone application.<br>Developing a system like this required researching the topic of human pose estimation<br>and Android development and implementation of machine learn

To see how a human pose estimation model could be developed, we researched previous work that has been conducted. After evaluating the research, the process of creating data

After creating datasets, architecture searches and hyperparameter tuning were conducted to find four different model architectures to try and find an optimal machine learning model architecture. The best-performing model is our MobileNetV2-based architecture. In testing with our testset 1, the model performs with a 17.930 mean overall pixel distance from ground truth on 15 keypoint values on 224x224 pixels images, outperforming MoveNet.SinglePose Thunder in testing. After creating datasets, architecture searches and hyperparameter tuning were conducted<br>to find four different model architectures to try and find an optimal machine learning model<br>architecture. The best-performing model with our testset 1, the model performs with a 17.930 mean overall pixel distance from ground truth on 15 keypoint values on 224x224 pixels images, outperforming MoveNet.SinglePose Thunder in testing.

To run the machine learning models, we created a smartphone application that opens an image stream and runs inference on the machine learning models to get a pose which is used to generate steering signals by looking at the angle between the hips, elbows, and wrists, to signal: forwards, reverse, left, right, and stop. The poses and current steering signal are drawn to the screen for the vehicle operator to get a visual cue of what the system is seeing. When running inference with our MobileNetV2-based model, the inference time is at 50 ms while running on a Huawei P30 Pro CPU. is at 50 ms while running on a Huawei P30 Pro CPU.<br>The reliability testing of the system shows a massive improvement over the previous To run the machine learning models, we created a smartphone application that opens<br>an image stream and runs inference on the machine learning models to get a pose which is<br>used to generate steering signals by looking at th wrists, to signal: forwards, reverse, left, right, and stop. The poses and current steering<br>signal are drawn to the screen for the vehicle operator to get a visual cue of what the system<br>is seeing. When running inference w

work done by BO20G38, where the system can generate correct steering signals at a much higher speed than previously. The research done throughout the project period confirms that a system for maneuvering vehicles with arm gestures from a smartphone is a realistic opportunity to pursue. This thesis lays the foundation for developing a fully operational system implementation and can be used as a reference point. work done by BO20G38, where the system can generate correct steering signals at a much<br>higher speed than previously. The research done throughout the project period confirms<br>that a system for maneuvering vehicles with arm

## <span id="page-6-0"></span> $Acknowledgments$

I want to thank Roland Olsson, my thesis advisor, for his technical expertise, guidance, and support. I would also like to thank Idar Dyrdal, my contact and advisor at FFI, for his invaluable assistance during this period and allow me to work on such an exciting project. I would also like to thank Simon Myhre for volunteering in the data-gathering process of I would also like to thank Simon Myhre for volunteering in the data-gathering process of this project. Finally, I would like to thank my family and friends for their patience and continuous support. I want to thank Roland Olsson, my thesis advisor, for his technical expertise, guidance,<br>and support. I would also like to thank Idar Dyrdal, my contact and advisor at FFI, for his<br>invaluable assistance during this period continuous support.<br>iii<br>iii

## <span id="page-8-0"></span>Prerequisites

This master thesis builds upon the previously written bachelor thesis Maneuver Autonomous Vehicles with Arm Gestures written by Ralf S. Sjøvold Leistad, Sander Lade Hellesø, Sverre Stafsegen Broen and William Svea-Lochert [31]. This master thesis builds upon the previously written backed<br>or thesis Mahnerer Automorphesis with Arm Gestures written by Ralf S. Signoid Leistad, Sander Lade Helless, Swerz<br>Staffogen Broom and William Svea-Lochert [\[31\]](#page-100-0).

# $\text{Contents} \nonumber$

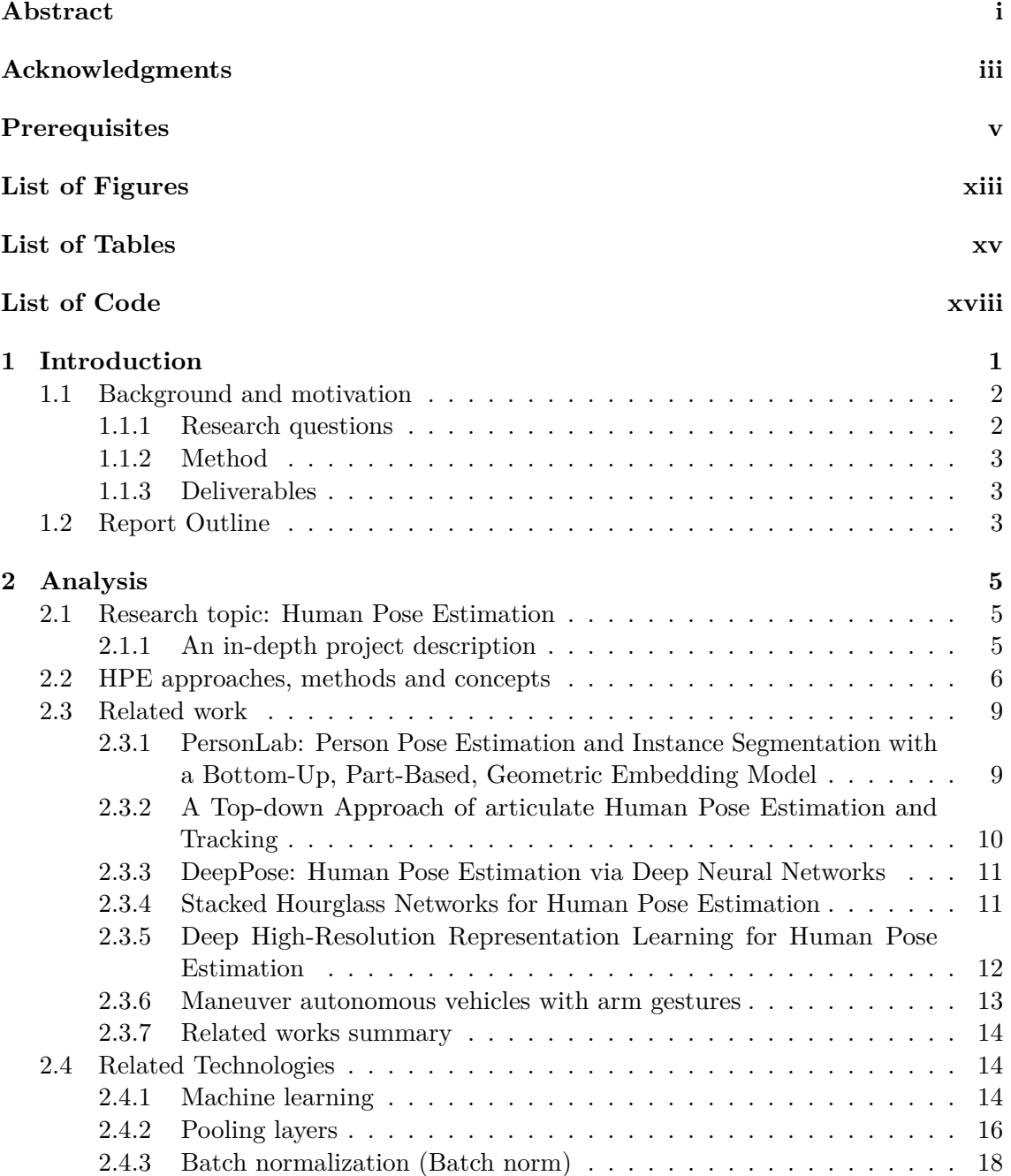

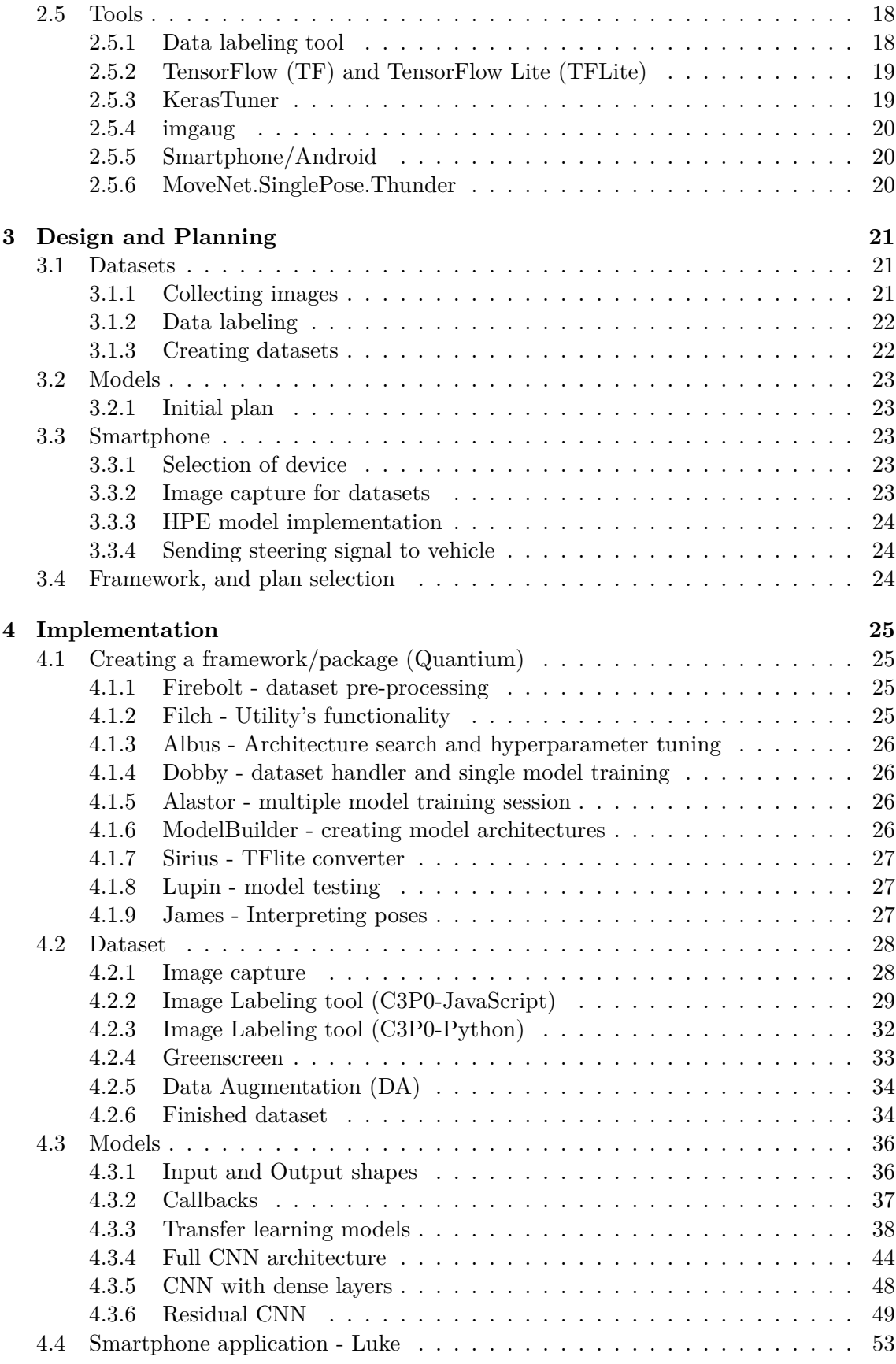

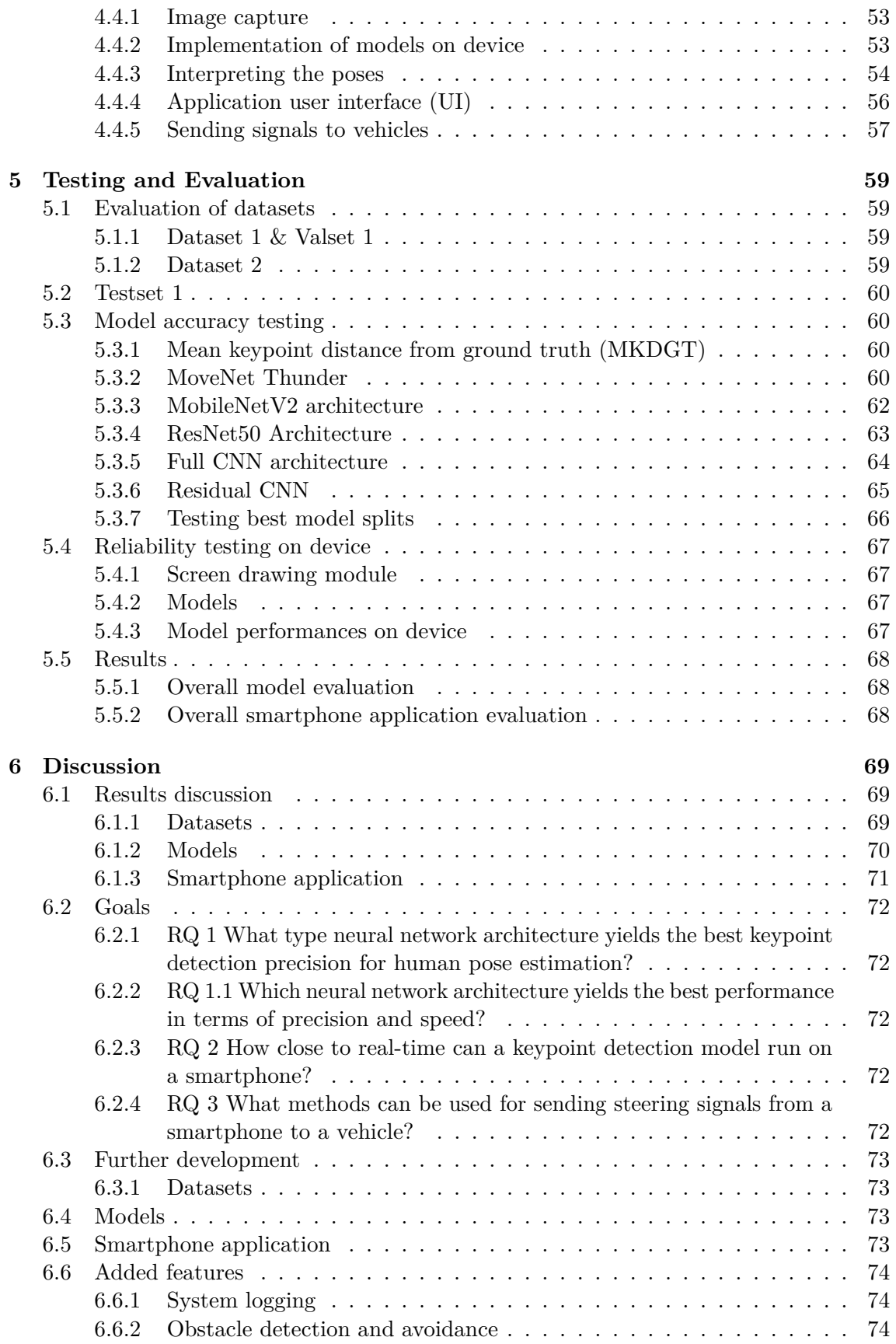

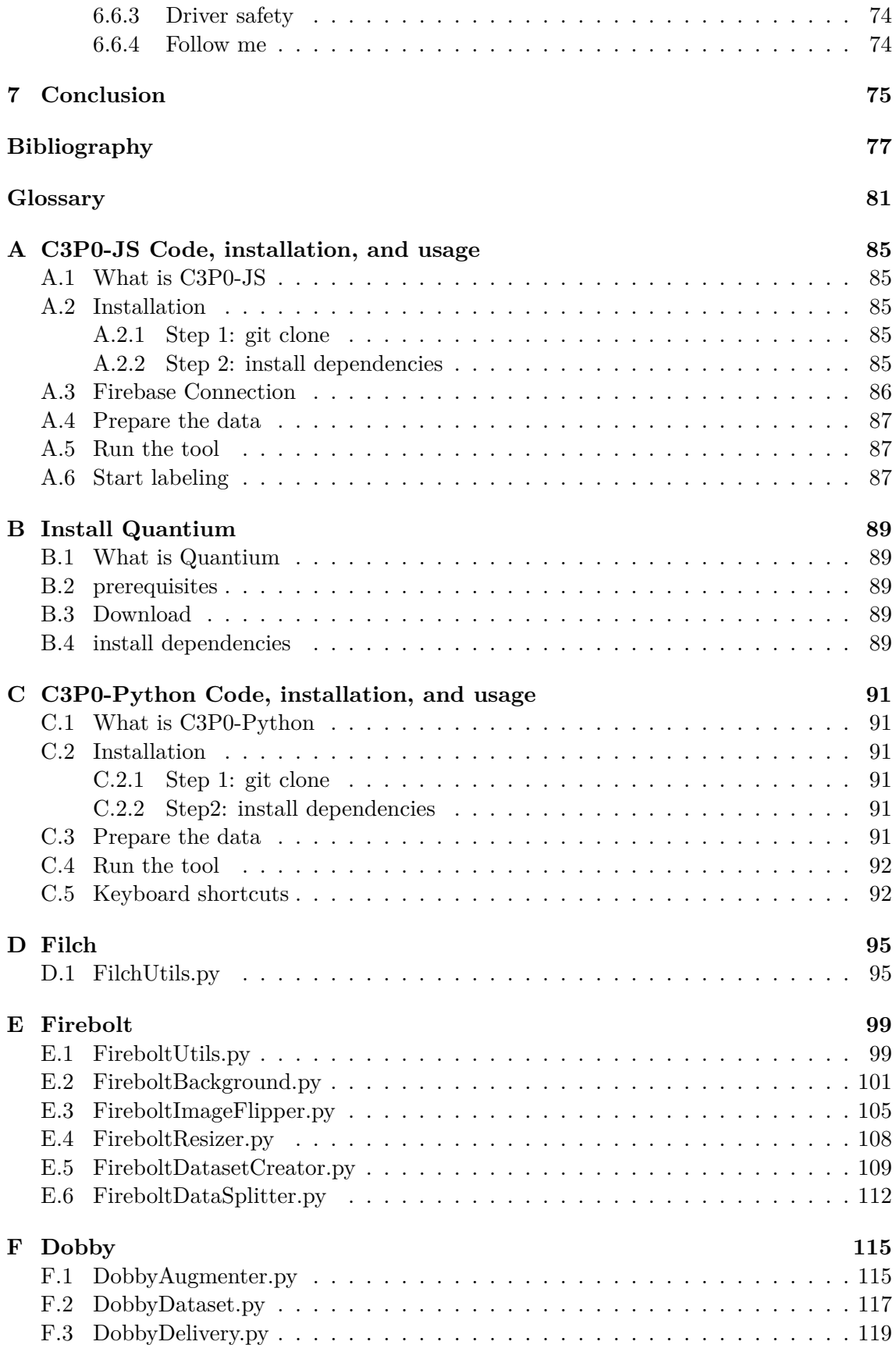

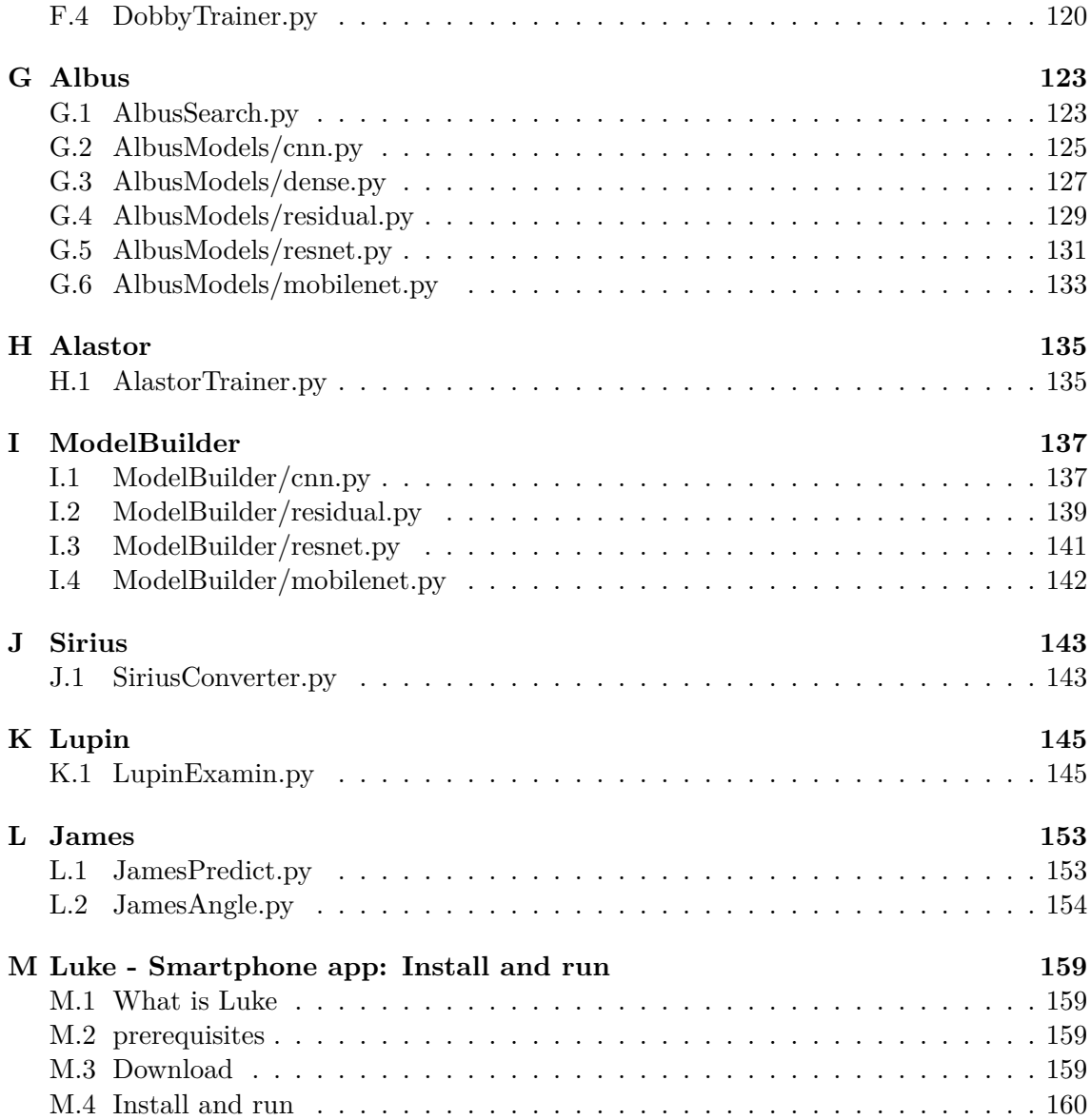

## <span id="page-16-0"></span>**List of Figures List of Figures**

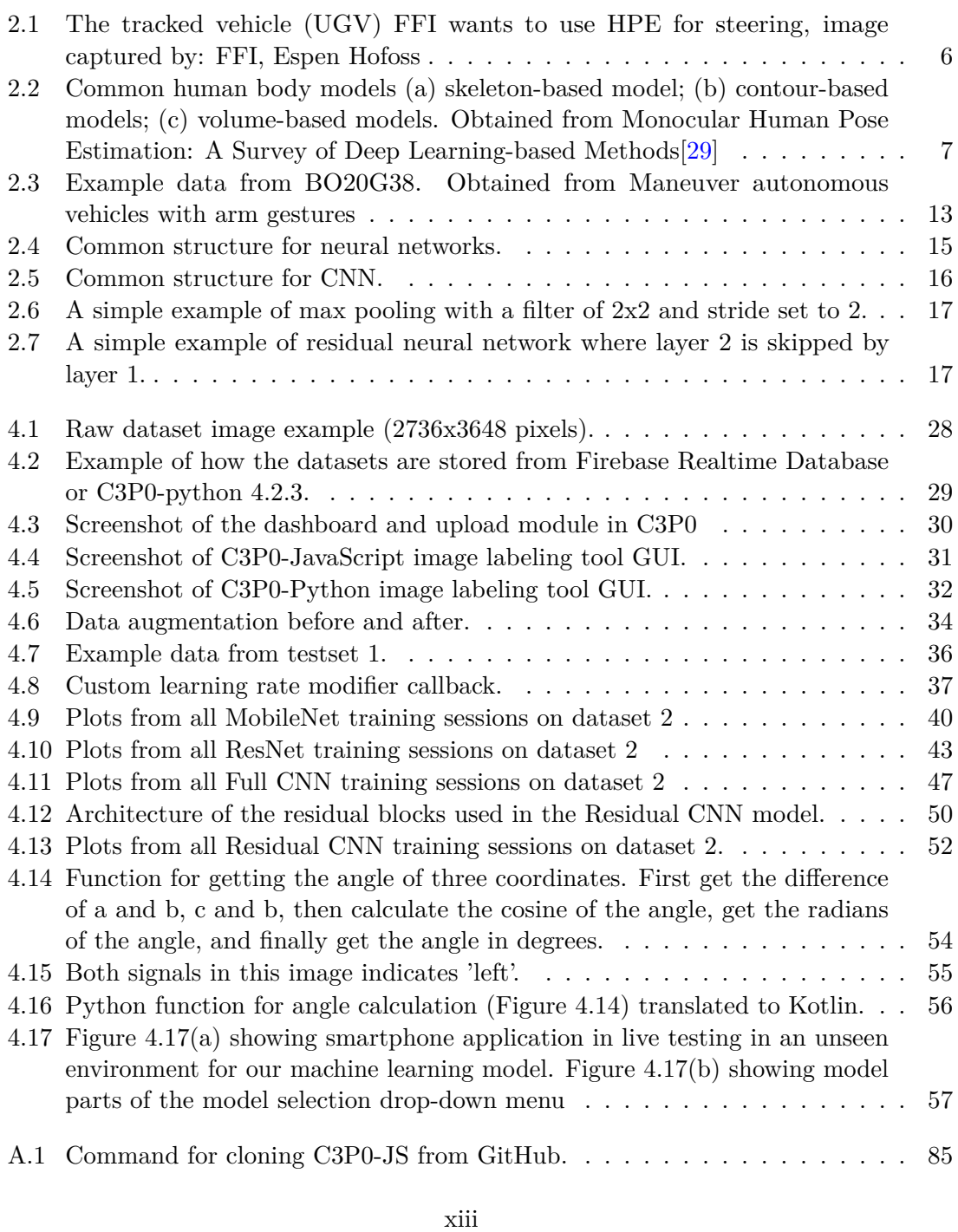

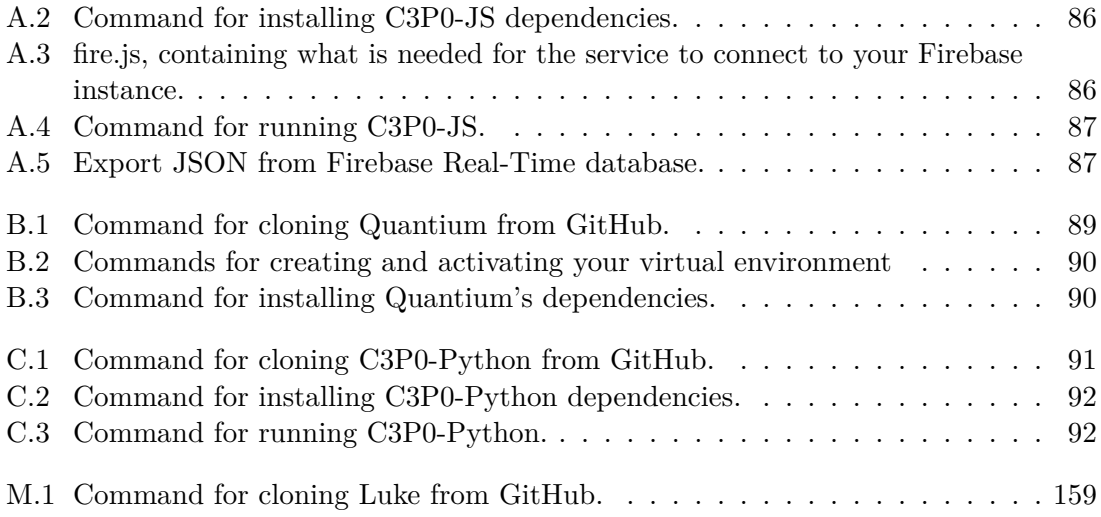

## <span id="page-18-0"></span>**List of Tables List of Tables**

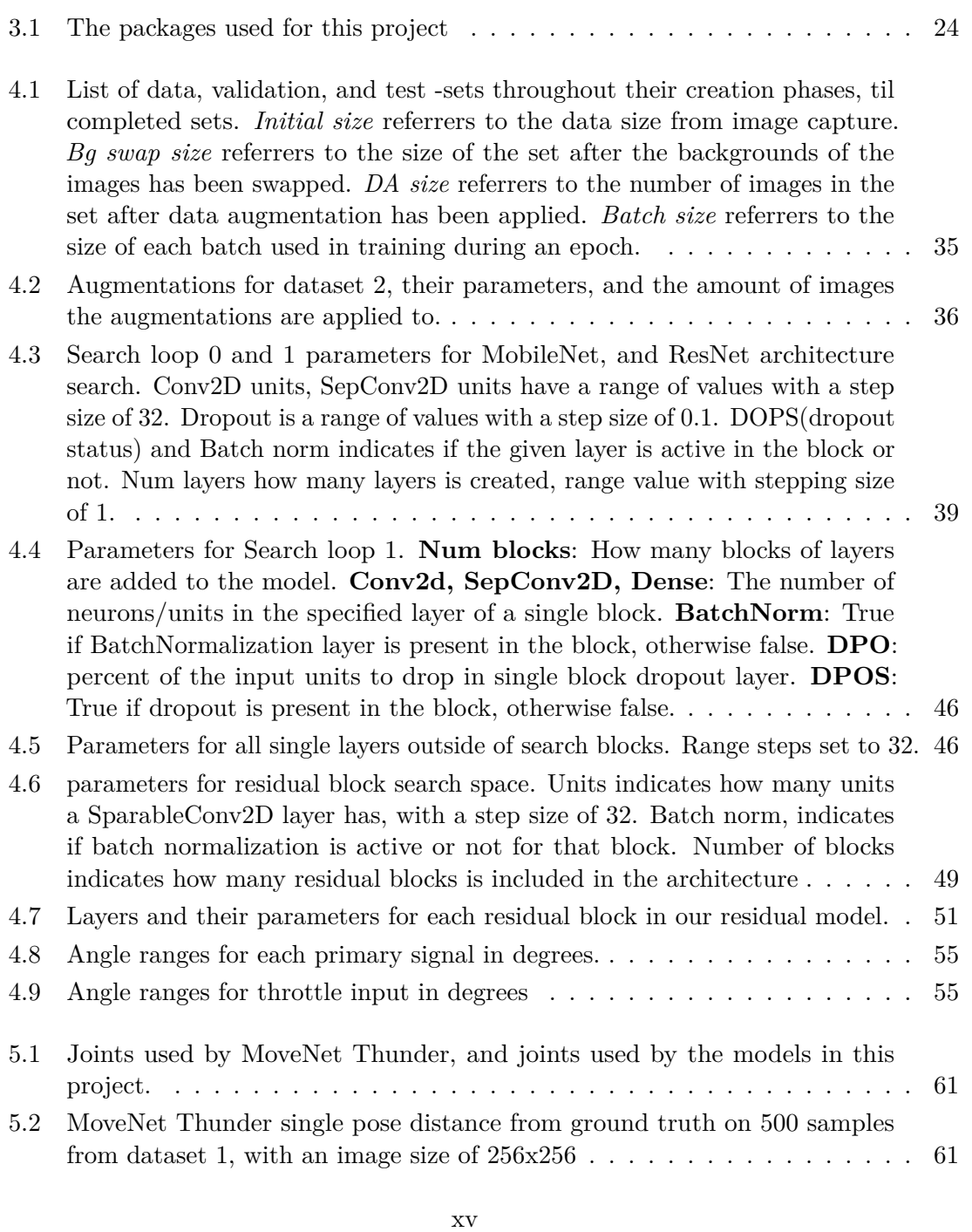

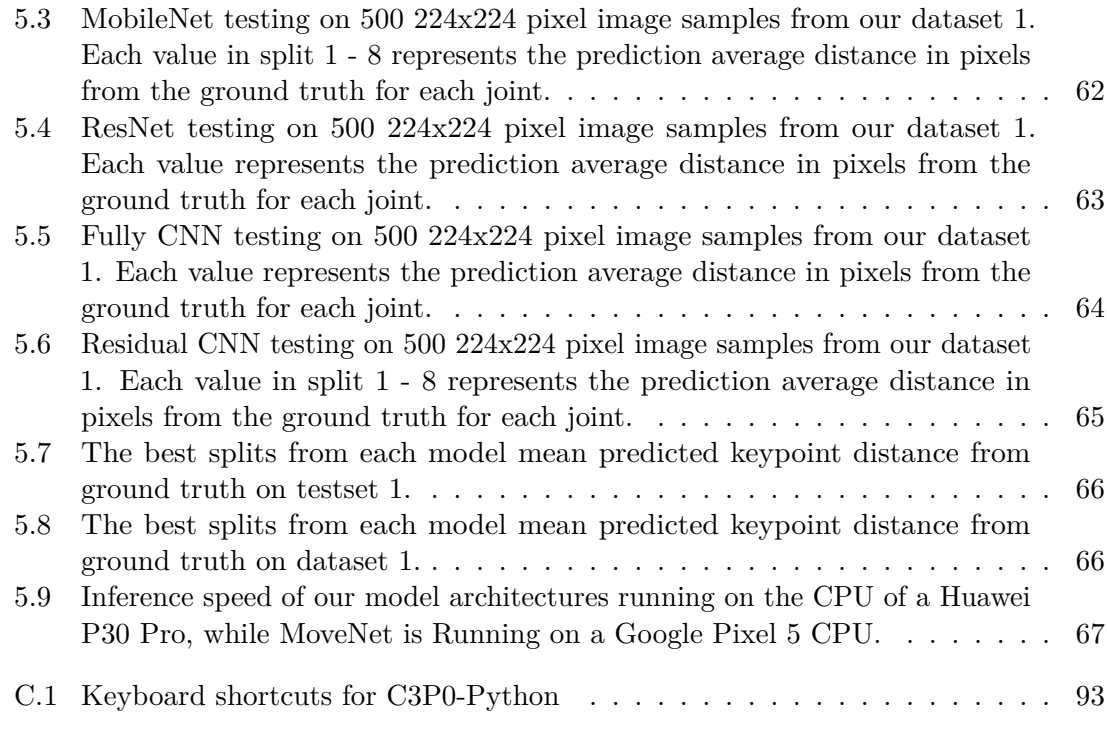

## <span id="page-20-0"></span>**List of Code List of Code**

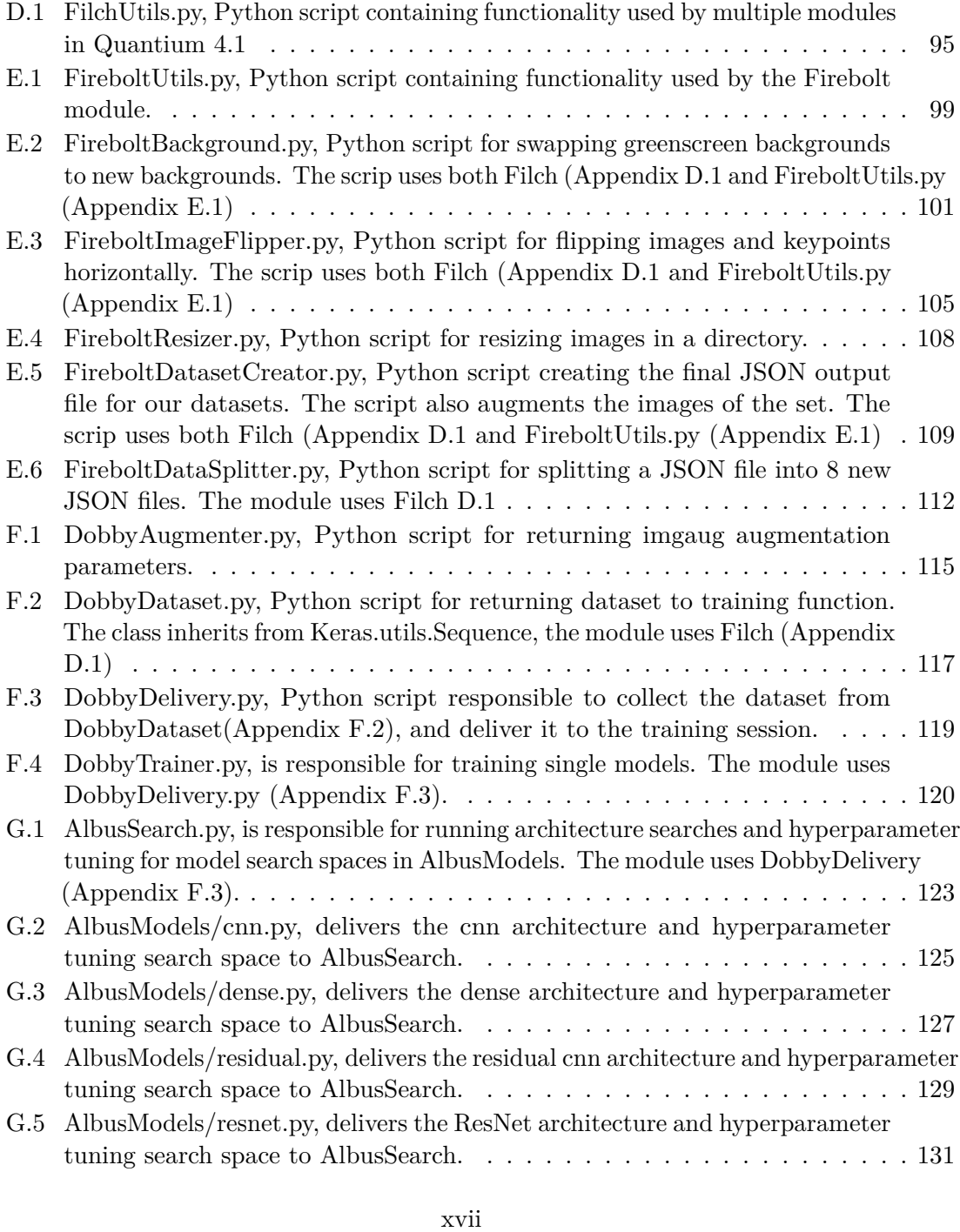

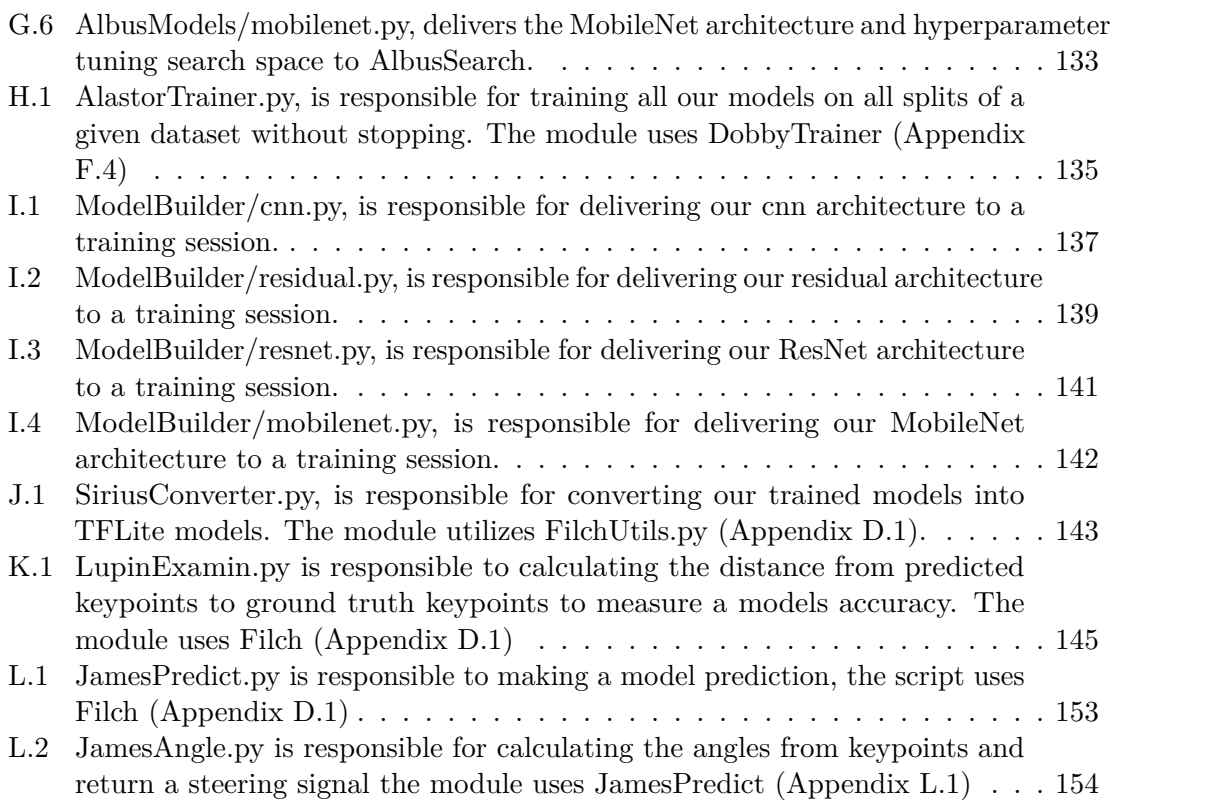

## <span id="page-22-0"></span>**Chapter 1 Chap ter l**

## **Introduction Introduction**

In today's society, technology is quickly evolving, leading to a more modernized society as we live in today. By utilizing automation, one can be able to reduce human resources and at the same time have an increase in productivity which can benefit organizations and corporations<sup>1</sup>. Automation creates opportunities and benefits for the civilian population and governmental agencies like the military. It can increase productivity, consistency, as and governmental agencies like the military. It can increase productivity, consistency, as well as costs. Forsvarests forskningsinstitutt (FFI) is already developing and has already well as costs. Forsvarests forskningsinstitutt (FFI) is already developing and has already developed systems for autonomous vehicles that can benefit the military sector and society<sup>2</sup>. The boundaries of automation are constantly evolving and being pushed. In today's society, technology is quickly evolving, leading to a more modernized society<br>as we live in today. By utilizing automation, one can be able to reduce human resources<br>and at the same time have an increase in prod

This thesis will primarily focus on the development stages of the steering/control system to maneuver an autonomous vehicle, such as an unmanned ground vehicle (UGV) or a Spot robot dog via a smartphone. The motivation behind the project is to make it easier for a soldier to keep their focus on the situation they are in and control the vehicle or a Spot robot dog via a smartphone. The motivation behind the project is to make it<br>easier for a soldier to keep their focus on the situation they are in and control the vehicle<br>simultaneously. For the system to be viabl close to real-time as possible. The smartphone ought to capture an image stream, process close to real-time as possible. The smartphone ought to capture an image stream, process<br>and interpret the data with the help of a neural network and give the correct output to maneuver the vehicle. The boundaries of automation are constantly evolving and being pushed.<br>This thesis will primarily focus on the development stages of the steering/control<br>system to maneuver an autonomous vehicle, such as an unmanned ground

FFI wants to continue with the research that was conducted in the previously written bachelor thesis Maneuver Autonomous Vehicles with Arm Gestures (B20G38)[31], by improving the system with the findings from that thesis as well as implementing it to run on a smartphone. The findings from B20G38 will be utilized as well as a new literature study will be conducted as new papers has been published and techniques and implementations will differ from B20G38. maneuver the vehicle.<br>FFI wants to continue with the research that was conducted in the previously written<br>bachelor thesis Maneuver Autonomous Vehicles with Arm Gestures (B20G38)[31], by<br>improving the system with the findi

This project proposes multiple machine learning models for human pose estimation This project proposes multiple machine learning models for human pose estimation developed through architecture searches and hyperparameter tuning that lays the foundation developed through architecture searches and hyperparameter tuning that lays the foundation<br>for further developing a fully functional maneuvering system for autonomous vehicles. In Addition to the machine learning models, we propose a method of creating datasets for Addition to the machine learning models, we propose a method of creating datasets for human pose estimation with custom labeling tools and a data augmentation pipeline for human pose estimation with custom labeling tools and a data augmentation pipeline for generating large datasets from a small amount of base data. Finally, we have implemented generating large datasets from a small amount of base data. Finally, we have implemented the machine learning models into a smartphone application that runs inference with the models and generates steering signals by computing the angle between a set of joint locations. models and generates steering signals by computing the angle between a set of joint locations.

<span id="page-22-2"></span><span id="page-22-1"></span><sup>&</sup>lt;sup>1</sup>https://en.wikipedia.org/wiki/Automation#Advantages,\_disadvantages,\_and\_limitations  $^2$ <https://www.ffi.no/publikasjoner/arkiv/den-autonome-framtid>

## <span id="page-23-0"></span>**1.1 Background and motivation 1.1 Background and mo tiva tionForsvarets Forskningsinstitutt (FF I )**

#### **Forsvarets Forskningsinstitutt (FFI)**

FFI was established in 1946 after the second world war3. It was commonly recognized FFI was established in 1946 after the second world war<sup>3</sup>. It was commonly recognized<br>that technology played a big part in the war's outcome. The Norwegian army had to be rebuilt with modern weaponry. FFI was given three main goals; to help modernize the army, modernize the industry, and, lastly, to modernize the scientific environment in Norway.

Today FFI is the chief advisor for science and technology in the defense-related matter for the Ministry of Defence and the Norwegian Armed Force's military organization. The institute is also responsible for defense-related research in Norway. They consist of five research divisions: Defence systems, Strategic Analyses and Joint Systems, Sensor and Surveillance Systems, Total Defence, Innovation, and Industrial Development. As the official research institution for the Norwegian Defence Department, they have high-tech expertise, military, and political insight. They work in close conjunction with the Norwegian Armed Forces, The Norwegian Defence Department, other political sectors, national and international research institutions, and other countries through partnerships. international research institutions, and other countries through partnerships. be rebuilt with modern weaponry. FFI was given three main goals; to help modernize<br>the army, modernize the industry, and, lastly, to modernize the scientific environment in<br>Norway.<br>Today FFI is the chief advisor for scienc

#### **Motivation Mo tiva tion**

As previously mentioned, FFI has been researching autonomous vehicle solutions for a long time. Previously, a bachelor thesis created a proof of concept for maneuvering autonomous vehicles with arm gestures[31]. FFI wants to continue the research and improve As previously mentioned, FFI has been researching autonomous vehicle solutions for<br>a long time. Previously, a bachelor thesis created a proof of concept for maneuvering<br>autonomous vehicles with arm gestures[31]. FFI wants focus on the situation they are currently in rather than having to give all their attention to the vehicle they are maneuvering. to the vehicle they are maneuvering.

#### <span id="page-23-1"></span>1.1.1 Research questions

This study will attempt to create a system for maneuvering autonomous vehicles with arm This study will attempt to create a system for maneuvering autonomous vehicles with arm gestures via a smartphone. The smartphone will utilize a deep-learning model to detect key-point on an image stream. From the key-point detection, we can calculate body joint angles, which can be used as steering signals for the vehicle. gestures via a smartphone. The smartphone will utilize a deep-learning model to detect<br>key-point on an image stream. From the key-point detection, we can calculate body joint<br>angles, which can be used as steering signals f

My research question(RQ) consists of 3 parts. First I wish to shed some light on the performance of the neural networks that are going to be developed: light on the performance of the neural networks that are going to be developed:

- **RQ 1** What type neural network architecture yields the best keypoint detection accuracy for human pose estimation? accuracy for human pose estimation?
	- **RQ 1.1** Which neural network architecture yields the best performance in *terms of accuracy and speed? terms of accuracy and speed?*

Secondly, I wish to look at the performance numbers of the architectures Secondly, I wish to look at the performance numbers of the architectures on a smartphone: on a smartphone:

**RQ 2** How close to real-time can a keypoint detection model run on a smartphone?

Thirdly, I wish to research: Thirdly, I wish to research:

**RQ 3** What methods can be used for sending steering signals from a smartphone to a vehicle? to a vehicle?

<span id="page-23-2"></span> $^3$ <https://www.ffi.no/en/about-ffi>

#### <span id="page-24-0"></span>**1.1.2 Method**

In order to answer the research question, an introduction to the required technologies and In order to answer the research question, an introduction to the required technologies and research areas; Human Pose Estimation(HPE), Machine learning(ML), and fundamental Android development. A literature review will have to be conducted, and the findings will be analyzed and summarized to understand the final system implementation better. Furthermore, the approach and methodology will be explained to help solve the problem<br>at hand. at hand. research areas; Human Pose Estimation(HPE), Machine learning(ML), and fundamental<br>Android development. A literature review will have to be conducted, and the findings<br>will be analyzed and summarized to understand the final

#### <span id="page-24-1"></span>**1.1.3 Deliverables 1.1.3 Deliverables**

This study will have two main deliverables:<br>• Thesis paper.

- Thesis paper.
- Smartphone application for generating vehicle steering input.

Smartphone application for generating vehicle steering input.<br>The project will also contain some helper code for creating our deep learning models. If time allows it, the application will be tested with a vehicle such as a Spot robot dog<sup>4</sup>.

#### <span id="page-24-2"></span>1.2 Report Outline

Chapter 2 begins with a description of the research topic of this thesis, followed by an Chapter 2 begins with a description of the research topic of this thesis, followed by an in-depth project description. The following section gives an overview of the thesis research topic Human Pose Estimation, its different approaches, methods, and concepts. The next in-depth project description. The following section gives an overview of the thesis research<br>topic Human Pose Estimation, its different approaches, methods, and concepts. The next<br>section looks at related works, and the fo Chapter 2 ends with an overview of the tools and hardware that can be used for this Chapter 2 ends with an overview of the tools and hardware that can be used for this project.

project.<br>Chapter 3 covers the planning of the project. The first section covers the project's initial plans: datasets, testsets, machine learning model, and Android applications development. plans: datasets, testsets, machine learning model, and Android applications development. The chapter concludes with how the proper framework and plans were selected. The chapter concludes with how the proper framework and plans were selected.

Chapter 4 covers the implementation phase of the project. The first section explains how the data and testing -sets were created. The following section covers the development of the HPE models, which will contain the basic architectures of the models and their performance data in training, validation, and testing. The last section of chapter 4 describes the development and implementation of our HPE model into an Android application. performance data in training, validation, and testing. The last section of chapter 4 describes<br>the development and implementation of our HPE model into an Android application.<br>Chapter 5 presents and evaluates the results o Chapter 4 covers the implementation phase of the project. The first section explains<br>how the data and testing -sets were created. The following section covers the development<br>of the HPE models, which will contain the basic

their results and reliability testing of the system.

Chapter 6 discusses the implementations and results, and the chapter concludes with suggestions for improving the system. their results and reliability testing of the system.<br>Chapter 6 discusses the implementations and results, and the chapter concludes with<br>suggestions for improving the system.<br>Chapter 7 concludes the project, where we will

Chapter 7 concludes the project, where we will come to a conclusion of the project.

<span id="page-24-3"></span> $4$ <https://www.bostondynamics.com/spot>

## <span id="page-26-0"></span>**Chapter 2 Chap ter 2**

## **Analysis Analysis**

This chapter starts with a brief explanation of the research topic and an in-depth project This chapter starts with a brief explanation of the research topic and an in-depth project description in section 2.1. Section 2.2 gives an overview of the different approaches, methods, description in section 2.1. Section 2.2 gives an overview of the different approaches, methods, and concepts of HPE. Section 2.3 takes a look at related works. To finish the chapter section [2.5](#page-39-1) Gives an overview of the tools that are relevant to this project. section 2.5 Gives an overview of the tools that are relevant to this project.

#### <span id="page-26-1"></span>2.1 Research topic: Human Pose Estimation

Human pose estimation (HPE) is the task of obtaining the posture of the human body from the given sensor inputs. One of the most common vision-based approaches is using cameras[29]. In simpler terms, HPE can be described as the task of localizing human joints[\[8\]](#page-98-1). With the recent rapid development in computer vision, we can go further than joints[8]. With the recent rapid development in computer vision, we can go further than the classic tasks like bounding boxes and get a more detailed understanding of people in the classic tasks like bounding boxes and get a more detailed understanding of people in unconstrained environments[\[22\]](#page-99-0). unconstrained environments[22].Human pose estimation ( $HPE$ ) is the task of obtaining the posture of the human body<br>from the given sensor inputs. One of the most common vision-based approaches is using<br>cameras[[29\]](#page-100-1). In simpler terms,  $HPE$  can be describe

#### <span id="page-26-2"></span>**2.1.1 An in-depth project description 2.1.1 An in -dep th project descrip tion**

As previously mentioned, FFI has been working on autonomous vehicles for quite some As previously mentioned, FFI has been working on autonomous vehicles for quite some time. In 2020 they gave out the bachelor's assignment; Maneuver Autonomous Vehicles with Arm Gestures (BO20G38) [31], which laid the grounds for this project with proof of concept. For this assignment, FFI wants to take a step forward from the proof of concept that was previously created, implement the HPE software on a smartphone, and explore the improvements for future works discussed in BO20G38. An example of a vehicle that the system would be used on is shown in Figure 2.1, which is currently controlled by remote control. time. In 2020 they gave out the bachelor's assignment; Maneuver Autonomous Vehicles<br>with Arm Gestures (BO20G38) [31], which laid the grounds for this project with proof of<br>concept. For this assignment, FFI wants to take a

Due to the vehicle being maneuvered with remote control, the soldier is bound to that task, making this person a nonactive team member. This problem can be solved with a HPE system, which makes it simpler to maneuver the vehicle, thus making the soldier a more active member of the team. control.<br>Due to the vehicle being maneuvered with remote control, the soldier is bound to that<br>task, making this person a nonactive team member. This problem can be solved with a<br>[HPE](#page-102-4) system, which makes it simpler to maneu

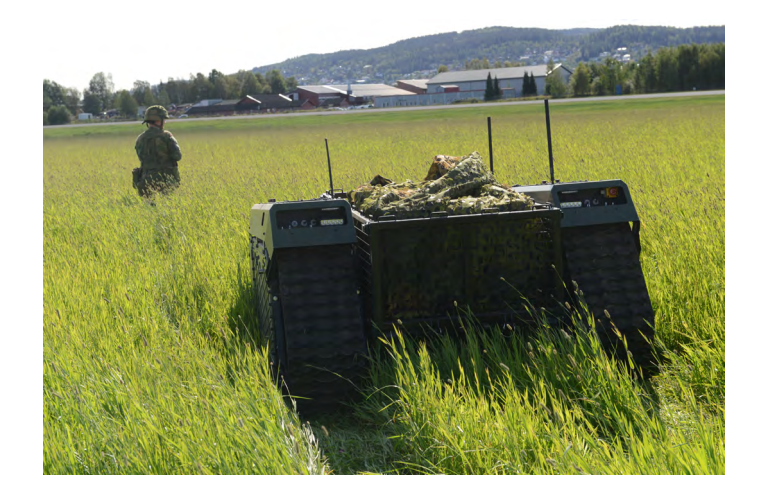

Figure 2.1: The tracked vehicle (UGV) FFI wants to use HPE for steering, image captured<br>by: FFI, Espen Hofoss by: FFI, Espen Hofoss

#### <span id="page-27-1"></span><span id="page-27-0"></span>2.2 **HPE** approaches, methods and concepts

HPE can be classified in to the following categories: generative, discriminative, top-down, [HPE](#page-102-4)can be classified in to the following categories: generative, discriminative, top-down, bottom-up, regression-based, detection-based, one-/single- stage, multi-stage, skeleton-bottom-up, regression-based, detection-based, one-/single- stage, multi-stage, skeletonbased model, contour-based model and finally volume-based model[29]. based model, contour-based model and finally volume-based model[[29\]](#page-100-1).<br>When one is talking about multi-person pose estimation, we can classify the approaches

into; top-down or bottom  $\text{up}[22]$  $\text{up}[22]$ ,  $[29]$ .

#### <span id="page-27-3"></span> $Top-down$

The top-down approach begins with a rough localization and identification of a person or persons instance by using techniques such as bounding box object detection (high-level abstraction), which in turn is followed by a single-person pose estimation $[22]$ ,  $[29]$ . This pose estimation process is then repeated for each person that was localized in the first stage. The top-down approach begins with a rough localization and identification of a person or<br>persons instance by using techniques such as bounding box object detection (high-level<br>abstraction), which in turn is followed by a

#### <span id="page-27-2"></span> $Bottom-up$

Bottom-up differs from top-down in the way that it will start by predicting all joints/body parts for each person that is in the sensor input[29]. It will group them using either a human body model fitting or some other algorithm. Bottom-up differs from top-down in the way that it will start by predicting all joints/body parts for each person that is in the sensor input[29]. It will group them using either a human body model fitting or some other a

#### $Multi$ **-** $stage$

Multi-stage is a method that tries to produce a increasingly refined estimation  $[26]$ . They can be both bottom-up  $(2.2)$  and top-down $(2.2)$ .

Multi-stage with bottom-up starts like the typical bottom-up approach with predicting the individual joints and then stitching them together [26]. The bottom-up multi-stage approach can be used as a 3D HPE method in the way that it starts with predicting the Multi-stage is a method that tries to produce a increasingly refined estimation[26]. They<br>can be both bottom-up  $(2.2)$  $(2.2)$  and top-down( $2.2$ ).<br>Multi-stage with bottom-up starts like the typical bottom-up approach with predi

that it then extends them into 3-dimensional space[29]. The results of this can, for example, be heat maps[26].

The top-down multi-stage approach starts with the location of the persons of interest, using classic methods like high-level abstraction (bounding box object detection)[22], [26], [29]. Then it utilizes a single pose estimation to predict the keypoint locations. The authors of Rethinking on Multi-Stage Networks for Human Pose Estimation propose a solution where they use the top-down approach [\[26\]](#page-99-1). The first stage utilizes what they call an off-the-shelf human detector. In the second step, a Multi-Stage Pose Network is applied to off-the-shelf human detector. In the second step, a Multi-Stage Pose Network is applied to all the human detection to produce a pose result. all the human detection to produce a pose result. 2.2. HPE APPROACHES, METHODS AND CONCEPTS<br>that it then extends them into 3-dimensional space[29]. The results of this can, for example,<br>be heat maps[\[26\]](#page-99-1).<br>The top-down multi-stage approach starts with the location of the p

#### $Single$ -/one-stage

A single-stage approach tends to use an end-to-end network for mapping the input image A single-stage approach tends to use an end-to-end network for mapping the input image<br>for human poses[29]. According to Rethink[26] all single-stage methods are top-down approaches.

Depending on the problem formulation, deep learning HPE methods can be put into regression-based, or detection-based approaches[29]. approaches.<br>Depending on the problem formulation, deep learning HPE methods can be put into<br>regression-based, or detection-based approaches[29].

#### **Regression-based Re gre s si on -b a sed**

Regression-based HPE is when mapping is done directly onto the input to coordinates that match the position of the body joints[29]. match the position of the body joints[29].

#### **Classification/Detection -based Cl a s si fic a ti on/De tec ti on -based**

A detection-based HPE approach looks at joints/body parts as the detection targets[\[29\]](#page-100-1). A detection-based HPE approach looks at joints/body parts as the detection targets[29]. The targets are based on image patches and heatmaps of joint locations. The targets are based on image patches and heatmaps of joint locations.

<span id="page-28-0"></span>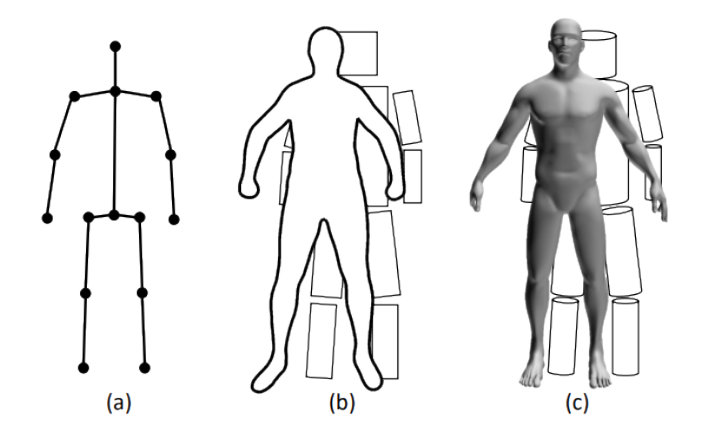

Figure 2.2: Common human body models (a) skeleton-based model; (b) contour-based Figure 2.2: Common human body models (a) skeleton-based model; (b) contour-based<br>models; (c) volume-based models. Obtained from Monocular Human Pose Estimation: A Survey of Deep Learning-based Methods[\[29\]](#page-100-1)  $$\sf 7$$ 

#### CHAPTER 2. ANALYSIS CHAPTER 2. ANALYSIS

#### **Skeleton-based model Skele ton -ba sed m o d e l**

Skeleton-based model or kinematic model is represented as a set of joint locations with a corresponding limb orientation that follows the human body skeletal structure[29]. Another way to describe a skeleton-based model is to compare it to a graph where all vertices are Skeleton-based model or kinematic model is represented as a set of joint locations with a corresponding limb orientation that follows the human body skeletal structure[29]. Another way to describe a skeleton-based model i used human body models can be seen in Figure [2.2.](#page-28-0)

#### $Contour-based model$

Contoure-based models was a highly used method in early HPE methods[29]. It uses the rough width and contour information of limbs and torso. rough width and contour information of limbs and torso.

#### $Volume-based model$

In general, with volume-based models, body shapes and poses are represented in 3D with In general, with volume-based models, body shapes and poses are represented in 3D with meshes or geometric shapes[\[29\]](#page-100-1). Modern volume-based models are typically represented as meshes or geometric shapes[29]. Modern volume-based models are typically represented as a mesh generally captured with 3D scans. a mesh generally captured with 3D scans.

#### **Generative and Discriminative**

What mainly sets generative and discriminative methods apart is whether the method uses a human body model[29]. A discriminative method takes the mapping from an input What mainly sets generative and discriminative methods apart is whether the method<br>uses a human body model[29]. A discriminative method takes the mapping from an input<br>source and learns directly from it, and this is called can learn by searching in pre-existing examples without a human body model. can learn by searching in pre-existing examples without a human body model.

#### <span id="page-30-0"></span>**2.3 Related work 2.3 Rela ted work**

The following section gives an overview of previous work that has been done that relates The following section gives an overview of previous work that has been done that relates closely to this project. closely to this project.

#### <span id="page-30-1"></span>**2.3.1 PersonLab: Person Pose Estimation and Instance Segmentation** 2.3.1 PersonLab: Person Pose Estimation and Instance Segmentation<br>with a Bottom-Up, Part-Based, Geometric Embedding Model

The authors of PersonLab: Person Pose Estimation and Instance Segmentation with a Bottom-Up, Part-Based, Geometric Embedding Model[22], propose a bottom-up (section 2.2) approach. Their method starts with a set of keypoint predictions for all people found in the image, which is done in a fully convolutional way. They also propose a method of in the image, which is done in a fully convolutional way. They also propose a method of greatly improving accuracy for long-range predictions with a novel recurrent scheme; adding greatly improving accuracy for long-range predictions with a novel recurrent scheme; adding<br>to this, they managed to predict the relative displacement between each keypoint pair. In addition, their keypoint predictions approach can create a dense instance segmentation addition, their keypoint predictions approach can create a dense instance segmentation mask for all the detected people in the input image. mask for all the detected people in the input image. The authors of PersonLab: Person Pose Estimation and Instance Segmentation with a<br>Bottom-Up, Part-Based, Geometric Embedding Model[22], propose a bottom-up (section<br>[2.2\)](#page-27-2) approach. Their method starts with a set of keypoint

To train their model, they used a subset of the standard COCO keypoint 2017 training dataset (64115 images). For validation, they used the COCO keypoint 2017 validation set (5000 images). The datasets contain images of people, single or multiple, with 12 body keypoints, five facial keypoints, and a segmentation mask. To train their model, they used a subset of the standard COCO keypoint 2017 training dataset (64115 images). For validation, they used the COCO keypoint 2017 validation set (5000 images). The datasets contain images of peo

for the person class to evaluate their experiment. To set the initial weights for their model, they utilized ImageNet. they utilized ImageNet.

Their reported experimental results are with models using either Resnet-101 or ResNet-Their reported experimental results are with models using either Resnet-101 or ResNet-152 CNN as the backbone of the model, and these were pre-trained on the ImageNet 152 CNN as the backbone of the model, and these were pre-trained on the ImageNet classification task. They also removed the last layer of the ImageNet classification layer to then add a 1x1 convolutional layer for each of their model-specific layers.

then add a 1x1 convolutional layer for each of their model-specific layers.<br>The reported results of the experiment show that their model is outperforming other bottom-up and top-down methods. However, their average precision of 0.687 is lacking behind the COCO 2017 keypoint challenge winners. They obtained a COCO test-dev keypoint average precision of 0.665 using single-scale inference. bottom-up and top-down methods. However, their average precision of 0.687 is lacking<br>behind the COCO 2017 keypoint challenge winners. They obtained a COCO test-dev<br>keypoint average precision of 0.665 using single-scale inf

The authors concluded that their models address the problem of person detection, HPE, The authors concluded that their models address the problem of person detection, HPE, and instance segmentation. and instance segmentation.

#### <span id="page-31-0"></span>2.3.2 A Top-down Approach of articulate Human Pose Estimation and **Tracking Tracking**

The authors of A Top-down Approach of articulate Human Pose Estimation and Tracking The authors of A Top-down Approach of articulate Human Pose Estimation and Tracking<br>propose a top-down (section 2.2) approach to the HPE problem[21]. Their approach starts with performing a human candidate detection, followed by a single-person pose estimation, with performing a human candidate detection, followed by a single-person pose estimation, and finally, a pose tracking step by step.

To perform the human candidate detection they adopted a state-of-the-art object detector that was trained with  $ImageNet<sup>1</sup>$  and COCO datasets<sup>2</sup>, more specifically they used pre-trained models from deformable ConvNets[17]. used pre-trained models from deformable ConvNets[[17\]](#page-99-3).<br>The single pose estimation module the authors used was an adoption of Cascade and finally, a pose tracking step by step.<br>To perform the human candidate detection they adopted a state-of-the-art object<br>detector that was trained with  $\text{ImageNet}^1$  and COCO datasets<sup>2</sup>, more specifically they

Pyramid Networks that was somewhat modified. A cascade Pyramid network is based on the Stacked Hourglass approach 2.3.4 where instead of eight stacked hourglasses, it is Pyramid Networks that was somewhat modified. A cascade Pyramid network is based<br>on the Stacked Hourglass approach 2.3.4 where instead of eight stacked hourglasses, it is<br>reduced to two[20]. The model was trained with a co and a COCO dataset. They also describe their implementation performs a non-maximum suppression<sup>4</sup> in the detection phase on the bounding boxes that were set in the first module. Then pose estimation is performed on all the possible person detections. For all the candidates, they perform a post-process on the heatmaps from the prediction with the candidates, they perform a post-process on the heatmaps from the prediction with<br>cross-heatmap pose non-maximum suppression to get a more accurate keypoint position. and a COCO dataset. They also describe their implementation performs a non-maximum<br>suppression<sup>4</sup> in the detection phase on the bounding boxes that were set in the first<br>module. Then pose estimation is performed on all th

The last module is their Pose tracking module. The authors chose to use a flow-based pose tracker[24]. By associating poses that indicate that the same person is still in the frame, pose flows are built. The tracking process is started in the first frame, where a human candidate is detected, and each detection is assigned an ID. To prevent the IDs of people who have left the frame, the IDs are only kept for a limited number of frames; eventually, they are discarded. The last module is their Pose tracking module. The authors chose to use a flow-based<br>pose tracker[24]. By associating poses that indicate that the same person is still in the<br>frame, pose flows are built. The tracking proc human candidate is detected, and each detection is assigned an ID. To prevent the IDs of people who have left the frame, the IDs are only kept for a limited number of frames; eventually, they are discarded.

Their approach resulted in a total Average precision of 69.4 on single-frame pose estimation on the PoseTrack 2018 test set. estimation on the PoseTrack 2018 test set.

<span id="page-31-1"></span><sup>&</sup>lt;sup>1</sup>https://en.wikipedia.org/wiki/ImageNet

<span id="page-31-2"></span><sup>2</sup>https://cocodataset.org/#home

<span id="page-31-4"></span><span id="page-31-3"></span><sup>3</sup>https://posetrack.net/

<sup>&</sup>lt;sup>1</sup>https://en.wikipedia.org/wiki/ImageNet<br><sup>2</sup>https://cocodataset.org/#home<br><sup>3</sup>https://posetrack.net/<br><sup>4</sup><https://towardsdatascience.com/non-maximum-suppression-nms-93ce178e177c>

#### <span id="page-32-0"></span>2.3.3 DeepPose: Human Pose Estimation via Deep Neural Networks

Alexander Toshev and his colleague Christian Szegedy propose a holistic view of the human Alexander Toshev and his colleague Christian Szegedy propose a holistic view of the human<br>pose estimation method that is based on deep neural networks[8]. Their pose estimation problem is formulated to be a joint regression problem and shows how to correctly cast it problem is formulated to be a joint regression problem and shows how to correctly cast it in deep neural network settings. To find each location of the body joints in a person of interest, they utilize a 7-layered generic convolutional deep neural network. Furthermore, they explain two advantages of their formulation/approach; a deep neural network can see the full context of each body joint, meaning that each regressor uses a full-size image as a the full context of each body joint, meaning that each regressor uses a full-size image as a signal. Secondly, the approach is much simpler to formulate than other methods such as graphical models, as there is no need to explicitly design representations and detectors, graphical models, as there is no need to explicitly design representations and detectors,<br>meaning no need to design a distinct model topology and interactions between each joint. Lastly, the authors propose a cascade of deep neural network-based pose predictors and Lastly, the authors propose a cascade of deep neural network-based pose predictors and explain that it allows for increased precision of joint localization. in deep neural network settings. To find each location of the body joints in a person of interest, they utilize a 7-layered generic convolutional deep neural network. Furthermore, they explain two advantages of their formu

The authors conclude their paper by stating that their approach can get state-of-the-art or better results on several challenging academic datasets and further explains that they are showing that a generic convolutional neural network that was designed for classification tasks can be applied to localization tasks. tasks can be applied to localization tasks.explain that it allows for increased precision of joint localization.<br>The authors conclude their paper by stating that their approach can get state-of-the-art<br>or better results on several challenging academic datasets and

#### <span id="page-32-1"></span>2.3.4 Stacked Hourglass Networks for Human Pose Estimation

The authors of Stacked Hourglass Networks for Human Pose Estimation present a novel The authors of Stacked Hourglass Networks for Human Pose Estimation present a novel<br>convolutional neural network architecture to tackle the task of human pose estimation[15]. Their network design approach for pose estimation is made up of several stacked hourglass Their network design approach for pose estimation is made up of several stacked hourglass<br>modules, and by stacking them this way allows for repeated bottom-up, top-down(bottomup and top-down explained in section 2.2) inference. The network can capture and up and top-down explained in section[2.2\)](#page-27-3) inference. The network can capture and consolidate information across all scales of an image. The hourglass design refers to the consolidate information across all scales of an image. The hourglass design refers to the visualization of the pooling and subsequent up-sampling steps used to get their network's visualization of the pooling and subsequent up-sampling steps used to get their network's<br>final output. Like other convolutional networks that give pixel-wise outputs, the stacked hourglass network pools down to a meager resolution and afterward up-samples and then combines features across multiple resolutions. The hourglass network stands out from previous approaches primarily in the symmetric topology.

The network expands from a single hourglass by placing multiple hourglass modules together end-to-end. As previously mentioned this allows for repeated bottom-up(section 2.2), top-down(section 2.2) inference across all the scales of an image. The authors hourglass network pools down to a meager resolution and afterward up-samples and then<br>combines features across multiple resolutions. The hourglass network stands out from<br>previous approaches primarily in the symmetric topo the percentage of keypoint detection's within a normalized distance of the ground truth keypoint. The authors state that the network can show a significant improvement on the state-of-the-art for two standard pose estimation benchmarks such as MPII[6] where they achieve over 2% average accuracy improvements on all body joints. the percentage of keypoint detection's within a normalized distance of the ground truth<br>keypoint. The authors state that the network can show a significant improvement on the<br>state-of-the-art for two standard pose estimat

To conclude their paper, the authors state that they have demonstrated the stacked hourglass network design's effectiveness and robustness. hourglass network design's effectiveness and robustness.

#### CHAPTER 2. ANALYSIS CHAPTER 2. ANALYSIS

#### <span id="page-33-0"></span>**2.3.5** Deep High-Resolution Representation Learning for Human Pose Estimation **Estimation**

Ke Sun and colleagues explain that most human pose estimation methods use a high-to-low resolution network, meaning that the methods get high-resolution representations from a low-resolution representation[28]. The paper's authors propose a different approach; their solution HRNet keeps the high-resolution representation throughout the whole process. They start with a high-resolution subnetwork as the first stage. Step by step, they add high Ke Sun and colleagues explain that most human pose estimation methods use a high-to-low<br>resolution network, meaning that the methods get high-resolution representations from a<br>low-resolution representation[28]. The paper's in parallel. The authors conclude that they have presented a high-resolution network for human pose estimation that predicts accurate and spatially precise keypoint heatmaps. They argue that the success comes from the following two reasons; By maintaining the high resolution through the whole process, there is no need for recovering the high resolution. in parallel. The authors conclude that they have presented a high-resolution network for<br>human pose estimation that predicts accurate and spatially precise keypoint heatmaps.<br>They argue that the success comes from the foll with a high resolution. with a high resolution.

#### <span id="page-34-0"></span>2.3.6 Maneuver autonomous vehicles with arm gestures

Ralf S. Sjøvold Leistad and colleagues paved the way for this project with their proof of concept[31]. The project's goal was to make a proof of concept for maneuvering autonomous vehicles with arm gestures. The authors' approach was a classic image classification task with a convolutional neural network (CNN). To begin with, the group collected small datasets but quickly discovered that they needed more training data. Their model was datasets but quickly discovered that they needed more training data. Their model was<br>trained on 3 937 800 100x100 pixel images spanning over six categories and tested with testsets totaling 984 450 images. The group collected the images, and they utilized a greenscreen and data augmentation to scale the production of their datasets. A base set of images had some basic transformations done to them and changed their background to create the datasets. Examples of their data can be seen in Figure 2.3. The transformations create the datasets. Examples of their data can be seen in Figure 2.3. The transformations<br>done to the data move the person around in the image and scale them up and down. Ralf S. Sjøvold Leistad and colleagues paved the way for this project with their proof of concept[31]. The project's goal was to make a proof of concept for maneuvering autonomous vehicles with arm gestures. The authors' a testsets totaling 984 450 images. The group collected the images, and they utilized a<br>greenscreen and data augmentation to scale the production of their datasets. A base set of<br>images had some basic transformations done to

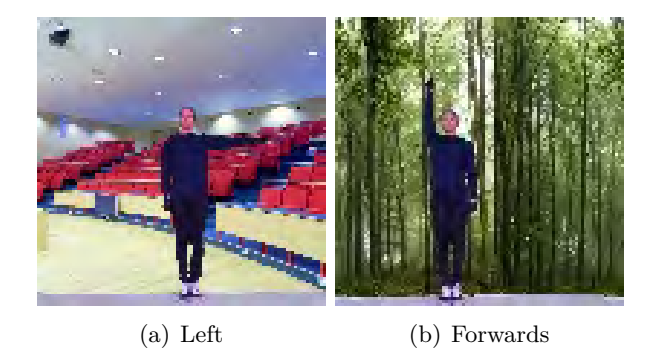

Figure 2.3: Example data from BO20G38. Obtained from Maneuver autonomous vehicles with arm gestures (a) Left (b) Forwards<br>Figure 2.3: Example data from BO20G38. Obtained from Maneuver autonomous vehicles<br>with arm gestures<br>As previously mentioned, the model that the authors used was a CNN model. The

<span id="page-34-1"></span>model went through 4 iterations, and they also experimented with a dense neural network, model went through 4 iterations, and they also experimented with a dense neural network,<br>eventually reaching a final CNN architecture. When testing with their test data, the model performed remarkably with an average accuracy of 99.9%. Later in their thesis, they evaluated the datasets that were created, and the evaluation resulted in finding flaws model performed remarkably with an average accuracy of 99.9%. Later in their thesis, they evaluated the datasets that were created, and the evaluation resulted in finding flaws that could have implications later. One of th Only one person was used for the data, which led to problems when another person tried Only one person was used for the data, which led to problems when another person tried to use the system. An even bigger issue was the strictness of the data, with how precise to use the system. An even bigger issue was the strictness of the data, with how precise one has to be when handling the different steering signals. Both issues were later found one has to be when handling the different steering signals. Both issues were later found to be a problem in real-world reliability testing leading to the author's conclusion that a proof of concept was established, yet to further develop the system, an HPE model or a combination of model implementations such as Guanghan Ning and colleagues[21] proposes should yield superior results compared to the Leistad and colleagues implementation. to be a problem in real-world reliability testing leading to the author's conclusion that a<br>proof of concept was established, yet to further develop the system, an HPE model or a<br>combination of model implementations such a

#### CHAPTER 2. ANALYSIS CHAPTER 2. ANALYSIS

#### <span id="page-35-0"></span>**2.3.7 Related works summary 2.3.7 R el a t e d works s umm a r y**

The research that has been conducted shows excellent work from many talented developers. Alexander Toshev and his colleague propose a solution that relates to the approach we are using in this project by utilizing a generic convolutional deep neural network[8]. At the same time, the approach of others, such as the authors of Stacked Hourglass Networks for Human Pose Estimation where they, are stacking modules. Ralf S. Sjøvold Leistad and his colleagues made a simple CNN approach to classify poses as steering signals for a vehicle. However, they also introduced an efficient way of mass-producing custom datasets. Their greenscreen technique is one of the methods that also will be utilized in this project. The other articles explored for this project also give good explanations of the human pose estimation research field and the different methods and approaches that can be used in a project such as this one. The research that has been conducted shows excellent work from many talented developers.<br>Alexander Toshev and his colleague propose a solution that relates to the approach we<br>are using in this project by utilizing a gener for Human Pose Estimation where they, are stacking modules. Ralf S. Sjøvold Leistad<br>and his colleagues made a simple CNN approach to classify poses as steering signals for a<br>vehicle. However, they also introduced an effici

#### <span id="page-35-1"></span>**2.4 Related Technologies 2.4 Rela ted Technologies**

This section gives an overview of some of the related technologies to this project. This section gives an overview of some of the related technologies to this project.

#### <span id="page-35-2"></span>**2.4.1 Machine learning 2.4.1 M a c hi n e learning**

The study of computer algorithms that can learn and improve automatically from data and experience is called machine learning or ML for short <sup>5</sup>. ML algorithms build models; these models are made to make predictions and decisions. For an ML model to make a good prediction, it has to be trained with sample data, also known as training data. Machine learning is commonly considered a part of artificial intelligence. The study of computer algorithms that can learn and improve automatically from data and experience is called machine learning or ML for short  $5$ . ML algorithms build models; these models are made to make predictions and

Machine learning has several approaches: Supervised learning, Unsupervised learning, Machine learning has several approaches: Supervised learning, Unsupervised learning, Semi-supervised learning, reinforcement learning, dimensionality reduction as well as others. Semi-supervised learning, reinforcement learning, dimensionality reduction as well as others. The two most commonly discussed methods are supervised and unsupervised learning. Supervised learning is when an input pattern has a known label[4]. A feature can, for example, be continuous, categorical, or binary, such as an image of a dog can be labeled as a dog while an image of a cat is labeled as a cat. Unsupervised learning is when a given feature is unlabeled. feature is unlabeled. The two most commonly discussed methods are supervised and unsupervised learning.<br>Supervised learning is when an input pattern has a known label[4]. A feature can, for<br>example, be continuous, categorical, or binary, such a

#### **Neural networks Neural networks**

Artificial neural networks, also called neural networks, are classified as a model approach within machine learning and a central part of deep learning algorithms<sup>6</sup>[5]. Both the name and structure of neural networks are inspired by biological brains like the human brain. Neural networks have drawn inspiration from our understanding of the brain; it is essential to emphasize that neural networks are not models of our brain[16]. Neural networks are designed to mimic how a biological neuron in a brain sends signals to another neuron. In neural networks these are called artificial neurons7. A neural network is built up of these artificial neurons. They receive a signal, then process it and send it to adjacent connected neurons. The connection between these neurons is referred to as an edge. Each of the Artificial neural networks, also called neural networks, are classified as a model approach<br>within machine learning and a central part of deep learning algorithms<sup>6</sup>[5]. Both the name<br>and structure of neural networks are

<span id="page-35-3"></span><sup>5</sup>https://en.wikipedia.org/wiki/Machine\_learning

<span id="page-35-4"></span><sup>6</sup>https://www.ibm.com/cloud/learn/neural-networks

<span id="page-35-5"></span> $^7$ https://en.wikipedia.org/wiki/Artificial\_neural\_network $14$
neurons and edges typically has a weight associated with them. The weights are being adjusted during the network training; by doing this, the accuracy of the network increases. 2.4. RELATED TECHNOLOGIES<br>neurons and edges typically has a weight associated with them. The weights are being<br>adjusted during the network training; by doing this, the accuracy of the network increases.

Each signal between the connected neurons is an actual number. However, the output of a neuron is the calculated sum of a non-linear function that has been predetermined, Each signal between the connected neurons is an actual number. However, the output<br>of a neuron is the calculated sum of a non-linear function that has been predetermined,<br>commonly referred to as an activation function. In neurons are collected into different layers. The signal starts in the first layer of the network, neurons are collected into different layers. The signal starts in the first layer of the network,<br>commonly known as the input layer. The signal crosses through the network's hidden layers from the input layer until it reaches the output layer. The signal traveling through the network can be passed through in many different ways, depending on the architecture design of the network. A simple example of a neural network can be seen in Figure 2.4 layers from the input layer until it reaches the output layer. The signal traveling through<br>the network can be passed through in many different ways, depending on the architecture<br>design of the network. A simple example of

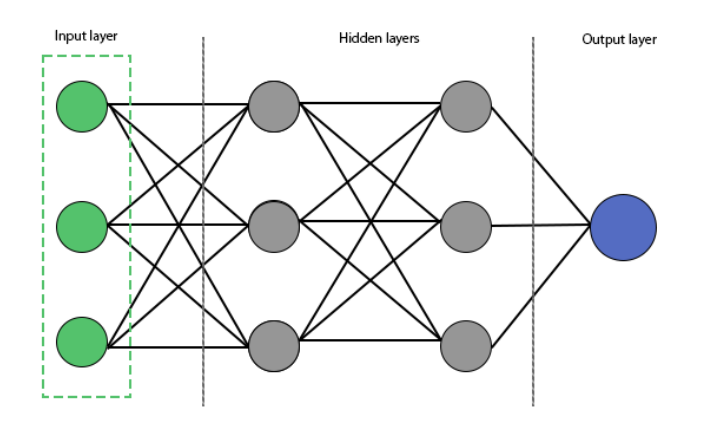

<span id="page-36-0"></span>Figure 2.4: Common structure for neural networks. Figure 2.4: Common structure for neural networks.

#### $Deep$  learning

Deep learning is classified as a family member of machine learning methods that utilize Deep learning is classified as a family member of machine learning methods that utilize neural networks<sup>8</sup>. There are several different deep-learning architectures, such as Convolutional Neural networks which are covered in section 2.4.1. The meaning of "deep" in deep learning neural networks<sup>8</sup>. There are several different deep-learning architectures, such as Convolutional<br>Neural networks which are covered in section 2.4.1. The meaning of "deep" in deep learning<br>refers to the idea of successive learning model is referred to as the depth of the model. A modern model can consist of tens and, in some cases, even hundreds of layers. All the layers in a deep learning model learn automatically from exposure to training data. Deep learning differs from other machine learning approaches with the number of layers that are being trained. In contrast, other learning approaches with the number of layers that are being trained. In contrast, other approaches concentrate on training one or two layers. approaches concentrate on training one or two layers.learning model is referred to as the depth of the model. A modern model can consist of tens<br>and, in some cases, even hundreds of layers. All the layers in a deep learning model learn<br>automatically from exposure to training

# <span id="page-36-2"></span> $Convolutional Neural networks (CNN or ConvNet)$

Convolutional neural networks, or CNN for short, are a class of deep learning neural networks<sup>9</sup>. ConvNets process data in a grid-like fashion<sup>[13]</sup>. CNNs are most commonly used to process visual input such as video or image data. One of the main advantages with ConvNets is that they can learn features from the input, rather than engineers/developers Convolutional neural networks, or CNN for short, are a class of deep learning neural<br>networks<sup>9</sup>. ConvNets process data in a grid-like fashion[13]. CNNs are most commonly<br>used to process visual input such as video or imag

<span id="page-36-1"></span><sup>8</sup>https://en.wikipedia.org/wiki/Deep\_learning

<span id="page-36-3"></span> $^9$ [https://en.wikipedia.org/wiki/Deep\\_learning](https://en.wikipedia.org/wiki/Deep_learning)

# CHAPTER 2. ANALYSIS CHAPTER 2. ANALYSIS

having to hand-make these filters/features<sup>10</sup>. A significant difference between ConvNets having to hand-make these filters/features<sup>10</sup>. A significant difference between ConvNets<br>and Dense networks is that convolutional layers learn local patterns, while dense networks learn global patterns[16]. An example would be an image of a car; a CNN would, for example, see the mirrors, while a dense network would have to look at all the pixels of the car. An example of this can be seen in Figure 2.5.

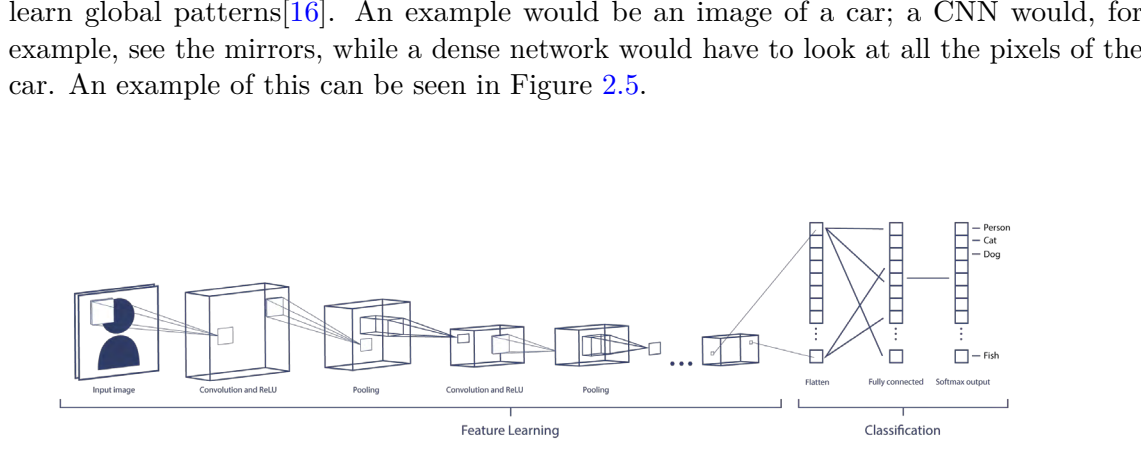

<span id="page-37-1"></span>Figure 2.5: Common structure for CNN.

CNNs use the same structure as many other typical neural networks, with an input layer followed by hidden layers and concluding with an output layer. A visual example of a typical neural network structure can be seen in Figure 2.4. The hidden layers of a ConvNet generally consist of convolutional layers, which are normally used with an activation function such as ReLU, pooling, batch normalization, dropout, and dense -layers. activation function such as ReLU, pooling, batch normalization, dropout, and dense -layers.Figure 2.5: Common structure for CNN.<br>CNNs use the same structure as many other typical neural networks, with an input<br>layer followed by hidden layers and concluding with an output layer. A visual example<br>of a typical neur

# **SeparableConv2D layers SeparableConv2D layers**

A separableConv2D layer is a type of convolutional layer that can used in TensorFlow(subsection A separableConv2D layer is a type of convolutional layer that can used in TensorFlow(subsection 2.5.2). Where a traditional convolutional layer uses kernels that convolve over the height and width of the image<sup>11</sup>, a separableConv2D layer firstly performs a depth-wise spatial convolution that works on each input channel individually, and a point-wise convolution then follows this. The point-wise convolution mixes the consequential output channels<sup>12</sup>. 2.5.2). Where a traditional convolutional layer uses kernels that convolve over the height and width of the image<sup>11</sup>, a separableConv2D layer firstly performs a depth-wise spatial convolution that works on each input cha

# **2.4.2 Pooling layers 2.4.2 P o oli n g layers**

A significant part of convolutional neural networks is pooling. Pooling is described as a non-linear form of down-sampling, where max pooling is the most common. Max pooling A significant part of convolutional neural networks is pooling. Pooling is described as a<br>non-linear form of down-sampling, where max pooling is the most common. Max pooling<br>works so that the input image is partitioned int the maximum is outputted. An example of max pooling with a 2x2 filter and stride set to  $2$ , see Figure  $2.6$ .

<span id="page-37-0"></span> $^{10}$ [https://en.wikipedia.org/wiki/Convolutional\\_neural\\_network](https://en.wikipedia.org/wiki/Convolutional_neural_network)

<span id="page-37-2"></span> $^{11}$ [https://en.wikipedia.org/wiki/Convolutional\\_neural\\_network#Convolutional\\_layers](https://en.wikipedia.org/wiki/Convolutional_neural_network#Convolutional_layers)

<span id="page-37-3"></span> $^{12}$ [https://www.tensorflow.org/api\\_docs/python/tf/keras/layers/SeparableConv2D](https://www.tensorflow.org/api_docs/python/tf/keras/layers/SeparableConv2D)

<span id="page-38-0"></span>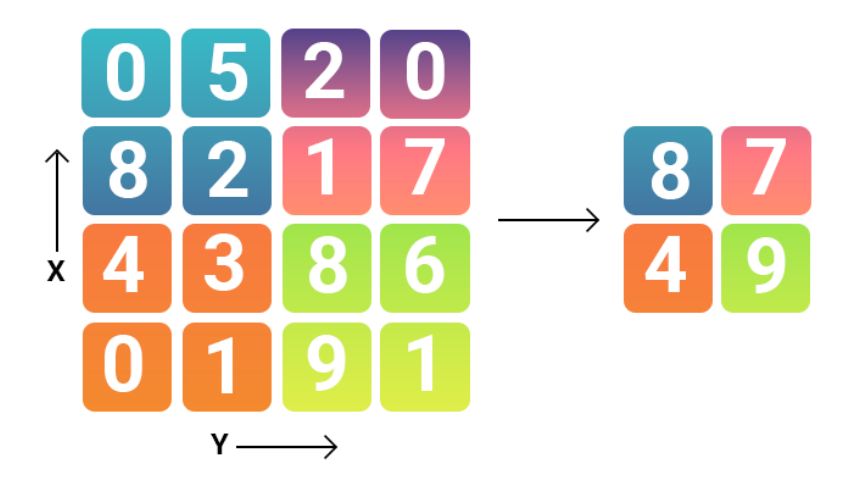

Figure 2.6: A simple example of max pooling with a filter of 2x2 and stride set to 2. Figure 2.6: A simple example of max pooling with a filter of 2x2 and stride set to 2.

# **Residual blocks Residual blocks**

As earlier mentioned in Section 2.4.1 each layer feeds data to the next layer until it reaches As earlier mentioned in Section 2.4.1 each layer feeds data to the next layer until it reaches<br>the output layer. Networks like  $\text{ResNet}[34]$  introduce the concept of residual blocks. In short, a residual block feeds the data into the next layer as well as directly into layers further down in the network; this is called skip connections or shortcuts  $[23]$ . An example of a residual neural network can be seen in Figure 2.7.

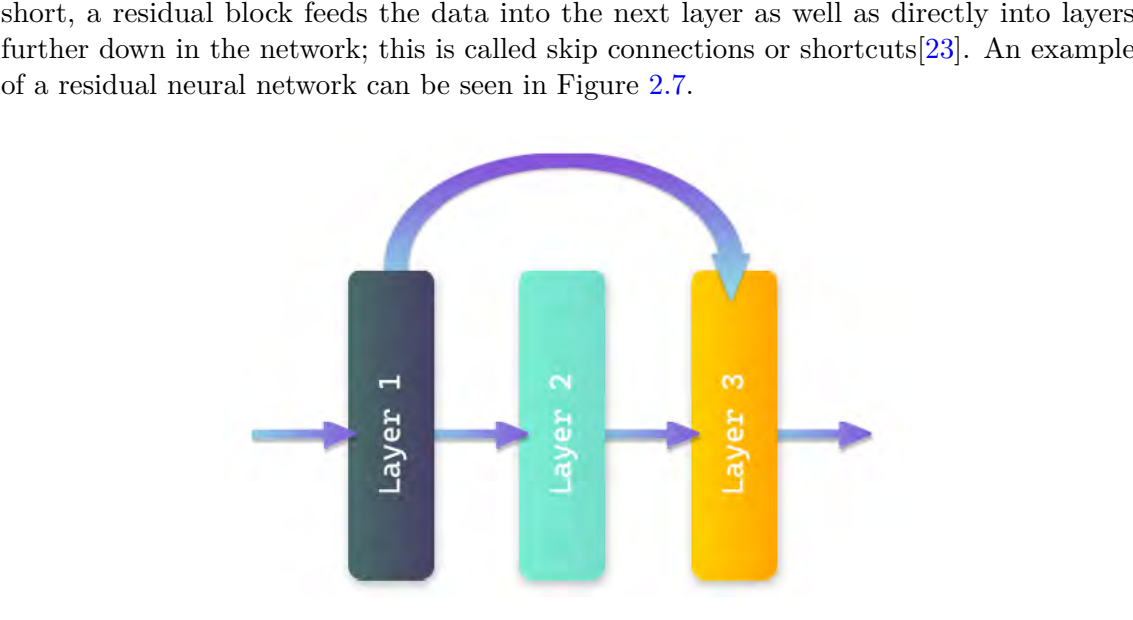

<span id="page-38-1"></span>Figure 2.7: A simple example of residual neural network where layer 2 is skipped by layer Figure 2.7: A simple example of residual neural network where layer 2 is skipped by layer 1. l.

The main reasons why we use residual blocks are the vanishing gradient problem or the degradation problem<sup>[34]</sup>. the degradation problem[34].

In each epoch of training a neural network, all the weights in the network are updated  $[35]$ . The updated value is calculated proportionally from the partial derivative of the used error The updated value is calculated proportionally from the partial derivative of the used error function relative to the current weight of that given epoch. The vanishing gradient problem  $17$ 

# CHAPTER 2. ANALYSIS CHAPTER 2. ANALYSIS

occurs when the gradient becomes too small, meaning that the value will be so small that occurs when the gradient becomes too small, meaning that the value will be so small that<br>the weights are prevented from changing their values, which can cause the network not to be able to learn anymore.

be able to learn anymore.<br>As noted, the other main issue that residual blocks tackle is the degradation problem; this is when adding more layers to a deep model gives a higher training error [\[34\]](#page-100-0).

# **2.4.3 Batch normalization (Batch norm)**

Sergey Loffe and Christian Szegedy introduced batch normalization as a method of normalizing a layer input by re-centering and re-scaling; the method is used to speed up and stabilize artificial neural networks by making normalization a part of the model architecture[10]. Batch normalization is applied for each training mini-batch and allows for a higher learning rate and less careful initialization. Sergey Loffe and Christian Szegedy introduced batch normalization as a method of normalizing a layer input by re-centering and re-scaling; the method is used to speed up and stabilize artificial neural networks by making

# <span id="page-39-5"></span>**Transfer learning Trans fer learning**

Transfer learning is a commonly used technique in machine learning<sup>13</sup>. At its core, transfer learning is when we can use a previously trained model to gain an advantage in a new but similar task. By using a pre-trained model, we can significantly reduce the time required with model training<sup>14</sup>. To apply transfer learning, we first have to select a model to use; the model is trained on a large dataset that has similarities to the new task that its going to be applied to. When training the model, a good practice is to do some fine-tuning, meaning that we can train some of the top layers of the frozen model<sup>15</sup>. Usually, when using transfer learning, the model we are applying to our new model is frozen. However, the model can usually benefit from training some of the top layers of the network, especially convolutional neural networks, as the layers that are higher up in the network are more specialized than the lower layers. convolutional neural networks, as the layers that are higher up in the network are more specialized than the lower layers. Transfer learning is a commonly used technique in machine learning<sup>13</sup>. At its core, transfer<br>learning is when we can use a previously trained model to gain an advantage in a new but<br>similar task. By using a pre-trained m

# **2.5 Tools 2.5 Tools**

This section gives an overview of the tools that are used or considered for use for this project. project.

# 2.5.1 Data labeling tool

To train a CNN, one first has to start with gathering sample data. There is a need for a tool for this project that makes it easy to set keypoint positions in an image. There are several good options; use a pre-made tool such as **www.makesense.ai** or LabelImg. There is an option to use a pre-made dataset such as the COCO dataset. The final option is to create our own custom data and labeling tool. create our own custom data and labeling tool. To train a CNN, one first has to start with gathering sample data. There is a need for a<br>tool for this project that makes it easy to set keypoint positions in an image. There are<br>several good options; use a pre-made tool s

# <span id="page-39-4"></span> $m$ akesense.ai

make sense ai is a free to use online labeling tool<sup>16</sup>. The tool supports many label types, such as keypoints which is vital for this project. With makesense.ai, one still has to collect makesense.ai is a free to use online labeling tool<sup>16</sup>. The tool supports many label types, such as keypoints which is vital for this project. With makesense.ai, one still has to collect  $\frac{13}{13}$ https://research.aimult

<span id="page-39-0"></span><sup>13</sup>https://research.aimultiple.com/transfer-learning/

<span id="page-39-1"></span> $^{14}$ <https://deepai.org/machine-learning-glossary-and-terms/transfer-learning>

<span id="page-39-2"></span> $^{15}$ [https://www.tensorflow.org/tutorials/images/transfer\\_learning](https://www.tensorflow.org/tutorials/images/transfer_learning)

<span id="page-39-3"></span> $^{16}$ <https://github.com/SkalskiP/make-sense>

the images independently since there is no pre-made data with the tool. This makes makesense.ai a viable tool for this project. 2.5. TOOLS<br>the images independently since there is no pre-made data with the tool. This makes<br>makesense.ai a viable tool for this project.

# **LabelImg Labellmg**

LabelImg as makesense.ai is a free-to-use tool, but rather than being an online tool, it Labellmg as makesense ai is a free-to-use tool, but rather than being an online tool, it runs locally<sup>17</sup>. Labellmg lacks its functionality; it only supports labeling bounding boxes, rendering it not viable for this project. rendering it not viable for this project.

# <span id="page-40-4"></span>**COCO coco**

COCO is a widely used dataset in the community and is a viable option for this project. **COCO** is a widely used dataset in the community and is a viable option for this project. One of the significant downsides with COCO is the lack of flexibility; the data is already One of the significant downsides with COCO is the lack of flexibility; the data is already<br>labeled, which is fantastic for saving time, yet we have no control in altering the data to our needs without making a custom tool for labeling. our needs without making a custom tool for labeling.

# **Gathering our own data and creating a labeling tool Gathering our own data and creating a labeling t o ol**

Using a tool like makesense.ai or COCO is undoubtedly a good option. As previously Using a tool like makesense.ai or COCO is undoubtedly a good option. As previously noted, with a tool like makesense.ai, we still have to collect our own data. However, the data formatting is something we do not have control over. So if we already have to collect data formatting is something we do not have control over. So if we already have to collect<br>our own data, another good option is to create a custom labeling tool that can handle all our needs. Since we are using BO20G38's data gathering methods with a greenscreen will be utilized, data augmentation can be built into the labeling tool pipeline. This makes gathering our data and creating a labeling tool a viable option and will be used for this project. our needs. Since we are using BO20G38's data gathering methods with a greenscreen will<br>be utilized, data augmentation can be built into the labeling tool pipeline. This makes<br>gathering our data and creating a labeling tool

# <span id="page-40-0"></span>**2.5.2 TensorFlow (TF) and TensorFlow Lite (TFLite)**

TensorFlow is a free open-source machine learning and artificial intelligence library created TensorFlow is a free open-source machine learning and artificial intelligence library created by the Google Brain team<sup>18 19</sup>[12]. TensorFlow has a big and flexible ecosystem of tools for by the Google Brain team<sup>18</sup><sup>19</sup>[12]. TensorFlow has a big and flexible ecosystem of tools for<br>creating state-of-the-art machine learning models. TensorFlow also has a lighter framework TensorFlow Lite for running on mobile and IoT devices, making it a perfect option for this project. project.

# <span id="page-40-5"></span>**2.5.3 KerasTuner 2.5.3 Ker a sTuner**

KerasTuner is a hyperparameter optimization framework that makes it easy to search KerasTuner is a hyperparameter optimization framework that makes it easy to search for the correct hyperparameters when tuning TensorFlow/Keras model[\[27\]](#page-99-3). To use the for the correct hyperparameters when tuning TensorFlow/Keras model[27]. To use the package, the user defines a search space, and KerasTuner will run through the search space and find the best models by the process of elimination.

As KerasTuner is such an easy package to use, it makes a perfect candidate for this project when we will be conducting architecture searches and hyperparameter tuning. package, the user defines a search space, and KerasTuner will run through the search space<br>and find the best models by the process of elimination.<br>As KerasTuner is such an easy package to use, it makes a perfect candidate

<span id="page-40-1"></span><sup>17</sup>https://github.com/tzutalin/labelImg

<span id="page-40-2"></span> $^{18}$ <https://www.tensorflow.org/>

<span id="page-40-3"></span> $^{19}$ <https://en.wikipedia.org/wiki/TensorFlow>

# <span id="page-41-2"></span>**2.5.4 imgaug 2.5.4 imgaug**

imgaug is an image augmentation library for machine learning [\[30\]](#page-100-2). The library contains a wide range of augmentation techniques. It also supports augmenting images with keypoints, wide range of augmentation techniques. It also supports augmenting images with keypoints, bounding boxes, and more. These features are essential for when we are later going to bounding boxes, and more. These features are essential for when we are later going to augment images with keypoints when we are creating our datasets; this is further discussed augment images with keypoints when we are creating our datasets; this is further discussedin section 3.1.3.in section 3.1.3.

# $2.5.5$  **Smartphone/Android**

Android is a mobile operating system and is developed by the Open Handset Alliance that is commercially sponsored by  $Google^{20}$ . Android is the OS that runs on the smartphone that will be used for this project (Huawei p30 pro). TensorFlow and TensorFlow Lite integrate nicely with Android devices, boosting the confidence in choosing TensorFlow and TensorFlow Lite for this project. Android is a mobile operating system and is developed by the Open Handset Alliance that<br>is commercially sponsored by Google<sup>20</sup>. Android is the OS that runs on the smartphone<br>that will be used for this project (Huawei p30

# <span id="page-41-3"></span>2.5.6 MoveNet.SinglePose.Thunder

MoveNet is a Human pose estimation model built on MobileNetV2, with a Feature Pyramid Network decoder and CenterNet[36]. A Feature Pyramid Network is a feature extractor that outputs proportionally sized feature maps from a single scale image at multiple levels[19]. CenterNet is a object detector that strays from the norm by using triplets, instead of a pair of keypoints[25]. MoveNet is a Human pose estimation model built on MobileNetV2, with a Feature Pyramid<br>Network decoder and CenterNet[36]. A Feature Pyramid Network is a feature extractor that<br>outputs proportionally sized feature maps from

mobile device. MoveNet outputs 17 keypoints with a confidence score for each keypoint, a mobile device. MoveNet outputs 17 keypoints with a confidence score for each keypoint, a list of the keypoints the model outputs can be seen in Table 5.1. For this project MoveNet can be used for Model assisted labeling (section 4.2.3), as well as comparing it to our own models for precision testing (section 5.3). list of the keypoints the model outputs can be seen in Table 5.1. For this project MoveNet<br>can be used for Model assisted labeling (section 4.2.3), as well as comparing it to our own<br>models for precision testing (section

<span id="page-41-1"></span><span id="page-41-0"></span><sup>20</sup>https://en.wikipedia.org/wiki/Android\_(operating\_system)  $^{21}$ <https://www.tensorflow.org/js>

# $Chapter 3$

# **Design and Planning**

This chapter covers the planning and designing phase of the project. Section [3.1](#page-42-0) gives an overview of the different options for data collection and creating datasets. Section [3.2](#page-44-0) an overview of the different options for data collection and creating datasets. Section 3.2 Looks into the planning of how the models for this project will be created and tested. The Looks into the planning of how the models for this project will be created and tested. The<br>final section 3.3 concludes the chapter with the planning of the implementation of our model on the smartphone. model on the smartphone.

# <span id="page-42-0"></span> $3.1$  **Datasets**

This section covers the planning regarding collecting, labeling, and techniques for the This section covers the planning regarding collecting, labeling, and techniques for the datasets needed for this project. datasets needed for this project.

With the experience gained from BO20G38[31], the plan is to implement some of the With the experience gained from BO20G38[31], the plan is to implement some of the key findings in data generation with greenscreen and data augmentation techniques.

# **3.1.1 Collecting images 3.1.1 Collec ting images**

When planning started for the datasets, the first thing to be decided was how the images would be collected. Several options can be viable. would be collected. Several options can be viable.

#### <span id="page-42-2"></span>**Option 1 - Using a pre-made dataset**

As earlier mentioned in section  $2.5.1$ , there are pre-made datasets out there, such as the COCO datasets. However, using a pre-made dataset brought a concern about the flexibility, the images, and future training of HPE models.

The concern with flexibility in using a dataset like COCO is that the keypoints they are using might not be optimal for use in this project.

The images in COCO and other pre-made datasets bring apprehension about how the images look. All camera sensors are a bit different; thus, the images from one camera will look different from another. This makes it so that we are less in control of the data and what our model learns. COCO datasets. However, using a pre-made dataset brought a concern about the flexibility,<br>the images, and future training of HPE models.<br>The concern with flexibility in using a dataset like COCO is that the keypoints they

The organization behind COCO state that there are 250 000 instances of people with keypoints in their dataset  $<sup>1</sup>$ . A concern with this is whether or not this will be enough</sup> data for further training of our models.<br>''https://cocodataset.org/#home

<span id="page-42-1"></span><sup>1</sup>https://cocodataset.org/#home

Because of these concerns using a pre-made dataset was deemed not viable for this Because of these concerns using <sup>a</sup> pre-made dataset was deemed not viable for thisproject.project.

#### **Option 2 - Scraping the web for images Op tion 2- Scraping the web for images**

Since using a pre-made dataset is out of the picture, we must create a custom dataset. An option to collect images is to scrape the web for images of people and then label those images. Since using a pre-made dataset is out of the picture, we must create a custom dataset. An option to collect images is to scrape the web for images of people and then label those images.<br>However, scraping the web for image

However, scraping the web for images brings up a major concern that was previously discussed in section 3.1.1 (option 1) about the lack of control over the images.

Because of this Option 2 was deemed not viable for this project.

# <span id="page-43-1"></span>**Option 3 - Capturing our own images Op tion 3- Cap turing our own images**

The method that works around all the previously discussed issues is to capture our own The method that works around all the previously discussed issues is to capture our own<br>images. This can be accomplished in multiple ways. A high-quality camera can be used, or we can use the same device that we are later using to implement our model. For this or we can use the same device that we are later using to implement our model. For this project Option 3 was deemed the best approach for collecting image data for our datasets.

# **3.1.2 Data labeling 3. 1. 2 D a t a l abelin g**

After the image collection process, they have to be labeled/marked with the coordinates of the joints needed to form a pose. As discussed in section 2.5.1 makesense.ai, there are already made tools for labeling images and setting keypoints. Makesense.ai is a viable tool for this project. However, after some testing, it turned out to be a complicated tool to use, for this project. However, after some testing, it turned out to be a complicated tool to use, making labeling images more complicated and time-consuming than it needs to be. making labeling images more complicated and time-consuming than it needs to be. After the image collection process, they have to be labeled/marked with the coordinates<br>of the joints needed to form a pose. As discussed in section 2.5.1 makesense.ai, there are<br>already made tools for labeling images and

Therefore, we decided to custom make a tool for labeling images. By making our tool, Therefore, we decided to custom make a tool for labeling images. By making our tool, we can have more control over the data and how it is formatted. One of the most significant<br>upsides to making our tool is that it can be tailored to our workflow. upsides to making our tool is that it can be tailored to our workflow.

# <span id="page-43-0"></span>**3.1.3 Creating datasets 3. 1. 3 C r e a ti n g d a t a s e t s**

To create the datasets, we selected to capture our images on the device that we are later implementing our HPE model; this is to control how the training data looks to be as close as possible to the real-world data when the software is in use. A key feature of capturing our datasets is the use of a greenscreen. By having a person pose with a greenscreen background, we can create a vast amount of data from a small set of images. To create the datasets, we selected to capture our images on the device that we are later<br>implementing our HPE model; this is to control how the training data looks to be as close<br>as possible to the real-world data when th

Custom image labeling tools were created with our tools; we have total control over the workflow, data, and formatting.

When a set of greenscreen images have been labeled, we can change their backgrounds. From the images that have then been created with the new backgrounds, we can then use Custom image labeling tools were created with our tools; we have total control over<br>the workflow, data, and formatting.<br>When a set of greenscreen images have been labeled, we can change their backgrounds.<br>From the images t with the help of frameworks like imgaug  $(2.5.4)$ . Data augmentation is a crucial part of how the datasets for this project are made. The augmentation techniques that are used in this project are further explained in Chapter 4

When all the images have been captured, labeled, background swapped and augmented the data- set/sets are ready to be used to train an HPE model. These steps make the dataset vast in size, and we can adjust the complexity of the data. how the datasets for this project are made. The augmentation techniques that are used in this project are further explained in Chapter 4 When all the images have been captured, labeled, background swapped and augmented the

# <span id="page-44-0"></span>**3.2 Models 3.2 M odel s**

This section gives an overview of the planning phase of the HPE models training, and testing.

The first step in planning how to make the HPE models for this project was to research This section gives an overview of the planning phase of the HPE models training, and<br>testing.<br>The first step in planning how to make the HPE models for this project was to research<br>how to create keypoint detectors. Luckily as Keras's guide: Keypoint Detection with Transfer Learning<sup>2</sup>. The research quickly discovered that models such as MobileNet and ResNet are commonly used for keypoint discovered that models such as MobileNet and ResNet are commonly used for keypoint detection tasks. However, other model architectures have to be considered to answer the set of research questions. set of research questions.

# **3.2.1 Initial plan 3.2.1 Initial plan**

To answer  $\bf RQ$  1,  $\bf RQ$  1.1,  $\bf RQ$  2, and  $\bf RQ$  2.1 a range of pre-made models such as MobilNet, ResNet50, shall be trained and tested with the data made for this project. In MobilNet, ResNet50, shall be trained and tested with the data made for this project. In addition to the pre-defined models, architecture searches and hyperparameter tuning shall addition to the pre-defined models, architecture searches and hyperparameter tuning shall be conducted to check if a different model architecture can yield better performance in terms of accuracy and speed. The search and Tuning shall utilize the Keras Tuner tool [27]. be conducted to check if a different model architecture can yield better performance in<br>terms of accuracy and speed. The search and Tuning shall utilize the Keras Tuner tool<br>[27].

Since the models are intended to run on a smartphone, they shall be converted to a TensorFlow Lite model to run on this device, and in turn, they will be tested on how close to real-time they can run on this device. All models shall be tested on test data and real-life testing to find the best-performing model. The model that performs the best overall will be selected for the final build. overall will be selected for the final build. Since the models are intended to run on a smartphone, they shall be converted to a<br>TensorFlow Lite model to run on this device, and in turn, they will be tested on how<br>close to real-time they can run on this device. All mo

# <span id="page-44-1"></span>**3.3 Smartphone 3.3 Smar tphone**

This section gives an overview of the planning regarding the implementations of image This section gives an overview of the planning regarding the implementations of image capture, and HPE model on the smartphone. capture, and HPE model on the smartphone.

# <span id="page-44-4"></span>**3.3.1 Selection of device 3.3.1 Selec tion of device**

There is a wide range of Android smartphone devices on the market<sup>3</sup>. This project utilizes a Huawei P30 Pro, running Android 10. The device choice is somewhat simple as that was the phone we had at hand. There is a wide range of Android smartphone devices on the market<sup>3</sup>. This project utilizes<br>a Huawei P30 Pro, running Android 10. The device choice is somewhat simple as that was<br>the phone we had at hand.

# **3.3.2 Image capture for datasets 3.3.2 Image cap ture for da ta se t s**

After looking into the different image gathering/capture methods, the smartphone was selected to capture the dataset images. The primary camera sensor on the phone captures images in a resolution of 2736x3648, which is too large. An app was created to capture images and down-sample them to a lower resolution locally on the device for data capture. images and down-sample them to a lower resolution locally on the device for data capture. However, this was a slow process as the phone needed to process all the images locally However, this was a slow process as the phone needed to process all the images locally and then write them to disk. Therefore the standard camera app was used with its burst and then write them to disk. Therefore the standard camera app was used with its burst capture, which captures 100 images in the standard 2736x3648 resolution. After the images are captured, they can be scaled down to a more reasonable resolution on a computer. After looking into the different image gathering/capture methods, the smartphone was<br>selected to capture the dataset images. The primary camera sensor on the phone captures<br>images in a resolution of 2736x3648, which is too capture, which captures 100 images in the standard 2736x3648 resolution. After the images<br>are captured, they can be scaled down to a more reasonable resolution on a computer.<br> $\frac{1}{2}$ https://keras.io/examples/vision/keyp

<span id="page-44-2"></span><sup>2</sup>https://keras.io/examples/vision/keypoint\_detection/

<span id="page-44-3"></span> $^3$ [https://en.wikipedia.org/wiki/List\\_of\\_Android\\_smartphones](https://en.wikipedia.org/wiki/List_of_Android_smartphones)

# **3.3.3 HPE model implementation 3.3.3 H P E m o d el implemen ta tion**

An app must be created to implement the HPE model on the smartphone. The must An app must be created to implement the HPE model on the smartphone. The must<br>app handles the input stream of images, which are then fed to the model. For the app to interpret the poses returned by the model predictions, the app shall compute the angle for a set of selected joints. The specified joint angles are then interpreted as steering signals such as left, right, and so on. This application will also be used for performance testing on the smartphone to find what models yield the best results in terms of speed. interpret the poses returned by the model predictions, the app shall compute the angle for<br>a set of selected joints. The specified joint angles are then interpreted as steering signals<br>such as left, right, and so on. This

# **3.3.4 Sending steering signal to vehicle 3.3.4 Sending s teering signal to vehicle**

For this project, our primary focus is on developing our Human Pose estimation models and implementing them into a smartphone application. If time allows, we will look into the connection between the smartphone and a vehicle; however, this topic will be explored in Section 4.4.5. For this project, our primary focus is on developing our Human Pose estimation models<br>and implementing them into a smartphone application. If time allows, we will look into<br>the connection between the smartphone and a vehic

# **3.4 Framework, and plan selection 3.4 Framework, and plan selec tion**

For the project to succeed, we have to select what frameworks and which plans to use moving forward. As mentioned in subsection 3.1.3, we chose Option 3 3.1.1 to capture and label the images ourselves for maximum control over the data. For the project to succeed, we have to select what frameworks and which plans to use<br>moving forward. As mentioned in subsection  $3.1.3$ , we chose Option  $3\ 3.1.1$  to capture and<br>label the images ourselves for maximum con

After deciding to gather our data, we also chose to create a custom data labeling tool to implement all the tools that we feel necessary. Ultimately we ended up with two labeling tools which are described in subsections 4.2.2 and 4.5. After deciding to gather our data, we also chose to create a custom data labeling tool<br>to implement all the tools that we feel necessary. Ultimately we ended up with two labeling<br>tools which are described in subsections 4.

To train our HPE models, we used the machine learning framework TensorFlow 2.5.2 as we have previous experience with the framework.

As discussed in section 3.3.1, the smartphone selection was a simple process as we only had one at hand.

For a complete list of the primary packages and tools used for this project, see Table 3.1.

| Tools                              | Use case                                                  |  |  |
|------------------------------------|-----------------------------------------------------------|--|--|
| $TF & TF$ Lite $[12]$              | Training and using ML models                              |  |  |
| imgaug $ 30 $                      | Augmenting training data                                  |  |  |
| KerasTuner[27]                     | Architecture search and hyperparameter tuning             |  |  |
| Matplotlib[3]                      | Visualizing images and keypoints                          |  |  |
| TKinter[1]                         | Build custom labeling tool for Python                     |  |  |
| Numpyharris2020array               | Data handling                                             |  |  |
| Pillow[38]                         | Converting array to image                                 |  |  |
| Android <sup>[37]</sup>            | smartphone development                                    |  |  |
| $\overline{\text{Open-cv}}[11][7]$ | Reading images from disk, and simple image transformation |  |  |
| MoveNet[36]                        | Model assisted labeling, and precision testing            |  |  |
|                                    | Table 3.1: The packages used for this project             |  |  |
| 24                                 |                                                           |  |  |

<span id="page-45-0"></span>Table 3.1: The packages used for this project

# <span id="page-46-0"></span>**Chapter 4**

# $\emph{Chapter 4} \label{eq:Chapter 4}$  **Implementation**

This chapter describes how the group found what seems to be the best solution for creating datasets, labeling tools, and Human Pose Estimation models by doing experiments with multiple model architectures, hyperparameter tuning, datasets, and labeling tools. The chapter starts with section 4.1 describing the framework implemented for pre-processing data, dataset handling, architecture search, hyperparameter search, training-, tuning-, converting-, and testing- TensorFlow models, and interpreting model predictions. Section chapter starts with section 4.1 describing the framework implemented for pre-processing data, dataset handling, architecture search, hyperparameter search, training-, tuning-, converting-, and testing- TensorFlow models, a Section 4.3 covers how the different HPE models were found with architecture searches, Section 4.3 covers how the different HPE models were found with architecture searches, and hyperparameter tuning, as well as training the models. The final section of the chapter 4.4 describes how the smartphone application was built, interpreting pose predictions from 4.4 describes how the smartphone application was built, interpreting pose predictions from<br>our models, and a look at different options for sending steering signals to a vehicle. This chapter describes how the group found what seems to be the best solution for creating<br>datasets, labeling tools, and Human Pose Estimation models by doing experiments with<br>multiple model architectures, hyperparameter t

# <span id="page-46-1"></span> $4.1$  Creating a framework/package (Quantium)

We chose to develop a framework/package that contains all the logic for data pre-processing, We chose to develop a framework/package that contains all the logic for data pre-processing, model- training, testing, converting, architecture search/hyperparameter tuning, and visualization for this project. The package was created to have easy and quick access to functionality when needed to increase productivity. The package contains sub-packages that handle their respective parts of the project; the following subsection covers the package modules. functionality when needed to increase productivity. The package contains sub-packagesthat handle their respective parts of the project; the following subsection covers the packagemodules.

# <span id="page-46-3"></span>**4.1.1 Firebolt - dataset pre-processing 4.1.1 Firebol t - da tase t pre-processing**

Firebolt is our data pre-processing module, it handles everything needed for getting Firebolt is our data pre-processing module, it handles everything needed for getting<br>our dataset ready for training: background swapping (section  $4.2.4$ ), data augmentation (described in Section 4.2.5), auto dataset balancing, image resizing, and dataset splitting (used in Section 4.2.6). To see the code for Quantium's Firebolt module see Appendix E.2, E.5, E.3, E.4, E.6, and E.1. (described in Section 4.2.5), auto dataset balancing, image resizing, and dataset splitting (used in Section 4.2.6). To see the code for Quantium's Firebolt module see Appendix [E.2,](#page-122-0) [E.5,](#page-130-0) E.3, E.4, E.6, and E.1.

# <span id="page-46-2"></span>**4.1.2 Filch - Utility's functionality 4. 1. 2 Filch - U tili ty's functionality**

Filch is our utility's module that handles all functionality used by more than one Quantium<br>module, such as reading JSON files, parsing pose coordinates from datasets, loading trained module, such as reading JSON files, parsing pose coordinates from datasets, loading trained models for use, and renaming files. To see the code for Quantium's Filch module, see models for use, and renaming files. To see the code for Quantium's Filch module, see Appendix D.1.

# <span id="page-47-2"></span>**4.1.3 Albus - Architecture search and hyperparameter tuning 4.1.3 Albu s - Archi tec ture search and hyperparame ter tuning**

Albus is our architecture search and hyperparameter tuning module, the module utilizes Keras Tuner (section 2.5.3) to run architecture searches as well as hyperparameter tuning. Albus is used to find all the model architectures and hyperparameter tuning for all the Albus is our architecture search and hyperparameter tuning module, the module utilizes<br>Keras Tuner (section 2.5.3) to run architecture searches as well as hyperparameter tuning.<br>Albus is used to find all the model architec [G.1,](#page-144-0) G.2, [G.6,](#page-154-0) [G.4,](#page-150-0) and [G.5.](#page-152-0)

# <span id="page-47-1"></span>**4.1.4 Dobby - dataset handler and single model training 4.1.4 D obb y - da tase t handler and single m o d el training**

The Dobby module has two purposes; it is responsible for training a single model and loading and delivering data to that model training. The Dobby module has two purposes; it is responsible for training a single model and loading and delivering data to that model training.<br>For handling our dataset, Dobby has a class, DobbyDataset (Appendix [F.2\)](#page-138-0), that

inherits from the Tensorflow.Keras.utils.Sequence module. Sequence is a base object used *to fit a sequence of data, such as a dataset*<sup>1</sup>[12][9]. Using this way of delivering data to the training session, we can augment the data further if we desire, and have a reliable method of data delivery. The module also uses utility from Filch (section 4.1.2) to parse the data correctly. DobbyDataset also use imgaug[30] for augmentation.

DobbyAugmentation (Appendix  $F(1)$ ) is responsible for returning augmentation parameters for training and validation data; the module uses imgaug[30] to augment the data.

To deliver a DobbyDataset to training, we use a DobbyDelivery (Appendix F.3), which is responsible for reading all the data from the disk and creating a DobbyDataset. The module also uses DobbyAugmentation to collect augmentation parameters to augment images and keypoints before the data is delivered to the training session. to fit a sequence of data, such as a dataset<sup>1</sup>[12][9]. Using this way of delivering data to the training session, we can augment the data further if we desire, and have a reliable method of data delivery. The module also

Dobby Trainer (Appendix  $F.4$ ) is responsible for creating all the callbacks used during training; the callbacks used can be seen in section 4.3.2, as well as compiling the model and train that model as well as saving it training; the callbacks used can be seen in section 4.3.2, as well as compiling the model and train that model as well as saving it when the training is finished.

# **4.1.5 Alastor - multiple model training session 4.1.5 Alas tor - mul tiple m o d el training session**

Alastor is a module created to train all our models without stopping. The module utilizes Alastor is a module created to train all our models without stopping. The module utilizes Dobby (section  $4.1.4$ ) for training each model and Filch (section  $4.1.2$ ) for loading each model to make them ready for training.

To train all the models, Alastor loops through our dataset splits and trains each of the models; when all the models have been trained on one split, it loads the next split, and models are trained on the prior split/s trains them again. To see the code for Quantium's Alastor module, see Appendix [H.1.](#page-156-0) Dobby (section 4.1.4) for training each model and Filch (section 4.1.2) for loading each<br>model to make them ready for training.<br>To train all the models, Alastor loops through our dataset splits and trains each of the<br>mode

# **4.1.6 ModelBuilder - creating model architectures 4.1.6 M odelBuilder - crea ting m o d el archi tec tures**

The ModelBuilder module is a simple module that is responsible for building our finished<br>model architectures to prepare them for the initial training session. To see the code for<br>Quantium's ModelBuilder module see Appendi model architectures to prepare them for the initial training session. To see the code for Quantium's ModelBuilder module see Appendix I.1, I.4, I.2, and I.3.

<span id="page-47-0"></span><sup>1</sup>https://www.tensorflow.org/api\_docs/python/tf/keras/utils/Sequence

# **4.1.7 Sirius - TFlite converter 4. 1.7 Sirius - TFIite conver ter**

Sirius (Appendix J.1) is responsible for converting our models from a TensorFlow/Keras Sirius (Appendix J.1) is responsible for converting our models from a TensorFlow/Keras<br>model into a TensorFlow Lite model, in order to run our models on a smartphone. The module utilizes functionality from Filch (section 4.1.2) to load our TensorFlow model. module utilizes functionality from Filch (section[4.1.2\)](#page-46-2) to load our TensorFlow model.

# **4.1.8 Lupin - model testing 4.1.8 Lupin - m o d el te s ting**

Lupin is our model testing module; the module loads our testset with images and ground truth keypoints. To test our models, we use our models to predict on the testset; from Lupin is our model testing module; the module loads our testset with images and ground<br>truth keypoints. To test our models, we use our models to predict on the testset; from<br>the predictions, we can measure how precise the from the predicted keypoints to the ground truth keypoints. Lupin uses functionality from from the predicted keypoints to the ground truth keypoints. Lupin uses functionality from<br>Filch (section  $4.1.2$ ) for loading models, and visualizing keypoints. To see the code for Quantium's Lupin module, see Appendix K.1.

# **4.1.9 James - Interpreting poses 4.1.9 J ame s - Interpreting poses**

James is the signal interpretation prototype; the module looks at the angle from three James is the signal interpretation prototype; the module looks at the angle from three keypoints and compares that to a set of predetermined angle ranges for generating a steering signal, as well as determining if the subject is facing the camera or not. James uses functionality from Filch to load models, visualize keypoints, and loading images for predictions. To see the code for Quantium's James module see Appendix L.2 and [L.1.](#page-174-0) predictions. To see the code for Quantium's James module see Appendix [L.2](#page-175-0) and L.l. keypoints and compares that to a set of predetermined angle ranges for generating a<br>steering signal, as well as determining if the subject is facing the camera or not. James<br>uses functionality from Filch to load models, vi

# <span id="page-49-0"></span> $4.2$  Dataset

This section describes how the process of manufacturing the custom HPE datasets used for This section describes how the process of manufacturing the custom HPE datasets used for this project and building the tools needed. To create a dataset, there are five steps until they are ready for training and testing an ML model. The following subsections describe these four steps: this project and building the tools needed. To create a dataset, there are five steps until they are ready for training and testing an ML model. The following subsections describe these four steps:

# **4.2.1 Image capture 4.2.1 Image cap ture**

Since we are not using a pre-made dataset for this project, we had to capture the images of people ourselves. The smartphone camera from our Huawei P30 Pro was utilized for image capture. To create unique datasets, the subject was placed in front of a greenscreen so that we could later change the background of the images and further augment them. The subject performed random poses while the camera on the phone used its burst capture function to capture 100 images over a period of approximately 15-20 seconds. This step is repeated until the desired amount of images is captured. After all the images have been captured, they are then transferred to a computer, ready for the next step. An example of a raw image from the smartphone camera can be seen in Figure 4.1 Since we are not using a pre-made dataset for this project, we had to capture the images of people ourselves. The smartphone camera from our Huawei P30 Pro was utilized for image capture. To create unique datasets, the su

<span id="page-49-1"></span>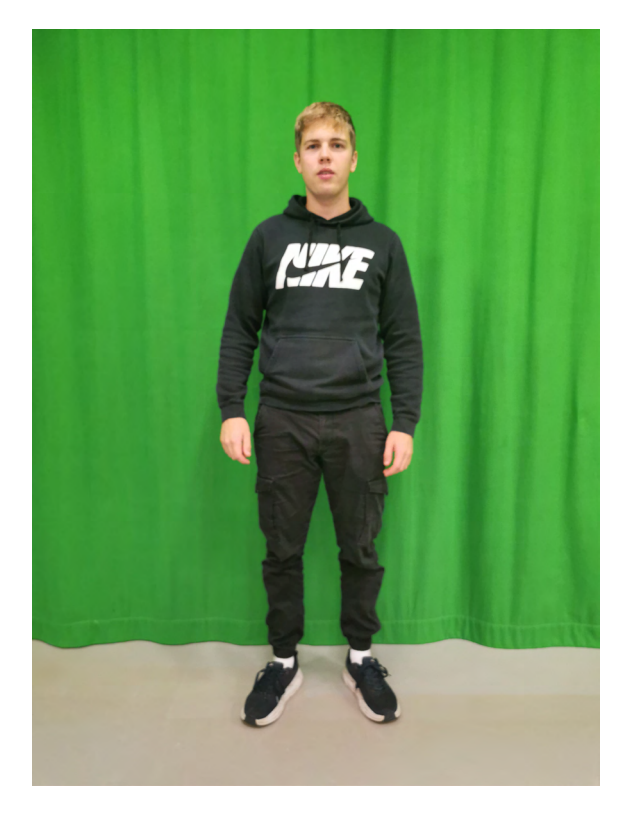

Figure 4.1: Raw dataset image example (2736x3648 pixels). Figure 4.1: Raw dataset image example (2736x3648 pixels).

# <span id="page-50-0"></span>**4.2.2 Image Labeling tool (C3P0-JavaScript) 4.2.2 Image Labeling t o ol (C3P0-JavaScript)**

To label images, we needed a tool. As we were not satisfied with other tools on the market, To label images, we needed a tool. As we were not satisfied with other tools on the market,<br>we chose to build our own. We chose to build it as a web-based solution so that image labeling can be done anywhere. The code and installation guide can be seen in Appendix [A.](#page-106-0) labeling can be done anywhere. The code and installation guide can be seen in Appendix A. To store the images and their keypoint we chose to use Firebase because of its ease of use To store the images and their keypoint we chose to use Firebase because of its ease of use<br>and good implementation of a real-time store option than can be exported, which is key for the later steps. The Firebase console was set up with *authentication* for security, *Storage* to the later steps. The Firebase console was set up with *authentication*for security,*Storage*to hold our image files, and their *Realtime Database* to store each individual image's keypoints (label). (label).

Firebase's Realtime Database stores the data in a JSON format that can easily be Firebase's Realtime Database stores the data in a JSON format that can easily be exported. An example of how we store our data can be seen in Figure [4.2.](#page-50-1)

<span id="page-50-1"></span>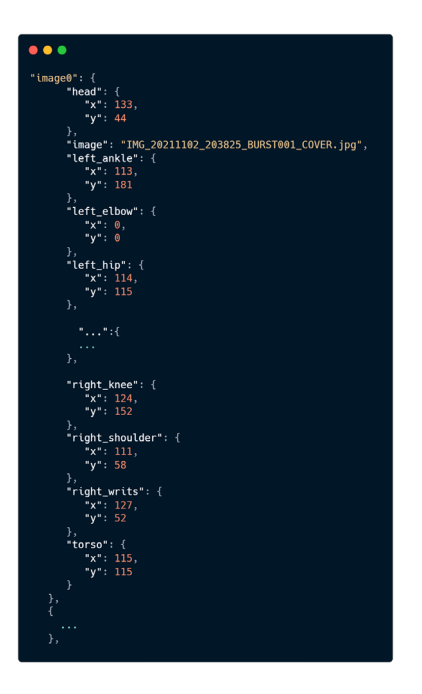

Figure 4.2: Example of how the datasets are stored from Firebase Realtime Database or C3P0-python 4.2.3. C3P0-python 4.2.3.

# **Upload module Upload module**

So with the Firebase tools in place, the React part of the system was created. Firstly the secure login with Firebase Authentication was implemented. After the login module was finished, we had to create an upload module to upload the images captured in the image capture process to be labeled. So with the Firebase tools in place, the React part of the system was created. Firstly the secure login with Firebase Authentication was implemented. After the login module was finished, we had to create an upload module t

The upload logic was created so that each image in the dataset is uploaded to Firebase Storage so that we can render those to the web page, but at the same time, each dataset gets a record in Firebase Realtime storage; this is where the keypoints are stored. A screenshot of the upload module can be seen in Figure 4.3(b). The upload logic was created so that each image in the dataset is uploaded to Firebase<br>Storage so that we can render those to the web page, but at the same time, each dataset<br>gets a record in Firebase Realtime storage; th

# CHAPTER 4. IMPLEMENTATION CHAPTER 4. IMPLEMENTATION

<span id="page-51-1"></span>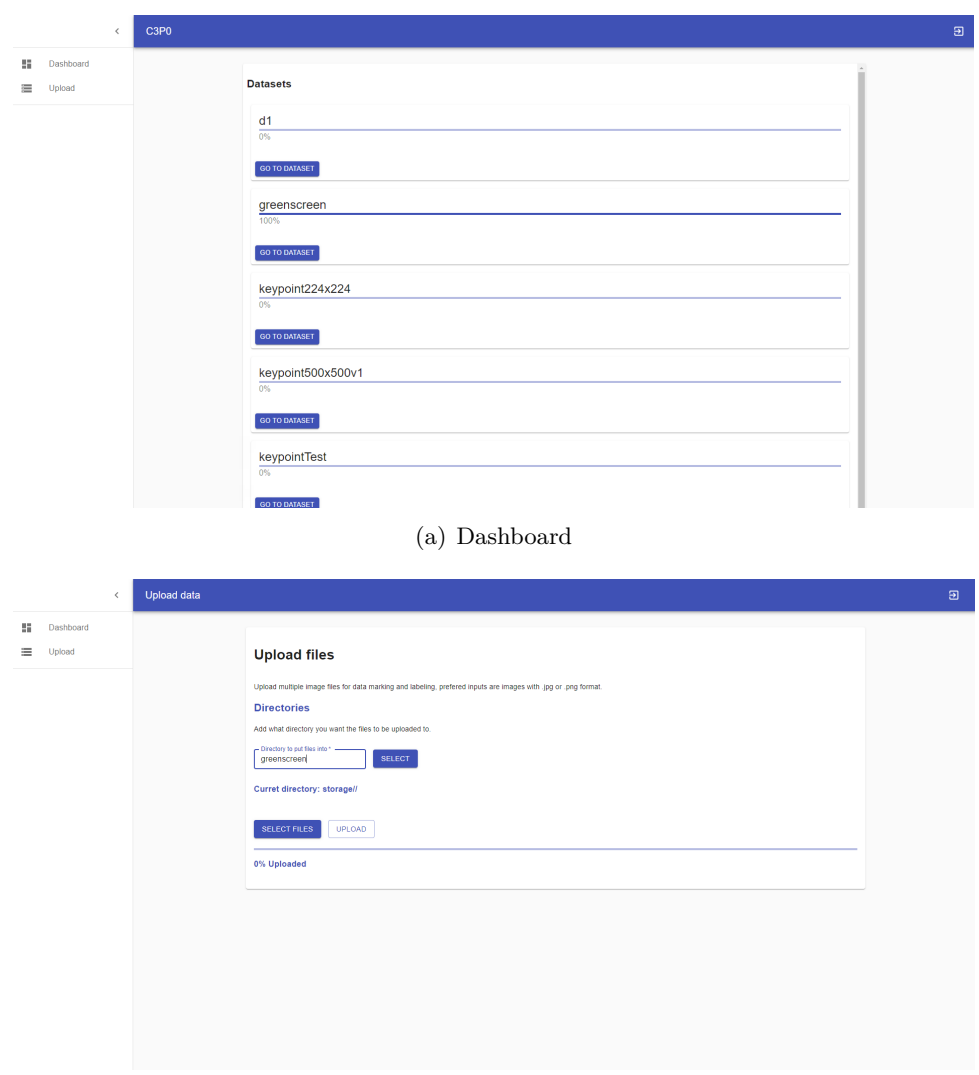

(b) Upload (b) Upload

<span id="page-51-0"></span>Figure 4.3: Screenshot of the dashboard and upload module in C3P0 Figure 4.3: Screenshot of the dashboard and upload module in C3P0

# **Dashboard module Dashboard module**

Next, the dashboard module was created. The dashboard is where all the datasets in the Next, the dashboard module was created. The dashboard is where all the datasets in the<br>systems are listed and can be accessed and see the labeling progress of each dataset. A screenshot of the dashboard module can be seen in Figure  $4.3(a)$ .

# **Label module Label module**

Next, the labeling module was created. The label module renders the image to the screen. The image is placed underneath a canvas module, to which we will come back later in this section. The label module contains a set of buttons for each joint we want to place. An important thing we had to keep in mind here is that joints belonging on the left side will always have to be placed on the true left side of the subject in the picture, and the same with the joints for the right side of the body. The module also contains a button Next, the labeling module was created. The label module renders the image to the screen.<br>The image is placed underneath a canvas module, to which we will come back later in<br>this section. The label module contains a set of

for getting the previous pose, meaning that it will place all the joints in the same place for getting the previous pose, meaning that it will place all the joints in the same place as the previous image was. This was added to make the tool more productive as we are capturing images at such a fast rate that some of the joints may stay in the same place capturing images at such a fast rate that some of the joints may stay in the same place as the previous image so that the joints that move can then be adjusted. There are also tools for moving the entire pose up, down, left or right, and a button to save the current keypoints that have been placed.

To make the labeling logic work, we had to place a canvas module on top of the image rendered from Firebase Storage. The canvas module consists of a classic HTML/JavaScript canvas element <sup>2</sup>. This module listens to the current position of the mouse pointer on the image. When a joint in the label module is selected, and the mouse is clicked at a point on the image/canvas, a local React useState variable is updated for that joint. When all the joints have been labeled, the user can save the current pose. That pose will then be the joints have been labeled, the user can save the current pose. That pose will then be written to the Firebase Realtime Database as a record for that image. A screenshot of the written to the Firebase Realtime Database as a record for that image. A screenshot of the label and canvas module can be seen in Figure [4.4.](#page-52-1) % as the previous image so that the joints that move can then be adjusted. There are also<br>tools for moving the entire pose up, down, left or right, and a button to save the current<br>keypoints that have been placed.<br>To make

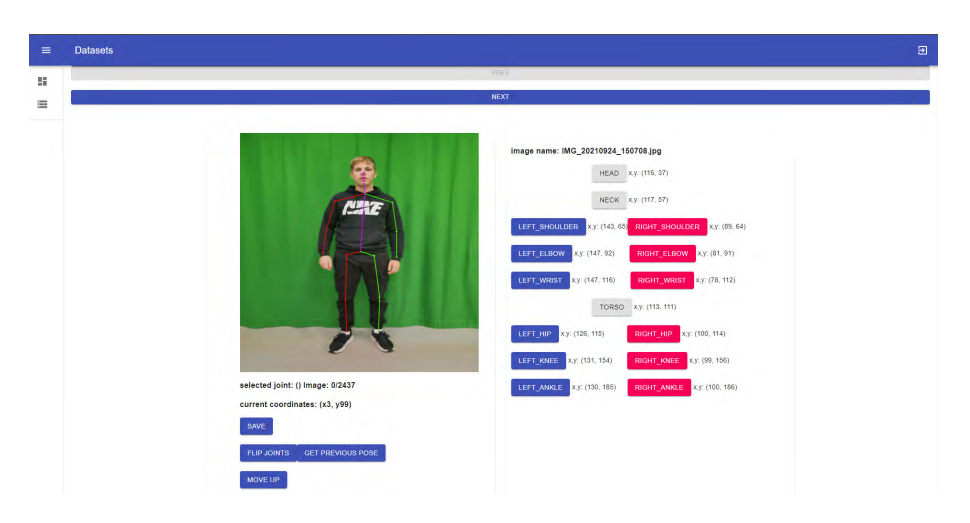

<span id="page-52-1"></span>Figure 4.4: Screenshot of C3P0-JavaScript image labeling tool GUI. Figure 4.4: Screenshot of C3P0-JavaScript image labeling tool GUI.

# Labeling images

Before uploading the images to Firebase, they have to be resized. Uploading images in the Before uploading the images to Firebase, they have to be resized. Uploading images in the<br>resolution of 2736x3648 is a waste of storage space and too large. Therefore we use a simple python script from Quantium's Firebolt module (section 4.1.1) to resize all the images python script from Quantium's Firebolt module (section 4.1.1) to resize all the images<br>to 1000x1000. After the images have been resized, we then upload the images. When the images are uploaded, the labeling process can begin. The users access the dataset through the dashboard, which redirects them to the labeling module. When in the labeling module, the user selects the joints and places them on the image, and uses the tools as they see fit. For this project we are using 15 joints; *head*, *neck*, *torso*, *left* and *right* -*shoulder*, -*elbow*, -*wrist*, -*hip*, -*knee*, and -*ankle* with *x* and *y* values ranging between 0 and 224. One important note is that if a joint is not visible, we are placing the join in  $x=0$  and  $y=0$  to mark them as unlabeled. When the joints for all the images have been placed and saved, mark them as unlabeled. When the joints for all the images have been placed and saved, we then export the JSON file that the Firebase Realtime database generates and move we then export the JSON file that the Firebase Realtime database generates and move into the next steps of changing the background and data augmentation. into the next steps of changing the background and data augmentation. the images are uploaded, the labeling process can begin. The users access the dataset<br>through the dashboard, which redirects them to the labeling module. When in the labeling<br>module, the user selects the joints and places

<span id="page-52-0"></span> $12$ [https://www.w3schools.com/html/html5\\_canvas.asp](https://www.w3schools.com/html/html5_canvas.asp)

# <span id="page-53-1"></span>**4.2.3 Image Labeling tool (C3P0-Python) 4.2.3 Image Labeling t o ol (C 3P 0 -P y th on )**

In combination with the labeling tool made with JavaScript that was made to run in the browser, we also made a simple yet even more powerful Python version of the labeling tool. Developing a Python version of the labeling software was to have a more accessible version to tweak and add functionality as needed and have the opportunity to work offline.

C3P0-Python is built with the Python framework Tkinter, which is the standard interface/GUI toolkit for Python  $3$ . The tool also utilizes the image package Pillow<sup>4</sup> for loading images and doing some processing such as rotating the images. The final Package that the software depends on is TensorFlow for Model Assisted Labeling (section 4.2.3). In combination with the labeling tool made with JavaScript that was made to run in the browser, we also made a simple yet even more powerful Python version of the labeling tool. Developing a Python version of the labeling

One of the significant upsides to developing a Python version is that we are then able to utilize the powerful TensorFlow version made for Python to utilize Model Assisted Labeling(MAL) (section 4.2.3). Since the development of C3P0-Python, we fully transitioned out our JavaScript version of the tool and chose not to implement TensorFlow JS to that version of the software for MAL. One of the significant upsides to developing a Python version is that we are then able<br>to utilize the powerful TensorFlow version made for Python to utilize Model Assisted<br>Labeling[\(MAL\)](#page-102-0) (section 4.2.3). Since the developme

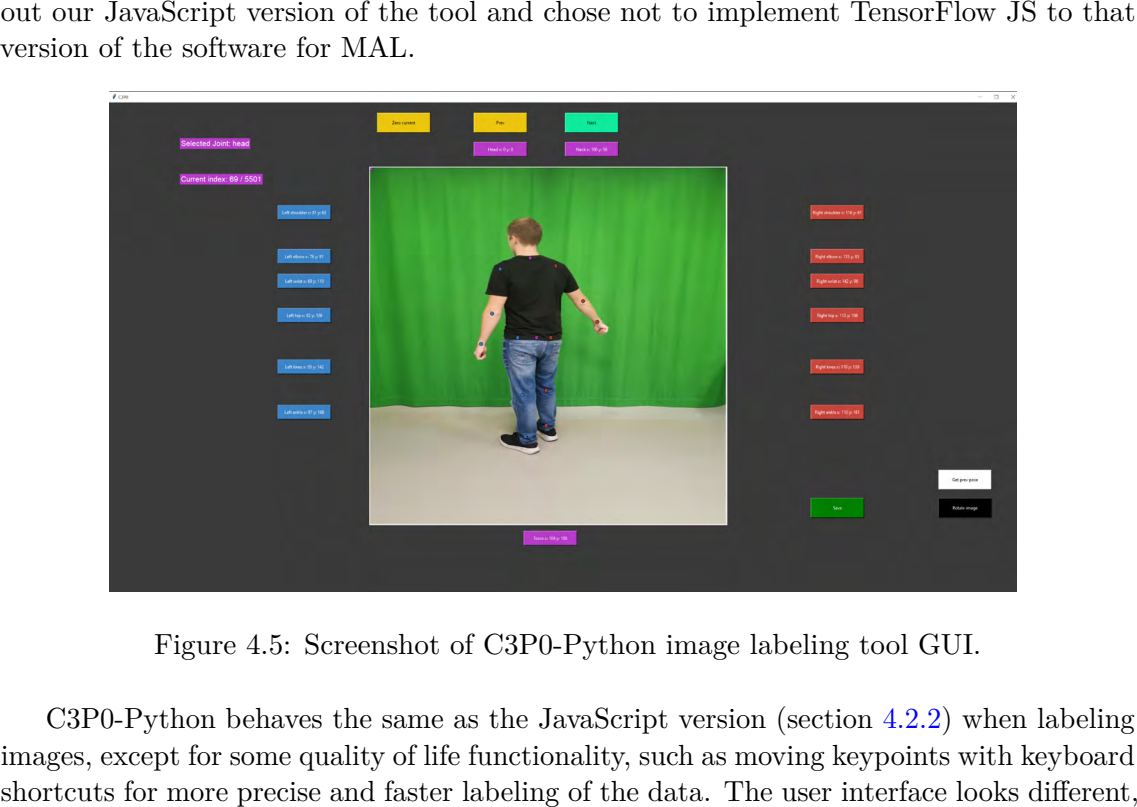

Figure 4.5: Screenshot of C3P0-Python image labeling tool GUI.

<span id="page-53-0"></span>C3P0-Python behaves the same as the JavaScript version (section 4.2.2) when labeling images, except for some quality of life functionality, such as moving keypoints with keyboard shortcuts for more precise and faster labeling of the data. The user interface looks different, as seen in Figure 4.5. As previously mentioned, the JavaScript version of the tool was utilizing Firebase, and the tools that come with that database suite, the Python version of the software removes that extra dependency for a separate database and instead stores everything locally on the machine the software is running on. To see a user guide and code for C3P0-Python see Appendix C. as seen in Figure 4.5. As previously mentioned, the JavaScript version of the tool was<br>utilizing Firebase, and the tools that come with that database suite, the Python version of<br>the software removes that extra dependency

<span id="page-53-2"></span> $^3$ <https://docs.python.org/3/library/tkinter.html>

<span id="page-53-3"></span> $^4$ <https://pillow.readthedocs.io/en/stable/>

# <span id="page-54-0"></span>**Model Assisted Labeling(MAL) M odel Assisted Labeling[\(MAL\)](#page-102-0)**

Model-assisted labeling is functionality where we use a previously trained model to help Model-assisted labeling is functionality where we use a previously trained model to help place keypoints in our images to speed up the labeling process. To help us place rough place keypoints in our images to speed up the labeling process. To help us place rough estimates of most keypoints, we use MoveNet Thunder 2.5.6. After implementing MoveNet, we quickly noticed that the model was easily confused with our data and returned too rough joint positions. For this project, we are also using keypoints for *neck* and *torso*; therefore, estimates of most keypoints, we use MoveNet Thunder 2.5.6. After implementing MoveNet, we quickly noticed that the model was easily confused with our data and returned too rough joint positions. For this project, we are al place keypoints. place keypoints.

# <span id="page-54-1"></span>**4.2.4 Greenscreen 4. 2. 4 Green screen**

When all the images have been labeled with keypoints, the datasets are relatively small, as seen in table 4.1. However, since we want to have a lot of data for our model to generalize and learn from, we need to create more data. Earlier in this section, we discussed utilizing When all the images have been labeled with keypoints, the datasets are relatively small, as<br>seen in table 4.1. However, since we want to have a lot of data for our model to generalize<br>and learn from, we need to create more greenscreen background with a set amount of images to get the desired size we are after. To do this, we created a background replacement script. Nevertheless, before the backgrounds are changed, we again use our resize script to scale the images to their final size of 224x224. greenscreen background with a set amount of images to get the desired size we are after. To<br>do this, we created a background replacement script. Nevertheless, before the backgrounds<br>are changed, we again use our resize scr

The script works in the way that it masks out a set of pixels within an RGB range; in The script works in the way that it masks out a set of pixels within an RGB range; in our case, the range is  $[0, 100, 0]$  to  $[120, 255, 130]$ , where index 0 is red values, index 1 is green values, and index 2 is blue values. The mask that was just created is applied to is green values, and index 2 is blue values. The mask that was just created is applied to the new background, and an inverted version of the mask is applied to the original image. the new background, and an inverted version of the mask is applied to the original image. These new images are then merged. To not have identical backgrounds for every image, we move the background image around for each iteration using the same background. move the background image around for each iteration using the same background.

To keep the keypoint labels, the script takes the keypoints from the original greenscreen image and writes the new image to a new folder and these keypoints to a new JSON file To keep the keypoint labels, the script takes the keypoints from the original greenscreen<br>image and writes the new image to a new folder and these keypoints to a new JSON file<br>that will become the base of the new dataset b steps are repeated for all the images in the original dataset. This means that a dataset with an original size of 2500 can be increased based on the number of new background images and augmentations one wants to apply. steps are repeated for all the images in the original dataset. This means that a dataset with an original size of 2500 can be increased based on the number of new background images and augmentations one wants to apply.<br>33

#### CHAPTER 4. IMPLEMENTATION CHAPTER 4. IMPLEMENTATION

# <span id="page-55-0"></span>**4.2.5 Data Augmentation (DA) 4.2.5 Da ta Augmen ta tion ( D A )**

To make the datasets bigger and more complex, we utilize data augmentation. To help To make the datasets bigger and more complex, we utilize data augmentation. To help<br>with data augmentation, we are utilizing the framework imgaug<sup>5</sup>. Imgaug makes it easy to work with keypoint datasets.

One of the main reasons that Imgaug was used for this step is how it handles the image transformations in combination with keypoints; even as we are rotating, scaling, or shearing the images with the help of Imgaug's KeyPointsOnImage module<sup>6</sup>, we can move the keypoints to the correct location in the new augmented image. An example of how the images are before and after data augmentation can be seen in Figure 4.6. work with keypoint datasets.<br>One of the main reasons that Imgaug was used for this step is how it handles the<br>image transformations in combination with keypoints; even as we are rotating, scaling, or

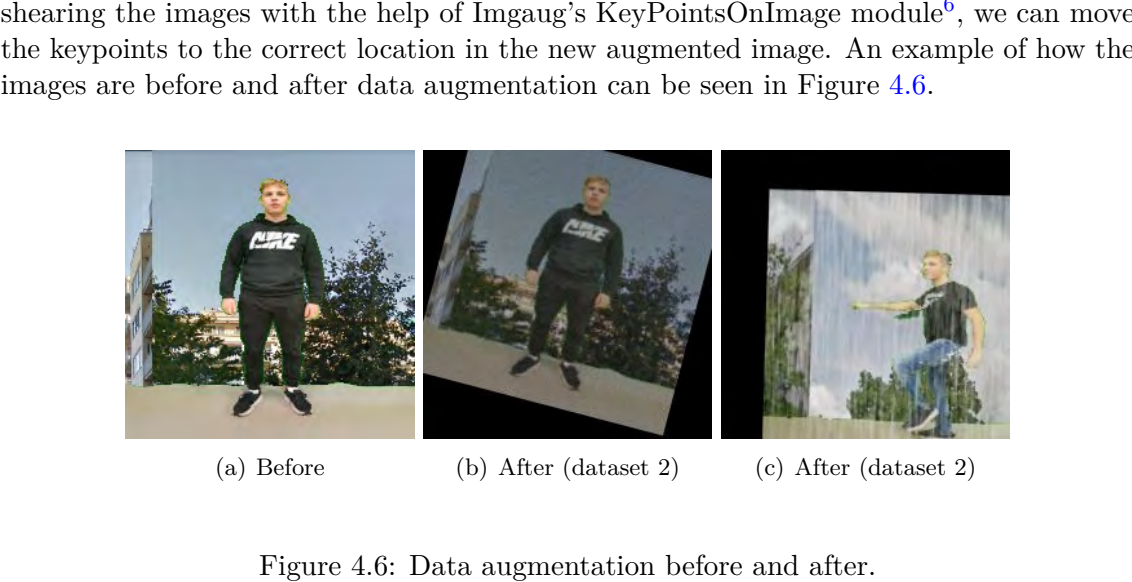

<span id="page-55-9"></span>(a) Before (b) After (dataset 2) (c) After (dataset 2)

<span id="page-55-10"></span>

Figure 4.6: Data augmentation before and after.

# <span id="page-55-4"></span><span id="page-55-1"></span>**4.2.6 Finished dataset 4.2.6 Finished dataset**

After all the image capture, labeling, background swapping, and data augmentation, we apply one last step to help with performance when we train our models. This step came about after some experimenting and crashes. Originally we modified the keypoint dataset code found in the Keras guide; *Keypoint Detection with Transfer Learning*7. After all the image capture, labeling, background swapping, and data augmentation, we<br>apply one last step to help with performance when we train our models. This step came<br>about after some experimenting and crashes. Origi

However, this turned out to be highly inefficient with RAM usage, requesting over 128Gb with an image count of 206 346; this turned out to be too much for our hardware. Therefore we wrote a script to compile our datasets into a TensorFlow dataset<sup>8</sup>. The However, this turned out to be highly inefficient with RAM usage, requesting over 128Gb with an image count of 206 346; this turned out to be too much for our hardware.<br>Therefore we wrote a script to compile our datasets models on a server<sup>10</sup>.

We reduce the ram usage from what was previously stated to around a third, and sometimes less with the same sized dataset. In Table 4.1 we are showing a complete list of our datasets and their size throughout their background and augmentation processes.

After using the newly formatted dataset for some training sessions, we returned to the original data approach. Rather than loading all the data at once, we split the datasets into eight parts and run separate training's on each of the splits. This was due to an issue we We reduce the ram usage from what was previously stated to around a third, and sometimes less with the same sized dataset. In Table 4.1 we are showing a complete list of our datasets and their size throughout their backgr

<span id="page-55-3"></span><span id="page-55-2"></span><sup>5</sup>https://imgaug.readthedocs.io/en/latest/

 $^6$ [https://imgaug.readthedocs.io/en/latest/source/api\\_imgaug.html](https://imgaug.readthedocs.io/en/latest/source/api_imgaug.html?highlight=keypointsOnImage#imgaug.imgaug.KeypointsOnImage)?highlight=keypoints0nIm age#imgaug.imgaug.Keypoints On Image

<span id="page-55-5"></span> $^{7}$ [https://keras.io/examples/vision/keypoint\\_detection/#prepare-data-generator](https://keras.io/examples/vision/keypoint_detection/#prepare-data-generator)

<span id="page-55-7"></span><span id="page-55-6"></span><sup>8</sup>https://www.tensorflow.org/api\_docs/python/tf/data/Dataset

<sup>&</sup>lt;sup>s</sup>https://www.tensorflow.org/api\_docs/python/tf/data/Dataset<br><sup>9</sup>https://www.tensorflow.org/api\_docs/python/tf/data/experimental/save

<span id="page-55-8"></span> $^{10}$ [https://www.tensorflow.org/api\\_docs/python/tf/data/experimental/load](https://www.tensorflow.org/api_docs/python/tf/data/experimental/load)

found when visualizing the data from a TensorFlow dataset that the data looked radically found when visualizing the data from a TensorFlow dataset that the data looked radically<br>different compared to the original data. The main contribution that made it possible to use this dataset implementation method was that we got access to more powerful hardware that was able to run it. that was able to run it.

<span id="page-56-0"></span>

| Name        | Initial size | Bg swap size | DA size | Batch size |
|-------------|--------------|--------------|---------|------------|
| Dataset 1   | 2023         | 103 173      | 206 346 | 64         |
| Valset 1    | 414          | 19 004       | 38 088  | 64         |
| Dataset $2$ | 11000        | 330 000      | 660 000 | flexible   |
| testset 1   | 600          |              |         | flexible   |

completed sets. *Initial size* referrers to the data size from image capture. *Bg swap size* completed sets. *Initial size*referrers to the data size from image capture.*Eg swap size* referrers to the size of the set after the backgrounds of the images has been swapped. *DA* referrers to the size of the set after the backgrounds of the images has been swapped. DA size referrers to the number of images in the set after data augmentation has been applied. *Batch size* referrers to the size of each batch used in training during an epoch. *Batch size* referrers to the size of each batch used in training during an epoch.

# <span id="page-56-1"></span>**D**ataset 1

Dataset 1 is our simplest dataset, which was produced to ensure that our approach would Dataset l is our simplest dataset, which was produced to ensure that our approach would work as intended. We were calling it a simple dataset because it contains one person and work as intended. We were calling it a simple dataset because it contains one person and the angle of the image is relatively the same. The person is rotating around and moving a bit, but the camera is relatively stationary. bit, but the camera is relatively stationary.

After testing and training with dataset 1, we chose to retire it as a training set and instead use it as a test set. instead use it as a test set.

# <span id="page-56-2"></span>**Dataset** 2

Dataset 2 contains more complex and realistic data compared to Dataset 1 (section [4.2.6\)](#page-56-1). This dataset contains two people with multiple camera perspectives compared to dataset 1's static camera placement. An issue with dataset 2 is the sheer size of it, as seen in Table 4.1. Because of hardware limitations, we 1's static camera placement. An issue with dataset 2 is the sheer size of it, as seen in Table [4.1.](#page-56-0) Because of hardware limitations, we had to split the dataset into eight smaller sets. For dataset 2 we used the data augmentation parameters seen in table 4.2. An example of how the data looks after augmentation for can be seen in Figure 4.6(b) and 4.6(c). how the data looks after augmentation for can be seen in Figure  $4.6(b)$  and  $4.6(c)$ .

Dataset 2 was experimented with to see if flipping the images and keypoints would help Dataset 2 was experimented with to see if flipping the images and keypoints would help<br>with getting more data for each joint, but after trying a few training runs with flipped images, the results was worse than without flipping. images, the results was worse than without flipping.

# $Test set 1$

Testset 1 is a simple testset containing 600 images of a subject in various poses and images containing no person. The set has not been background swapped nor augmented in any Testset 1 is a simple testset containing 600 images of a subject in various poses and images<br>containing no person. The set has not been background swapped nor augmented in any<br>way. Examples of the data can be seen in Figur accuracy of our models so that we can measure their precision when predicting keypoints. accuracy of our models so that we can measure their precision when predicting keypoints.

# <span id="page-57-1"></span>CHAPTER 4. IMPLEMENTATION CHAPTER 4. IMPLEMENTATION

| Augmentation      | Parameters                                                       | Applied to data $(\%)$ |
|-------------------|------------------------------------------------------------------|------------------------|
| Rotate            | $Range(-20, 40)$                                                 | 100                    |
| <b>Brightness</b> | Range(0.7, 1.2)                                                  | 100                    |
| Translate         | x: Range $(-50, 50)$ , y: Range $(-50, 50)$                      | 100                    |
| <b>Sheer</b>      | Range $(-2, 2)$                                                  | 100                    |
| Scale             | Range(0.5, 1.6)                                                  | 100                    |
| Gaussian blur     | Sigma(0, 1.9)                                                    | 10                     |
| Linear contrast   | range(0.75, 1.5)                                                 | 10                     |
| Gaussian noise    | $(\text{scale} = (0.0, 0.05 * 255), \text{per\_channel} = 0.1))$ | 10                     |
| Motion blur       | $S$ everity $(1)$                                                | 10                     |
| Snow filter       | $S$ everity $(1)$                                                | 10                     |
| Rain Filter       | $S$ everity $(1)$                                                | 10                     |

Table 4.2: Augmentations for dataset 2, their parameters, and the amount of images the augmentations are applied to.

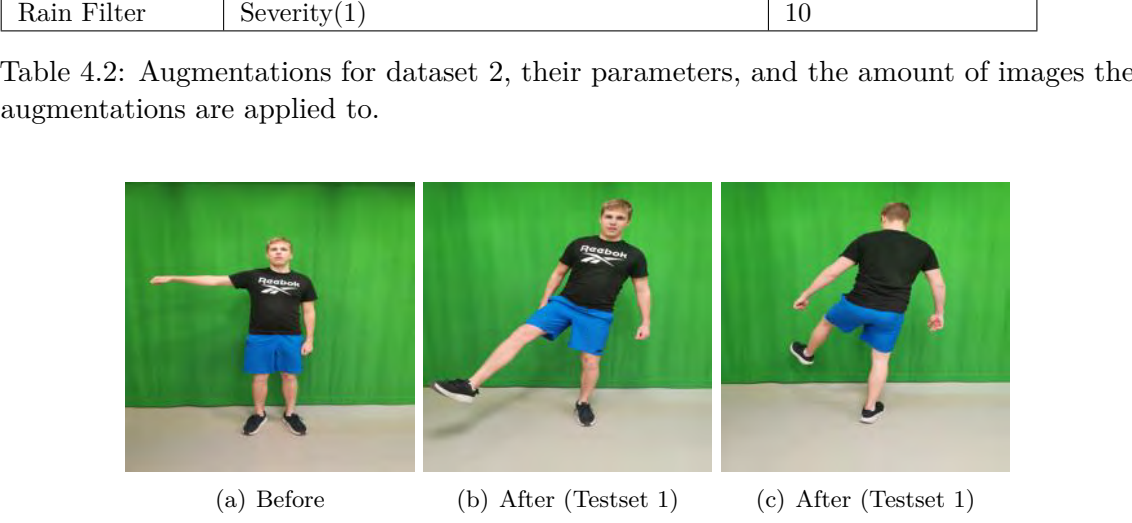

Figure 4.7: Example data from testset 1. Figure 4.7: Example data from testset **l.**

# <span id="page-57-2"></span><span id="page-57-0"></span>**4.3 Models 4.3 M odel s**

This section covers how the different models for this project is created, and trained. This section covers how the different models for this project is created, and trained.

# **4.3.1** Input and Output shapes

Before we started creating our models, we had to determine the input shape of the data and how we wanted the model to output its predictions. A commonly used image size in the community is *224x224* pixels; therefore, we are going to be using that for input, as well as the three color channels RGB. The shape of the input data will then be 224x224x3.

For the output shape, we have to take into account that we are looking for *15* joints with two values, *X* and *Y*, meaning that our model will output *30* values. We are making two approaches; one fully convolutional approach, where the output layer is a SeparableConv2D layer. The reasoning behind this is that Convolutional layers are less sensitive to parameters. The second approach utilizes a Dense layer as the output layer. Both approaches are tested with all the different models discussed in this chapter. Before we started creating our models, we had to determine the input shape of the data<br>and how we wanted the model to output its predictions. A commonly used image size in<br>the community is  $224x224$  pixels; therefore, we

Therefore it was decided that the output layers shape is *(1, 1, 30)* for ease of use.

# <span id="page-58-0"></span>**4.3.2 Callbacks 4. 3. 2 Callbacks**

When training all our models, we are using a set of callbacks. A callback is used on the fit function so that we can tap into the various stages of the training sycle<sup>11</sup>. The callbacks we discuss in this section are applied in the same manner for all our models. When training all our models, we are using a set of callbacks. A callback is used on the fit<br>function so that we can tap into the various stages of the training sycle<sup>11</sup>. The callbacks<br>we discuss in this section are appl

# **Tensorboard Tensorboard**

Tensorboard is what we are using for logging and visualizing the different training sessions. Tensorboard is what we are using for logging and visualizing the different training sessions. We have set the callback to log training and validation loss, as well as training and validation, mean absolute error(MAE)  $^{12}$ . validation, mean absolute  $error(MAE)^{12}$ .

# **CustomLRCallback CustomLRCallback**

To try and optimize the training as much as possible, we implemented a custom learning rate callback. With this callback, we can adjust the learning rate to a lower or higher value as we see fit for each epoch during a training session. It works by listening to changes in a specific file at the beginning of each epoch, and adjusts the learning rate accordingly for the next epoch. The code for the callback can be seen in Figure  $4.8$ . To try and optimize the training as much as possible, we implemented a custom learning<br>rate callback. With this callback, we can adjust the learning rate to a lower or higher value<br>as we see fit for each epoch during a tra

<span id="page-58-3"></span>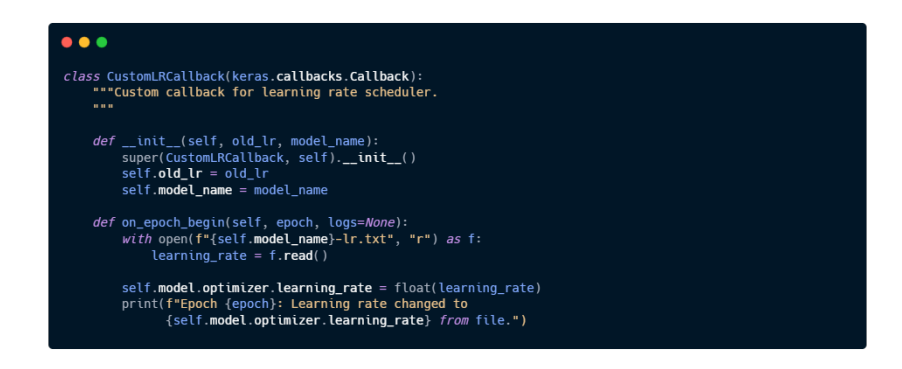

Figure 4.8: Custom learning rate modifier callback. Figure 4.8: Custom learning rate modifier callback.

# **ReduceLROnPlateau ReduceLROnPlateau**

To get the best possible training results, we are using the ReduceLROnPlateau callback<sup>13</sup>. This callback looks at a parameter set by the user. If there are no improvements over a This callback looks at a parameter set by the user. If there are no improvements over a<br>specified amount of epochs, it reduces the learning rate. In our case, we set it to look at validation loss with the patience of 5 epochs and a reduced factor of 0.5. By default, the<br>learning rate of our starts at 0.005. learning rate of our starts at 0.005.

<span id="page-58-1"></span> $^{11}\mathrm{https://www.tensorflow.org/api\_docs/python/tf/keras/callback/Callback}$ 

<span id="page-58-2"></span> $12$ <https://www.tensorflow.org/tensorboard>

<span id="page-58-4"></span> $^{13}$ [https://www.tensorflow.org/api\\_docs/python/tf/keras/callbacks/ReduceLROnPlateau](https://www.tensorflow.org/api_docs/python/tf/keras/callbacks/ReduceLROnPlateau)

# $ModelCheckpoint$

ModelCheckpoint is used in conjunction with the fit function to save either the entire model or just the weights at some interval so that the model can be loaded later for further training $14$ .

We are using the callback to get the model at its best-performing state to take it into the next training. At the end of each epoch, the callback monitors the validation loss. If the current epoch performs better than the previous checkpoint saved, it overrides the last one with the new model. At the end of a training session, we have the checkpoint of the model where it performs at its best on that training data, and this checkpoint is what we are using for the next training. are using for the next training.ModelCheckpoint is used in conjunction with the fit function to save either the entire<br>model or just the weights at some interval so that the model can be loaded later for further<br>training<sup>14</sup>. We are using the callback t

# **EarlyStopping EarlyStopping**

EarlyStopping monitors a given value, such as loss, to check if the model is still improving EarlyStopping monitors a given value, such as loss, to check if the model is still improving during training. If the model is not improving, the training is stopped<sup>15</sup>. We have set the callback to monitor the validation loss to see if the value keeps decreasing. If it has not decreased for ten epochs, the training is stopped. decreased for ten epochs, the training is stopped.

# **4.3.3 Transfer learning models 4. 3. 3 Trans fer learning m o d el s**

This section covers the implementations of MobileNet and ResNet50. These are well-This section covers the implementations of MobileNet and ResNet50. These are wellknown machine learning models in the community for their performance. For these model implementations we are going to be utilizing transfer learning (section  $2.4.3$ ). implementations we are going to be utilizing transfer learning (section 2.4.3).

## $M$ obile $NetV2$

MobileNet is the most relevant pre-made model for this project. MobileNet is a lighterweight model than other models such as ResNet50. The network we are using for this project weight model than other models such as ResNet50. The network we are using for this project<br>has 2 257 984 parameters, compared to VGG16's 138 357 544 parameters. MobileNet was created for mobile devices [\[18\]](#page-99-6), meaning that it will perform better on devices such as created for mobile devices [18], meaning that it will perform better on devices such as smartphones that we are using in this project.

We are using MobileNet in a fully convolutional manner for this project, meaning there are no dense layers in the architecture. The architecture is set up for this project as follows; the Input layer taking in the shape (224x224x3), then the main Architecture of MobileNet. The MobileNet architecture is set to not include the fully-connected layer at the top of the  $network^{16}$ . smartphones that we are using in this project.<br>We are using MobileNet in a fully convolutional manner for this project, meaning there<br>are no dense layers in the architecture. The architecture is set up for this project as

To find the rest of the architecture and hyperparameters for this model, we utilized Quantium's Albus module (section 4.1.3). The dataset that was used during the search was the first 147 015 images of dataset 2 (section 4.2.6). An important note is that we set the MobileNet backbone of the model to be non-trainable during the search. The search was structured in the following way: To find the rest of the architecture and hyperparameters for this model, we utilized<br>Quantium's Albus module (section 4.1.3). The dataset that was used during the search<br>was the first 147 015 images of dataset 2 (section

<span id="page-59-0"></span> $^{14}\mathrm{https://www.tensorflow.org/api\_docs/python/tf/keras/callbacks/ModelCheckpoint}$ 

<span id="page-59-1"></span> $^{15}$ [https://www.tensorflow.org/api\\_docs/python/tf/keras/callbacks/EarlyStopping](https://www.tensorflow.org/api_docs/python/tf/keras/callbacks/EarlyStopping)

<span id="page-59-2"></span> $^{16}$ https://www.tensorflow.org/api\_docs/python/tf/keras/applications/mobilenet/MobileNet $38\,$ 

- 4.3. MODELS<br> **I** Input layer I with an input shape of 224x224x3.
- Mob MobileNet set as the backbone of the network.
- **SL<sub>0</sub>** (Table [4.3\)](#page-60-0) Search loop 0, Containing 1 Conv2D layer, batch normalization, ReLU as activation, Dropout. activation, Dropout.
- **SL<sub>1</sub>** (Table 4.3) Search loop 1, Containing 1 SeparableConv2D layer, batch normalization,<br>ReLU as activation, Dropout. ReLU as activation, Dropout.
- **MP** MaxPooling, pool size (2, 2), strides 1. **MP** MaxPooling, pool size (2, 2), strides **l.**
	- **D** Dropout with a value of 0.2
- **SC** SeparableConv2D layer with 30 units, ReLU as its activation function.
	- **O** SeparableConv2D output layer.

**O** SeparableConv2D output layer.<br>The layers in the model architecture search is connected in the following order:

<span id="page-60-0"></span>
$$
I - Mob - SL_0 - SL_1 - MP - D_0 - SC_2 - O
$$

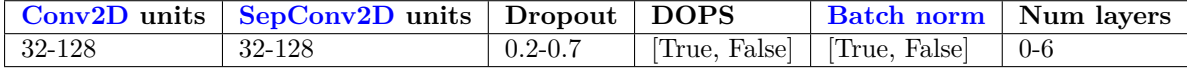

Table 4.3: Search loop 0 and 1 parameters for MobileNet, and ResNet architecture search. Table 4.3: Search loop Oand l parameters for MobileNet, and ResNet architecture search. Conv2D units, SepConv2D units have a range of values with a step size of 32. Dropout is a range of values with a step size of 0.1. DOPS(dropout status) and Batch norm indicates if the given layer is active in the block or not. Num layers how many layers is created, range value with stepping size of 1. Conv2D units, SepConv2D units have a range of values with a step size of 32. Dropout is a range of values with a step size of 0.1. DOPS(dropout status) and Batch norm indicates if the given layer is active in the block or

After the search was completed we were left with the architecture that we were going<br>to be using. The finished model architecture is as follows:<br> $I$  Input layer I with an input shape of  $224x224x3$ . to be using. The finished model architecture is as follows:

**I** Input layer I with an input shape of 224x224x3.

Mob MobileNet set as the backbone of the network.

- $C2D_0$  Conv2D layer with 64 units, with ReLU as its activation function.
- $C2D<sub>1</sub>$  Conv2D layer with 128 units, using ReLU as its activation layer.
- **BN** Batch normalization **BN** Batch normalization
- **MP** MaxPooling, pool size (2, 2), strides 1. **MP** MaxPooling, pool size (2, 2), strides **l.**

**DO** Dropout set to 0,2. **DO** Dropout set to 0,2.

- $SC2D<sub>0</sub>$  SeparableConv2D layer with 30 units, using batch normalization, and ReLU as activation. activation.
	- **O** SeparableConv2D Output layer, with Sigmoid as its activation function. **0** SeparableConv2D Output layer, with Sigmoid as its activation function.

#### CHAPTER 4. IMPLEMENTATION

CHAPTER 4. IMPLEMENTATION<br>The layers in the final model architecture is connected in the following order:

$$
I - Mob - C2D_0 - C2D_1 - BN - MP - DO - SC2D_0 - O
$$

For code building the search space see Appendix [G.6.](#page-154-0)

When the architecture search was completed, we proceeded to train the model with the entirety of dataset 2 (section 4.2.6). To train the network, we first un-froze the first 100 layers of the MobileNet backbone to get more model performance; this is commonly known as fine-tuning. After the training was complete, we were left with the training plots seen in Figure 4.9. In the plots we see that the loss and MAE are steadily decreasing showing no signs of overfitting. When the architecture search was completed, we proceeded to train the model with the entirety of dataset 2 (section 4.2.6). To train the network, we first un-froze the first 100 layers of the MobileNet backbone to get more

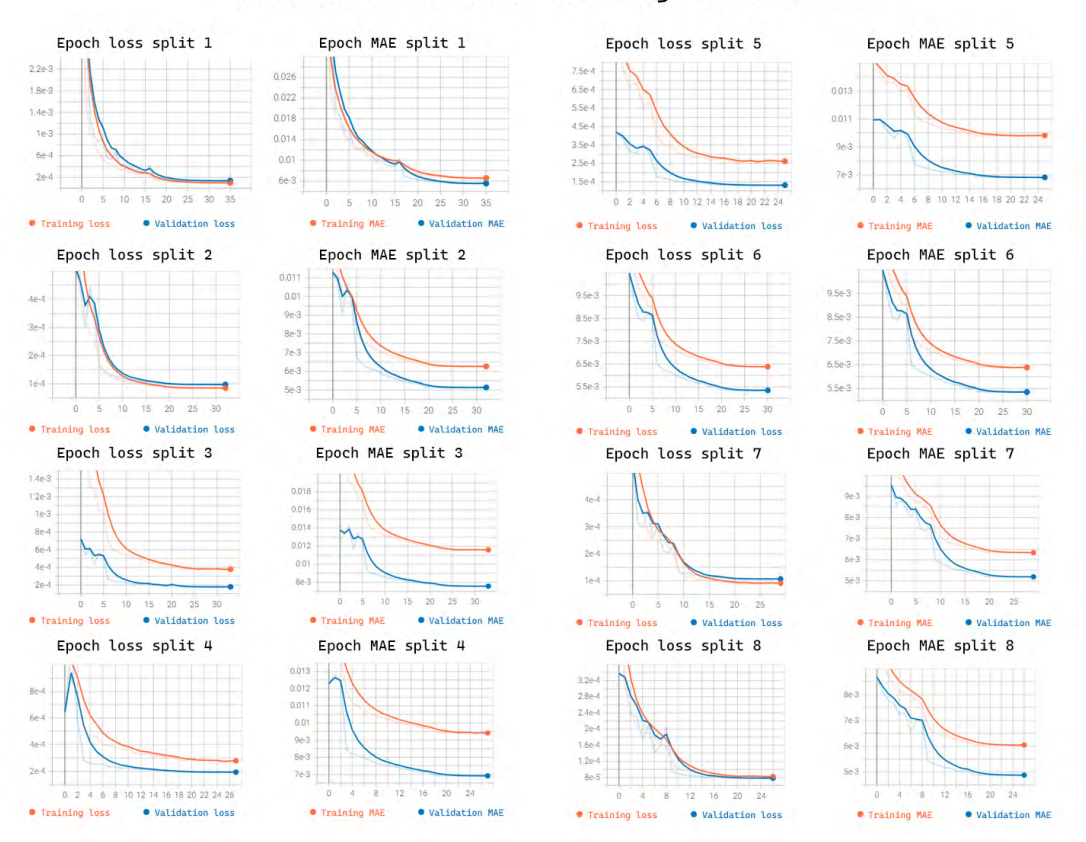

**MobileNet fine-tuned trainings on dataset 2**

<span id="page-61-0"></span>Figure 4.9: Plots from all MobileNet training sessions on dataset 2 Figure 4.9: Plots from all MobileNet training sessions on dataset 2

# $ResNet50$

ResNet is a remarkably robust model architecture. The model is well known for its ability to skip layers using so-called shortcuts or skip connections [14]. In most cases, ResNet ResNet is a remarkably robust model architecture. The model is well known for its ability<br>to skip layers using so-called shortcuts or skip connections [14]. In most cases, ResNet<br>models are implemented with either double o architecture  $17$ . ResNet50, the architecture we are using for this project, is based on the model ResNet-34. As the name suggests, ResNet50 is a 50-layer deep network, and compared to ResNet-34, it uses triple-layer shortcuts. architecture  $\frac{17}{1}$ . ResNet50, the architecture we are using for this project, is based on<br>the model ResNet-34. As the name suggests, ResNet50 is a 50-layer deep network, and<br>compared to ResNet-34, it uses triple-laye

For this project, we are utilizing ResNet50, which has 23 587 712 parameters. Due to this model's sheer size, we are not expecting it to be the fastest performer in the later steps of this project. To find the architecture and hyperparameters for this model, we steps of this project. To find the architecture and hyperparameters for this model, we utilized Quantium's Albus module 4.1.3. The parameters used in the search can be seen in Table 4.3. During the search, we are using the first 147 015 images of our dataset 2 4.2.6 for training. The architecture search is set up in the following manner: utilized Quantium's Albus module 4.1.3. The parameters used in the search can be seen in Table 4.3. During the search, we are using the first 147 015 images of our dataset 2 [4.2.6](#page-56-2) for training. The architecture search is

**I** Input layer I with an input shape of 224x224x3.

**ResNet** ResNet50 set as the backbone of the network.

- **SL<sub>0</sub>** (Table [4.3\)](#page-60-0) Search loop 0, Containing 1 Conv2D layer, batch normalization, ReLU as activation, Dropout. activation, Dropout.
- **SL<sub>1</sub>** (Table 4.3) Search loop 1, Containing 1 SeparableConv2D layer, batch normalization,<br>ReLU as activation, Dropout. ReLU as activation, Dropout.
- **MP** MaxPooling, pool size (2, 2), strides 1. **MP** MaxPooling, pool size (2, 2), strides l.
	- **D** Dropout with a value of 0.2
- **SC** SeparableConv2D layer with 30 units, ReLU as its activation function.
	- **O** SeparableConv2D output layer.

**O** SeparableConv2D output layer.<br>The layers in the model architecture search is connected in the following order:

$$
I - ResNet - SL_0 - SL_1 - MP - D_0 - SC_2 - O
$$

To see the code for building the search space see Appendix G.5 To see the code for building the search space see Appendix [G.5](#page-152-0) $^{17}$ <br>https://viso.ai/deep-learning/resnet-residual-neural-network/

<span id="page-62-0"></span><sup>17</sup>https://viso.ai/deep-learning/resnet-residual-neural-network/

# CHAPTER 4. IMPLEMENTATION

When the architecture search was finished we were left with the following model: CHAPTER 4. IMPLEMENTATION<br>When the architecture search was finished we were left with the following model:<br>I Input layer I with an input shape of  $224x224x3$ .

**I** Input layer I with an input shape of 224x224x3.

**ResNet** ResNet50 set as the backbone of the network.

 $C2D_0$  Conv2D layer with 96 units, with ReLU as its activation function.

**BN** Batch normalization **BN** Batch normalization

 $C2D_1$  Conv2D layer with 64 units, using ReLU as its activation layer.

C2D<sub>2</sub> Conv2D layer with 96 units, using ReLU as its activation layer.

**MP** MaxPooling, pool size (2, 2), strides 1. **MP** MaxPooling, pool size (2, 2), strides l.

- $\mathbf{SC2D_0}$  SeparableConv2D layer with 64 units, using batch normalization, and ReLU as activation. activation.
- **DO** Dropout set to 0,2. **DO** Dropout set to 0,2.
- $SC2D<sub>1</sub>$  SeparableConv2D layer with 30 units, using batch normalization, and ReLU as activation. activation.

**O** SeparableConv2D Output layer, with Sigmoid as its activation function.

O SeparableConv2D Output layer, with Sigmoid as its activation function.<br>The layers in the final model architecture is connected in the following order:

 $I - ResNet - C2D_0 - BN - C2D_1 - C2D_2 - MP - SC2D_0 - DO - SC2D_1 - O$ 

When the ResNet model architecture was found, we moved on to training the model 4.3. MODELS<br>When the ResNet model architecture was found, we moved on to training the model<br>with all eight splits of our dataset 2, and unfreezing the top of the model, in the same manner as we did with MobileNet. The plots of the training sessions can be seen in Figure 4.10. In the plots we that the loss and MAE are steadily decreasing, and showing no signs of overfitting. manner as we did with MobileNet. The plots of the training sessions can be seen in Figure [4.10.](#page-64-0) In the plots we that the loss and MAE are steadily decreasing, and showing no signs of overfitting.

See Appendix [I.3](#page-162-0) for the model building code.

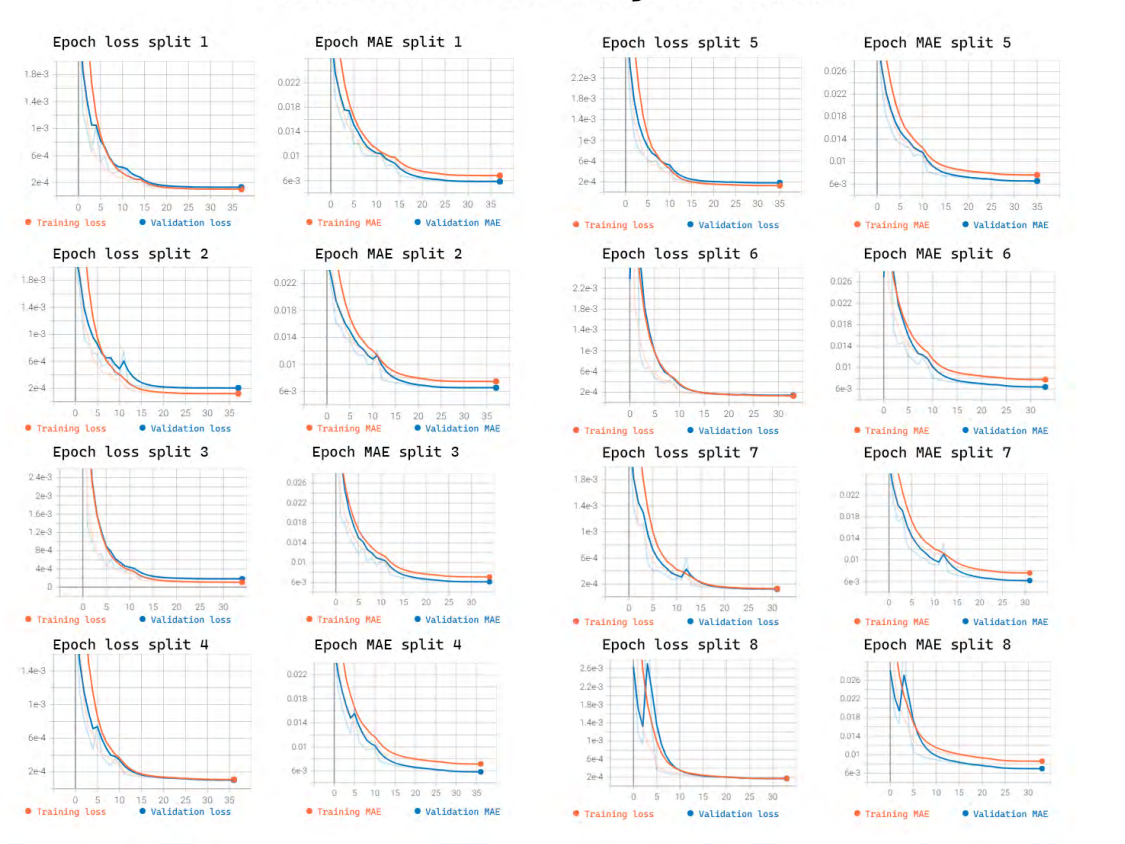

**ResNet fine-tuned trainings on dataset 2**

<span id="page-64-0"></span>Figure 4.10: Plots from all ResNet training sessions on dataset 2 Figure 4.10: Plots from all ResNet training sessions on dataset 2<br>  $\,$  4.3  $\,$ 

# <span id="page-65-0"></span>**4.3.4 Full CNN architecture 4. 3. 4 Full C N N archi tec ture**

To find the architecture and hyperparameters for this model, we utilized Quantium's Albus To find the architecture and hyperparameters for this model, we utilized Quantium's Albus module (section  $4.1.3$ ). The search utilized our dataset 1 (section  $4.2.6$ ) containing 206346 training samples and 38088 validation samples. The parameters for the search are listed below in Table 4.4, and Table 4.5. The structure of the search was as follows: module (section 4.1.3). The search utilized our dataset 1 (section 4.2.6) containing 206346<br>training samples and 38088 validation samples. The parameters for the search are listed<br>below in Table 4.4, and Table 4.5. The st

- **I** Input layer I with an input shape of 224x224x3.
- **CI** Conv2D layer with tuner units\_Input, using batch normalization, and ReLU as its **CI** Conv2D layer with tuner units\_Input, using batch normalization, and ReLU as its activation function. activation function.
- $MP_0$  MaxPooling, pool size  $(2, 2)$ , strides 2.
- **SL<sub>0</sub>** (Table [4.4\)](#page-67-0) Search loop 0, Containing 1 Conv2D layer, batch normalization, ReLU as activation, Dropout. activation, Dropout.
- **MP**<sup>1</sup> MaxPooling, pool size  $(2, 2)$ , strides 2.
- **SL<sub>1</sub>** (Table [4.4\)](#page-67-0) Search loop 1, Containing 1 SeparableConv2D layer, batch normalization, ReLU as activation, Dropout. ReLU as activation, Dropout.
- $MP_2$  MaxPooling, pool size  $(3, 3)$ , strides 3.

**SC<sub>0</sub>** (Table [4.5](#page-67-1)) SeparableConv2D layer with tuner SOU0, ReLU as its activation function.

**MP<sub>3</sub>** MaxPooling, pool size  $(2, 2)$ , strides 2.

**SC<sub>1</sub>** (Table [4.5](#page-67-1)) SeparableConv2D layer with tuner SOU1, ReLU as its activation function.

 $MP_4$  MaxPooling, pool size  $(2, 2)$ , strides 2.

**SC<sub>2</sub>** (Table [4.5](#page-67-1)) SeparableConv2D layer with tuner SOU2, ReLU as its activation function.

**MP**<sup>5</sup> MaxPooling, pool size  $(2, 2)$ , strides 2.

**O** Output layer, with Sigmoid as its activation function.

The layers in the model architecture search is connected in the following order: **O** Output layer, with Sigmoid as its activation function.<br>The layers in the model architecture search is connected in the following order:<br> $I - CI - MP_0 - SL_0 - MP_1 - SL_1 - MP_2 - SC_0 - MP_3 - SC_1 - MP_4 - SC_2$ -<br>To see the code of running buildin

 $I - CI - MP_0 - SL_0 - MP_1 - SL_1 - MP_2 - SC_0 - MP_3 - SC_1 - MP_4 - SC_2 - MP_5 - O$ 

To see the code of running building the search space, see. Appendix G.2

After the search was competed we were left this the following model: 4.3. MODELS<br>After the search was competed we were left this the following model:<br>I Input layer I with an input shape of  $224x224x3$ .

- **I** Input layer I with an input shape of 224x224x3.
- **CI** Conv2D layer with 352 units, using batch normalization, and ReLU as its activation function. function.
- $MP_0$  MaxPooling, pool size  $(2, 2)$ , strides 2.
- **C2D<sub>0</sub>** Conv2D layer with 384 units, using batch normalization, and ReLU as its activation layer. layer.
- **DO<sup>0</sup>** Dropout set to 0,5. **DO o** Dropout set to 0,5.
- $C2D_1$  Conv2D layer with 352 units, using ReLU as its activation layer.
- **C2D<sub>2</sub>** Conv2D layer with 416 units, using batch normalization, and ReLU as its activation layer. layer.
- $DO<sub>2</sub>$  Dropout set to 0,2.
- **C2D<sub>3</sub>** Conv2D layer with 96 units, using batch normalization, and ReLU as its activation layer. layer.
- **C2D<sub>4</sub>** Conv2D layer with 128 units, using batch normalization, and ReLU as its activation layer. layer.
- **DO<sup>3</sup>** Dropout set to 0,3. **DO a** Dropout set to 0,3.
- $MP_1$  MaxPooling, pool size  $(2, 2)$ , strides 2.
- $\mathbf{SC2D}_0$  SeparableConv2D layer with 320 units, using batch normalization, and ReLU as activation. activation.
- **SC2D<sub>1</sub>** SeparableConv2D layer with 352 units, using ReLU as activation.
- **SC2D<sub>2</sub>** SeparableConv2D layer with 128 units, using ReLU as activation.
- $DO<sub>4</sub>$  Dropout set to 0,5.
- **SC2D<sup>3</sup>** SeparableConv2D layer with 256 units, using ReLU as activation. **SC2Da** SeparableConv2D layer with 256 units, using ReLU as activation.
- $SC2D<sub>4</sub>$  SeparableConv2D layer with 352 units, using batch normalization, and ReLU as activation. activation.
- **SC2D<sub>5</sub>** SeparableConv2D layer with 416 units, using ReLU as activation.
- **MP<sup>2</sup>** MaxPooling, pool size (3, 3), strides 3. **M P 2** MaxPooling, pool size (3, 3), strides 3.
- $SC<sub>0</sub>$  SeparableConv2D layer with 448 units, ReLU as its activation function.
- **MP<sub>3</sub>** MaxPooling, pool size  $(2, 2)$ , strides 2.
- **SC<sup>1</sup>** SeparableConv2D layer with 224 units, ReLU as its activation function. **SC1** SeparableConv2D layer with 224 units, ReLU as its activation function.
- $\mathbf{MP}_{4}$  MaxPooling, pool size  $(2, 2)$ , strides 2.

# CHAPTER 4. IMPLEMENTATION CHAPTER 4. IMPLEMENTATION

**SC<sub>2</sub>** SeparableConv2D layer with 480 units, ReLU as its activation function.

**MP**<sub>5</sub> MaxPooling, pool size  $(2, 2)$ , strides 2.

**O** Output layer, with Sigmoid as its activation function. **0**Output layer, with Sigmoid as its activation function.

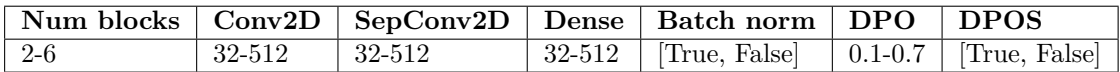

Table 4.4: Parameters for Search loop 1. **Num blocks**: How many blocks of layers are added to the model. **Conv2d, SepConv2D, Dense**: The number of neurons/units in the specified layer of a single block. **BatchNorm**: True if BatchNormalization layer is present in the block, otherwise false. **DPO**: percent of the input units to drop in single the specified layer of a single block. **BatchNorm**: True if BatchNormalization layer is<br>present in the block, otherwise false. **DPO**: percent of the input units to drop in single<br>block dropout layer. **DPOS**: True if dropou Table 4.4: Parameters for Search loop 1. **Num blocks**: How many blocks of layers are added to the model. **Conv2d, SepConv2D, Dense**: The number of neurons/units in

<span id="page-67-1"></span><span id="page-67-0"></span>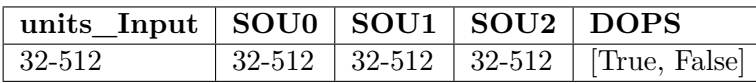

 $32-512$   $32-512$   $32-512$   $32-512$   $Tree, False$ <br>Table 4.5: Parameters for all single layers outside of search blocks. Range steps set to 32.

4.3. MODELS<br>To see the code for building the model see Appendix I.1.

After the search was completed, we trained the architecture from scratch with our After the search was completed, we trained the architecture from scratch with our dataset 2 (section 4.2.6). The model was trained on all eight splits of dataset 2; in Figure 4.11 are the training, validation, loss, and MAE plots for all eight training sessions. From the plots we see that the loss and MAE values are decreasing we see that the validation values are following the training values, and showing no sighs of overfitting. values are following the training values, and showing no sighs of overfitting.dataset 2 (section  $4.2.6$ ). The model was trained on all eight splits of dataset 2; in Figure  $4.11$  are the training, validation, loss, and MAE plots for all eight training sessions. From the plots we see that the loss

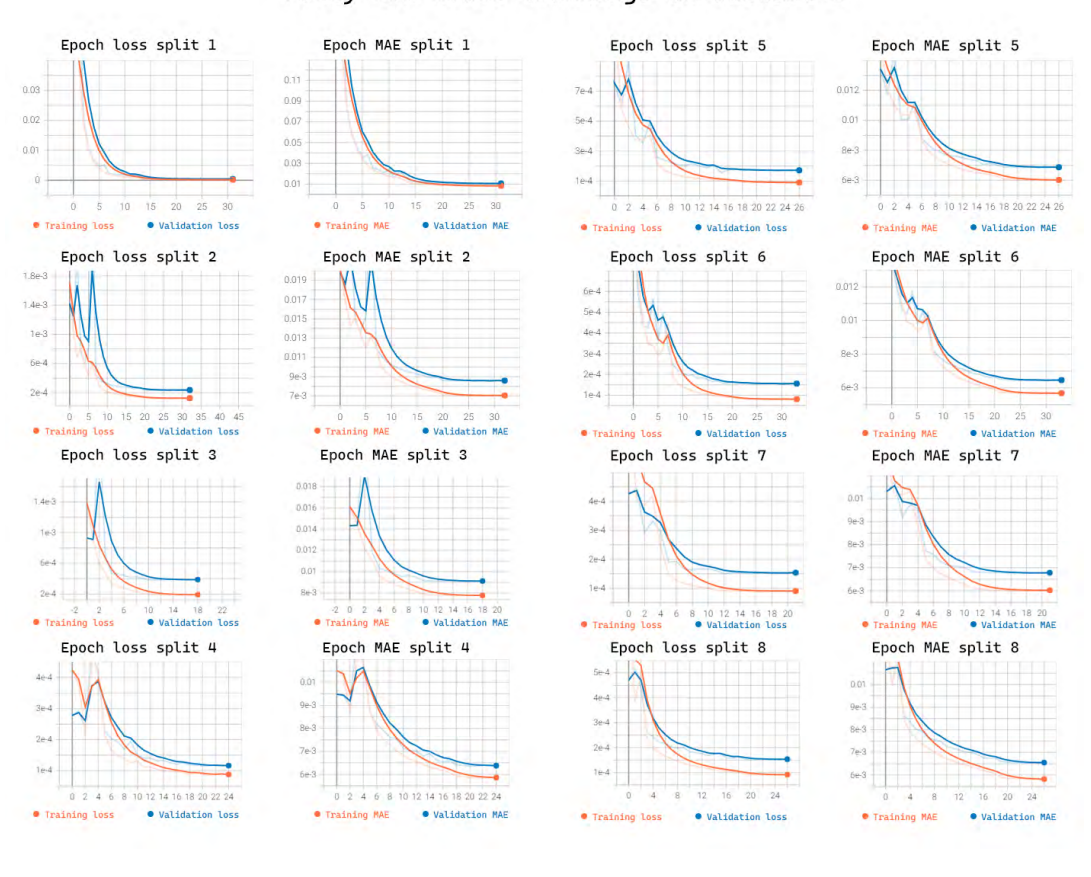

Fully CNN model trainings on dataset 2

<span id="page-68-0"></span>Figure 4.11: Plots from all Full CNN training sessions on dataset 2 Figure 4.11: Plots from all Full CNN training sessions on dataset 2

# **4.3.5 CNN with dense layers 4.3.5 C N N wi th den se layers**

After completing our search for a fully convolutional architecture, we moved on to a CNN architecture utilizing dense layers. To find the architecture and hyperparameters for this model, we utilized Quantium's Albus module (section 4.1.3). As with our Fully CNN model (section 4.3.4) we are used our dataset1 (Table 4.1) containing 206346 training samples and 38088 validation samples. The CNN with dense layers search utilizes the same search loops as our Full CNN search and a search loop for the dense layers. The parameters for the dense search loop can be seen in Table 4.4. To see the code for building the search space, see Appendix  $G.3$ <br>I Input layer I with an input shape of  $224x224x3$ . space, see Appendix G.3 After completing our search for a fully convolutional architecture, we moved on to a CNN architecture utilizing dense layers. To find the architecture and hyperparameters for this model, we utilized Quantium's Albus modul

- **I** Input layer I with an input shape of 224x224x3.
- **CI** Conv2D layer with tuner units\_Input, using batch normalization, and ReLU as its activation function. activation function.
- $MP_0$  MaxPooling, pool size  $(2, 2)$ , strides 2.
- **SL<sub>0</sub>** (Table [4.4\)](#page-67-0) Search loop 0, Containing 1 Conv2D layer, batch normalization, ReLU as activation, Dropout. activation, Dropout.
- **MP**<sup>1</sup> MaxPooling, pool size  $(2, 2)$ , strides 2.
- **SL<sub>1</sub>** (Table [4.4\)](#page-67-0) Search loop 1, Containing 1 SeparableConv2D layer, batch normalization, ReLU as activation, Dropout. ReLU as activation, Dropout.
- Flatten<sub>0</sub> Flatten from Conv2D to dense layers.
- **SL<sub>2</sub>** (Table 4.4) Search loop 1, Containing 1 dense layer, batch normalization, ReLU as activation, Dropout. activation, Dropout.
	- **O** Output layer, with Sigmoid as its activation function.

**O** Output layer, with Sigmoid as its activation function.<br>The layers in the model is connected in the following order:

$$
I - CI - MP_0 - SL_0 - MP_1 - SL_1 - Flatten_0 - SL_2 - O
$$

The initial observation training CNN with dense layers is that the models are much more sensitive to parameters and becomes significantly larger than the fully CNN architecture that was previously trained (section 4.3.4). We did anticipate this but still wanted to research if CNN with dense layers was an option. The initial observation training CNN with dense layers is that the models are much more<br>sensitive to parameters and becomes significantly larger than the fully CNN architecture<br>that was previously trained (section 4.3.4).

When the search was completed, we were left with an under-fitted model that was unnecessarily large that would not be adequate for this project. research if CNN with dense layers was an option.<br>When the search was completed, we were left with an under-fitted model that was<br>unnecessarily large that would not be adequate for this project.<br>Because of the results from

Because of the results from the search we decided to run the search without  $SL<sub>1</sub>$ , to see if that would make any difference to the model performance. The model was then connected in the following way: connected in the following way:

$$
I - CI - MP_0 - SL_0 - MP_1 - Flatten_0 - SL_2 - O
$$

Even after changing the search space, the models reached as many as 200 million Even after changing the search space, the models reached as many as 200 million parameters, resulting in a shutdown of the training. Even though the search was stopped, the earlier models showed the same tendencies as the previous attempt.

To combat the issues, we continued to try and tune the architecture search without success. The models kept under-fitting. Due to these issues, CNN with dense layers was not further explored. the earlier models showed the same tendencies as the previous attempt.<br>To combat the issues, we continued to try and tune the architecture search without<br>success. The models kept under-fitting. Due to these issues, CNN wit

# **4.3.6 Residual CNN 4. 3. 6 R e si d u al C N N**

After training our full CNN architecture and CNN with dense layers, we moved on to a After training our full CNN architecture and CNN with dense layers, we moved on to a<br>CNN with residual blocks. This architecture search and hyperparameter tuning also used Quantium's Albus module (section  $4.1.3$ ). The data that was used in this search were our Dataset 1 (section 4.2.6). For search space code see Appendix [G.4.](#page-150-0)<br>The search was structured in the following way:

The search was structured in the following way:

- **I** Input layer I with an input shape of 224x224x3. IInput layer I with an input shape of 224x224x3.
- **CI** Conv2D layer with tuner units\_Input, with choice to use or not to use batch **CI**Conv2D layer with tuner units\_Input, with choice to use or not to use batch normalization, and ReLU as its activation function. normalization, and ReLU as its activation function.
- $C_0$  Conv2D layer with tuner units set to range(32-512), with choice to use or not to use batch normalization, and ReLU as its activation function. batch normalization, and ReLU as its activation function.
- **RES\_BLOCKS**<sub>0</sub> Residual blocks search space containing batch normalization and separable Conv2D layers with relu as activation. See Table  $4.6$  and Figure  $4.12$ separable Conv2D layers with relu as activation. See Table 4.6 and Figure 4.12
- **MP<sup>0</sup>** MaxPooling, pool size (2, 2), strides 4. **M P o** MaxPooling, pool size (2, 2), strides 4.
- $SC<sub>0</sub>$  (Table 4.5) SeparableConv2D layer with 30 units, with batch normalization, and ReLU as its activation function. ReLU as its activation function.
- $MP_1$  MaxPooling, pool size  $(2, 2)$ , strides 4.
	- **O** Output layer, with Sigmoid as its activation function. **0** Output layer, with Sigmoid as its activation function.

The architecture search is connected in the following order: The architecture search is connected in the following order:

$$
I-CI-C_0-RES\_BLOCKS-MP_0-SC_0-MP_1-O
$$

<span id="page-70-0"></span>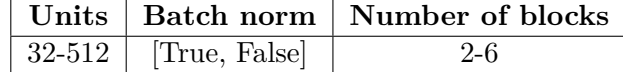

Table 4.6: parameters for residual block search space. Units indicates how many units a SparableConv2D layer has, with a step size of 32. Batch norm, indicates if batch normalization is active or not for that block. Number of blocks indicates how many residual normalization is active or not for that block. Number of blocks indicates how many residual blocks is included in the architecture blocks is included in the architecture  $32-512$  [True, False]  $2-6$ <br>Table 4.6: parameters for residual block search space. Units indicates how many units<br>a SparableConv2D layer has, with a step size of 32. Batch norm, indicates if batch

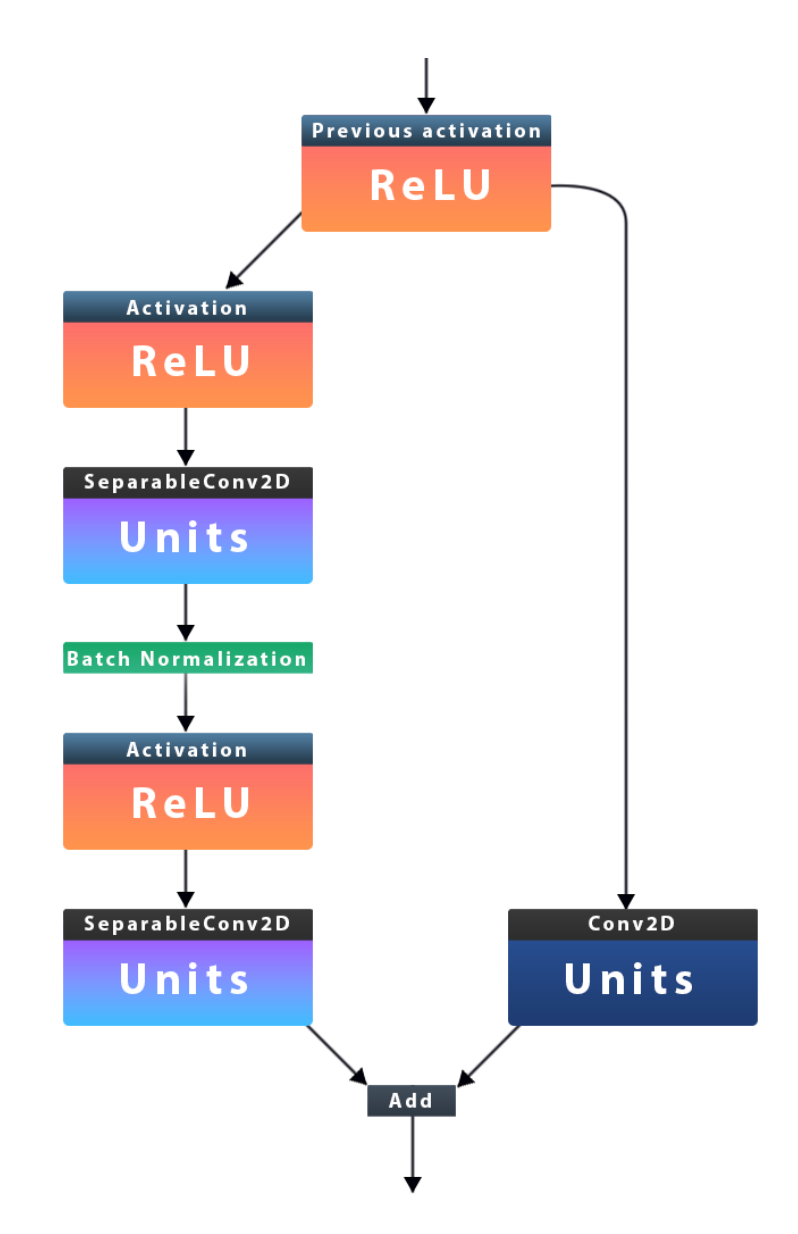

<span id="page-71-0"></span>Figure 4.12: Architecture of the residual blocks used in the Residual CNN model. Figure 4.12: Architecture of the residual blocks used in the Residual CNN model.
After the search was completed we were left with the following architecture containing six residual blocks: 4.3. MODELS<br>After the search was completed we were left with the following architecture containing<br>six residual blocks:<br>I Input layer I with an input shape of  $224x224x3$ .

- **I** Input layer I with an input shape of 224x224x3.
- **CI** Conv2D layer 416 units, using ReLU as its activation function. **CI**Conv2D layer 416 units, using ReLU as its activation function.
- **C** Conv2D layer with 224 units, using batch normalization, and ReLU as its activation function. function.
- **Block 0** Residual block containing SeparableConv2D layers and MaxPooling2D, see Table **Block 0** Residual block containing SeparableConv2D layers and MaxPooling2D, see Table [4.7](#page-72-0) for parameters for each layer, and Figure 4.12 to see how the layers are connected.
- **Block 0** Residual block containing SeparableConv2D layers and MaxPooling2D, see Table **Block 0** Residual block containing SeparableConv2D layers and MaxPooling2D, see Table [4.7](#page-72-0) for parameters for each layer, and Figure 4.12 to see how the layers are connected.
- **Block 1** Residual block containing SeparableConv2D layers and MaxPooling2D, see Table [4.7](#page-72-0) for parameters for each layer, and Figure 4.12 to see how the layers are connected. 4.7 for parameters for each layer, and Figure 4.12 to see how the layers are connected.
- **Block 2** Residual block containing SeparableConv2D layers and MaxPooling2D, see Table **Block 2** Residual block containing SeparableConv2D layers and MaxPooling2D, see Table [4.7](#page-72-0) for parameters for each layer, and Figure 4.12 to see how the layers are connected.
- **Block 3** Residual block containing SeparableConv2D layers and MaxPooling2D, see Table **Block 3** Residual block containing SeparableConv2D layers and MaxPooling2D, see Table [4.7](#page-72-0) for parameters for each layer, and Figure 4.12 to see how the layers are connected.
- **Block 4** Residual block containing SeparableConv2D layers and MaxPooling2D, see Table [4.7](#page-72-0) for parameters for each layer, and Figure 4.12 to see how the layers are connected. 4.7 for parameters for each layer, and Figure 4.12 to see how the layers are connected.
- **Block 5** Residual block containing SeparableConv2D layers and MaxPooling2D, see Table **Block 5** Residual block containing SeparableConv2D layers and MaxPooling2D, see Table [4.7](#page-72-0) for parameters for each layer, and Figure 4.12 to see how the layers are connected.
- **MP<sup>0</sup>** MaxPooling, pool size (2, 2), strides 4. **MP o** MaxPooling, pool size (2, 2), strides 4.
- $\mathbf{SC}_0$  SeparableConv2D layer with 30 units, with batch normalization, and ReLU as its activation function. activation function.
- $MP_1$  MaxPooling, pool size  $(2, 2)$ , strides 4.
	- **O** Output layer, with Sigmoid as its activation function.

**O** Output layer, with Sigmoid as its activation function.<br>The blocks in the model is connected in the following order:

 $I - CI - C - Block0 - Block1 - Block2 - Block3 - Block3 - Block4 - Block5 - MP_0 - SC_0 - MP_1 - O$ 

For model building code see Appendix [I.2](#page-160-0)

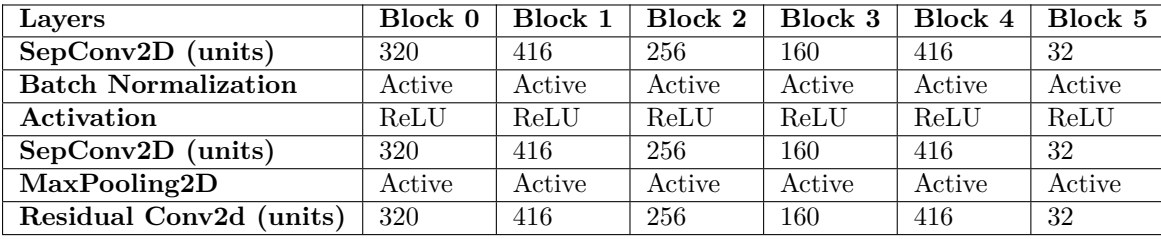

<span id="page-72-0"></span>Table 4.7: Layers and their parameters for each residual block in our residual model. Table 4.7: Layers and their parameters for each residual block in our residual model.

#### CHAPTER 4. IMPLEMENTATION

After the model architecture was found, we trained it on the eight splits of dataset 2. After the training session was completed, we were left with the plots seen in Figure 4.13.We see from the training plots that the training sessions did not go as smoothly as the previous model training sessions of our MobileNet, ResNet, and full CNN models. The validation loss and MAE in training split seven jumps at epoch eight before decreasing and falling below the training values. CHAPTER 4. IMPLEMENTATION<br>After the model architecture was found, we trained it on the eight splits of dataset<br>2. After the training session was completed, we were left with the plots seen in Figure<br>4.13.We see from the tr

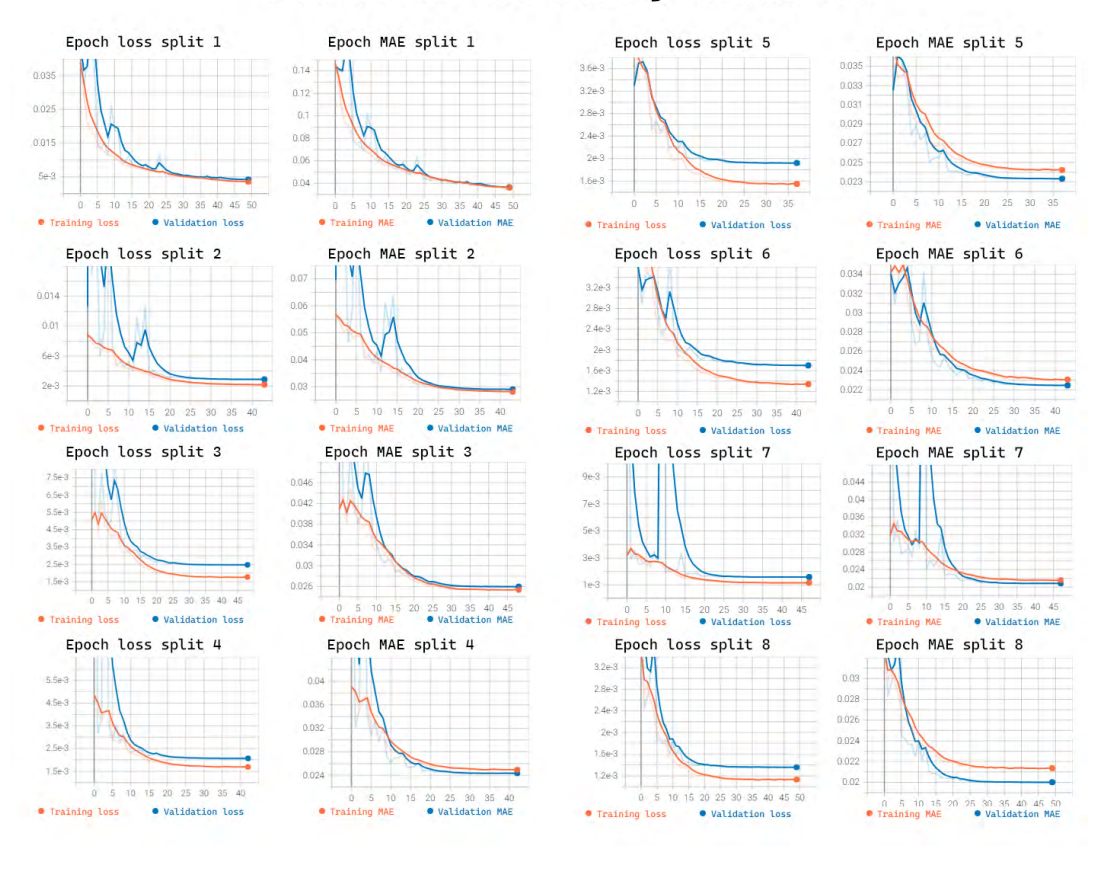

#### **Residual CNN model trainings on dataset 2**

<span id="page-73-0"></span>Figure 4.13: Plots from all Residual CNN training sessions on dataset 2. Figure 4.13: Plots from all Residual CNN training sessions on dataset 2.

#### <span id="page-74-2"></span>**4.4 Smartphone application - Luke 4.4 Smar tphone application - Luke**

We will need to run our models on a smartphone; we need an application to capture images and feed those to our models. This section covers the implementation of the models on the smartphone and the development of the smartphone application. We will need to run our models on a smartphone; we need an application to capture images<br>and feed those to our models. This section covers the implementation of the models on the<br>smartphone and the development of the smart

#### **4.4.1 Image capture 4.4.1 Image cap ture**

A core feature of our application is image capture. As we are running Android, we are A core feature of our application is image capture. As we are running Android, we are going to be using the CameraX Library<sup>18</sup>. To get our application started, we utilized the CameraX tutorial *Getting Started with CameraX[32]* released by the Android team. In the tutorial, the developers talk about the functionality of the ImageAnalysis (IA) tool that is built into CameraX. Image Analysis(IA) provides CPU accessible images in our application [19](#page-74-1). application I going to be using the CameraX Library<sup>18</sup>. To get our application started, we utilized the CameraX tutorial *Getting Started with CameraX*[32] released by the Android team. In the tutorial, the developers talk about the f

After implementing the foundation for our application, we had to implement our ImageAnalysis functionality. To utilize IA, we are overriding the analyze function. As we ImageAnalysis functionality. To utilize IA, we are overriding the analyze function. As we<br>want our prediction to start when the application starts, we are starting our IA in the *startCamera* function.

The analyze function uses an ImageProxy object that we will be utilizing as input data startCamera function.<br>The analyze function uses an ImageProxy object that we will be utilizing as input data<br>to our models. However, before we can use it, we have to convert it into a TensorBuffer object. To do the conversion we have to firstly convert our ImageProxy object into a object. To do the conversion we have to firstly convert our ImageProxy object into a<br>bitmap, To do this conversion we are using so functionality from a TensorFlow Lite example *Pose Estimation* [39] namely their *YuvToRGBConverter* functionality, and their toBitmap function. The toBitmap function converts the *ImageProxy* from a YUV format and returns an RBG bitmap of our ImageProxy; we then create a *ImageProcessor* object that will make Pose Estimation [39] namely their  $YuvToRGBConverter$  functionality, and their to Bitmap function. The to Bitmap function converts the  $ImageProxy$  from a YUV format and returns an RBG bitmap of our ImageProxy; we then create a  $ImageProcessor$  object object is ready we initialize a *TensorImage* object that holds *FLOAT32* values, and load object is ready we initialize a*Tensorimage* object that holds*FLOAT32* values, and load the bitmap into that *TensorImage*. After the bitmap is loaded we initialize a *TensorBuffer* the bitmap into that*Tensorimage.* After the bitmap is loaded we initialize a*TensorBuffer*and load the buffer from our *TensorImage* object into it. When the buffer has been loaded, it is ready for our model to make a prediction on the image. it is ready for our model to make a prediction on the image.

#### **4.4.2 Implementation of models on device 4. 4. 2 Implemen ta tion of m odel s on device**

Implementing a TF Lite model into an android app is relatively simple. However, before Implementing a TF Lite model into an android app is relatively simple. However, before<br>we implement our models, we have to convert them to a TFLite model. To handle the conversion process, we are using Qunatium's Sirius module seen in Appendix J.1.

After the TensorFlow models have been converted to TFLite models, we can import After the TensorFlow models have been converted to TFLite models, we can import<br>them into our Android Studio project, which takes care of all the TF lite dependences. After importing the models, we are then ready to load them and feed the images in our After importing the models, we are then ready to load them and feed the images in our *analyze* function. analyze function.<br>When a model has made a prediction, it returns a list of coordinates in a specific order

that was decided when the training data was created. From there, we take the coordinates<br>the model prediction returned and display them to the screen with our drawing module, as the model prediction returned and display them to the screen with our drawing module, as well as interpret the poses into steering signals (section [4.4.3\)](#page-75-0) that can be sent to a vehicle. well as interpret the poses into steering signals (section 4.4.3) that can be sent to a vehicle.

<span id="page-74-0"></span> $^{18}$ <https://developer.android.com/jetpack/androidx/releases/camera>

<span id="page-74-1"></span> $^{19}$ <https://developer.android.com/reference/androidx/camera/core/ImageAnalysis>

#### <span id="page-75-2"></span><span id="page-75-0"></span>**4.4.3 Interpreting the poses 4. 4. 3 In terpre ting t h e p o s e s**

Before implementing the pose interpretation into our android application, we prototyped it in Python. This section describes Quantium's James module (section 4.1.9) and the translation from Python to Kotlin. Before implementing the pose interpretation into our android application, we prototyped<br>it in Python. This section describes Quantium's James module (section 4.1.9) and the<br>translation from Python to Kotlin.<br>We chose to em

We chose to employ angle calculations to interpret the primary signals from the poses, namely between the hips and their corresponding arms on that side of the body. By following this approach, we can get five different signals from two angle calculations: forwards, reverse, left, right, and stop.

To find what signal to send at specific angles, we used our C3P0-python tool; we added a feature for finding angles for the joints in question. From that, we were able to find the range for each signal to use for pose interpretation. In Table 4.8 we see the angle range for the different signals. To calculate the angles in Python, we used the function seen in Figure 4.14. namely between the hips and their corresponding arms on that side of the body. By following this approach, we can get five different signals from two angle calculations: forwards, reverse, left, right, and stop.<br>To find wh

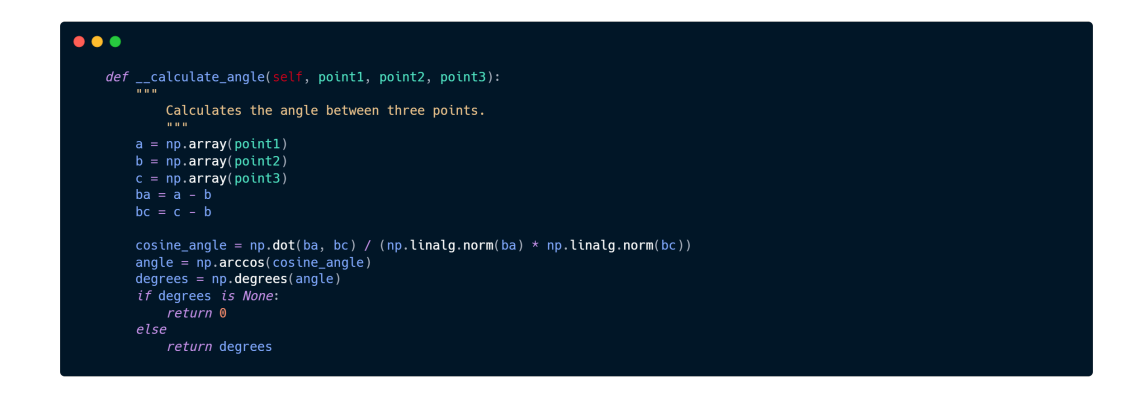

<span id="page-75-1"></span>Figure 4.14: Function for getting the angle of three coordinates. First get the difference of a and b, c and b, then calculate the cosine of the angle, get the radians of the angle, and finally get the angle in degrees. Figure 4.14: Function for getting the angle of three coordinates. First get the difference of a and b, c and b, then calculate the cosine of the angle, get the radians of the angle, and finally get the angle in degrees.

To ensure that the signal is correct if the subject is facing the camera or having their back to it, we check what side of the image each shoulder is. From that, we can adjust if the signal given with an arm should mean the opposite. An example of this can be seen in Figure 4.15. To ensure that the signal is correct if the subject is facing the camera or having their<br>back to it, we check what side of the image each shoulder is. From that, we can adjust if<br>the signal given with an arm should mean th

In addition to the primary steering signal interpretation we have implemented a In addition to the primary steering signal interpretation we have implemented a prototype for throttle input that looks at the angle between the shoulder, elbow and wrist. prototype for throttle input that looks at the angle between the shoulder, elbow and wrist.<br>For now the feature is only added to the left and right signal while forward and reverse will have the default throttle value of 10%. This feature reuses the angle computing function, have the default throttle value of 10%. This feature reuses the angle computing function, and the angle ranges can be seen in Table [4.9.](#page-76-2) and the angle ranges can be seen in Table 4.9.

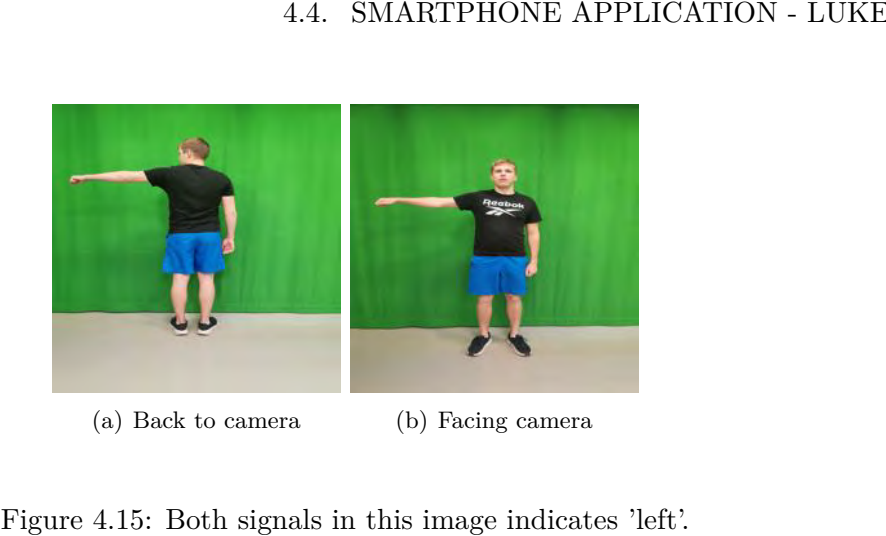

(a) Back to camera (b) Facing camera

<span id="page-76-1"></span>Figure 4.15: Both signals in this image indicates 'left'.

<span id="page-76-0"></span>

| Signal  | Angle range |
|---------|-------------|
| Left    | 50, 110     |
| right   | 50, 110     |
| Forward | 110, 180    |
| Reverse | 110, 180    |

Table 4.8: Angle ranges for each primary signal in degrees.

 $\begin{tabular}{|l|l|} \hline Forward & 110, 180 \\ \hline \hline Reverse & 110, 180 \\ \hline \end{tabular}$  Table 4.8: Angle ranges for each primary signal in degrees.<br>After we were finished with testing in Python, we translated the code into Kotlin, our Android application with Kotlin, and implemented it into our Android application as a Android application with Kotlin, and implemented it into our Android application as a<br>separate class. A Kotlin translated version of our Python angle calculation function can be seen in Figure [4.16.](#page-77-0)

<span id="page-76-2"></span>

| Throttle       | Angle range                                           |
|----------------|-------------------------------------------------------|
| 10\%           | 140, 180                                              |
| 25%            | 135, 100                                              |
| 50%            | 90, 40                                                |
| $10\%$ default | <40, 180<                                             |
|                |                                                       |
|                | Table 4.9: Angle ranges for throttle input in degrees |

<span id="page-77-1"></span>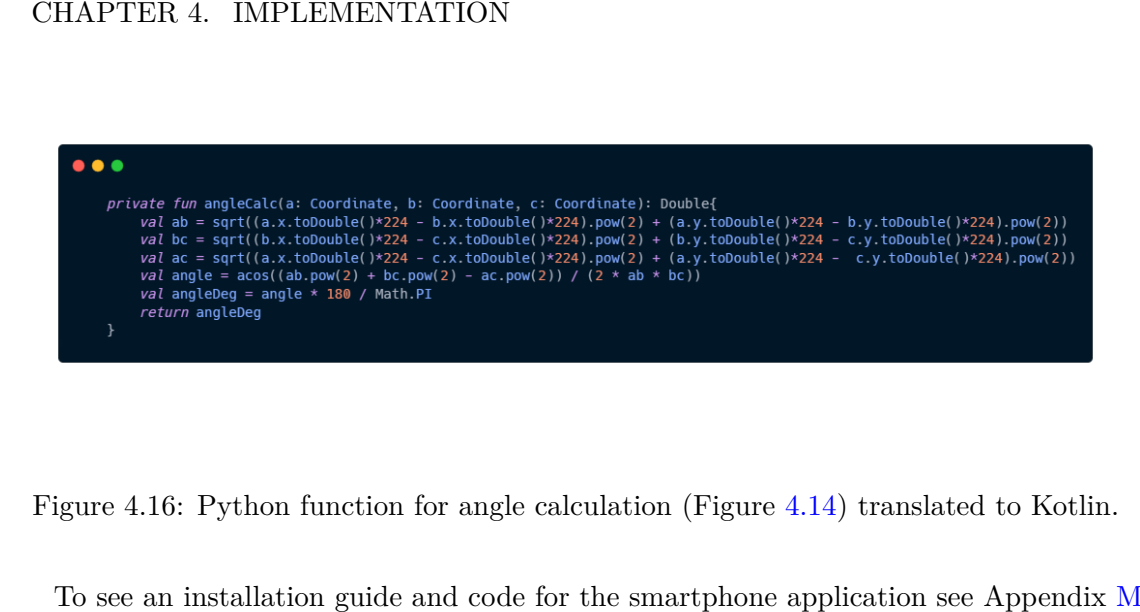

Figure 4.16: Python function for angle calculation (Figure 4.14) translated to Kotlin.

<span id="page-77-0"></span>To see an installation guide and code for the smartphone application see Appendix [M](#page-180-0)

#### **4.4.4 Application user interface (UI) 4. 4. 4 Applica tion user interface ( U I )**

The UI of our app consists of one screen; The camera preview takes up the primary part of the screen. It is there to give a visual clue to the users and see what the HPE models are seeing.

The model selector is a drop-down menu in the top left corner of the screen (Figure 4.17(b)) that shows the currently selected model; if clicked on, it shows a list of the available models to use in the application.

Next is the keypoint toggle button. By toggling the button, the user can choose if the 15 predicted keypoints will be drawn onto the camera preview.

Bellow, the keypoint button is an inference timer, showing how much time is elapsing for the currently selected model to make a prediction.

The last element of the application is the signal text-view showing the current detected steering signal; all signals have their respective color code, meaning if that particular signal is detected, the signal text is drawn in the respective color. A list of the different color codes can be seen in the list below. The UI of our app consists of one screen; The camera preview takes up the primary part of<br>the screen. It is there to give a visual clue to the users and see what the HPE models are<br>seeing.<br>The model selector is a drop-dow

- stop red stop red
- left green
- left green<br>• right blue
- forward yellow
- reverse magenta forward yellow• reverse magenta

A screenshot showing the application in use can be seen in Figure 4.17(a), during testing in an environment our machine learning models have never seen. testing in an environment our machine learning models have never seen.

#### 4.4. SMARTPHONE APPLICATION - LUKE 4.4. SMARTPHONE APPLICATION - LUKE

<span id="page-78-1"></span>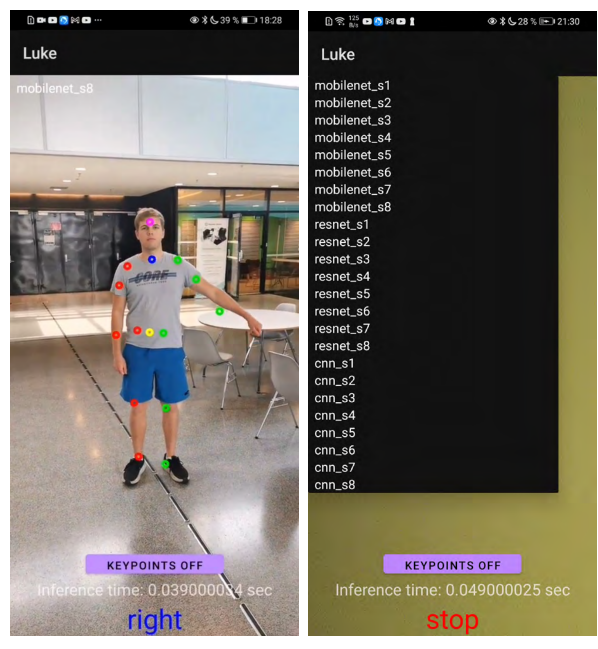

(a) Live image view (b) Model selection menu (b) Model selection menu (a) Live image view

<span id="page-78-0"></span>Figure 4.17: Figure  $4.17(a)$  showing smartphone application in live testing in an unseen environment for our machine learning model. Figure 4.17(b) showing model parts of the model selection drop-down menu model selection drop-down menu

#### <span id="page-78-3"></span>**4.4.5 Sending signals to vehicles 4.4.5 Sending signals to vehicles**

There are multiple ways to send the steering signals from the smartphone to a vehicle There are multiple ways to send the steering signals from the smartphone to a vehicle depending on the vehicle. For us to send a signal, we have to consider the hardware running<br>on the vehicle and the capabilities of that hardware. on the vehicle and the capabilities of that hardware.

#### **API AP I**

Much like BO20G38's [\[31\]](#page-100-2) approach with their API that uploads images to a remote Much like BO20G38's [31] approach with their API that uploads images to a remote computer, we could create a REST service that listens for a steering signal from the computer, we could create a REST service that listens for a steering signal from the smartphone app. BO20G38's experiments with their API showed that uploading an image smartphone app. BO20G38's experiments with their API showed that uploading an image<br>with their approach took 100ms, which is a respectable time with the hardware they used. As the data we would be sending would be smaller than an image file, we can technically speed this process up. speed this process up.

#### **Firebase Real-time database Firebase Real - time da tabase**

Another option is to utilize the Firebase Real-Time database, which we have previously Another option is to utilize the Firebase Real-Time database, which we have previously<br>used for this project. The smartphone application would send the steering signal to the database while the vehicle is listening for changes in the database. Firebase can easily be database while the vehicle is listening for changes in the database. Firebase can easily be implemented into an Android application<sup>20</sup>, and could also potentially be used for model<br>hosting and added compute power.<br> $\frac{1}{20 \text{https://firebase.google.com/docs/android/setup#kotlin+ktx_2)}}$ hosting and added compute power.

<span id="page-78-2"></span> $^{20}$ https://firebase.google.com/docs/android/setup#kotlin+ktx\_2

#### CHAPTER 4. IMPLEMENTATION CHAPTER 4. IMPLEMENTATION

#### **Bluetooth data transfer**

A different approach is to use an Android BluethoothSocket<sup>21</sup>, where we can send data between two devices. With this approach, we have some concerns about speed, as we have to split the resources on the smartphone and make sure that buffers do not fill up if the vehicle machine cannot read the data quickly enough. A different approach is to use an Android BluethoothSocket<sup>21</sup>, where we can send data<br>between two devices. With this approach, we have some concerns about speed, as we have<br>to split the resources on the smartphone and ma

#### **Cable Connection Cable Connec tion**

The final option we looked into is a cable connection. Our smartphone application can write the steering signal to a local file on the phone. The phone can then have a cable connection to the machine running on the vehicle. The vehicle will then have a script running that is listening for changes in that specific file which contains the steering signals, and run by the commands in that file. The final option we looked into is a cable connection. Our smartphone application can<br>write the steering signal to a local file on the phone. The phone can then have a cable<br>connection to the machine running on the vehicle

and run by the commands in that file.<br>A concern we have with this approach is that writing to a file on a phone can demand a lot of resources which can slow down the entire process. a lot of resources which can slow down the entire process.<br> $\footnote{The three different ways to prove the same way, the following theorem is a 1.1\% of the same way, we have that the same value of the two different ways, we have that the same value of the two different ways. This is a 1.1\% of the same way, we can use the same value of the two different ways.$ 

<span id="page-79-0"></span> $^{21}\mathrm{https://development.} and \verb|roid.com/guide/topics/connectivity/bluetooth/transfer-data}$ 

## <span id="page-80-2"></span>**Chapter 5 Ch ap ter 5**

## **Testing and Evaluation Testing and Evaluation**

This chapter covers the testing and evaluation of our HPE models and reliability testing This chapter covers the testing and evaluation of our HPE models and reliability testing<br>with our smartphone application. The chapter starts with section 5.3 which covers the accuracy testing of each of our models and comparing them against MoveNet thunder accuracy testing of each of our models and comparing them against MoveNet thunder SinglePose. The following section [5.4.3](#page-88-0) looks at how our models are performing on our smartphone. The last section  $5.5$  summarises the overall results of the project.

#### <span id="page-80-1"></span>**5.1** Evaluation of datasets

When developing machine learning models, it is necessary to have suitable datasets for the When developing machine learning models, it is necessary to have suitable datasets for the models to learn from. Because of this, it is necessary to evaluate the datasets made for this project before any conclusion is drawn about our models. this project before any conclusion is drawn about our models.

#### **5.1.1 Dataset 1 & Valset 1**

Dataset 1 and Valset 1 is our initial dataset and has apparent drawbacks, some of which<br>are addressed by dataset 2 (section 5.1.2). The dataset contains images of one person in<br>one outfit; this may cause the models trained are addressed by dataset 2 (section 5.1.2). The dataset contains images of one person in one outfit; this may cause the models trained on this set not to generalize well, meaning they will struggle with different people. The second issue with the dataset is that the camera is stationary, meaning it is not getting multiple perspectives of the subject in the<br>image. These are the main reasons the dataset was migrated into a simple testing set. image. These are the main reasons the dataset was migrated into a simple testing set.

#### <span id="page-80-0"></span>**5.1.2 Dataset 2**

Dataset 2 is the main set used for training our models, and it is our largest and most Dataset 2 is the main set used for training our models, and it is our largest and most complex dataset. The set addresses the issues of the fixed camera angle. It also contains two people in various outfits to try and tackle more of the generalization issue. However, it is not an optimal dataset compared to something like COCO (section 2.5.1). An issue with dataset 2 is its sheer size; depending on the hardware used to train the models, we needed to split the dataset into smaller sets of data to run model training. complex dataset. The set addresses the issues of the fixed camera angle. It also contains<br>two people in various outfits to try and tackle more of the generalization issue. However,<br>it is not an optimal dataset compared to

#### <span id="page-81-3"></span>**5.2 Testset 1**

Testset 1 is our main testing set. it resembles dataset 1 (section 4.2.6), but also dataset 2 (Section 4.2.6). The set contains 600 images of one person performing poses in various complexity, both natural and some fairly unnatural poses. This set is also made with a greenscreen so that the set can be increased in complexity. Testset 1 is our main testing set. it resembles dataset 1 (section  $4.2.6$ ), but also dataset 2 (Section  $4.2.6$ ). The set contains 600 images of one person performing poses in various complexity, both natural and some fa

#### <span id="page-81-0"></span>**5.3 Model accuracy testing 5.3 M o d el accuracy tes ting**

This section covers how the model accuracy testing was measured, conducted, evaluated and compared against MoveNet. and compared against MoveNet.

#### **5.3.1** Mean keypoint distance from ground truth [\(MKDGT\)](#page-102-3)

To test our models accuracy, we are using Quantium's Lupin module (Appendix K.1, section 4.1.8) for calculating the distance from predicted keypoints to ground truth keypoints. Lupin uses the euclidean distance formula, which is an application of the Pythagorean theorem  $<sup>1</sup>$  and can be written as the following:</sup> To test our models accuracy, we are using Quantium's Lupin module (Appendix K.[1](#page-81-1), section 4.1.8) for calculating the distance from predicted keypoints to ground truth keypoints.<br>Lupin uses the euclidean distance formula, w

$$
Distance = \sqrt{(X_p - X_{gt})^2 + (Y_p - Y_{gt})^2}
$$

To test our models we run predictions on 500 samples from a given testset. We then calculate the distance of each predicted keypoint to their corresponding ground then calculate the distance of each predicted keypoint to their corresponding ground<br>truth keypoint and summarise them, and divide them by the number of samples to get a MKDGT. MKDGT.

#### **5.3.2 MoveNet Thunder 5.3.2 MoveNe t Thunder**

To see how our model is performing we are going to compare it to MoveNet Thunder To see how our model is performing we are going to compare it to MoveNet Thunder SinglePose (section  $2.5.6$ ), as this model is referred to in TensorFlow's documentation<sup>2</sup> as a Ultra fast and accurate pose detection model. MoveNet does differ from our models as it outputs 17 keypoints and confidence in those keypoint predictions, whereas our model it outputs 17 keypoints and confidence in those keypoint predictions, whereas our model<br>outputs 15 keypoints and no confidence score. The joints used by MoveNet and the models made in this project can be seen in Table 5.1. To see how our models perform, we are looking at the joints that our models have in common with MoveNet and the two other joints we are using; torso and neck. made in this project can be seen in Table 5.1. To see how our models perform, we are<br>looking at the joints that our models have in common with MoveNet and the two other<br>joints we are using; torso and neck.<br>https://www.khan

<span id="page-81-1"></span><sup>1</sup>https://www.khanacademy.org/math/geometry/hs-geo-analytic-geometry/hs-geo-distance-and -midpoints/v/distance-formula

<span id="page-81-2"></span> $^2$ <https://www.tensorflow.org/hub/tutorials/movenet>

| MoveNet Keypoints | Project models keypoints |
|-------------------|--------------------------|
| nose              | head                     |
| left eye          | left ankle               |
| right eye         | left elbow               |
| left ear          | left hip                 |
| right ear         | left knee                |
| left shoulder     | left shoulder            |
| right shoulder    | left wrist               |
| left elbow        | neck                     |
| right elbow       | right ankle              |
| left wrist        | right elbow              |
| right wrist       | right hip                |
| left hip          | right knee               |
| right hip         | right shoulder           |
| left knee         | right writs              |
| right knee        | torso                    |
| left ankle        |                          |
| right ankle       |                          |

MoveNet is trained and tested on a significantly more diverse set of data. For the testing we are performing for this project, our models are at an advantage as they have seen the person in the test data. However, they have never seen these images, and they differ from the training and validation data. MoveNet is trained and tested on a significantly more diverse set of data. For the testing we are performing for this project, our models are at an advantage as they have seen the person in the test data. However, they hav

<span id="page-82-0"></span>

| ${\rm Joint}$ | <b>Distance</b> |
|---------------|-----------------|
| Head          | 26.649          |
| R shoulder    | 58.86           |
| R elbow       | 69.4            |
| R wrist       | 86.42           |
| L shoulder    | 35.76           |
| L elbow       | 30.35           |
| L wrist       | 87.47           |
| R hip         | 21.702          |
| R knee        | 40.102          |
| R ankle       | 64.89           |
| L hip         | 21.091          |
| L knee        | 24.289          |
| L ankle       | 18.384          |
| Mean overall  | 45.028          |

Table 5.2: MoveNet Thunder single pose distance from ground truth on 500 samples from dataset 1, with an image size of 256x256 61 dataset 1, with an image size of 256x256

#### **5.3.3 MobileNetV2 architecture 5.3.3 M obileNe tV 2 architecture**

Our MobileNet architecture is the model we thought from the beginning would be the best performer; this is due to the previous work that has been done with MobileNet with models such as MoveNet, and the fact that it is made for mobile devices. From Table 5.3 we see that the version of our MobileNet model with the lowest overall mean is split 5 with a value of 18.403 overall mean pixel distance from ground truth keypoints. Our MobileNet architecture is the model we thought from the beginning would be the best performer; this is due to the previous work that has been done with MobileNet with models such as MoveNet, and the fact that it is mad

|              | Split 1 | $\overline{\text{Split}}$ 2 | Split 3 | Split 4 | Split 5 | Split 6 | Split 7 | Split 8 |
|--------------|---------|-----------------------------|---------|---------|---------|---------|---------|---------|
| Head         | 9.784   | 11.603                      | 13.186  | 13.822  | 10.076  | 8.300   | 9.384   | 7.143   |
| <b>Neck</b>  | 3.728   | 3.760                       | 3.819   | 3.932   | 3.803   | 3.610   | 3.420   | 3.263   |
| R shoulder   | 37.103  | 38.857                      | 40.741  | 40.707  | 36.426  | 37.179  | 36.694  | 38.466  |
| R elbow      | 27.929  | 28.002                      | 27.830  | 30.708  | 23.251  | 25.409  | 24.058  | 25.260  |
| R wrist      | 34.410  | 38.749                      | 37.304  | 37.858  | 34.214  | 35.527  | 34.098  | 34.114  |
| L shoulder   | 5.509   | 7.389                       | 6.038   | 7.755   | 5.835   | 6.759   | 8.055   | 9.160   |
| L elbow      | 11.937  | 13.619                      | 10.969  | 14.668  | 12.044  | 13.566  | 10.517  | 9.696   |
| L wrist      | 13.432  | 16.988                      | 17.238  | 16.360  | 13.473  | 13.217  | 18.975  | 12.195  |
| Torso        | 8.802   | 9.045                       | 9.036   | 9.083   | 9.258   | 8.893   | 9.188   | 9.148   |
| R hip        | 10.647  | 11.194                      | 10.794  | 10.970  | 10.591  | 10.450  | 10.133  | 10.439  |
| R knee       | 38.531  | 37.663                      | 36.083  | 36.167  | 38.047  | 39.349  | 39.362  | 38.677  |
| R ankle      | 65.114  | 64.314                      | 64.119  | 63.996  | 65.531  | 66.413  | 66.051  | 66.228  |
| L hip        | 3.605   | 3.941                       | 4.384   | 4.547   | 4.089   | 3.764   | 3.733   | 3.314   |
| L knee       | 4.930   | 7.806                       | 5.671   | 5.844   | 4.956   | 4.640   | 4.372   | 4.679   |
| L ankle      | 4.629   | 4.838                       | 5.409   | 4.919   | 4.451   | 4.106   | 4.418   | 4.396   |
| Overall mean | 18.672  | 19.851                      | 19.508  | 20.089  | 18.403  | 18.745  | 18.830  | 18.411  |

<span id="page-83-0"></span>Table 5.3: MobileNet testing on 500 224x224 pixel image samples from our dataset 1. Each value in split 1 - 8 represents the prediction average distance in pixels from the ground truth for each joint. Table 5.3: MobileNet testing on 500 224x224 pixel image samples from our dataset 1. Each<br>value in split 1 - 8 represents the prediction average distance in pixels from the ground<br>truth for each joint.

#### **5.3.4 ResNet50 Architecture 5.3.4 Re sN e t50 Architecture**

We had high hopes for the ResNet architecture in terms of accuracy as the ResNet50 We had high hopes for the ResNet architecture in terms of accuracy as the ResNet50 architecture is know for doing well in many image based tasks, but by looking at Table [5.4](#page-84-0) we see that the accuracy is lacking compared to our MobileNet-based model. We 5.4we see that the accuracy is lacking compared to our MobileNet-based model. We observe the same issue with this architecture as we did with MobileNet, that there is a clear difference in accuracy between the left and the right sides. We see that the model observe the same issue with this architecture as we did with MobileNet, that there is a<br>clear difference in accuracy between the left and the right sides. We see that the model<br>that is trained for six splits has the best o

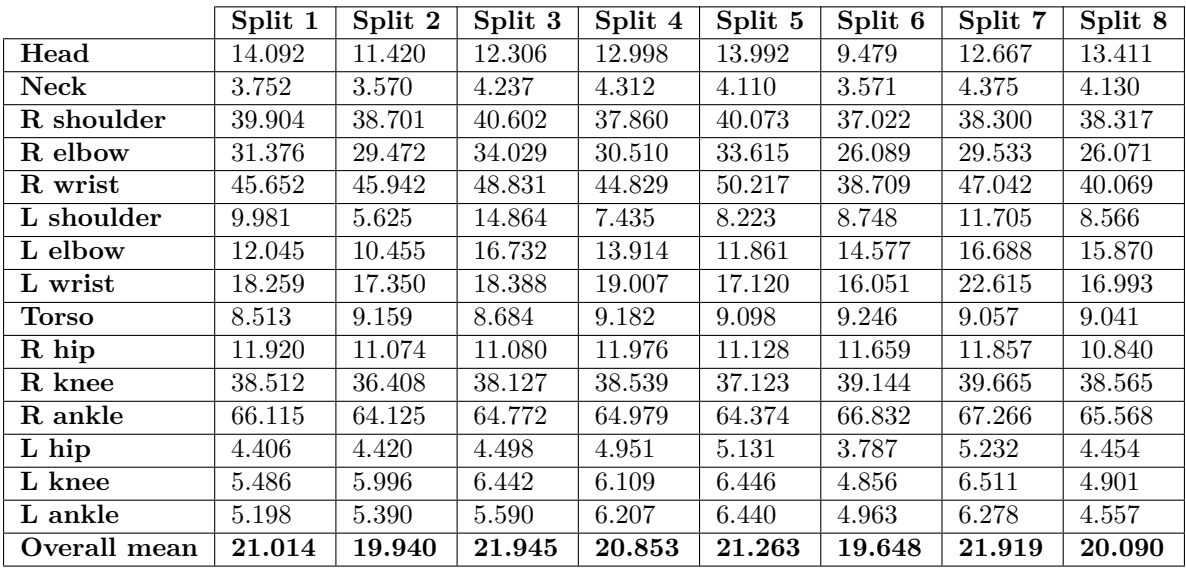

<span id="page-84-0"></span>Table 5.4: ResNet testing on 500 224x224 pixel image samples from our dataset 1. Each value represents the prediction average distance in pixels from the ground truth for each joint. Table 5.4: ResNet testing on 500 224x224 pixel image samples from our dataset 1. Each<br>value represents the prediction average distance in pixels from the ground truth for each<br>joint.

#### **5.3.5 Full CNN architecture 5.3.5 Full C N N architecture**

Full CNN was the architecture we were hoping could show good potential. However, after running the tests on the models from the training splits, we observe that the accuracy is lacking compared to our MobileNet-based model. The model that was trained on four splits shows the best MKDGT score with an overall average of 26.111 pixels. When looking at shows the best MKDGT score with an overall average of 26.111 pixels. When looking at the test results in Table 5.5 we see a reoccurring result that there is a significant difference between the left and right sides. between the left and right sides. Full CNN was the architecture we were hoping could show good potential. However, after<br>running the tests on the models from the training splits, we observe that the accuracy is<br>lacking compared to our MobileNet-based model

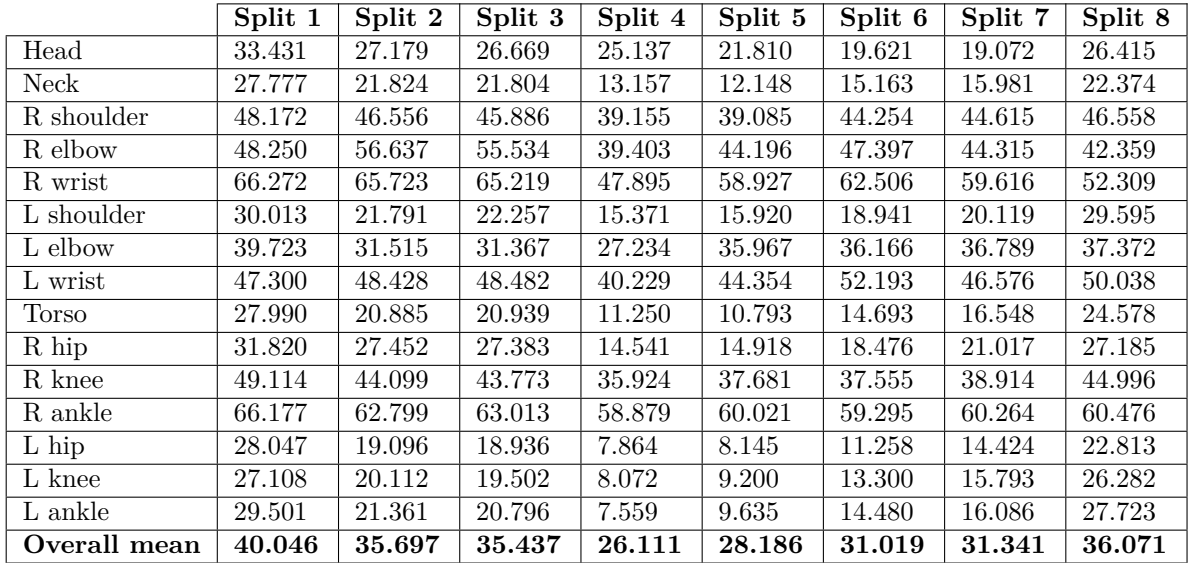

<span id="page-85-0"></span>Table 5.5: Fully CNN testing on 500 224x224 pixel image samples from our dataset 1. Table 5.5: Fully CNN testing on 500 224x224 pixel image samples from our dataset l. Each value represents the prediction average distance in pixels from the ground truth for each joint. Each value represents the prediction average distance in pixels from the ground truth foreach joint.64

#### **5.3.6 Residual CNN 5.3.6 Residual C N N**

Residual CNN is the last trained model and showed good potential in training. In Table 5.6 we see the testing results of all eight splits model training splits. We observe that the model shows a significant difference in k 5.6 we see the testing results of all eight splits model training splits. We observe that the model shows a significant difference in keypoint prediction's distance between the left and right sides. By looking at the training plots in Figure 4.13, it looks like sporadic and unstable training sessions in a majority of the splits. Residual CNN is our worst performing model, with a minimum overall mean distance from the ground truth value of 27.695 pixels at split 4. unstable training sessions in <sup>a</sup> majority of the splits. Residual CNN is our worst performingmodel, with <sup>a</sup> minimum overall mean distance from the ground truth value of 27.695 pixelsat split 4.

|              | Split 1 | Split2 | Split3 | Split 4 | $Split$ 5 | Split 6 | Split 7 | Split 8 |
|--------------|---------|--------|--------|---------|-----------|---------|---------|---------|
| Head         | 15.564  | 34.619 | 69.217 | 31.247  | 53.079    | 72.536  | 58.395  | 57.385  |
| Neck         | 9.3913  | 10.887 | 38.217 | 11.711  | 44.769    | 54.086  | 50.933  | 47.081  |
| R shoulder   | 56.561  | 51.103 | 60.271 | 41.634  | 117.46    | 108.18  | 118.78  | 80.092  |
| R elbow      | 73.605  | 63.483 | 55.914 | 29.557  | 51.328    | 54.377  | 73.973  | 54.683  |
| R wrist      | 76.861  | 69.588 | 84.305 | 48.949  | 75.563    | 88.085  | 101.60  | 82.992  |
| L shoulder   | 56.677  | 26.096 | 21.524 | 14.456  | 81.963    | 62.219  | 54.625  | 49.638  |
| L elbow      | 79.995  | 41.643 | 27.918 | 26.678  | 106.29    | 81.985  | 77.304  | 63.056  |
| L wrist      | 53.227  | 54.414 | 47.131 | 40.843  | 64.728    | 51.164  | 65.469  | 53.794  |
| Torso        | 13.385  | 14.476 | 27.823 | 14.576  | 36.578    | 39.820  | 36.981  | 36.969  |
| R hip        | 16.042  | 16.010 | 35.696 | 17.455  | 44.296    | 46.137  | 50.901  | 43.748  |
| R knee       | 35.084  | 31.667 | 48.653 | 38.955  | 40.997    | 43.397  | 45.601  | 40.228  |
| R ankle      | 56.854  | 53.457 | 61.939 | 58.597  | 52.913    | 51.415  | 51.260  | 52.108  |
| L hip        | 16.000  | 14.837 | 19.350 | 11.418  | 29.638    | 33.931  | 28.389  | 32.027  |
| L knee       | 22.551  | 18.829 | 10.575 | 12.627  | 22.920    | 23.065  | 22.763  | 23.386  |
| L ankle      | 20.221  | 20.509 | 13.578 | 16.723  | 27.624    | 22.809  | 29.967  | 26.808  |
| Overall mean | 40.135  | 34.775 | 41.474 | 27.695  | 56.677    | 55.547  | 57.797  | 49.600  |

<span id="page-86-0"></span>Table 5.6: Residual CNN testing on 500 224x224 pixel image samples from our dataset Table 5.6: Residual CNN testing on 500 224x224 pixel image samples from our dataset<br>1. Each value in split 1 - 8 represents the prediction average distance in pixels from the ground truth for each joint. ground truth for each joint.<br>655  $\pm$  655  $\pm$  656<br>655  $\pm$ 

#### **5.3.7 Testing best model splits 5.3.7 Testing best m odel splits**

In Table 5.7 and 5.8, we see the best splits from all the different models tested on testset 1 and dataset 1 (section 4.2.6 and 4.2.6), where we observe that the MobileNet model has the lowest pixel distance out of the four models created for this project and MoveNet Thunder. In Table 5.7 and 5.8, we see the best splits from all the different models tested on testset 1 and dataset 1 (section  $4.2.6$  and  $4.2.6$ ), where we observe that the MobileNet model has the lowest pixel distance out of th

|              | MobileNet s5 | ResNet s6 | Full CNN s4 | Residual CNN s4 | MoveNet |
|--------------|--------------|-----------|-------------|-----------------|---------|
| Head         | 4.945        | 7.452     | 12.57       | 20.653          | 97.646  |
| Neck         | 2.541        | 2.267     | 6.357       | 12.691          |         |
| R shoulder   | 36.32        | 37.73     | 35.56       | 38.906          | 39.986  |
| R elbow      | 17.19        | 24.78     | 17.17       | 22.807          | 24.593  |
| R wrist      | 24.31        | 30.79     | 26.21       | 36.666          | 34.061  |
| L shoulder   | 13.95        | 7.831     | 7.381       | 22.319          | 86.053  |
| L elbow      | 15.97        | 12.48     | 10.32       | 38.685          | 71.748  |
| L wrist      | 13.83        | 12.85     | 16.94       | 33.270          | 94.166  |
| Torso        | 10.46        | 10.35     | 13.03       | 10.781          |         |
| R hip        | 8.592        | 9.656     | 10.30       | 11.389          | 9.7600  |
| R knee       | 39.13        | 37.58     | 38.94       | 41.990          | 35.355  |
| R ankle      | 67.78        | 65.11     | 65.61       | 66.908          | 67.048  |
| L hip        | 3.780        | 4.496     | 3.052       | 10.356          | 20.343  |
| L knee       | 4.679        | 5.555     | 4.427       | 12.765          | 34.211  |
| L ankle      | 5.433        | 5.927     | 7.637       | 14.369          | 74.364  |
| Overall mean | 17.930       | 18.326    | 18.370      | 26.304          | 53.025  |

<span id="page-87-0"></span>Table 5.7: The best splits from each model mean predicted keypoint distance from ground truth on testset 1. truth on testset 1.

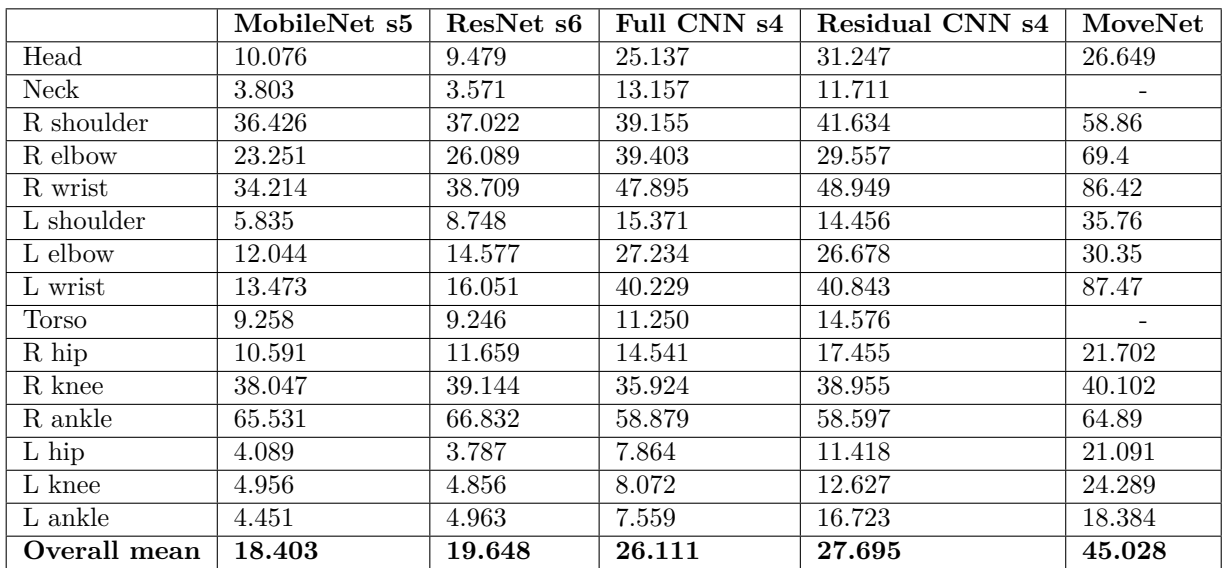

<span id="page-87-1"></span>Table 5.8: The best splits from each model mean predicted keypoint distance from ground truth on dataset 1. truth on dataset 1.

#### <span id="page-88-2"></span>**5.4 Reliability testing on device 5.4 Reliability tes ting on device**

This section covers the reliability testing of our model's on our smartphone as well as This section covers the reliability testing of our model's on our smartphone as well as reliability testing the application. reliability testing the application.

#### **5.4.1 Screen drawing module 5. 4. 1 Screen drawing m o d ul e**

The drawing module in the smartphone app is meant as a visual aid for the system user. The drawing module in the smartphone app is meant as a visual aid for the system user.<br>When testing the app, we see some bugs in the way the predicted keypoints are scaled up from the normalized model output and drawn to the screen. The module is also not the from the normalized model output and drawn to the screen. The module is also not the fastest; the drawing lags a bit behind before catching up when moving the phone around fastest; the drawing lags a bit behind before catching up when moving the phone around fast. fast.

#### **5.4.2 Models 5. 4. 2 M o d el s**

During the reliability testing on our smartphone, we are seeing varying results, which During the reliability testing on our smartphone, we are seeing varying results, which corresponds to earlier discussed problems such as our datasets (section [5.1\)](#page-80-1), and which corresponds to earlier discussed problems such as our datasets (section 5.1), and which shows in our models accuracy (section  $5.3$ ).

As previously mentioned, our models are trained on our dataset 2 (section 4.2.6); when As previously mentioned, our models are trained on our dataset 2 (section 4.2.6); when testing with the person that is in the majority of the images in that set, we see that the models are making predictions that are reflecting the accuracy testing scores, and steering signals are generated accordingly. models are making predictions that are reflecting the accuracy testing scores, and steering<br>signals are generated accordingly.<br>We see that the MobileNet and ResNet based models are generally generating the

correct steering signal, where as the Full CNN and Residual CNN models are not usable. correct steering signal, where as the Full CNN and Residual CNN models are not usable. Throttle input is not calculated correctly due to the lack of accuracy on the wrists and elbow keypoints for all the models. Throttle input is not calculated correctly due to the lack of accuracy on the wrists and<br>elbow keypoints for all the models.<br>When testing with a different person, we see that the models are struggling to make

good predictions emphasising our concerns about our datasets.

good predictions emphasising our concerns about our datasets.<br>Another issue discovered when testing is that if multiple people enter the frame, the models are not always ignoring the other person in the image but making a single prediction models are not always ignoring the other person in the image but making <sup>a</sup> single predictionfrom both people. from both people.

#### <span id="page-88-0"></span>**5.4.3 Model performances on device 5. 4. 3 M o d e l per f orm ance s on de vice**

When testing models on the device, we are looking at the inference time, meaning the When testing models on the device, we are looking at the inference time, meaning the time it takes for the models to make a prediction. By looking at Table 5.9 we see how much time each of the model architectures is using to make a single prediction. The results time it takes for the models to make a prediction. By looking at Table 5.9 we see how<br>much time each of the model architectures is using to make a single prediction. The results<br>clearly show that the MobileNet architecture

<span id="page-88-1"></span>

|                                                            | Model           | Inference time        |                                                                                      |
|------------------------------------------------------------|-----------------|-----------------------|--------------------------------------------------------------------------------------|
|                                                            | MobileNet       | $50 \text{ ms}$       |                                                                                      |
|                                                            | ResNet          | $0.3 \text{ sec}$     |                                                                                      |
|                                                            | CNN             | $5.2 \text{ sec}$     |                                                                                      |
|                                                            | Residual        | $1.4 \text{ sec}$     |                                                                                      |
|                                                            | MoveNet Thunder | $100 \text{ ms} [33]$ |                                                                                      |
| P30 Pro, while MoveNet is Running on a Google Pixel 5 CPU. |                 |                       | Table 5.9: Inference speed of our model architectures running on the CPU of a Huawei |
|                                                            |                 |                       | -67                                                                                  |

Table 5.9: Inference speed of our model architectures running on the CPU of a Huawei P30 Pro, while MoveNet is Running on a Google Pixel 5 CPU.

#### <span id="page-89-0"></span> $5.5$  **Results**

This section looks at the overall results from model testing and testing the smartphone This section looks at the overall results from model testing and testing the smartphone application. application.

#### **5.5.1 Overall model evaluation 5.5.1 Overall m o d el evaluation**

We have created four different models with significantly different architectures in the span We have created four different models with significantly different architectures in the span<br>of this project; one MobileNetV2 based architecture, one ResNet50 based architecture, a Fully convolutional model, and a residual model that can be described as a toy/mini version of ResNet. After training and testing the models, our MobileNetV2-based architecture outperforms all the other models in speed (Table 5.9) and accuracy (Table 5.3).

However, we see a significant problem with all of our models when looking at the difference in accuracy between the left and right sides of the person in the images. We observe that the left side is more precise than the right by a substantial margin. Fully convolutional model, and a residual model that can be described as a toy/mini version<br>of ResNet. After training and testing the models, our MobileNetV2-based architecture<br>outperforms all the other models in speed (Ta

Even though the MobileNet-based model is the best performer, we still chose to implement all the different models from all the architectures into our smartphone application. implement all the different models from all the architectures into our smartphone application.

#### **5.5.2** Overall smartphone application evaluation

Overall, the smartphone application performs well and does what it is intended to do. One of the primary functionalities the application is currently missing; the ability to send the steering signal to a vehicle, as discussed in section 4.4. The app itself is performing well but there are still improvements and application optimization that can be done for speed gains as we are discussing in section 6.3. Overall, the smartphone application performs well and does what it is intended to do. One<br>of the primary functionalities the application is currently missing; the ability to send the<br>steering signal to a vehicle, as discus but there are still improvements and application optimization that can be done for speed<br>gains as we are discussing in section 6.3.<br>68

### <span id="page-90-2"></span>**Chapter 6**

# ${\rm Chapter\,\,6} \ \textbf{Discussion}$

This chapter discusses the project results, if the project has answered the research questions, and what can be done with further development. Section 6.1 looks at the results from Chapter 5. Next is section 6.2 which looks at the research questions set in the beginning of the project. Lastly is section 6.3 discussing what can be done in further development of the project. This chapter discusses the project results, if the project has answered the research questions, and what can be done with further development. Section  $6.1$  looks at the results from Chapter [5.](#page-80-2) Next is section  $6.2$  which

#### <span id="page-90-0"></span>**6.1 Results discussion 6.1 Re sul t s discussion**

This section discusses the results from chapter 5, starting with subsection [6.1.1](#page-90-1) looking This section discusses the results from chapter [5,](#page-80-2) starting with subsection 6.1.1 looking at our datasets. Next is subsection 6.1.2 looking at the results of our models. Lastly is at our datasets. Next is subsection  $6.1.2$  looking at the results of our models. Lastly is subsection  $6.1.3$  looking discussing our implementation of the smartphone application.

#### <span id="page-90-1"></span> $6.1.1$  **Datasets**

We chose to create custom datasets to train our machine learning models for this project. We chose to create custom datasets to train our machine learning models for this project. The data collection process is based on BO20G38's approach of using a greenscreen to The data collection process is based on BO20G38's approach of using a greenscreen to mass-produce data [31]. We chose to develop our dataset because we wanted the flexibility mass-produce data [31]. We chose to develop our dataset because we wanted the flexibility<br>of having control over how the data is made through the entire pipeline, such that we can [data augment](#page-102-4) the data as we see fit.

To label, our approach differs from BO20G38's as they were dealing with classification; we are dealing with a keypoint regression task. Therefore we looked into existing labeling tools but ultimately decided to create two proprietary labeling tools. Firstly developing a web-based tool that did the job but was difficult to modify. Because of that, we developed a second tool made in Python, which proved to be faster and more flexible. data augment the data as we see fit.<br>To label, our approach differs from BO20G38's as they were dealing with classification;<br>we are dealing with a keypoint regression task. Therefore we looked into existing labeling<br>tools

Initially, we created our dataset 1 (section 4.2.6), which is a simple dataset that was mainly used to see if the approach would work for this project. The dataset proved that the approach was a valid method of data collection. However, the set itself was too specific, meaning that there was little variation due to having one person in a single outfit. We deemed the dataset not usable for training because of the mentioned issues, and it was migrated to be a testset, the set is not used for training any of the final models for this project. a second tool made in Python, which proved to be faster and more flexible.<br>Initially, we created our dataset  $1$  (section  $4.2.6$ ), which is a simple dataset that was<br>mainly used to see if the approach would work for this deemed the dataset not usable for training because of the mentioned issues, and it was<br>migrated to be a testset, the set is not used for training any of the final models for this<br>project.<br>To try to fix the variation issue,

To try to fix the variation issue, we created dataset 2 (section  $4.2.6$ ), which only contains images of 2 people, but this time with different outfits and camera angles. Dataset 2 is not

#### CHAPTER 6. DISCUSSION

CHAPTER 6. DISCUSSION<br>optimal as there are only two people present, making the data biased towards the subjects compared to a dataset such as COCO (section 2.5.1).

The final set of data we created was Testset 1 (section 4.2.6) for model evaluation in conjunction with our dataset 1. The set shares its simplicity with dataset 1, but it also contains poses of varying difficulty. compared to a dataset such as COCO (section  $2.5.1$ ).<br>The final set of data we created was Testset 1 (section  $4.2.6$ ) for model evaluation in conjunction with our dataset 1. The set shares its simplicity with dataset 1,

there are some apparent issues with the dataset that was created, where the primary issue being the lack of diversity in people being present in the datasets, as we struggled to find volunteers for our data collection process. there are some apparent issues with the dataset that was created, where the primary issuebeing the lack of diversity in people being present in the datasets, as we struggled to findvolunteers for our data collection process.

#### <span id="page-91-0"></span>**6.1.2 Models 6. 1. 2 M o d el s**

We observe a clear difference in the left and right sides of the body when the model is We observe a clear difference in the left and right sides of the body when the model is<br>predicting keypoints. We believe that the issue stems from the lack of diversity in our data and the general similarity of the left and right sides of the body. In retrospect, we should also have trained our models with the COCO dataset to see if there would be a substantial difference between training on our datasets and COCO. and the general similarity of the left and right sides of the body. In retrospect, we should<br>also have trained our models with the COCO dataset to see if there would be a substantial<br>difference between training on our data

#### $$

As previously stated, MobileNet is a robust model architecture that is designed to run As previously stated, MobileNet is a robust model architecture that is designed to run<br>on mobile devices, and that shows in our precision testing as well (section 5.3) as our MobileNet architecture is our best performing model both precision and speed wise. As this is the model that shows the most potential for working in a fully developed system, we would choose to focus on this model primarily. After the testing of the model we deemed it the best out of the four made in this project, where as it is the fastest and the most precise. MobileNet architecture is our best performing model both precision and speed wise. As<br>this is the model that shows the most potential for working in a fully developed system, we<br>would choose to focus on this model primaril

#### **ResNet Re sNe t**

Our ResNet architecture was the one that we initially thought would be the best performing model precision-wise, but not speed-wise, as it is a large and complex model architecture. After testing the model both with test data and reliability testing we deemed the model usable but not in a environment where high speed is a big concern. Our ResNet architecture was the one that we initially thought would be the best performing<br>model precision-wise, but not speed-wise, as it is a large and complex model architecture.<br>After testing the model both with test d

#### **Full CNN Full C N N**

Initially, we thought that the Full CNN architecture would be a good valid option, but testing the precision (section 5.3 and Table 5.7) and speed (section 5.4.3) of the model we found the model not to be as precise as the other options as well as being a slow model. After the testing on test data and reliability testing we deemed the model not usable as the inference time is so slow and the precision is to low. the inference time is so slow and the precision is to low.Initially, we thought that the Full CNN architecture would be a good valid option, but<br>testing the precision (section 5.3 and Table 5.7) and speed (section 5.4.3) of the model we<br>found the model not to be as precise as the

#### **Residual Residual**

Our Residual CNN model did not perform as we had hoped. The precision of the model is Our Residual CNN model did not perform as we had hoped. The precision of the model is<br>lacking, and it is also too slow when making a prediction. Therefore, the model was used as an exercise to learn more about TensorFlow's Functional  $API<sup>1</sup>$  for creating more-complex<br> $\frac{1}{100}$ 

<span id="page-91-1"></span><sup>1</sup>https://www.tensorflow.org/guide/keras/functional

<span id="page-92-2"></span>model architectures. After the testing on test data and reliability testing we deemed the model not usable as the inference time is so slow and the precision is to low. 6.1. RESULTS DISCUSSION<br>model architectures. After the testing on test data and reliability testing we deemed the<br>model not usable as the inference time is so slow and the precision is to low.

#### **Known issues Known issues**

As mentioned in section 5.4, the models struggle if there are multiple people in the image frame. What can be done with this issue will be further discussed in section 6.3. It also seems to be an issue with the drawing module of the smartphone app where we are not getting the keypoints scaled to the correct screen size; therefore, the keypoint is drawn at a different screen resolution than the actual resolution is. a different screen resolution than the actual resolution is. As mentioned in section  $5.4$ , the models struggle if there are multiple people in the image frame. What can be done with this issue will be further discussed in section  $6.3$ . It also seems to be an issue with the drawin

While testing, we also found that the optimal distance for the models to make a prediction is 2-4 meters, with decreasing precision beyond that. prediction is 2-4 meters, with decreasing precision beyond that.

#### <span id="page-92-0"></span>**6.1.3 Smartphone application 6. 1. 3 Sm a r t p h o n e applic a ti on**

For this project, we created a purpose-built smartphone application based on Androids For this project, we created a purpose-built smartphone application based on AndroidsGetting started with  $CameraX$  Guide<sup>2</sup>, to handle loading machine learning models, capture images, run inference on those images with our machine learning models, draw the keypoint predictions to the screen, and generate ste images, run inference on those images with our machine learning models, draw the keypoint predictions to the screen, and generate steering signals through calculating angles of selected joints. From the results in chapter [5,](#page-80-2) we see that the application does perform in the intended manner but is missing one prominent feature, namely the passing steering signals<br>to a vehicle. As stated earlier in section  $3.3.4$  if there was available time, we would have<br>looked into an actual implementation to a vehicle. As stated earlier in section 3.3.4 if there was available time, we would have looked into an actual implementation of sending signals, but as time was limited, we chose to explore the different options but not to implement it (section 4.4.5).

As mentioned in section [4.4,](#page-74-2) we are using Android's ImageAnalysis module, which captures images directly to the CPU instead of having to save an image to disk, as well as captures images directly to the CPU instead of having to save an image to disk, as well as running our inference on the CPU of the phone. We are potentially leaving performance on the table by following this CPU-based approach, as many new smartphones today have a GPU. running our inference on the CPU of the phone. We are potentially leaving performance<br>on the table by following this CPU-based approach, as many new smartphones today have<br>a GPU.

The reliability testing of the application showed a great improvement to the signal The reliability testing of the application showed a great improvement to the signal interpretation from the previous work done by  $BO20G38[31]$ , were we are able to generate the steering signals quicker and more accurately. the steering signals quicker and more accurately.<br>  $\footnote{https://developer-android.com/codelabs/camerar-getting-started}$ 

<span id="page-92-1"></span><sup>2</sup>https://developer.android.com/codelabs/camerax-getting-started

#### <span id="page-93-1"></span><span id="page-93-0"></span>**6.2 Goals 6.2 Goals**

In this section we will discuss the research questions that was set at the beginning of the project in section  $1.1.1$ .

#### 6.2.1 RQ 1 What type neural network architecture yields the best keypoint detection precision for human pose estimation? **detection precision for human pose estimation?**

Having conducted architecture searches and hyperparameter tuning and exploring existing human pose estimation models using real-time image/video -streams, we have developed a lightweight solution utilizing MobileNet as the head of a Convolutional neural network architecture that has been tweaked and tuned over time. The MobileNetV2-based architecture that has been tweaked and tuned over time. The MobileNetV2-based architecture shows that there are some issues with the training data. However, comparing architecture shows that there are some issues with the training data. However, comparing<br>the architecture presented in this project to an existing solution (MoveNet) on our testsets shows good potential in the presented MobileNet-based model created for this project. shows good potential in the presented MobileNet-based model created for this project.Having conducted architecture searches and hyperparameter tuning and exploring existing<br>human pose estimation models using real-time image/video -streams, we have developed<br>a lightweight solution utilizing MobileNet as the

#### 6.2.2 RQ 1.1 Which neural network architecture yields the best performance<br>in terms of precision and speed? **in terms of precision and speed?**

Through testing the models that were made for this project, we found that our MobileNetbased convolutional neural network model yields the best performance for both precision based convolutional neural network model yields the best performance for both precision<br>and speed, with a inference time of 50 ms and overall the best precision scores of our models. Nevertheless, it is essential to note that there are models such as MoveNet that are trained on more diverse data, and if tested in such an environment, we are confident models. Nevertheless, it is essential to note that there are models such as MoveNet that<br>are trained on more diverse data, and if tested in such an environment, we are confident<br>that it would out-preform the models made in

#### 6.2.3 RQ 2 How close to real-time can a keypoint detection model run on a smartphone? **on a smartphone?**

During the testing of our models, we see that our MobileNet-based convolutional neural During the testing of our models, we see that our MobileNet-based convolutional neural network architecture manages to perform inference on our Huawei P30 Pro in 50 ms, giving network architecture manages to perform inference on our Huawei P30 Pro in 50 ms, giving<br>it a frame rate of 20; this means that the MobileNet-based model created in this project outputs 20 predictions per second. outputs 20 predictions per second.

#### 6.2.4 RQ 3 What methods can be used for sending steering signals from<br>a smartphone to a vehicle? **a smartphone to a vehicle?**

As previously discussed in section 4.4.5, we have researched four different means of sending steering signals to a vehicle; API service, Firebase Real-time database, Bluetooth data transfer, and cable connection. However, we have not concluded which of the approaches is As previously discussed in section 4.4.5, we have researched four different means of sending<br>steering signals to a vehicle; API service, Firebase Real-time database, Bluetooth data<br>transfer, and cable connection. However, depend on the type of vehicle it would be implemented on. depend on the type of vehicle it would be implemented on.<br> $\label{eq:2.1}$ 

#### <span id="page-94-0"></span>**6.3 Further development 6. 3 Further developmen t**

This section covers potential improvements that can be done to the different modules of This section covers potential improvements that can be done to the different modules ofthe projects in further development. the projects in further development.

#### **6.3.1 D** at a sets

As previously stated, our datasets are not optimal. However, it proves to be an efficient As previously stated, our datasets are not optimal. However, it proves to be an efficient approach to quickly generate a large amount of data. To further improve our datasets, approach to quickly generate a large amount of data. To further improve our datasets, we would primarily collect images of more people, add new annotations for confidence scores for each keypoint, and a method of isolating a person in the image if there were scores for each keypoint, and a method of isolating a person in the image if there were to be multiple people in a frame; this could be bounding boxes or some type of image to be multiple people in a frame; this could be bounding boxes or some type of image segmentation.

The pipeline for processing the data also has potential for further optimization and development; examples of this would be the following: segmentation.<br>The pipeline for processing the data also has potential for further optimization and development; examples of this would be the following:<br>• Integrating Background swapping into labeling tool.

- Integrating Background swapping into labeling tool.
- Integrating data augmentation into labeling tool.
- Visualizing data augmentation parameters into labeling tool. • Integrating data augmentation into labeling tool.<br>• Visualizing data augmentation parameters into labeling tool.<br>• User interface optimization/redesign.
- User interface optimization/redesign.

#### **6.4 Models 6.4 M odel s**

The models made for this project show potential for further improvement. The main issue for the models is the data, but also that most of them are relatively slow when running on a phone. To further develop the models, we would suggest the following: The models made for this project show potential for further improvement. The main issue<br>for the models is the data, but also that most of them are relatively slow when running on<br>a phone. To further develop the models, we

- Taking measures to speed up inference time of models such as the Residual CNN model, ResNet model, and Full CNN model.
- Run hyperparameter tuning for new datasets.
- model, ResNet model, and Full CNN model.<br>• Run hyperparameter tuning for new datasets.<br>• Consistent use of datasets during architecture searches.

#### **6.5 Smartphone application 6.5 Smar tphone application**

Even though the smartphone application is running as intended for the boundaries set for Even though the smartphone application is running as intended for the boundaries set for this project, some apparent flaws with the app can be improved upon. this project, some apparent flaws with the app can be improved upon.

The primary feature to be added to the app is the ability to send steering signals to a vehicle.

Further, the application could utilize the GPU of a phone if there is a GPU available to speed up the inference time. The primary feature to be added to the app is the ability to send steering signals to a vehicle.<br>Further, the application could utilize the GPU of a phone if there is a GPU available<br>to speed up the inference time.<br>Lastly,

Lastly, a general code clean-up for optimizing the app to be even faster than it is today.

#### **6.6 Added features 6.6 Added features**

Some safety features should be implemented for this system to be entirely usable in a Some safety features should be implemented for this system to be entirely usable in a completely uncontrolled environment. This section discusses some of the potential features completely uncontrolled environment. This section discusses some of the potential features that can be added to the system to make it safer for both the driver and the vehicle and a that can be added to the system to make it safer for both the driver and the vehicle and a quality of life function like a "follow me" feature. quality of life function like a "follow me" feature.

#### **6.6.1 System logging 6.6.1 S y s tem logging**

Logging is a must-have tool for seeing what the system is doing, especially if it does something unexpected. A logging feature would give a driver or developer the means to diagnose the system in case of a malfunction and further improve the system. Some key things that can be logged are; pose estimation at intervals, vehicle connection, and inference time for checking system stability. Logging is a must-have tool for seeing what the system is doing, especially if it does<br>something unexpected. A logging feature would give a driver or developer the means<br>to diagnose the system in case of a malfunction and

#### <span id="page-95-0"></span>**6.6.2 Obstacle detection and avoidance 6.6.2 Obs tacle de tec tion and avoidance**

Since the price of a vehicle can get quite expensive, there should be a safety module for obstacle avoidance. An example of this would be if a soldier and a UGV are in a forest, the vehicle should be able to steer away from oncoming obstacles if detected, but it would also have to return to the given path after the obstacle is avoided. Since the price of a vehicle can get quite expensive, there should be a safety module for obstacle avoidance. An example of this would be if a soldier and a UGV are in a forest, the vehicle should be able to steer away fro

#### **6.6.3 Driver safety 6.6.3 Driver safety**

For the system to be safe there has to be some sort of driver safety module that looks at For the system to be safe there has to be some sort of driver safety module that looks at different scenarios. We suggest the following driver safety features:

- Minimum distance to driver. A safety function to make sure the driver is never run over. different scenarios. We suggest the following driver safety features:<br>• Minimum distance to driver. A safety function to make sure the driver is never run<br>over.<br>• System arming. A feature that looks for a specific pose or
	- System arming. A feature that looks for a specific pose or gesture to arming and disarming the system.

#### **6.6.4 Follow me 6. 6. 4 Follow me**

The current system implementation always requires some driver input for steering a vehicle. To make the system hands-free, a follow-me feature could be implemented. This feature would let the user signal the vehicle to follow them and stop following them. This feature would make the system genuinely hands-free; the user's responsibility then would be to walk in a route that the vehicle would be able to drive. In addition to the follow-me feature, walk in a route that the vehicle would be able to drive. In addition to the follow-me feature, the system could be running the obstacle detection and avoidance module (section  $6.6.2$ ) to make sure it would not crash. to make sure it would not crash. The current system implementation always requires some driver input for steering a vehicle.<br>To make the system hands-free, a follow-me feature could be implemented. This feature<br>would let the user signal the vehicle to fol

## **Chapter 7 Chapter 7**

## $Conclusion$

This project aimed to continue the research from the previously written bachelor thesis This project aimed to continue the research from the previously written bachelor thesis written by Leistad and colleagues  $[31]$  by improving the system with their findings and implementing them on a smartphone. To accomplish the goals set for the project, we started researching human pose estimation as it would be a vital element of the system and getting a deeper understanding of the research field. We quickly discovered there are implementing them on a smartphone. To accomplish the goals set for the project, we<br>started researching human pose estimation as it would be a vital element of the system<br>and getting a deeper understanding of the research f human pose estimation.

human pose estimation.<br>Next, we had to research what type of data is available or what tools can be used for labeling custom data. We found labeling tools like makesense.ai and pre-made datasets like COCO, which are commonly used in the community.

Ultimately, we decided to make our own datasets and labeling tools to completely control the data. To make the data, we adopted BO20G38's greenscreen image capture approach for generating large quantities of data from a small set of data. We developed two separate data labeling tools, the first one being web-based and the second one being Python-based, running locally. labeling custom data. We found labeling tools like makesense.ai and pre-made datasets<br>like COCO, which are commonly used in the community.<br>Ultimately, we decided to make our own datasets and labeling tools to completely<br>co

In the end, we had one training set that we used and two sets for testing. All the sets have flaws with a lack of subject diversity. The dataset used in training contains only two people, and the test data contains images of one person. These issues are reflected in the machine learning models' performance when seeing new people. approach for generating large quantities of data from a small set of data. We developed<br>two separate data labeling tools, the first one being web-based and the second one being<br>Python-based, running locally.<br>In the end, we

We developed four machine learning models with different architectures for the project through architecture searches and hyperparameter tuning using KerasTuner. From running the searches, we ended up with four architectures. Our MobileNetV2-based model architecture is the top performer with a mean pixel distance from ground truth of 17.930 architecture is the top performer with a mean pixel distance from ground truth of 17.930<br>on our testset 1 and 18.403 on dataset 1. In terms of speed, the inference time for the model is 50 ms running on the CPU of our Huawei P30 Pro in our smartphone application. model is 50 ms running on the CPU of our Huawei P30 Pro in our smartphone application.

To run our human pose estimation model, we had to develop a smartphone application To run our human pose estimation model, we had to develop a smartphone application<br>to handle image capture, model inference, and signal interpretation. The app was developed as a native Android application using Kotlin. The app does miss the feature of sending a as a native Android application using Kotlin. The app does miss the feature of sending a steering signal to a vehicle as we could not implement it due to time constraints. However, the feature was discussed in section 4.4.5.<br>During the reliability testing of the machine learning models running in our smartphon the feature was discussed in section 4.4.5.

During the reliability testing of the machine learning models running in our smartphone app, we did find the issues that were brought up with data diversity which caused our models not to perform as hoped when seeing new people. We also discovered that the models not to perform as hoped when seeing new people. We also discovered that the keypoint drawing module of the smartphone application is not as fast as it should be. keypoint drawing module of the smartphone application is not as fast as it should be.

#### CHAPTER 7. CONCLUSION

There is also a bug with the scaling to screen size of the keypoint from the normalized output from our models.

We believe that more time should be invested in the image capture phase to improve the model performance. Getting more subjects is essential to create a better dataset that the models can use to train and become more precise and better at generalizing. We would also want to implement the feature for sending steering signals to a vehicle, as this is an essential feature for the system to be operational. We would also suggest implementing system-wide logging for diagnostics to enhance the system's quality. Finally, we would like to add safety features for both the vehicle and the vehicle operators with obstacle avoidance and minimum distance to driver features. However, as the vehicle autonomy is outside this project's scope, we only mention them as possible improvements for a fully outside this project's scope, we only mention them as possible improvements for a fully developed system. We conclude that our project serves as an excellent next step from BO20G38's approach, developed system.We conclude that our project serves as an excellent next step from BO20G38's approach, CHAPTER 7. CONCLUSION<br>There is also a bug with the scaling to screen size of the keypoint from the normalized<br>output from our models.<br>We believe that more time should be invested in the image capture phase to improve<br>the m essential feature for the system to be operational. We would also suggest implementing<br>system-wide logging for diagnostics to enhance the system's quality. Finally, we would<br>like to add safety features for both the vehicle

showing significant improvements in model accuracy in a live environment, quicker model showing significant improvements in model accuracy in a live environment, quicker model inference times, and more consistent steering signal interpretation. The MobileNet-based architecture presented in this project shows great potential as a starting foundation for building simple pose estimation models for steering autonomous vehicles as well as outperforming MoveNet Thunder in our testing. Even though the models created are sub-optimal, the project serves as a good foundation for building a final system. inference times, and more consistent steering signal interpretation. The MobileNet-based<br>architecture presented in this project shows great potential as a starting foundation<br>for building simple pose estimation models for sub-optimal, the project serves as a good foundation for building a final system.<br> $\label{eq:3}$ 76

## **Bibliography Bibliography**

- [1] F. Lundh, *An introduction to tkinter*, [http://www.tcltk.co.kr/files/TclTk\\_](http://www.tcltk.co.kr/files/TclTk_Introduction_To_Tkiner.pdf) [Introduction\\_To\\_Tkiner.pdf](http://www.tcltk.co.kr/files/TclTk_Introduction_To_Tkiner.pdf), 1999. Introduction\_To\_Tkiner.pdf, 1999.
- [2] P. F. Felzenszwalb and D. P. Huttenlocher, "Pictorial structures for object recognition," *International journal of computer vision*, vol. 61, no. 1, pp. 55–79, 2005. *International journal of computer vision,* vol. 61, no. l, pp. 55 79, 2005.
- [3] J. D. Hunter, "Matplotlib: A 2d graphics environment," *Computing in Science* & *Engineering*, vol. 9, no. 3, pp. 90–95, 2007. DOI: 10.1109/MCSE.2007.55.
- *Engineering*, vol. 9, no. 3, pp. 90–95, 2007. DOI: 10.1109/MCSE.2007.[55.](https://doi.org/10.1109/MCSE.2007.55)<br>[4] I. G. Maglogiannis, *Emerging artificial intelligence applications in computer engineering:* real word ai systems with applications in ehealth, hci, information retrieval and *pervasive technologies*. Ios Press, 2007, vol. 160. *pervasive technologies.* Ios Press, 2007, vol. 160.
- [5] A. Dongare, R. Kharde, A. D. Kachare, *et al.*, "Introduction to artificial neural [5] A. Dongare, R. Kharde, A. D. Kachare, *et al.*, "Introduction to artificial neural network," *International Journal of Engineering and Innovative Technology (IJEIT)*, vol. 2, no. 1, pp. 189–194, 2012. vol. 2, no. l, pp. 189 194, 2012.
- [6] M. Andriluka, L. Pishchulin, P. Gehler, and B. Schiele, "2d human pose estimation: [6] M. Andriluka, L. Pishchulin, P. Gehler, and B. Schiele, "2d human pose estimation: New benchmark and state of the art analysis," in *Proceedings of the IEEE Conference* New benchmark and state of the art analysis," in*Proceedings of the IEEE Conference on computer Vision and Pattern Recognition*, 2014, pp. 3686–3693. *on computer Vision and Pattern Recognition,* 2014, pp. 3686 3693.
- [7] *The opencv reference manual*, 2.4.9.0, Itseez, Apr. 2014. [7]*The apenev reference manual,* 2.4.9.0, Itseez, Apr. 2014.
- [8] A. Toshev and C. Szegedy, "Deeppose: Human pose estimation via deep neural [8] A. Toshev and C. Szegedy, "Deeppose: Human pose estimation via deep neural networks," in *Proceedings of the IEEE conference on computer vision and pattern recognition*, 2014, pp. 1653–1660.
- [9] F. Chollet *et al.*, *Keras*, https://keras.io, 2015.
- [10] S. Ioffe and C. Szegedy, "Batch normalization: Accelerating deep network training by reducing internal covariate shift," in *International conference on machine learning*, PMLR, 2015, pp. 448-456. recognition, 2014, pp. 1653–1660.<br>
[9] F. Chollet *et al.*, *Keras*, **https://keras.io**, 2015.<br>
[10] S. Ioffe and C. Szegedy, "Batch normalization: Accelerating deep network training by reducing internal covariate shift,"
- [11] Itseez, *Open source computer vision library*, https://github.com/i[tseez/opencv,](https://github.com/itseez/opencv)<br>2015. <br>[12] Martín Abadi, Ashish Agarwal, Paul Barham, Eugene Brevdo, Zhifeng Chen, Craig Citro, 2015.
- [12] Martín Abadi, Ashish Agarwal, Paul Barham, Eugene Brevdo, Zhifeng Chen, Craig Citro, Greg S. Corrado, Andy Davis, Jeffrey Dean, Matthieu Devin, Sanjay Ghemawat, Ian Goodfellow, Andrew Harp, Geoffrey Irving, Michael Isard, Y. Jia, Rafal Jozefowicz, Lukasz Kaiser, Manjunath Kudlur, Josh Levenberg, Dandelion Mané, Rajat Monga, Sherry Moore, Derek Murray, Chris Olah, Mike Schuster, Jonathon Shlens, Benoit Steiner, Ilya Sutskever, Kunal Talwar, Paul Tucker, Vincent Vanhoucke, Vijay Vasudevan, Fernanda Viégas, Oriol Vinyals, Pete Warden, Martin Wattenberg, Martin Wicke, Yuan Yu, and Xiaoqiang Zheng, *TensorFlow: Large-scale machine learning on heterogeneous systems*, Software available from tensorflow.org, 2015. [Online]. Available: *heterogeneous systems,* Software available from tensorflow.org, 2015. [Online]. Available: https://www.tensorflow.org/.<br>77 Greg S. Corrado, Andy Davis, Jeffrey Dean, Matthieu Devin, Sanjay Ghemawat, Ian Goodfellow, Andrew Harp, Geoffrey Irving, Michael Isard, Y. Jia, Rafal Jozefowicz, Lukasz Kaiser, Manjunath Kudlur, Josh Levenberg, Dandelion
- BIBLIOGRAPHY<br>[13] I. Goodfellow, Y. Bengio, and A. Courville, *Deep Learning*. MIT Press, 2016, [http:](http://www.deeplearningbook.org) [//www.deeplearningbook.org](http://www.deeplearningbook.org). **//www.deeplearningbook.org.**
- [14] K. He, X. Zhang, S. Ren, and J. Sun, "Deep residual learning for image recognition," [14] K. He, X. Zhang, S. Ren, and **J.** Sun, "Deep residual learning for image recognition," in Proceedings of the IEEE conference on computer vision and pattern recognition, 2016, pp. 770-778.
- [15] A. Newell, K. Yang, and J. Deng, "Stacked hourglass networks for human pose estimation," in *European conference on computer vision*, Springer, 2016, pp. 483–499.<br>[16] F. Chollet, *Deep Learning with Python*. Manning, estimation," in *European conference on computer vision*, Springer, 2016, pp. 483–499.
- [16] F. Chollet, *Deep Learning with Python*. Manning, Nov. 2017, isbn: 9781617294433.
- [17] J. Dai, H. Qi, Y. Xiong, Y. Li, G. Zhang, H. Hu, and Y. Wei, "Deformable convolutional networks," in *Proceedings of the IEEE International Conference on Computer Vision (ICCV)*, Oct. 2017. convolutional networks," in *Proceedings of the IEEE International Conference on Computer Vision (ICCV)*, Oct. 2017.<br>[18] A. G. Howard, M. Zhu, B. Chen, D. Kalenichenko, W. Wang, T. Weyand, M.
- Andreetto, and H. Adam, "Mobilenets: Efficient convolutional neural networks for mobile vision applications,"  $arXiv$  preprint  $arXiv:1704.04861$ , 2017. mobile vision applications," *arXiv preprint arXiv:1704.04861*, 2017.
- [19] T.-Y. Lin, P. Dollár, R. Girshick, K. He, B. Hariharan, and S. Belongie, "Feature pyramid networks for object detection," in *Proceedings of the IEEE conference on computer vision and pattern recognition*, 2017, pp. 2117–2125. [19] T.-Y. Lin, P. Dollár, R. Girshick, K. He, B. Hariharan, and S. Belongie, "Feature pyramid networks for object detection," in *Proceedings of the IEEE conference on computer vision and pattern recognition*, 2017, pp. 2
- [20] Y. Chen, Z. Wang, Y. Peng, Z. Zhang, G. Yu, and J. Sun, "Cascaded pyramid network for multi-person pose estimation," in *Proceedings of the IEEE Conference on Computer Vision and Pattern Recognition (CVPR)*, Jun. 2018.
- [21] G. Ning, P. Liu, X. Fan, and C. Zhang, "A top-down approach to articulated on Computer Vision and Pattern Recognition (CVPR), Jun. 2018.<br>[21] G. Ning, P. Liu, X. Fan, and C. Zhang, "A top-down approach to articulated human pose estimation and tracking," in Proceedings of the European Conference o *Computer Vision (ECCV) Workshops*, 2018, pp. 1–6. Computer Vision (ECCV) Workshops, 2018, pp. 1–6.<br>[22] G. Papandreou, T. Zhu, L.-c. Chen, S. Gidaris, J. Tompson, and K. Murphy,
- "Personlab: Person pose estimation and instance segmentation with a part-based geometric embedding model," in  $ECCV$ , 2018. [Online]. Available:  $\frac{h}{h}$ tps://arxiv. geometric embedding model," in *ECCV*, 2018. [Online]. Available: https://arxiv. [org/abs/1803.08225](https://arxiv.org/abs/1803.08225). org/abs/1803.08225.
- [23] S. Sahoo, "Residual blocks building blocks of resnet," 2018. [Online]. Available: https ://towardsdatascience .com/residual-blocks-building-blocks-ofresnet-fd90ca15d6ec. [resnet-fd90ca15d6ec.](https://towardsdatascience.com/residual-blocks-building-blocks-of-resnet-fd90ca15d6ec)<br>[24] Y. Xiu, J. Li, H. Wang, Y. Fang, and C. Lu, "Pose flow: Efficient online pose tracking,"
- *arXiv preprint arXiv:1802.00977*, 2018.  $arXiv$  preprint  $arXiv:1802.00977$ , 2018.<br>[25] K. Duan, S. Bai, L. Xie, H. Qi, Q. Huang, and Q. Tian, "Centernet: Keypoint triplets
- for object detection," in *Proceedings of the IEEE/CVF international conference on* for object detection," in*Proceedings of the IEEE/CVF international conference on computer vision*, 2019, pp. 6569–6578. computer vision, 2019, pp. 6569–6578.<br>[26] W. Li, Z. Wang, B. Yin, Q. Peng, Y. Du, T. Xiao, G. Yu, H. Lu, Y. Wei, and J. Sun,
- "Rethinking on multi-stage networks for human pose estimation," *arXiv preprint* "Rethinking on multi-stage networks for human pose estimation,"*arXiv preprint arXiv:1901.00148*, 2019. *arXiw:1901.00148,* 2019.
- [27] T. O'Malley, E. Bursztein, J. Long, F. Chollet, H. Jin, L. Invernizzi, *et al.*, *Kerastuner*, [27 T O'Malley, E. Bursztein, J. Long, F. Chollet, H. Jin, L. Invernizzi, *et al., Kemstuner,* https://github.com/keras-team/keras-tuner, 2019.
- [28] K. Sun, B. Xiao, D. Liu, and J. Wang, "Deep high-resolution representation learning for human pose estimation," in *Proceedings of the IEEE/CVF Conference on Computer Vision and Pattern Recognition*, 2019, pp. 5693–5703. https://github.com/keras-team/keras-tuner, 2019.<br>
[28] K. Sun, B. Xiao, D. Liu, and J. Wang, "Deep high-resolution representation learning<br>
for human pose estimation," in *Proceedings of the IEEE/CVF Conference on*<br> *Compu*
- [29] Y. Chen, Y. Tian, and M. He, "Monocular human pose estimation: A survey of deep learning-based methods," *Computer Vision and Image Understanding*, vol. 192, p. 102 897, 2020.
- [30] A. B. Jung, K. Wada, J. Crall, S. Tanaka, J. Graving, C. Reinders, S. Yadav, J. Banerjee, G. Vecsei, A. Kraft, Z. Rui, J. Borovec, C. Vallentin, S. Zhydenko, K. Pfeiffer, B. Cook, I. Fernández, F.-M. De Rainville, C.-H. Weng, A. Ayala-Acevedo, R. Meudec, M. Laporte, *et al.*, *imgaug*, https://github.com/aleju/imgaug, Online; accessed 01-Feb-2020, 2020. BIBLIOGRAPHY<br>
[29] Y. Chen, Y. Tian, and M. He, "Monocular human pose estimation: A survey of<br>
deep learning-based methods," *Computer Vision and Image Understanding*, vol. 192,<br>
p. 102 897, 2020.<br>
[30] A. B. Jung, K. Wada
- <span id="page-100-2"></span>[31] R. s. Sjøvold Leistad, S. Lade Hellesø, S. Stafsengen Broen, and W. Svea-Lochert, "Maneuver Autonomous Vehicles with Arm Gestures," Bachelor's Thesis, Østfold University College, School of Computer Sciences, Halden, Norway, 2020. R. Meudec, M. Laporte, *et al., imgaug*, https://github.com/aleju/imgaug, Online;<br>accessed 01-Feb-2020, 2020.<br>[31] R. s. Sjøvold Leistad, S. Lade Hellesø, S. Stafsengen Broen, and W. Svea-Lochert,<br>"Maneuver Autonomous Vehi
- <span id="page-100-0"></span>[32] Googler, *Getting started with camerax*, [https://developer.android.com/codelabs/](https://developer.android.com/codelabs/camerax-getting-started#0) camerax-getting-started#0, 2021. camerax-getting-started#0, 2021.<br>[33] K. LeViet and Y.-h. Chen, *Pose estimation and classification on edge devices*
- <span id="page-100-3"></span>with movenet and *tensorflow lite*, Jul. 2021. [Online]. Available: [https://blog.](https://blog.tensorflow.org/2021/08/pose-estimation-and-classification-on-edge-devices-with-MoveNet-and-TensorFlow-Lite.html) tensorflow . org / 2021 / 08 / pose - estimation - and - classification - on - edge devices-with-MoveNet-and-TensorFlow-Lite.html. tensorflow.org/2021/08/pose-estimation-and-classification-on-edge-<br>devices-with-MoveNet-and-TensorFlow-Lite.html.<br>[34] Wikipedia, "Residual neural network," 2021. [Online]. Available: https://en.
- [wikipedia.org/wiki/Residual\\_neural\\_network](https://en.wikipedia.org/wiki/Residual_neural_network). wikipedia.org/wiki/Residual\_neural\_network.
- [35] ——, "Vanishing gradient problem," 2021. [Online]. Available: [https://en.wikipedia](https://en.wikipedia.org/wiki/Vanishing_gradient_problem). [org/wiki/Vanishing\\_gradient\\_problem](https://en.wikipedia.org/wiki/Vanishing_gradient_problem). org/wiki/Vanishing\_gradient\_problem.
- [36] F. Beletti, A. Oerlemans, Y.-H. Chen, and R. Votel. [Online]. Available: [https:](https://storage.googleapis.com/movenet/MoveNet.SinglePose%5C%20Model%5C%20Card.pdf) //storage.googleapis.com/movenet/MoveNet.SinglePose%5C%20Model%5C% 20Card.pdf. % //storage.googleapis.com/movenet/MoveNet.SinglePose%5C%20Model%5C%/<br>20Card.[pdf.](https://storage.googleapis.com/movenet/MoveNet.SinglePose%5C%20Model%5C%20Card.pdf)<br>[37] Developer guides; android developers. [Online]. Available: https://developer.
- [android.com/guide](https://developer.android.com/guide). android.com/guide.
- [38] F. Lundh and A. Clark. [Online]. Available: [https://pillow.readthedocs.io/en/](https://pillow.readthedocs.io/en/stable/index.html) [stable/index.html](https://pillow.readthedocs.io/en/stable/index.html).
- <span id="page-100-1"></span>[39] *Pose estimation*, https://www.tensorflow.org/lite/examples/pose\_estimation/ overview, Accessed: 10.08.2021. [39] *Pose estimation*, https://www.tensorflow.org/lite/examples/pose\_estimation, [overview,](https://www.tensorflow.org/lite/examples/pose_estimation/overview) Accessed: 10.08.2021.

## **Glossary**

- **Glossary**<br>**Batch norm** Batch normalization is a method used with artificial neural networks to normalize the a layers input to make them more stable and faster (section [2.4.3.](#page-39-0)[39](#page-60-0))
- **Conv2D** Convolutional2D is a layer definition for a convolution layer in TensorFlow. [39](#page-60-0)
- <span id="page-102-4"></span>data augment A means of altering data to create more data from a sample.. [69](#page-90-2)
- **DOPS** Dropout stats, an indication if a dropout layer is present or not.. [xv,](#page-18-0) [39](#page-60-0)
- FFI Forsvarets forskningsinstitutt, the Norwegian defence sector's own research institution.. [i](#page-4-0)
- **HPE** Human Pose Estimation. [xiii,](#page-16-0) [5,](#page-26-0)[6](#page-27-0)
- <span id="page-102-2"></span>**inference** The process of making a trained machine learning model predict on previously unseen data..56,71 unseen data.. 56, 71
- <span id="page-102-5"></span>**inference time** The time it takes for a machine learning model to make a prediction.. [72](#page-93-1)
- <span id="page-102-1"></span>Kotlin Kotlin is the programming language that is used when developing native Android applications.. 54 applications..[54](#page-75-2)
- **MAL** Model Assisted Labeling. [32,](#page-53-0) [33](#page-54-0)
- <span id="page-102-3"></span>**MKDGT** mean keypoint distance from ground truth, used to reassure a HPE models precision.. [ix,](#page-12-0)  $60$ precision.. ix, 60
- <span id="page-102-0"></span>Python Python is a programming language, commonly used for machine learning..  $54$
- **SepConv2D** SeparableConv2D, is a deep learning convolutional layers used in TensorFlow (section [2.4.1\)](#page-37-0).. 39 (section 2.4.1)..[39](#page-60-0)
- **UGV** Unmanned tracked vehicle.. xiii, 6  ${\bf UGV}$ Unmanned tracked vehicle.. $xiii,$  [6](#page-27-0)  $$\tt 81$$

Glossary Glossary

Code Code83

## **Appendix A**

## **C3P0-JS Code, installation, and usage**  $\bf{A}$  ppendix  $\bf{A}$ <br>  $\bf{C3P0\text{-}JS}$   $\bf{Code,}$   $\bf{installation,}$ <br>  $\bf{and}$ <br>  $\bf{0.1}$   $\bf{What}$  is  $\bf{C3P0\text{-}JS}$

#### **A.1 What is C3P0-JS**

C3P0-JS is a web-based keypoint labeling tool for machine learning applications. It is a C3P0-JS is a web-based keypoint labeling tool for machine learning applications. It is a React service that provides a high-level interface that is easy to use and intuitive. React service that provides a high-level interface that is easy to use and intuitive.

Link to Code on GitHub: https://github.com/wsvea-lochert/c3po-js<br>A.2 Installation<br>A.2.1 Step 1: git clone

#### **A.2 Installation**

#### **A.2.1 Step 1: git clone**

Run the command in Figure  $A.1$  to download the package:

<span id="page-106-0"></span>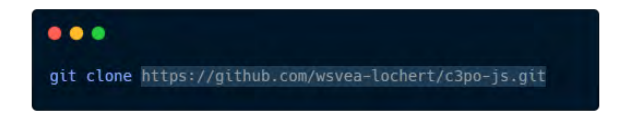

Figure A.1: Command for cloning C3P0-JS from GitHub. Figure A.l: Command for cloning C3P0-JS from GitHub.

#### **A.2.2 Step 2: install dependencies A. 2. 2 S tep 2: ins tall dependencie s**

Before trying to install the dependencies, make sure Node.js is installed on your system. If it is not installed follow the guide in this link: https://nodejs.org/en/ Before trying to install the dependencies, make sure Node.js is installed on your system. If<br>it is not installed follow the guide in this link:  $\frac{https://nodejs.org/en/}{https://nodejs.org/en/}$ <br>After Node.js is installed run the terminal command in F

After Node.js is installed run the terminal command in Figure A.2 to install all project dependencies:

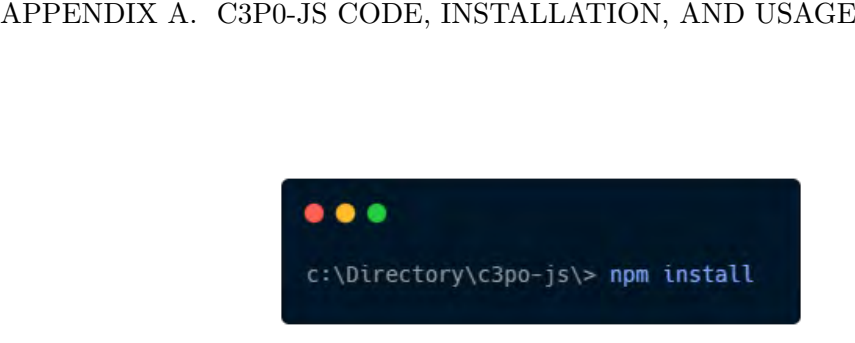

<span id="page-107-0"></span>Figure A.2: Command for installing C3P0-JS dependencies. Figure A.2: Command for installing C3P0-JS dependencies.

#### **A.3 Firebase Connection A . 3 Firebase Connec tion**

Before you are able to use the package you have to set up a Firebase instance with Firebase Storage, authentication (Email/password sign in method) and Real-Time database. To get started with Firebase follow this link: https://firebase.google.com/ Before you are able to use the package you have to set up a Firebase instance with Firebase Storage, authentication (Email/password sign in method) and Real-Time database. To get started with Firebase follow this link: ht

When your Firebase instances you have to get the Firebase Config, an example of how it looks can be seen in Figure A.3.

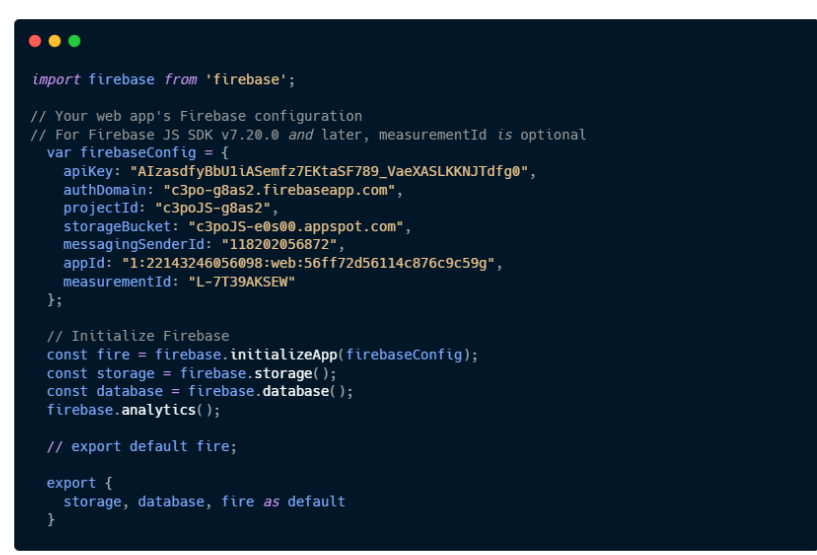

<span id="page-107-1"></span>Figure A.3: fire.js, containing what is needed for the service to connect to your Firebase instance. Figure A.3: fire.js, containing what is needed for the service to connect to your Firebase<br>instance.<br>This has to be saved as fire.js in  $C3PO-js/src/$  directory to be able to connect to

Firebase. Firebase.
#### **A.4 Prepare the data A.4 Prepare the da ta**

To use the tool, you first have to locate your images folder and make sure they are  $1000x1000$ pixels. To resize images Quantium's FireboltResizer (Appendix [E.4\)](#page-129-0) module can be used.

#### **A.5 Run the tool A. 5 Run the t o ol**

You are now ready to run the tool. To run the tool, run the command in Figure [A.4](#page-108-0)

<span id="page-108-0"></span>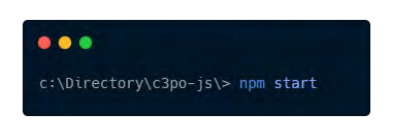

Figure A.4: Command for running C3P0-JS. Figure A.4: Command for running C3P0-JS.

The service will start up and run on localhost:3000 by default, if you have another The service will start up and run on localhost:3000 by default, if you have another service running on that port you will automatically be prompted if you want the service to service running on that port you will automatically be prompted if you want the service to run on another port. run on another port.

#### **A.6 Start labeling A. 6 Start labeling**

After the service is up and running you can now login, upload you data and start labeling! After the service is up and running you can now login, upload you data and start labeling!<br>When the labeling process is finished go into your Firebase Console and download the data from you Real-Time database by selecting your your\_dataset/dataset, and then Export JSON as seen in Figure A.5. JSON as seen in Figure A.5.

| GD https://c3po-e7a87-default-rtdb.firebaseio.com > datasets > d1                                                                                                    | $\mathbb{R}$<br>$\hat{\mathcal{C}}$ | Export JSON -                                                  |
|----------------------------------------------------------------------------------------------------|-------------------------------------|----------------------------------------------------------------|
| Your security rules are not secure. Any authenticated user can steal, modify, or delete data in your database.<br>$\bullet$<br>Learn more                               | Disn                                | Import JSON<br>Show legend                                     |
| Read-only and non-realtime mode activated in the data viewer to improve browser performance<br>$\bullet$<br>Select a key with fewer records to edit or view in realtime |                                     | Create database<br>Available with an upgrade to the Blaze plan |
| d1                                                                                                    |                                     |                                                                |
| al-dataset                                                                                                    |                                     |                                                                |
| $(i)$ - dir_name                                                                                                    |                                     |                                                                |
|                                                                                                    |                                     |                                                                |
| $()$ download_links                                                                                                    |                                     |                                                                |
| $(i)$ file_info                                                                                                    |                                     |                                                                |
| $(p)$ progress                                                                                                    |                                     |                                                                |
| $()$ total_data                                                                                                    |                                     |                                                                |
|                                                                                                    |                                     |                                                                |
|                                                                                                    |                                     |                                                                |
|                                                                                                    |                                     |                                                                |
|                                                                                                    |                                     |                                                                |

<span id="page-108-1"></span>Figure A.5: Export JSON from Firebase Real-Time database. Figure A.5: Export JSON from Firebase Real-Time database.<br> $87$ 

### **Appendix B Appendix B**

# $\begin{array}{l} \textbf{Install} \textbf{ Quantum} \ \textbf{B.1} \textbf{ What is Quantum} \end{array}$

#### **B.1 What is Quantium**

Quantium is our primary data pre-processing and machine learning package that handles Quantium is our primary data pre-processing and machine learning package that handleseverything python related for this project.everything python related for this project.

Link to Code on GitHub: <https://github.com/wsvea-lochert/Quantium>

#### **B.2 prerequisites B . 2 prerequisites**

- Python 3.8  $=\!<$
- IDE like PyCharm or vs code
- Python venv package, to get the package run the following command in a terminal window: *pip install virtualenv* • IDE like PyCharm or vs code• Python venv package, to get the package run the following command in <sup>a</sup> terminalwindow:*pip install virtualenv*

#### **B.3 Download B . 3 Download**

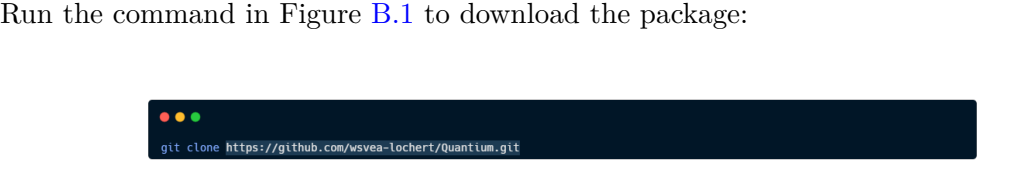

<span id="page-110-0"></span>Figure B.1: Command for cloning Quantium from GitHub. Figure **B.l :** Command for cloning Quantium from GitHub.

#### **B.4 install dependencies B . 4 ins tall dependencies**

After you have cloned the git repo, open the project folder in your IDE, and a terminal window in the IDE. If you IDE has not created and activated a virtual environment you can create one and activate it with the command seen in Figure B.2 After you have cloned the git repo, open the project folder in your IDE, and a terminal<br>window in the IDE. If you IDE has not created and activated a virtual environment you<br>can create one and activate it with the command

After your virtual environment is created and activated, run the command seen in Figure [B.3](#page-111-1) in the same terminal window you just used to activate the venv.<br>You are now ready to start using Quantium! Figure B.3 in the same terminal window you just used to activate the venv.

You are now ready to start using Quantium!

<span id="page-111-0"></span>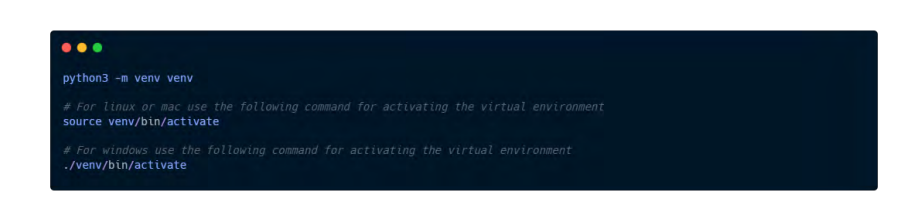

Figure B.2: Commands for creating and activating your virtual environment Figure B.2: Commands for creating and activating your virtual environment

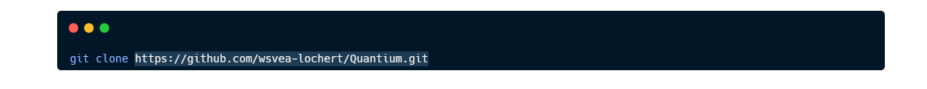

<span id="page-111-1"></span>Figure B.3: Command for installing Quantium's dependencies. Figure B.3: Command for installing Quantium's dependencies.

### **Appendix C**

# Appendix C<br>C3P0-Python Code, installation, and usage<br> **C.1** What is C3P0-Python

#### **C.1 What is C3P0-Python**

C3P0-Python is a keypoint labeling tool for machine learning applications. It is a Python C3P0-Python is a keypoint labeling tool for machine learning applications. It is a Python library that provides a high-level interface that is easy to use and intuitive. library that provides a high-level interface that is easy to use and intuitive.

Link to Code on GitHub: https://github.com/wsvea-lochert/C3P0-python<br>C.2 Installation<br>C.2.1 Step 1: git clone

#### **C.2 Installation**

#### **C.2.1 Step 1: git clone**

Run the command in Figure  $C.1$  to download the package:

<span id="page-112-0"></span>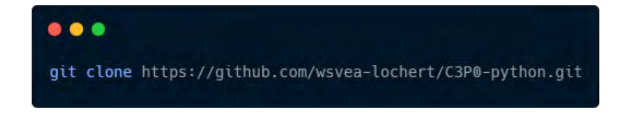

Figure C.1: Command for cloning C3P0-Python from GitHub.

#### $C.2.2$  Step2: install dependencies

If you are using a Python virtual environment, you can install the dependencies by running the command in Figure  $C.2$  to isolate the package: the command in Figure C.2 to isolate the package:

#### **C.3 Prepare the data C. 3 Prepare the da ta**

To use the tool, you first have to locate your images folder and make sure they are  $1000x1000$ pixels. To resize images Quantium's FireboltResizer (Appendix [E.4\)](#page-129-0) module can be used.

After you have located you image folder add the path to *line 18* in *MainWindow.py*. After you have located you image folder add the path to *line 18* in *MainWindow.py.*

#### APPENDIX C. C3P0-PYTHON CODE, INSTALLATION, AND USAGE APPENDIX C. C3P0-PYTHON CODE, INSTALLATION, AND USAGE

<span id="page-113-0"></span>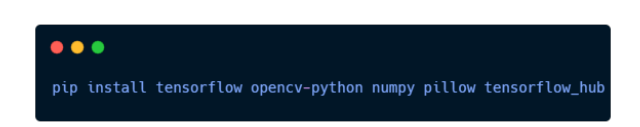

Figure C.2: Command for installing C3P0-Python dependencies.

Figure C.2: Command for installing C3P0-Python dependencies.<br>Next create an empty JSON file and add the path to that file on *line 24* in *MainWindow.py*.

#### **C.4 Run the tool C.4 Run the t o ol**

You are now ready to run the tool. To run the tool, run the command in Figure [C.3](#page-113-1)

<span id="page-113-1"></span>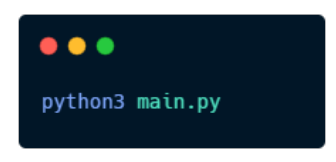

Figure C.3: Command for running C3P0-Python. Figure C.3: Command for running C3P0-Python.

#### **C.5 Keyboard shortcuts C. 5 Keyboard shortcuts**

See the available keyboard shortcuts for C3P0-Python in Table [C.1](#page-114-0)

<span id="page-114-0"></span>

| Key                     | Function                                      |
|-------------------------|-----------------------------------------------|
| $\mathbf R$             | Save current pose                             |
| $\overline{E}$          | Next image                                    |
| Q                       | Previous image                                |
| $\overline{\text{J}}$   | Next joint                                    |
| $\overline{\mathrm{L}}$ | Previous joint                                |
| $\overline{\mathrm{G}}$ | Get previous pose                             |
| $\mathbf{1}$            | Move entire pose left                         |
| $\overline{2}$          | Move entire pose up                           |
| $\overline{3}$          | Move entire pose down                         |
| $\overline{4}$          | Move entire pose right                        |
| $\overline{\mathrm{F}}$ | Get predicted pose from MoveNet               |
| $\overline{\text{W}}$   | Move current keypoint up                      |
| $\overline{S}$          | Move current keypoint down                    |
| $\overline{A}$          | Move current keypoint left                    |
| $\overline{\rm D}$      | Move current keypoint right                   |
| $\overline{\mathrm{z}}$ | Set current keypoint to $0, 0$                |
| $\overline{\rm V}$      | Swich left and right side                     |
| $\overline{\mathrm{T}}$ | Get next pose                                 |
|                         | Table C.1: Keyboard shortcuts for C3P0-Python |
|                         |                                               |
|                         |                                               |
|                         |                                               |
|                         |                                               |

Table C.1: Keyboard shortcuts for C3P0-Python

### **Appendix D Appendix D**

## **Filch**

# ${\bf Filch} \nonumber$ D.1 FilchUtils.py

```
1 # Author : William Svea−Lochert
 \frac{1 \#}{2 \#} Author: William Svea-Lochert<br>\frac{2 \#}{2 \#} Importing all necessary libraries
 3 import os
 4 import cv2
 5 import json
 6 import numpy as np
 7 import pandas as pd
 8 from PIL import Image
 9 from tensorflow import keras
10 import matplotlib pyplot as plt
11
11
12
_{12}^{\scriptscriptstyle 12} def get_model(path: str):
14 """
          : param path: Path to model folder / file.
          : return :<br>"""
17 """
18 \text{ model} = \text{keras.modes}. \text{model}(\text{path})return model
2021
<sup>20</sup><br><sup>21</sup> def get_models_from_folder(path: str):
23 ""
          : param path: Path to models folder.
           : return : a list of model names from folder
26 """
          models = []28 for file in os listdir(path):<br>
29 models append(file)<br>
30 if len(models) = 0:
                 models.append (file)
30
           if len (models) == 0:32 raise Exception ("No models found in folder.")<br>33 else:
           e l s e :
34 print (f'Found {len (models)} models in {path}')
                 return models
36
37
38
39
15
16
18
19
24
25
27
28
29
31
32
33
34
35
36 : param path: Path to model folder/file.<br>
15 : return:<br>
17 "<br>
17 "<br>
17 "<br>
18 model = keras.models.load_model(path)<br>
19 return model<br>
20<br>
22 def get_models_from_folder(path: str):<br>
23 "<br>
17 : param path: Path to models f
           r et urn model<br>get_models_from_folder(path: str):<br>",","<br>:param path: Path to models folder.<br>".return: a list of model names from folder<br>"."<br>models = []
                  return models<br>95<br>95
```
# APPENDIX D. FILCH  $\footnotesize$   $^{40}$

```
40
41
41
\begin{array}{ll}\n & \text{42 def get\_pose(name: str , json\_dict: dict, img\_dir: str):}\n \end{array}43Function for getting a image and its keypoints.
44     Function for getting a image and its keypoints.<br>45     Function Collected from: https://keras.io/examples/vision/keypoint_detection/.
           : param name: image name
           : param js on_dict : js on dictionary
           : param img_dir : image directory
           : return : Image data.
50 """
50
           data = json\_dict [ name ]
           img data = plt . imread ( os . path . join ( img dir , data ["image path" ] ) )
53
53
if \text{img\_data.shape}[-1] = 4: \# If the image is RGBA convert it to RGB.<br>
\text{img\_data = img\_data}.\text{astype(np.uint8)}<br>
\text{img\_data = Image}.\text{fromarray}(\text{img\_data})55 img_data = img_data . astype (np . uint8)
56 img_data = Image . fromarray (img_data)
\lim_{z \to z_0} \frac{1}{z} img_data = np. array (img_data.convert ("RGB"))
58 data ["img_data"] = img_data
59
60 return data<br>61
61
62
62
63 def get_train_params(json_file, kp_def_location):<br>64
64   \frac{1}{2}   \frac{1}{2}   \frac{1}{2}   \frac{1}{2}   \frac{1}{2}   \frac{1}{2}   \frac{1}{2}   \frac{1}{2}   \frac{1}{2}   \frac{1}{2}   \frac{1}{2}   \frac{1}{2}   \frac{1}{2}   \frac{1}{2}   \frac{1}{2}   \frac{1}{2}   \frac{1}{2}   \frac{1}{2} 
           Get the training parameters from the json file.
           : param json file: The json file containing the training parameters.
           : param kp_def_location: The location of the keypoint definition file.
           : return : The training parameters.
           69 """
           with open(json _ file) as infile:
                 json\_dict = json.load (in file)72
72
           for i in json dict:
                 for j in range (15):
\mathbf{x} = \text{float}\left(\text{json\_dict}\left[\text{i}\right] \left[\text{'joints'}\right] \left[\text{j}\right] \left[\text{0}\right]\right)\gamma_6 y = float (json_dict [i]['joints'][j][1])
                        json\_dict[i] [ 'joints' ] [ j ] = [x, y]78
78
\gamma<sup>9</sup> keypoint_def = pd.read_csv(kp_def_location)
80 keypoint_def.head()
81
81
82 colors = keypoint_def ["Hex"]. values
83 \text{ colors } = [\,]\text{*} \text{*} \text{ color for color in colors } ]s_4 labels = keypoint_def ["Name"].values.tolist()
85
85
           samples = list ( is on_dict. keys () )87 return samples, json_dict, keypoint_def, colors, labels
88
88
89
89
90 def get_json_to_split(json_file: str):
91 "" ""
92 Get the training parameters from the json file.
93 : param json_file: The json file containing the training parameters.<br>94 : return: The training parameters.
                 : return : The training parameters.
95 \cdots "
           with open ( is on - file ) as infile:
% with open(json_file) as infile:<br>% json_dict = json.load(infile)
44
45
46
47
48
49
51
52
: param name: image name<br>
: param ison_dict: json dictionary<br>
: return: Image data.<br>
50 ""<br>
ata = json_dict [name]<br>
img_data = plt.imread(os.path.join(img_dir, data ["image_path"]))<br>
53<br>
if img_data = ht.imread(os.path.joi
65
66
67
68
69
70
71
73
74
75
76
77
79
80
82
83
84
86
87
92
93
94
95
96
97
      Get the training parameters from the jsom file .<br>
ignam json-file : The json file containing the training parameters .<br>
: param json-file : The json file containing the training parameters .<br>
: return: The training paramet
           with open(json_file) as infile:<br>
json_dict = json.load(infile)<br>
for i in json_dict:<br>
for j in range(15):<br>
x = float(json_dict[i]['joints'][j][0])<br>
y = float(json_dict[i]['joints'][j][1])<br>
json_dict[i]['joints'][j] = [x, y
           samples = list(json_dict.keys())<br>return samples, json_dict, keypoint_def, colors, labels<br>get_json_to_split(json_file: str):
            , ,, ,, ,
                 .<br>מ מ מ
```

```
99 for i in json_dict:
99 for i in json_dict:<br>
100 for j in range(15):
x = \text{float}(\text{json\_dict}[\text{i}][\text{'joints'}][\text{j}][0])y = \text{float}(\text{json\_dict}[\text{i}][\text{'joints'}][\text{j}][1])103 json_dict [i] [ 'joints'] [j] = [x, y]
104
_{104}\qquad\qquad\text{samples = list}\left(\text{json\_dict}.\text{keys}\left(\right)\right)106 return samples, json_dict
107
108
109 \text{ def } __rename_files (path: str, name: str):
110: param path :
             : return :
113 """
1 1 3
114 f i l e _ l i s t = os . l i s t d i r ( path )
:p a r a mp a t h ::r e t u r n :1 1 4 f i l e l i s t = o s . l i s t d i r ( p a t h )
115 print (file_list)
116 for file_name in file_list:
117 os.rename(path+file_name, path+f'{name}.jpg')
118
119
120 def load_image(image_path):
121 """
            load image and make it ready for prediction.
123 : param image_path: path to image<br>124 : return: np.array of image
             : return : np. array of image
125 " " " " " " " " "img in = cv2 . imread (image path)
img_in = cv2.imread(image_path)<br>
\text{image\_in} = \text{cv2} \cdot \text{cvtColor} \cdot \text{(img\_in} \,, \text{cv2} \cdot \text{COLOR\_BGR2RGB)}128 image_resize = cv2.resize (image_color, (224, 224))
\lim_{129} img = np. array (image_resize). reshape (-1, 224, 224, 3)return img
131
132
130 – return img<br>131<br>132 def visualize_keypoints(keypoints , image_file , rot=False):
134 ""
Function for visualizing keypoints prediction<br>136     :param keypoints: predicted keypoints<br>137    :param image_file: path to image
             : param keypoints: predicted keypoints
             : param image_file: path to image
138 : param rot: if image should be rotated
139 : return: nothing
140 ""
, colours = ['F633FF', '00FF1B', '00FF1B', '00FF1B', '00FF1B', '00FF1B', '00FF1B', 'F633FF',
'FF0000', 'FF0000', 'FF0000', 'FF0000', 'FF0000', 'FF0000', 'F633FF']<br>
colours = ['#' + color for color in colours]<br>
fig, ax = plt.subplots()
             12 colours = [\,]\#<sup>2</sup> + color for color in colours ]
             fig, ax = plt \nsubplots()145
             for current_keypoint in keypoints:
                   \# img = Image . fromarray (images)
                   image = plt . <i>imread</i> ( <i>image</i> _ file )146 for current_keypoint in keypoints:<br>
\# \text{ img} = \text{Image}.\text{fromarray}(\text{images})<br>
\text{image} = \text{plt}.\text{imread}(\text{image}\_{\text{file}})<br>
\text{""} \text{rotate image 45 degrees to the right}\frac{4}{150} # remove the next 3 lines if you don't want to rotate the image
151 if \text{rot}:<br>
152 image
\begin{array}{lll} \text{image} & = \text{np}.\text{rot}90 \text{ (image}, \text{ } k=1, \text{ } \text{axes}=(0, \text{ } 1) \text{)} \\ \text{image} & = \text{np}.\text{flipud (image)} \end{array}153 image = np. flipud (image)
154 image = np. fliplr (image)
155
101 x = float(json\_dict[i][' joints'][j][0])<br>
102 y = float(json\_dict[i][' joints'][j][1])<br>
103 json\_dict[i][' joints'][j] = [x, y]106 return samples, json_dict<br>
107<br>
108<br>
109 def __rename_files(path: str, name: str):<br>
110
1111 1 2
for file_name in file_list:<br>
117 os.rename(path+file_name, path+f'{name}.jpg')<br>
118<br>
119<br>
120 def load_image(image_path):
1 2 2
1 2 3
1 2 4
126
1 2 7
128
1 2 9
1 3 0
120 def load_image(image_path):<br>
121 """<br>
122 load image and make it ready for prediction.<br>
123 :param image_path: path to image<br>
:return: np.array of image<br>
"""" image_in = cv2.imread(image_path)<br>
127 image_color = cv2.c
             , , ,1 3 5
1 3 6
1 3 7
138
1 3 9
141
1 4 2
143
1 4 4
146
147
148
149
1 5 0
1 5 1
152
1 5 3
1 5 4
133 def visualize_keypoints (keypoints, image_file, rot=False):<br>
1345<br>
"Function for visualizing keypoints prediction<br>
:param image_file: path to image<br>
:param image_file: path to image<br>
:param in t: if image should be ro
             " " "
```
98

#### APPENDIX D. FILCH APPENDIX D. FILCH

```
ax . imshow (image)
157
158 current keypoint = np. array(current\_keypoint)# Since the last entry is the visibility flag, we discard it.<br>160 		 current_keypoint = current_keypoint [:, :2]
                   current\_keypoint = current\_keypoint [:, :2]
161 for idx, (x, y) in enumerate (current keypoint):
                          # ax. scatter ([x * 12.214], [y * 16.285], c=colours [idx],
                                                \text{marker} = \text{rx}, \text{s} = 50, linewidths=5)
<sup>162</sup> # ax.scatter([x*12.214], [y*16.285], c=colours[idx],<br>
marker="x", s=50, linewidths=5)<br>
ax.scatter([x], [y], c=colours[idx], marker="x", s=50, linewidths=5)
165 \#\text{ ax.starter } ([x*2.23], [y*2.23], \text{ c=colours } [idx],\text{maxker} = \text{max}^*, \text{s}=50, \text{linewidths}=5)
167
_{168}\qquad \quad \  \text{plt }.\text{tight\_ layout (pad=2.0)}_{169} plt .show ()
      \begin{array}{r} \text{marker="x", s=50, linewidths=5)} \ \text{plt.title\_ layout (pad=2.0)} \ \text{plt.show()} \ \end{array}156
158
159
160
161
162
163
164
165
166
156 ax.imshow (image)<br>
157<br>
158 current_keypoint<br>
# Since the last<br>
2160 current_keypoint<br>
2161 for idx, (x, y)<br>
# ax.scatter ([<br>
4 ax.scatter ([<br>
4 ax.scatter ([<br>
4 ax.scatter (1<br>
165 plt.tight_layout(pad<br>
2169 plt.show (
                           \#\,\, \text{ax. scatter}\left( [\,\text{x} * 2.23\right],\,\, [\,\text{y} * 2.23] \,,\,\, \text{ c=colours}\left[ \,\text{idx}\,\right],
```
in Quantium [4.1](#page-46-0)

### **Appendix E Appendix E**

# $\begin{array}{ll} \bf{Firebolt} \ \end{array}$ E.1 FireboltUtils.py

#### <span id="page-120-0"></span>**E.1 FireboltUtils.py**

```
1
 2 import json
 3 from imgaug augmentables import Keypoint, KeypointsOnImage
 4
5
 <sup>4</sup><br><sup>5</sup> def get_json_dict(input_json: str):
 7 ""
           Function for getting the json dictionary.
           : param input_json :
10 : return: A json dictionary containing all image names and their keypoints.
11 """
12
12
13 with open (input_json) as infile:
14 json data = json . load ( in file )
15
1516 json_dict = {}
17
1718 for i in range (len (json_data)):
19 tmp\_obj = json\_data['image' + str(i)]\begin{array}{lll} \text{tup\_obj} & = \text{json\_data} \ [\text{'image'} + \text{str(i)}] \\ \text{y} & = \{\text{tmp\_obj} \ [\text{'image'}]: \ \{\text{'image\_path'}: \ \text{tmp\_obj} \ [\text{'image'}], \ \end{array} \}\begin{array}{c} \text{21} \ \text{221} \ \text{232} \ \text{243} \ \text{253} \ \text{263} \ \text{27} \ \text{28} \ \text{28} \ \text{29} \ \text{20} \ \text{21} \ \text{21} \ \text{22} \ \text{23} \ \text{25} \ \text{26} \ \text{27} \ \text{28} \ \text{28} \ \text{29} \ \text{20} \ \text{20} \ \text{21} \ \text{22} \ \text{23} \ \text{25} \ \text{26} \ \text{27} \ \text{2822 \left[\text{tmp\_obj} \right] \text{'left\_ankle'} \left[ \left\lfloor \text{'x'} \right\rfloor, \text{ tmp\_obj} \right] \text{'left\_ankle'} \left[ \left\lfloor \text{'y'} \right\rfloor \right],{\rm [tmp\_obj[\texttt{ 'left\_elbow\texttt{ '}][\texttt{ 'x'}],\texttt{ tmp\_obj[\texttt{ 'left\_elbow\texttt{ '}][\texttt{ 'y'}]]}}\,,\text{24} \qquad \qquad \text{[tmp\_obj['left\_hip ~'']['x'], \; \text{tmp\_obj['left\_hip ~'']['y']],}25 [\text{tmp\_obj}['left\_knee'] ['x'] , \text{tmp\_obj}['left\_knee'] ['y'] ]\text{[tmp\_obj]} \text{ 'left\_shoulder } \text{'} | \text{ 'x'}], \text{ tmp\_obj} \text{ [ 'left\_shoulder } \text{'} | \text{ 'y'}] \text{ ],}25 [tmp_obj['left_knee']['x'], tmp_obj['left_knee']['y']],<br>26 [tmp_obj['left_shoulder']['x'], tmp_obj['left_shoulder']['y']],<br>27 [tmp_obj['left_wrist'|['x'], tmp_obj['left_wrist'|['y']],
28 [\text{tmp\_obj}['neck'] ['x'] , \text{tmp\_obj['neck'] ['y']],28 [tmp_obj['neck']['x'], tmp_obj['neck']['y']],<br>29 [tmp_obj['right_ankle']['x'], tmp_obj['right_ankle']['y']],
30 [\text{tmp\_obj}'] right_elbow ']['x'], \text{tmp\_obj}' right_elbow ']['y']],
30 [tmp_obj['right_elbow']['x'], tmp_obj['right_elbow']['y']],<br>31 [tmp_obj['right_hip']['x'], tmp_obj['right_hip']['y']],
\sup_{1 \leq j \leq n} \sup_{\mathbf{p} \in \mathbb{R}^n} \sup_{\mathbf{p} \in \mathbb{R}^n} \sup_{\mathbf{p} \in \mathbb{R}^n} \sup_{\mathbf{p} \in \mathbb{R}^n} \sup_{\mathbf{p} \in \mathbb{R}^n} \sup_{\mathbf{p} \in \mathbb{R}^n} \sup_{\mathbf{p} \in \mathbb{R}^n} \sup_{\mathbf{p} \in \mathbb{R}^n} \sup_{\mathbf{p} \in \mathbb{R}^n} \sup_{\mathbf{p} \in \mathbb{R}^n} \sup_{\mathbf{33 [tmp_obj [ 'right_shoulder ' | [ 'x ' ] , tmp_obj [ 'right_shoulder ' | [ 'y ' ]] ,
\text{34} \qquad \qquad \qquad \qquad \qquad \text{[tmp\_obj['right\_writes']['x'],\ \text{tmp\_obj['right\_writes']['y']],}\{\text{tmp\_obj} \mid \text{torso'} \mid \text{['x']}, \text{tmp\_obj} \mid \text{torso'} \mid \text{['y']}\}36 ]}
37 json_dict.update(y)
38
387
 8
 9
10
<sup>9</sup> : param input_json:<br>
<sup>9</sup> : param input_json:<br>
<sup>11</sup> : tturn: A json dictionary containing all<br>
<sup>11</sup> <sup>11</sup> with open(input_json) as infile :<br>
<sup>14</sup> json_data = json.load(infile)
           : return : A json dictionary containing all image names and their keypoints.
36 ]}
```
39 return json\_dict

```
40
41
<sup>40</sup><br><sup>41</sup> def get_kpsoi(keypoints, img_shape):
             kps = KeypointsOnImage (Keypoint (x=keypoints [0][0], y=keypoints [0][1]),
                      Keypoint (x=key points [1] [0], y=key points [1] [1]),
                      Keypoint(x=keypoints [2][0], y=keypoints [2][1]),
                      Keypoint (x=keypoints [3] [0], y=keypoints [3] [1]),
48 Keypoint (x=keypoints [4][0], y=keypoints [4][1]),
                      Keypoint (x=key points [5] [0], y=key points [5] [1]),
                      Keypoint(x=keypoints[6][0], y=keypoints[6][1]),Keypoint(x=keypoints[7][0], y=keypoints[7][1]),
                      Keypoint(x=keypoints [8][0], y=keypoints [8][1]),
                      Keypoint(x=keypoints [9][0], y=keypoints [9][1]),
\text{Keypoint}(\text{x}=\text{keypoints} \hspace{1mm}[10][0] \,, \, \, \text{y}=\text{keypoints} \hspace{1mm}[10][1]) \,,\text{Keypoint}(\text{x}=key \text{points} \begin{bmatrix} 11 \end{bmatrix} \begin{bmatrix} 0 \end{bmatrix}, \text{ y}=key \text{points} \begin{bmatrix} 11 \end{bmatrix} \begin{bmatrix} 1 \end{bmatrix}),Keypoint(x=key points [12][0], y=key points [12][1]),
                      Keypoint (x=keypoints [13][0], y=keypoints [13][1]),
58 Keypoint (x=ke yp oin t s [ 1 4 ] [ 0 ] , y=ke yp oin t s [ 1 4 ] [ 1 ] )
K e y p o i n t( = k e y p o i n t s [ 1 3 ] [ 0 ] ,y = k e y p o i n t s [ 1 3 ] [ 1 ] ) ,K e y p o i n t( = k e y p o i n t s [ 1 4 ] [ 0 ] ,y = k e y p o i n t s [ 1 4 ] [ 1 J) 59 ] , shape=img_shape )
J ,s h a p e = i m g _ s h a p e )r e t u r n kps
60
             return kps
43
44
45
46
47
48
49
50
51
52
53
54
55
56
57
58
59
61
              \begin{array}{ll} \texttt{get\_kpsi}(\text{keypoints}\,,\; \texttt{img\_shape}):\\ \texttt{kps = KeypointsOnImage(} & & \\ \texttt{Keypoint}(\texttt{x=keypoints}[0][0]\,,\;\;\texttt{y=keypoints}[0][1])\,,\\ \texttt{Keypoint}(\texttt{x=keypoints}[1][0]\,,\;\;\texttt{y=keypoints}[1][1])\,,\\ \texttt{Keypoint}(\texttt{x=keypoints}[3][0]\,,\;\;\texttt{y=keypoints}[3][1])\,,\\ \texttt{Keypoint}(\texttt{x=keypoints}[4][0]\,,\;\;\texttt{y=keypoints}[4][1])\,,\\ \texttt{Keypoint}(\Keypoint(x=keypoints[8][0], y=keypoints[8][1]),<br>Keypoint(x=keypoints[9][0], y=keypoints[9][1]),<br>Keypoint(x=keypoints[10][0], y=keypoints[10][1]),
                      Keypoint (x=keypoints [11][0] , y=keypoints [11][1]) ,<br>Keypoint (x=keypoints [12][0] , y=keypoints [12][1] ) ,
```
Listing E.1: FireboltUtils.py, Python script containing functionality used by the Firebolt module. module.

#### **E.2 FireboltBackground.py E.2 FireboltBackground.py**

1

```
2 import os
 3 import cv2
 4 import json
 5 import uuid
 6 import numpy as np
 7 from tqdm import tqdm
 8 from random import randint
 9 from typing import Optional
10 from Firebolt. FireboltUtils import get_json_dict, get_kpsoi
11 from Filch. FilchUtils import get_pose
12
1213
13
14 class FireboltBackground:
15 def \text{__init}\text{__}} (self, img\text{__dir}: str, input_json: str, output\text{__dir}: str,
16 output_json_path : str, bg_dir : str, blanks_dir :
17 Optional [str] = None, num_blanks: Optional [int] = None,
18 blank_bg: Optional [str] = None):
19 """"
                : param img_dir: directory with images
                : param input_json: Path to the input json file
                : param output_dir: Path to the output directory
23 : param output_json_path: Path to the output json file
                : param bg_dir: Path to the backgrounds directory.
25 \cdots "
26 self.img_dir = img_dir
<sup>27</sup> self.input_json = input_json<br>
self.output_dir = output_dir
                self.output dir = output dir
                self.output_json_path = output_json_path
                self.bg\_dir = bg\_dirs = s + s + s self.json_dict = get_json_dict (self.input_json)
                self.\,samples = list (self. \, json\_dict.\,keys())self \cdot bg\_dict = \{\}34 s e l f . blanks_dir = blanks_dir
s e l f . b l a n k s d i r = b l a n k s d i r
                self. num_blanks = num_blanksself. blank_bg = blank_bgself . image\_counter = 038
         def swap(self):
40 """"
               Run all processing on images.
                : return:"" "
                self. \_\_process()45 s e l f . __create_blanks ( )
se lf. __ c r e a t e _ b l a n k s ()
46
46
                with open ( self . output_json_path , 'w' ) as outfile :
                      json.dump(self.bg_dict, outfile, indent=2)
49
49
150 def __process(self):
51 """
                Process the images to create background swapped images.
                : return :
                """ "
55
                for sample in tqdm(self.samples):
<sup>14</sup> class FireboltBackground:<br>
def __init__(self, img_dir: str, input_json: str, output_dir: str,<br>
output_json_path: str, bg_dir: str, blanks_dir:<br>
Optional[str] = None, num_blanks: Optional[int] = None,<br>
blank_bg: Option
20
21
22
23
24
25
26
27
28
29
30
31
32
33
34
35
36
37
3839
40
41
42
43
44
45
47
48
50
51
52
53
54
5556
                : param img_dir: directory with images<br>: param input_json: Path to the input json file<br>: param output_dir: Path to the output directory<br>: param output_json_path: Path to the output json file<br>: param bg_dir: Path to the bac
                 self.output_json_path = output_json_path<br>self.bg_dir = bg_dir<br>self.json_dict = get_json_dict(self.input_json)<br>self.samples = list(self.json_dict.keys())<br>self.bg_dict = {}
          self.num_blanks = num_blanks<br>self.blank_bg = blank_bg<br>self.image_counter = 0<br>def swap(self):<br>""" Run all processing on images.<br>:return:<br>""" self.__process()
          with open(self.output_json_path, 'w') as outfile:<br>
json.dump(self.bg_dict, outfile, indent=2)<br>
def __process(self):<br>
Process the images to create background swapped images.<br>
:return:<br>
""<br>
for sample in tqdm(self.samples):<br>
```

```
data = get\_pose(sample, self.json\_dict, self.img\_dir)57image = data['img_data"]58
                  keypoint = data['points"]59kps = get_kpsoi(keypoint, image.shape)60
61
                  for bg in os. listdir (self.bg_dir):
62
                      new_image_name = str (os.path.splitext (bg) [0]) + '-' + str (sample)63
                       self. ___swap_bg(sample, bg, new_image_name, False)
64
65
                       self.bg_dict.update({'image' + str(self.image_counter):
66
                                               {'image': new_image_name,
67
                                                'head': {x': kps.keypoints [0].x},68
                                                            y': kps.keypoints[0].y},
69
70'left_ankle': \{x': \text{ kps. keypoints } [1].x, \}y': kps. keypoints [1]. y },
71'left_elbow': \{x': \text{ kps}. \text{ keypoints } [2].x, \}72y': kps. keypoints [2], y,
73
                                                'left_hip': \{x\}: kps. keypoints [3].x,
74
                                                                y': kps.keypoints[3], y,
75'left<sub>knee</sub>': {'x': kps.keypoints [4].x,
76
                                                                 y': kps. keypoints [4]. y },
77
                                                'left_shoulder': {'x': kps.keypoints[5].x,
78
                                                                      y': kps. keypoints [5]. y },
79
                                                'left_wrist': \{x': \text{ kps. } \text{keypoints} [6], x, \}80'y': kps.keypoints [6].y},
81
                                                'neck': \{x': \text{ kps}. \text{ keypoints} [7].x,82
                                                           y': kps. keypoints [7], y,
83
                                                'right_ankle': { 'x': kps.keypoints[8].x},
84
                                                                    y': kps. keypoints [8].y,
85
                                                'right_elbow': \{x': \text{ kps. keypoints } [9].x,86
                                                                    y': kps. keypoints [9]. y },
87
                                                'right_hip': {'x': kps.keypoints[10].x,
88
                                                                  y': kps.keypoints[10].y},
89
                                                'right knee': \{x': \text{ kps}. \text{ keypoints} [11].x, \}90^{\circ}91
                                                                   y': kps. keypoints [11]. y }.
                                                'right_shoulder': \{x': \text{ kps}. \text{ keypoints} [12].x,92
                                                                       y': kps.keypoints [12].y },
93
                                                \text{''right\_writs': } \{x': \text{~kps.~keypoints~[13].x}\}94
                                                                    y': kps. keypoints [13]. y},
95
                                                'torso': \{x': \text{ kps}. \text{ keypoints} [14].x, \}96
                                                            y': kps. keypoints [14]. y}}
97
                                                \})
98self.image counter \equiv 199
100
               swap bg(self, img, background, name: str, blank: bool):
        def101
             \frac{1}{\sqrt{2}}102
             : param img: image name
103
             : param background: background image.
104
             : param blank: check if we are making blank images or not.
105
             :return:106
             11.11.11107if blank:
108
                 image = cv2 .imread(self . blanks dir + img)109
                  background image = cv2. imread(self. blank bg + background)
110111else:image = cv2 . \text{imread}(self . img \text{dir} + img)112
                  background image = cv2. imread (self. bg dir + background)
113
114
```
#### E.2. FIREBOLTBACKGROUND.PY

```
E.2. FIREBOLTBACKGROUND.PY<br>
image_color = cv2 . cvtColor (image , cv2 .COLOR_BGR2RGB)
116
117 \quad \text{image\_copy} = \text{np.copy}(\text{image\_color})\text{image\_copy} = \text{cv2}.\text{resize (image\_copy},\text{ (224, 224)})119
120 lower_green = np.array ([0, 100, 0]) # [R value, G value, B value]
_{121} upper_green = np. _{\rm array([120, 255, 130])}122
\begin{array}{lll} \text{mask} & = \text{cv2.inRange}(\text{image\_copy}, \text{ lower\_green}, \text{ upper\_green}) \ \text{masked\_image} & = \text{np. copy}(\text{image\_copy}) \ \text{masked\_image}[\text{mask} & != 0] = [0, 0, 0] \end{array}masked\_image = np.copy (image\_copy)\text{masked\_image} [\text{mask} := 0] = [0, 0, 0]126
\text{background\_image\_color} = \text{cv2.cvtColor}(\text{background\_image, cv2.COLOR\_BGRCRGB})128
                  # If the background image need to be resized uncomment this line.
                  bg\_size = randint (224, 600)# If the background image need to be resized uncomment this line.<br>
bg_size = randint(224, 600)<br>
background_image_resize = cv2.resize(background_image_color, (bg_size, bg_size))
\# Depending on the width of the background image change randint parameters
\text{background\_image = np-roll (background\_image\_resize, 3 * randint(-bg\_size, bg\_size))} \ \text{prop\_background = background\_image[0:224, 0:224]} \ \text{prop\_background = background\_image[0:224, 0:224]} \ \text{prop\_background} = \text{mask} = 0] = [0, 0, 0]134
                  crop_background = background image [0 : 224, 0 : 224]136
                  \text{crop}\_\text{background} [mask = 0] = [0, 0, 0]
138
139 final\_image = crop\_background + masked\_image140 final_ima ge = cv2 . r e s i z e ( final_image , ( 2 2 4 , 224) )
f i n a l _ i m a g e
c r o p b a c k g r o u n d+m a s k e d _ i m a g ec v 2 .r e s i z e( f i n a l i m a g e , ( 2 2 4 , 2 2 4 ) )
141 final_image = cv2. cvtColor (final_image, cv2. COLOR_BGR2RGB)
142
                  # write image to folder
                  cv2 . imwrite ( self . output_dir + name, final_image)
145
146 def \_\_create\_blanks (self):
147 ""
                  This function creates blanks images.
                   : returns: nothing
150 """
151 print (f ' Creating {self.num_blanks} blank images, to balance dataset.')
_{152} counter = 0
                  backgroups = os. list dir (self. bgdir)153 backgrounds = os.listdir(self.bg_dir)<br>154 blanks = os.listdir(self.blanks_dir)
155
1 5 5
156 for i in range (self.num_blanks):
\log = \text{backgrounds} \left[ \text{randint} \left( 0, \text{ len} \left( \text{backgrounds} \right) - 1 \right) \right]158 img = blanks [randint (0, len (blanks) − 1)]
                         name = f ' {uuid . uuid4 ()}-{img}'
160 self. swap bg(img, bg, name, True)
161
                         self . bg dict . update (
                                {\{ 'image' + f' {\{ str ( self. image\_counter ) } \}}':' image' : name,
                                       'head ': { 'x' : 0, 'y' : 0},
166 \hspace{1.6cm} \texttt{'left\_ankle':} \ \{ \texttt{'x': 0, 'y': 0}} \},167 \hspace{1.5cm} \text{left\_elbow'}: \; \{ \text{'x'}: \text{ } 0, \text{ } \text{'y'}: \text{ } 0 \},168 ' left_hip': {'x': 0, 'y': 0},
169 \hspace{1.5cm} \text{left\_knee':} \hspace{1.5cm} \{ \text{'x': 0, 'y': 0} \},' left_shoulder': {'x': 0, 'y': 0},
                                       ' left wrist': \{x, 0, y' : 0\},
                                       \text{{}'neck'}: \{ \text{'}x \text{'}: 0, \text{ } \text{'}y \text{'}: 0 \},117
118
120
121
1 2 3
1 2 4
1 2 5
1 2 7
129
1 3 0
1 3 1
1 3 2
1 3 3
13.5
137
139
140
1 4 1
143
144
146
1 4 7
148
149
1 5 1
1 5 2
1 5 3
1 5 4
1 5 6
157
158
1 5 9
160
162
1 6 3
164
1 6 5
166
1 6 7
168
1 6 9
170
171
172
                   image_color = cv2.cvtColor(image, cv2.COLOR_BGR2RGB)<br>image_copy = np.copy(image_color)
                                         cv2.resize(image_copy, (224, 224))<br>np.array([0, 100, 0]) #[Rvalue, Gvalue,Bvalue]<br>np.array([120, 255, 130])
            # write image to folder<br>
cv2.imwrite(self.output_dir + name, final_image)<br>
def __create_blanks(self):<br>
This function creates blanks images.<br>
:returns: nothing
                  " " "
                          name = f' \{ uuid. uuid4() \} - \{img\}'\self.__swap_bg(img, bg, name, True)<br>self.bg_dict.update(
                                {\{\text{image ' + f '\{str(self. image\_counter)}\}}:\;\{\text{image': name},\ \text{head'}: \{\texttt{x'}: 0, \texttt{ 'y'}: 0\},\ \text{left\_ankle'}: \{\texttt{x'}: 0, \texttt{ 'y'}: 0\},\ \text{left\_elbow': \{\texttt{x'}: 0, \texttt{ 'y'}: 0\},\ \text{left\_elbow': \{\texttt{x'}: 0, \texttt{ 'y'}: 0\},\ \text{left\_hip'}: \{\texttt{x'}: 0, \texttt{ 'y'}: 0\},\ \text{left\_knee': \{\texttt{x'}: 0, \texttt{ 'y'}: 0\},\ \text{left\_
```
#### APPENDIX E. FIREBOLT APPENDIX E. FIREBOLT

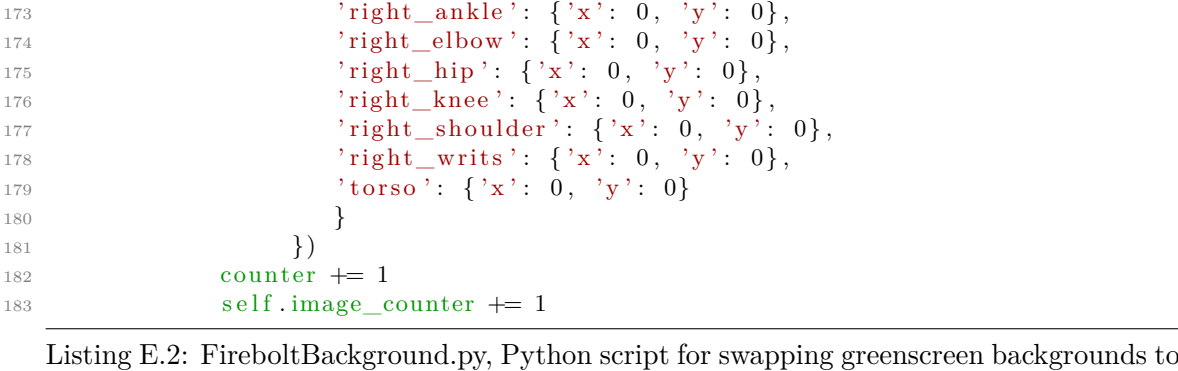

new backgrounds. The scrip uses both Filch (Appendix  $D.1$  and FireboltUtils.py (Appendix  $E.1$ ) E.1)

#### **E.3 FireboltImageFlipper.py E.3 Firebol tlmageFlipper.py**

1

```
2 import json
 3 import numpy as np
 4 from PIL import Image
 5 from tqdm import tqdm
 6 import imgaug.augmenters as iaa
 7 from Filch. FilchUtils import get_pose
 8 from Firebolt.FireboltUtils import get_json_dict, get_kpsoi
 9
9
10
10
11 class FireboltImageFlipper:
         "" "
13 Class to flip images, poses and keep the original images,
14 as well as expanding the output json file.
15 ""
16
17 def __init__(self, img_dir: str, input_json: str,
               output_dir: str, output_json_path: str):
19 """"
               Initializes the class.
21 : param img_dir: str Path to the directory containing the images.
               : param input_json: Path to the input json file.
               : param output_dir: Path to the image output directory.
               : param output_json_path: Path to the output json file.
25 \cdots "
26
2627 \quad \text{self.img\_dir} = \text{img\_dir}self. input json = input json
               self.output\_dir = output\_dir38 self .input_json = input_json<br>30 self .output_dir = output_dir<br>30 self .output_json_path = output_json_path
               self. json dict = get json dict ( s e l f . input json )
_{32} self.samples = list(self.json_dict.keys())
               self. flip_json = \{\}34
34
35 def flip (self):
36 """
37 Flips the images, poses and keeps the original images.
38 """"
39
39\text{self} \cdot \underline{\text{process}}()41
41with open ( self . output_json_path , 'w') as outfile :
43 json.dump(self.flip_json, outfile, indent=2)
44
4445 def \text{\_process} (\,self) :
46 """"
               Processes the images and poses.
48 """
               counter = 050
50
               for sample in tqdm(self.samples):
\begin{array}{lll} \text{\small{49}} & \text{\small{counter = 0}} \ \text{\small{50}} & \ \text{\small{for}} & \text{\small{sample in tqdm(self.samples):}} \ \text{\small{51}} & \text{\small{data = get\_pose(sample, self.json\_dict, self.img\_dir)}} \end{array}image = data['img\_data"]keypoint = data['joints"]$55 kps = get_kpsoi(keypoint, image.shape)
                    rot = np.rot 90 (image, k=1, axes=(1, 0))12
13
14
17
18
19
20
21
22
23
24
25
27
28
29
30
31
32
33
35
36
37
38
40
42
43
45
46
47
48
49
51
52
53
54
55
56
         39 3%
               output_dir: str, output_json_path: str):<br>Initializes the class.<br>:param img_dir: str Path to the directory containing the images.<br>:param input_json: Path to the input json file.<br>:param output_dir: Path to the image output d
               s elf .json_dict = get_json_dict(s elf .input_json)<br>s elf .samples = list(s elf .json_dict .k eys())<br>s elf .flip_json = {}
               19.999 19 19
         with open(self.output_json_path, 'w') as outfile:<br>json.dump(self.flip_json, outfile, indent=2)<br>def __process(self):<br>Processes the images and poses.
                     image = data["img_data"]<br>keypoint = data["joints"]<br>kps = get_kpsoi(keypoint, image.shape)<br>rot = np.rot90(image, k=1, axes=(1, 0))
```
#### APPENDIX E. FIREBOLT

```
original = Image. from array(rot)57
58
                    original.save(self.output dir + sample)
59
60
                    self.flip_json.update({'image' + str(counter): {'image': str(sample),
61
                                 \text{'head': } \{ \text{'x': } \text{kps}. \text{keypoints} \text{[0].x}, \text{'y': } \text{kps}. \text{keypoints} \text{[0].y} \},62
                                'left_ankle': {'x': kps.keypoints[1].x, 'y': kps.keypoints[1].y},<br>'left_elbow': {'x': kps.keypoints[2].x, 'y': kps.keypoints[2].y},
63
64
                                'left\_hip': {'x': kps. keypoints [3].x, 'y': kps. keypoints [3].y},
65
                                'left_knee': { 'x': kps.keypoints[4].x, 'y': kps.keypoints[4].y },66
                                 'left_shoulder': {'x': kps.keypoints[5].x, 'y': kps.keypoints[5].y},
67
                                 'left\_wrist ': {'x': kps.keypoints[6].x, 'y': kps.keypoints[6].y},
68
                                 'neck': {'x': kps.keypoints[7].x, 'y': kps.keypoints[7].y},
69
                                \langle \mathbf{r} | \mathbf{r} | \mathbf{r} | \mathbf{r} | \mathbf{r} | \mathbf{r} | \mathbf{r} | \mathbf{r} | \mathbf{r} | \mathbf{r} | \mathbf{r} | \mathbf{r} | \mathbf{r} | \mathbf{r} | \mathbf{r} | \mathbf{r} | \mathbf{r} | \mathbf{r} | \mathbf{r} | \mathbf{r} | \mathbf{r} | \mathbf{r} | \mathbf{r} | \mathbf{r} | \mathbf{r} | \mathbf{r} | \mathbf{r} | \mathbf{r} | \mathbf{r} | \mathbf{r} | \mathbf{r} | \70\,7172y: kps.keypoints [11].y}
                                '\right|right_knee': \{x': \text{ kps}. \text{ keypoints}[11].x,\}73'right_shoulder': \{x^{\prime}: kps. keypoints [12].x, 'y': kps. keypoints [12].y},
 74'right_writs': \{x^{\dagger}:\text{ kps.} \text{keypoints}[13], x, \forall y': \text{ kps.} \text{keypoints}[13], y\},\75'torso': \{x': \text{ kps}. \text{ keypoints} [14].x, 'y': \text{ kps}. \text{ keypoints} [14].y\}76
                                \overline{\mathbf{a}}77\})
78
                    counter += 179
80self. _ flipper(rot, kps, sample, counter)
81
                    counter += 182
83
84
         def_{-}85
                 flipper(self, image, kps, name: str, counter: int):
               \frac{1}{\sqrt{2}}86
87
               Flips the image and the keypoints.
               : param image: The image that is to be flipped.
88
               : param kps: Keypoints for the current image.
89
               : param name: Name of the current image being augmented.
90^{\circ}: return: New keypoints for the flipped image.
91
               , , ,92
               seq = iaa. Sequential (
93
                    # flip image
94
                    iaa. Fliplr (1.0), # horizontally flip 100% of the images
95
               \vert, random_order=True)
96
97
              image aug, kps aug = seq (image=image, keypoints=kps)
9899
              new image name = str(f'flip - \{name\}')100
101self.flip json.update({'image' + f'{str(counter)}': {'image': new image name.
102'head': \{x': \text{ kps}. \text{ keypoints } [0].x, 'y': \text{ kps}. \text{ keypoints } [0].y\},\103
                            'left_ankle': {'x': kps.keypoints[8].x, 'y': kps.keypoints[8].y},
104
                            'left_elbow': {'x': kps.keypoints[9].x, 'y': kps.keypoints[9].y},
105
                            'left\_hip': {'x': kps.keypoints[10].x, 'y': kps.keypoints[10].y},106'left_knee': \{x': \text{ kps}. \text{ keypoints} [11], x, 'y': \text{ kps}. \text{ keypoints} [11], y\}.107
                            'left_shoulder': {'x': kps.keypoints[12].x, 'y': kps.keypoints[12].y},
108
                            'left_wrist': {'x': kps.keypoints[13].x, 'y': kps.keypoints[13].y},
109
                             'neck': {x': kps.keypoints [7].x, 'y': kps.keypoints [7].y},110'right_ankle': {'x': kps.keypoints[1].x, 'y': kps.keypoints[1].y},
111112
113
114
```
106

```
E.3. FIREBOLTIMAGEFLIPPER.PY<br>
'' right_shoulder': {'x': kps.keypoints [5].x, 'y': kps.keypoints [5].y},
{\rm right\_writs': \{ 'x':\ kps.\ keypoints[6].x, \ 'y':\ kps.\ keypoints[6].y \} },"right_shoulder": {'x': kps.keypoints[5].x, 'y': kps.keypoints[5].y},<br>"right_writs": {'x': kps.keypoints[6].x, 'y': kps.keypoints[6].y},<br>"torso": {'x': kps.keypoints[14].x, 'y': kps.keypoints[14].y}
118 }
119 })
1 1 9
120
                 save\_img = Image. from array (image\_aug)\text{save\_img} = \text{Image}.\text{formatray}(\text{image\_aug})\ \text{save\_img}.\text{save}(\text{f'}\{\text{self}.\text{output\_dir}\}\{\text{new\_image\_name}\})1 1 6
1 1 7
1 1 8
121
122
                                }})
```
Listing E.3: FireboltImageFlipper.py, Python script for flipping images and keypoints horizontally. The scrip uses both Filch (Appendix D.1 and FireboltUtils.py (Appendix E.1) Listing E.3: FireboltlmageFlipper.py, Python script for flipping images and keypointshorizontally. The scrip uses both Filch (Appendix D.l. and FireboltUtils.py (AppendixE .)]<br>E.1)<br>[107]

#### <span id="page-129-0"></span>**E.4 FireboltResizer.py E.4 FireboltResizer.py**

```
1
 2 import os
 3 from PIL import Image
4
5
 <sup>4</sup><br><sup>5</sup> class FireboltResizer:
 \gamma def __init__(self, directory, output, size):
 8 self.directory = directory
 9 self.output = output
                 self.size = size11
1112 \quad \text{def} \text{resize} (\text{self}) :13 images = os. listdir (self. directory)
14 for image in images:
\lim_{15} img = Image.open (self.directory + '/' + image)
16 resized = img.resize ((self.size, self.size))
self.size = size<br>
11<br>
12 def resize(self):<br>
13 images = os.listdir(self.directory)<br>
14 for image in images:<br>
15 img = Image.open(self.directory + '/' +<br>
16 resized = img.resize((self.size, self.s<br>
17 resized.save(self.outp
10
\begin{array}{lll} \text{for image in images:} \ \text{img} = \text{Image.open}(\text{self.directory +}\text{'}/\text{' + image}) \ \text{resized} = \text{img}.\text{resize}((\text{self.size}, \text{ self.size})) \end{array}
```
Listing E.4: FireboltResizer.py, Python script for resizing images in a directory. Listing E.4: FireboltResizer.py, Python script for resizing images in a directory.

#### **E.5 FireboltDatasetCreator.py E.5 FireboltDatasetCreator.py**

1

```
2 import json
 3 from tqdm import tqdm
 4 from PIL import Image
 5 import imgaug.augmenters as iaa
 6 from Filch. FilchUtils import get_pose
 7 from Firebolt.FireboltUtils import get_json_dict, get_kpsoi
 8
 9
10 class FireboltDatasetCreator:
11 """
12 FireboltDataset class for creating final json file for dataset.
13 ""
14
1415 def __init__(self, img_dir: str, input_json: str,
output_dir : str , output_json_path : str ) :<br>
\begin{array}{lll} \text{with} & \text{with} & \text{with17 """
18
18
                 : param img_dir: Path to image directory.
                 : param input_json: Path to input json file.
                 : param output_dir : Path to output directory.
eo : param input_json: Path to input json file.<br>
21 : param output_dir: Path to output directory.<br>
22 : param output_json_path: Path to output json file.
23 """
24 \qquad \qquad self.img_dir = img_dir
                 self. input\_json = input\_jsonself.output\_dir = output\_dir27 s e l f . output_json_path = output_json_path
s e l f .i n p u t _ j s o n =i n p u t _ j s o ns e l f .o u t p u t _ d i r=o u t p u t _ d i rs e l f . o u t p u t _ j s o n _ p a t h = o u t p u t _ j s o n _ p a t h
                 self.~json\_dict = get\_json\_dict (self.~input\_json)29 \quad \text{self} \text{ . samples } = \text{ list ( self . json\_dict . keys () ) }self . train json = {}
31
31
32 def create (self, augment: bool = False):
33 """"
                 Creates the dataset.
def create(self, augment: bool = False):<br>
33<br>
34 Creates the dataset.<br>
35 : param augment: Boolean to augment or not.
                 : return :
37 """
                 self.__process(augment)
39
3940 with open (self.output_json_path, 'w') as outfile:
                        json.dump(self. train json, outfile, indent = 2)42
42
43 def __process(self, aug: bool):
44 """"
                  Processes the dataset.
<sup>45</sup> Processes the dataset.<br><sup>46</sup> : paramaug: Boolean to augment or not.
47 """"
                 for sample in tqdm(self.samples):
48 for sample in tqdm(self.samples):<br>
data = get_pose(sample, self.json_dict, self.img_dir)
                        image = data['img_data"]keypoint = data['joints"]$52 kps = get_kpsoi(keypoint, image.shape)
53
53
                        if aug:
                               seq = iaa \cdot Sequential(1656 iaa . Sometimes (
 8<br>9
12
15
16
17
19
20
21
22
23
24
25
26
27
28
29
30
32
33
34
35
36
37
38
40
41
43
44
45
46
47
48
49
50
51
52
54
55
56
           ,,,,,,
                  ,,,,,,
                  self .json_dict = get_json_dict(self .input_json)<br>self .samples = list(self .json_dict .keys())<br>self .train_json = {}
           : return :<br>"""<br>self.__process(augment)<br>with open(self.output_json_path, 'w') as outfile :<br>json.dump(self.train_json, outfile, indent=2)<br>def __process(self, aug: bool):
                  ,,,,,,
                         image = data["img_data"]<br>keypoint = data["joints"]<br>kps = get_kpsoi(keypoint, image.shape)<br>if aug:<br>seq = iaa.Sequential([
```
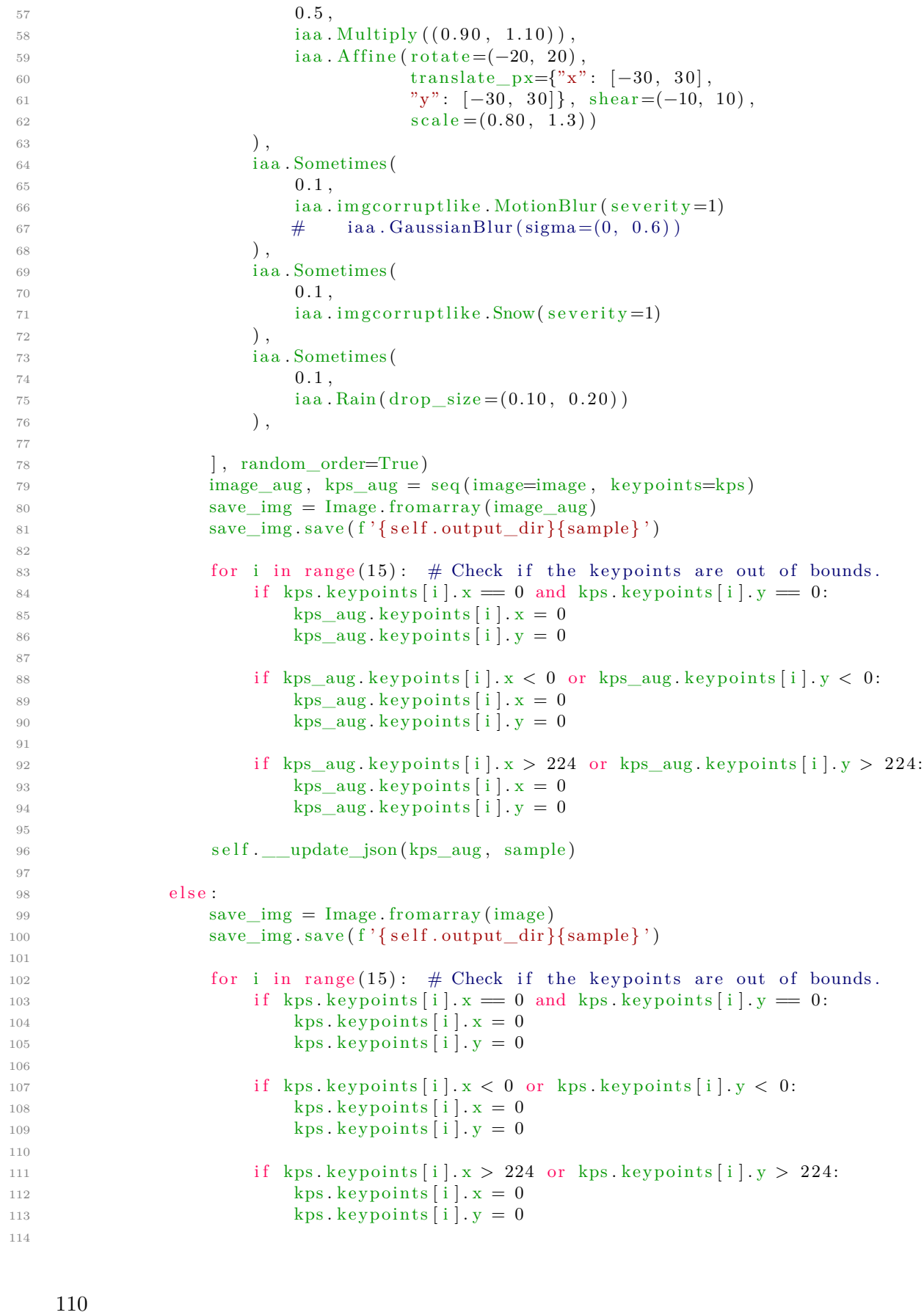

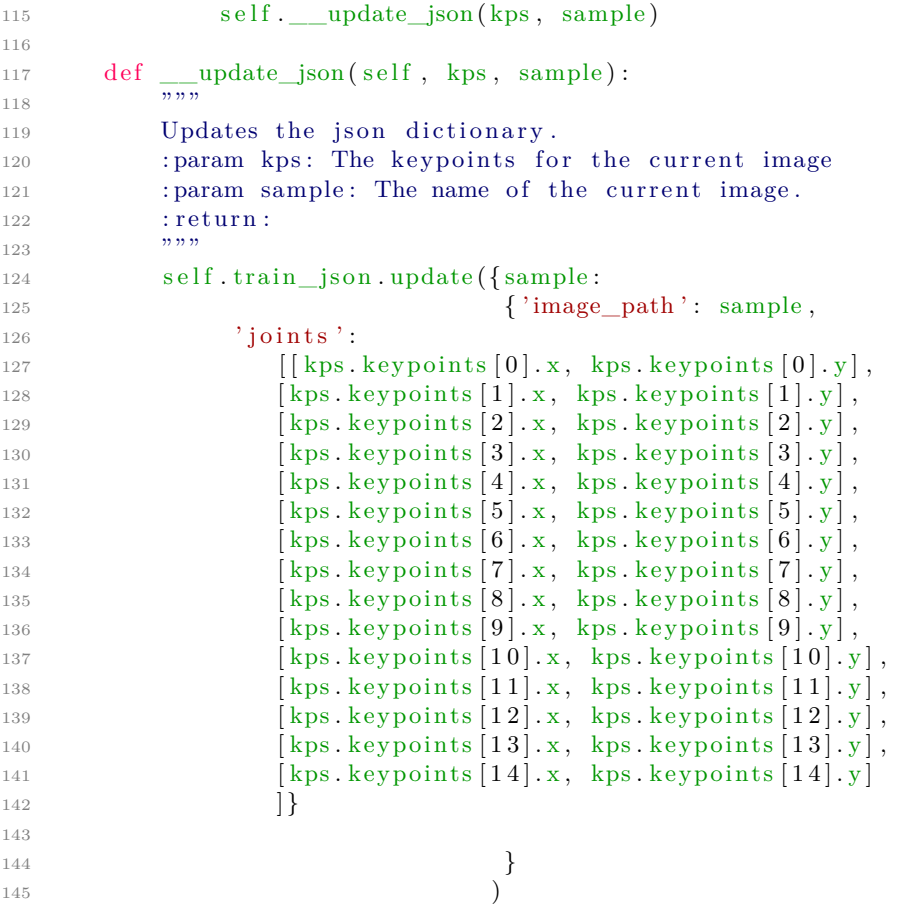

Listing E.5: FireboltDatasetCreator.py, Python script creating the final JSON output file for our datasets. The script also augments the images of the set. The scrip uses both Filch (Appendix D.1 and FireboltUtils.py (Appendix E.1)

1

#### **E.6 FireboltDataSplitter.py E.6 FireboltDataSplitter.py**

```
2 import os
 3 import json
 4 from colorama import Fore
 5 from Filch.FilchUtils import get_json_to_split
 6
 7
 <sup>6</sup><br><sup>7</sup> class FireboltDataSplitter:
 9\qquad\quad\det\,\_\_{init\_\_}\!\!\!\!\pmod{4\pi}\,,\ \mathrm{ison\_path}\,,\ \mathrm{out\_dir}\,)\colon10 """"
11 Initialize the class.
                 : param json_path: path to big json file.
:param json_path: path to big json file.<br>13              :param out_dir: path to output directory where the files will be saved.
14 """
                 self. json_path = json_path
                 self.out\_dir = out\_dir17 s e l f . samples , s e l f . j s on_dic t = ge t_ j s on_ to_ spli t ( s e l f . json_path )
s e l f . j s o n p a t h =json p a t hs e l f .o u t d i r=o u t d i rs e l f . s a m p l e s ,s e l f . j s o n _ d i c t=g e t _ j s o n _ t o _ s p l i t ( s e l f . j s o n _ p a t h )
                 self.split_value = int(len(self.samples) ) / 819 self.split1, self.split2, self.split3, self.split4, self.split5,
                 self.split6, self.split7, self.split8 = \{\}, \{\}, \{\}, \{\}, \{\}, \{\}, \{\}, \{\}, \{\}21
          def split_data(self):
23 """
                 Split the data into 8 parts then run the
25 __dump_json method to save the data i n t o f i l e s .
d e fs p l i t _ d a t a( se I f ) :S p l i tt h ed a t ai n t o8p a r t st h e n r u nt h e_ d u m p _ j s o nmethodto s a v et h ed a t ai n t of i l e s .
                 : return :27 """
28 print (Fore .GREEN, f'Split value: {self.split_value}\n'
                           f'Number of samples: \{len(self.samples)\}')
30
30
                 for i in range (len ( self. samples)):
                        if i < self.split_value:33 s e l f . s p l i t 1 [ s e l f . samples [ i ] ] = s e l f . j s on_dic t [ s e l f . samples [ i ] ]
f o ri in r a n g e ( l e n ( s e l f . s a m p l e s ) ) :if i< s e l f . s p l i t v a l u e :s e l f .s p l i t l [ s e l f . s a m p l e s [ i ] ] = s e l f . j s o n _ d i c t [ s e l f . s a m p l e s [ i ] ]
_{34} elif self.split_value * 1 < i <= self.split_value * 2:
self.split2 [self.samples [i]] = self.json_dict [self.samples [i]]
_{36} elif self.split_value * 2 < i < self.split_value * 3:
self.split3[self.samples[i]] = self.json_dict[self.samples[i]]<br>elif self.split_value * 4 >= i > self.split_value * 3:
                        elif self.split_value * 4 \ge i > self.split_value * 3:
self.split4[self.samples[i]] = self.json_dict[self.samples[i]]<br>elif self.split_value * 4 < i <= self.split_value * 5:
                        elif self.split_value * 4 < i \le self.split_value * 5:
self.split5[self.samples[i]] = self.json_dict[self.samples[i]]<br>elif self.split_value * 5 < i <= self.split_value * 6:
                        elif self.split_value * 5 < i \le self.split_value * 6:
self.split6[self.samples[i]] = self.json_dict[self.samples[i]]<br>elif self.split_value * 6 < i <= self.split_value * 7:
                        e lif self. split value * 6 < i \le self. split value * 7:
                               \text{self}. split7 \text{self}. samples [i] = self. json_dict \text{self}. samples [i]elif self.split_value * 8 \ge i >self.split_value * 7:
\text{self} self . split 8 [self . samples [i]] = self . json_dict [self . samples [i]]
48
48
                 print (Fore .CYAN, f'Number of samples in split 1: \{len(self.split1)\}\n\hbox{Number of samples in split 2: } \len(self.split2)\nNumber of samples in split 3: {len(self.split3)}
                              \hbox{Number of samples in split 4:} \53 print (Fore .CYAN, f'Number of samples in split 5: {len (self. split 5)}
                              \n\hbox{Number of samples in split 6:} \n{len(self.split6)}55 \nNumber of samples in split 7: {len ( self.split 7)}
                              \hbox{Number of samples in split 8: } \{len(self.split8)\}')
 \begin{minipage}{0.99\linewidth} 9 & $\mathrm{def}\!\!\! \begin{centerline} \texttt{1} & \texttt{1} &10
11
12
13
14
15
16
17
18
19
20
22
23
24
25
26
27
28
29
31
32
33
34
35
36
37
38
39
40
41
42
43
44
45
46
47
49
50
51
52
53
54
55
56
                  9 19 19
                  self.split_value = int(len(self.samples))/8<br>self.split1 , self.split2 , self.split3 , self.split4 , self.split5 ,<br>self.split6 , self.split7 , self.split8 = {}, {}, {}, {}, {}, {}, {}, {}
                  :return :<br>"""<br>print (Fore .GREEN, f 'Split value :{ self . split_value}\n '<br>f 'Number of samples :{len ( self . samples ) } ' )
                  self.split7[self.samples[i]] = self.json_dict[self.samples[i]]<br>elif self.split_value * 8 >= i > self.split_value * 7:<br>self.split8[self.samples[i]] = self.json_dict[self.samples[i]]<br>print(Fore.CYAN, f'Number of samples in s
                               \nNumber of samples in split 6: {len(self.split6)}<br>\nNumber of samples in split 7: {len(self.split7)}<br>\nNumber of samples in split 8: {len(self.split8)}'
```
#### E.6. FIREBOLTDATASPLITTER.PY

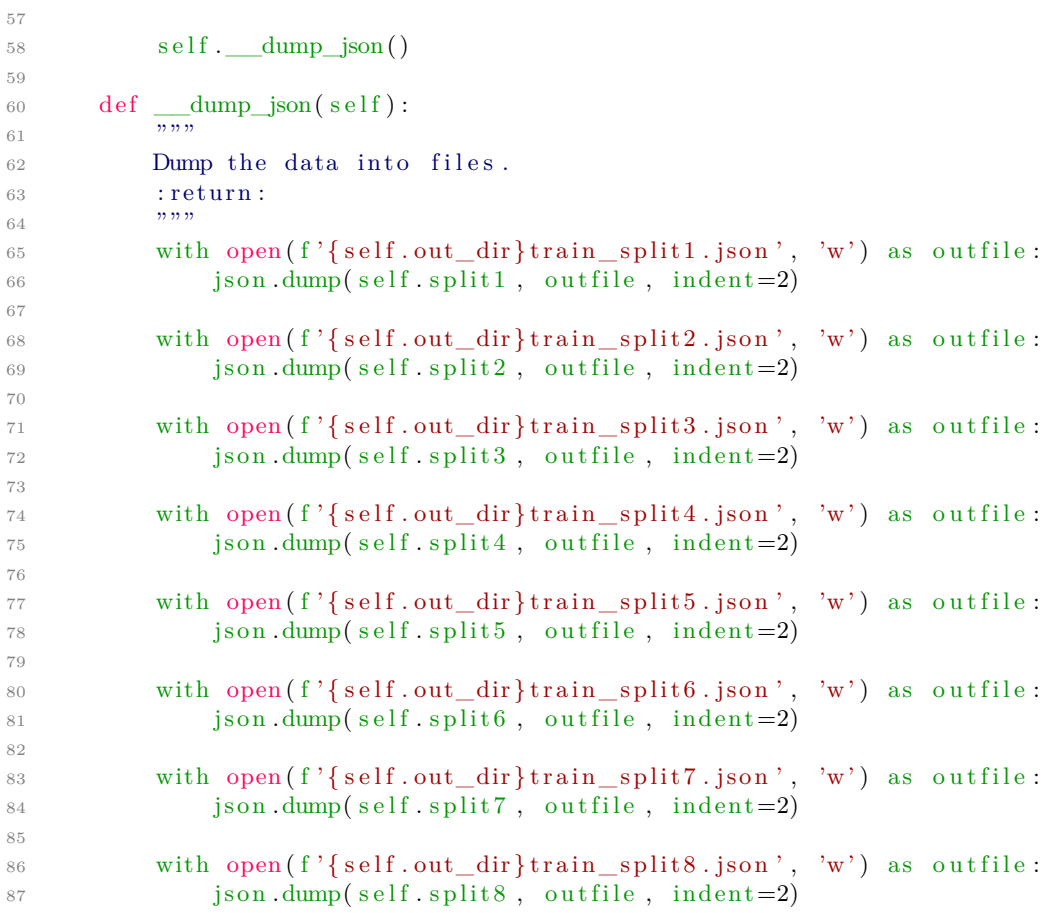

Listing E.6: FireboltDataSplitter.py, Python script for splitting a JSON file into 8 new JSON files. The module uses Filch D.1

### **Appendix F Appendix F**

# **Dobby**

1

# $\bf Dobby$ <br>F.1 DobbyAugmenter.py

```
2 import imgaug augmenters as iaa<br>3
 3
 4
 \frac{4}{5}\:\:\mathrm{def}\:\:\:\mathrm{get\_augmentation\_parameters}\:() :
 6 """
 r return: Returns the augmentation parameters for the DobbyAugmentert.
 8 ""
 9 return iaa. Sequential ([
10 iaa . Sometimes (
11 0.5,
12 \quad ia . Multiply ((0.90, 1.10)),
\begin{array}{lll} & & 0.5\,,\ & & \text{iaa.Multiply} \left(\left(0.90\,,\right.\,1.10\right)\right),\ & & \text{iaa.Affine} \left(\text{rotate}=-20,\,\,20\right), \end{array}{\rm translate\_px={}}^{\{x_1x_2\}}\cdot \left[-30, 30\right], \quad "y": \quad [-30, 30]\},shear = (-10, 10),
\text{shear} = (-10, 10),<br>
\text{scale} = (0.80, 1.3)\frac{17}{2} ),
18 iaa . Sometimes (
                                         0.1,20 i a a . im g c o r r u p tli k e . MotionBlur ( s e v e r i t y =1)
0 . 1 ,i a a .i m g c o r r u p t l i k e .M o t i o n B l u r ( s e v e r i t y = 1 )
\# iaa . GaussianBlur (sigma=(0,00.6))
\hspace{.1cm} ),
                                   iaa. Sometimes (
                                         0.1,
\begin{array}{lll} \text{23} & \text{23} & \text{24} \ \text{25} & \text{26} & \text{27} \ \text{28} & \text{29} & \text{20} \ \text{21} & \text{22} & \text{23} & \text{25} \end{array}26 ),
                                   iaa. Sometimes (
                                         0.1,\begin{array}{l} \text{27} \ \text{28} \ \text{28} \ \text{29} \ \text{28} \ \text{29} \ \text{28} \ \text{29} \ \text{20} \ \text{21} \ \text{22} \ \text{23} \ \text{24} \ \text{25} \ \text{26} \ \text{28} \ \text{29} \ \text{20} \ \text{21} \ \text{22} \ \text{23} \ \text{24} \ \text{25} \ \text{26} \ \text{28} \ \text{29} \ \text{21} \ \text{22} \ \text{23} \ \text{24} \ \text{30 ),
                                   iaa. Sometimes (
                                   0.1,
31 iaa . Sometimes (<br>32 0.1 ,<br>33 iaa . GaussianBlur (sigma=(0, 0.6))
34 ),
\begin{array}{ccccc} & \text{ia a . Sometimes (} \ & & \text{36} & & \text{0.1} \end{array}0,1\begin{aligned} \text{is a. LinearContrast}\left(\left(0.75\,,\;\;1.5\right)\right), \end{aligned}\frac{38}{2} )
<sup>39</sup> iaa . Sometimes (
 6
 7
 8
14
15
16
17
18
19
20
21
22
23
24
25
26
27
28
29
30
31
32
33
34
35
36
37
38
39
                                   \, )\, ,
                                   ) ,) ,\, )\, ,
                                   \, )\, ,
                                   )
```

```
40 0 ,1
41 i a a . Addi tiveGaussianNoise ( l o c =0, s c a l e = (0.0 , 0. 0 5 ∗ 255) ,
0 , 1i a a . A d d i t i v e G a u s s i a n N o i s e ( l o c = 0 , s c a l e = ( 0 . 0 , 0 . 0 5 2 5 5 ) ,
                                                                       per channel = 0.1)
43 )
44
                           45 ] , random_order=True )
46
47
<sup>46</sup><br><sup>47</sup> def get_validation_augmentation_parameters():
49 """
50 : return: Returns the augmentation parameters for the DobbyAugmentert.
51 ""
{\begin{array}{ccc} 52 & \quad {\rm return} & {\rm i\,aa\,. \, Sequential\, (} \ [8pt] \phantom{0}53 & \quad {\rm i\,aa\,. \, Sometimes} \ (9.5 \ , \end{array}}iaa. Sometimes (
                                       0.5,
{55} iaa. Multiply ((0.90, 1.10)),
\begin{aligned} \text{is} \quad \text{is a . Affine (rotate=(-20, 20))}, \end{aligned}{\rm translate\_px} = \{ {\rm "x"} : \ \left[ { - 30\, , \ \ 30} \right] , \ \ {\rm "y"} : \ \left[ { - 30\, , \ \ 30} \right] \} \, , \nonumber \ {\rm shear} = \left( { - 10\, , \ \ 10} \right) \, ,shear = (-10, 10),
s \text{cale} = (0.80, 1.3)\begin{pmatrix} 60 & 0 \end{pmatrix},
\begin{array}{ccc} 61 & 1 & 1 \ 62 & 0.1 \end{array},0.1,63 iaa . imgcorruptlike . MotionBlur (severity=1)
\# iaa . GaussianBlur (sigma=(0, 0.6))
\hspace{1.6cm} 65 ),
\begin{array}{ccc} 66 & \hspace{1.5cm} \text{iaa. Sometimes(} \ 67 & \hspace{1.5cm} \text{0.1,} \end{array}0.1,68 iaa.imgcorruptlike.Snow(severity=1)
\hspace{.1cm} 69 ),
\begin{array}{ccc} 70 & & \text{iaa. Sometimes(} \ 71 & & 0.1 \, , \end{array}0.1,
\begin{aligned} \text{72} \quad \text{iaa.} \, \text{Rain} \, (\, \text{drop\_size} = (0.10 \, , \, 0.20 \, )) \end{aligned}\frac{73}{2} ),
74
                           ], random_order=True)
40
41
42
43
45
50
51
52
53
54
55
56
57
58
59
60
61
62
63
64
65
66
67
68
69
70
71
72
73
7475
          per_channel=0.1)<br>)<br>], random_order=True)<br>get_validation_augmentation_parameters():
          ,,,,,,
                                ),
                                 \lambda),
                                 \lambda
```
], random\_order=True)<br>Listing F.1: DobbyAugmenter.py, Python script for returning imgaug augmentation parameters. parameters.

#### <span id="page-138-0"></span>**F.2** DobbyDataset.py

```
1 import gc
 2 import numpy as np
 3 from typing import Optional
 3 from typing import Optional<br>4 from tensorflow import keras
 5 from Filch. FilchUtils import get_pose
 6 from imgaug .augmentables .kps import KeypointsOnImage, Keypoint
 7
8
 7<br><sup>8</sup><br>9 class DobbyDataset(keras.utils.Sequence):
10 \cdots ""
11 A class that represents a dataset of keypoints.
12 """
13 def __init__(self, image_keys, aug, json_dict, image_dir: str,
14 batch_size: Optional [int] = 32, train: Optional [bool] = True):
15 """
                Initializes a DobbyDataset object.
                : param image_keys: Names of the images
18 : param aug: Augmentation pipeline. expecting iaa. Sequential ()
                : param json_dict : Dictionary containing the keypoints and image names.
                : param image_dir: Path to image directory
                : param batch_size: Batch size for the dataset.
                : param train: If it is a training set or not.
23 """
                self.\text{image\_keys} = \text{image\_keys}self . aug = aug\begin{array}{lll} \text{25} & \text{self . aug} = \text{aug} \ \text{26} & \text{self . batch\_size} = \text{batch\_size} \end{array}self. train = trainself.\nimage dir = image dir
                self. json dict = json dict
                self.on_epoch_end()
31
31
32 def len (self):
32 def <u>__len__(self):</u><br>33 return len(self.image_keys) // self.batch_size
34
35 \text{ def on\_epoch\_end} (self):self.indexes = np.arange(len(self.image_keys))<br>37 if self.train:<br>38 mp.random.shuffle(self.indexes)
37 if self.train:
38 np. random. shuffle (self.indexes)
39 \qquad \qquad \text{gc. collect }()40 ke r a s . backend . cl e a r _ s e s si o n ( )
39 g e .c o l l e c t ( )40 k e r a s .b a c k e n d .c l e a r _ s e s s i o n()
41
4142 def _getitem (self, index):
43 inde xe s = s e l f . inde xe s [ index ∗ s e l f . ba tch_size : ( index + 1) ∗ s e l f . ba tch_size ]
^{44} image_keys_temp = [self.image_keys[k] for k in indexes]
{\rm (images \, , \ \ key points) \, = \, self \, . \_\_data\_generation \, (image\_keys\_temp)}46
                return images, keypoints
48
48
49 def __data_generation (self, image_keys_temp):
\text{50} batch_images = np.empty((self.batch_size, 224, 224, 3), dtype="int")
51 batch_keypoints = np . empty(
52 (self.batch size, 1, 1, 30), dtype="float 32"
53 )
54
54
                for i, key in enumerate (image\_keys\_temp):
\text{data} = \text{get\_pose}(\text{key}, \text{self}.\text{ison\_dict}, \text{self}.\text{image\_dir})11
13
14
15
16
17
18
19
20
21
22
23
24
25
26
27
28
29
30
                Initializes a DobbyDataset object.<br>
:param image_keys: Names of the images<br>
:param aug: Augmentation pipeline. expecting iaa.Sequential()<br>
:param json_dict: Dictionary containing the keypoints and image names.<br>
:param imag
                s elf .image_keys = image_keys<br>s elf .batch_size = batch_size<br>s elf .batch_size = batch_size<br>s elf .image_dir = image_dir<br>s elf .json_dict = json_dict<br>s elf .on_epoch_end()
T r u e ) :34
def _getitem_(self, index):<br>
indexes = self.indexes[index * self.batch_size: (index + 1) * self.batch_size]<br>
image_keys_temp = [self.image_keys[k] for k in indexes]
47
def __data_generation(self, image_keys_temp):<br>
50 def __data_generation(self, image_keys_temp):<br>
51 batch_keypoints = np.empty(
\begin{array}{ll} \text{{\small \texttt{48}}} \ \text{{\small \texttt{48}}} \ \text{{\small \texttt{48}}} \ \text{{\small \texttt{49}}} \ \text{{\small \texttt{def}}}\ \text{{\small \texttt{\_data\_generation}}\ \text{(\textit{self},\textit{image\_keys\_temp})}:} \ \text{{\small \texttt{batch\_images}}} = \ \text{{\small \texttt{np}}}. \ \text{{\small \texttt{empty}}}\ \text{(\textit{self}.\textit{batch\_size},\textit{ 224, 23})} \ \text{{\small \texttt{batch\_keys}}}\ \text{{\small \texttt{batch\_style}},\ \text{{\small \texttt{size}}}\55
56
                for i, key in enumerate(image_keys_temp):<br>data = get_pose(key, self.json_dict, self.image_dir)<br>117
```

```
\sigma s \sigma current keypoint = np. array (data ["joints"]) [:, : 2]58 kps = []
59
\begin{array}{ll}\n\text{60} \\
\text{# To apply our data augmentation pipeline, we first need to\n\end{array}# form Keypoint objects with the original coordinates.
                          for j in range(0, len(current\_keypoint)):
# form Keypoint objects with the original coordinates.<br>
for j in range(0, len(current_keypoint)):<br>
kps.append(Keypoint(x=current_keypoint[j][0], y=current_keypoint[j][1]))
64
64
\# We then project the original image and its keypoint coordinates.<br>
\# We then project the original image and its keypoint coordinates.
                          current\_image = data['img\_data"]67 kps_obj = KeypointsOnImage(kps, shape=current_image.shape)
68
                          # Apply the augmentation pipeline.
70 (new_image , new_kps_obj ) = s e l f . aug ( image=current_image , ke yp oin t s=kps_obj )
                          batch\_images[i] = new\_image72
72
\# Parse the coordinates from the new keypoint object.
k_{\text{P}{}_{\text{temp}}} = [for keypoint in new kps obj:
                                 kp_\text{temp}. append (np. nan_to_num( keypoint . x))
                                 kp_temp . append (np . nan_to_num( keypoint . y) )
78
78
                          # More on why this reshaping later.
for keypoint in new_kps_obj:<br>
\begin{array}{lll} \text{for } \text{keypoint in new\_kps\_obj:} \ \text{kip\_temp.append(np.name_to_number.x)} \ \text{kip\_temp.append(np.name_to_number(x) )} \ \text{kip\_temp.append(np.name_to_number(x) )} \ \text{if} \ \text{for } \text{temp.append(np.name_to_number.x)} \ \text{if} \ \text{if} \ \text{if} \ \text{if} \ \text{if} \ \text{if} \ \text{if} \ \text{if} \ \text{if} \ \text{if} \ \text{if} \ \text{if} \ \text{if} \ \text{if} \ \text{if} \ \text{81
81
                  # Scale the coordinates to [0, 1] range.
                  batch\_keypoints = batch\_keypoints / 22484
84
                   return batch images, batch keypoints
57
58
5960
61
62
63
65
66
67
69
70
71
73
74
75
76
77
79
80
82
83
85
                          # Apply the augmentation pipeline.<br>(new_image, new_kps_obj) = self.aug(image=current_image, keypoints=kps_obj)<br>batch_images[i,] = new_image
    \begin{array}{rcl} \# \text{ Scale the coordinates to } [0\,,\,\,1] \text{ range.} \\ \text{batch\_keypoints} & = \text{batch\_keypoints } \; / \; \; 224 \\ & & \text{return } \text{batch\_images, } \text{ batch\_keypoints} \\ \hline \text{Listing F.2: DobbyDataset.py, Python script for returning dataset to training function.} \\ \text{The class inherits from Keras.utils.Sequence, the module uses Flich (Appendix D.1)} \end{array}
```
Listing F.2: DobbyDataset.py, Python script for returning dataset to training function. The class inherits from Keras.utils.Sequence, the module uses Filch (Appendix D.1)

#### <span id="page-140-0"></span>**F.3 DobbyDelivery.py F. 3 DobbyDelivery.py**

```
1 import numpy as np
 2 from Filch. FilchUtils import get_pose
 2 from Filch.FilchUtils import get_pose<br>3 from Dobby.DobbyDataset import DobbyDataset
 4 from Filch. FilchUtils import get_train_params
 5 from Dobby.DobbyAugmenter import get_augmentation_parameters,
 \epsilon et_validation_augmentation_parameters {\rm get\_validation\_augmentation\_parameters}7 from colorama import Fore
8
 <sup>8</sup><br>9 class DobbyDelivery:
10 def \text{__init}\text{__}} (self, json: str, kp\text{__definitions: str, img}\text{__dir: str):}11 self.json = json
12 self.kp_def = kp_definitions
13 self.img_dir = img_dir
14 \qquad \qquad self.images = []
15 self. keypoints = []16 self.samples, self.json_dict, self.kp_def, self.colors,
17 \quad \text{self. labels} = \text{get\_train\_params}(\text{self.json, self.kp\_def})18
               self. train\_aug = get\_augmentation\_parameters()self.validation_aug = get_validation_augmentation_parameters()
<sup>21</sup> self. get_images_and_keypoints()
22 self.train_set, self.val_set = self.__deliver_datasets()
23
23_{24}\qquad \quad \text{def}\ \_\_get\_images\_and\_keys_0ints(\,self)\,:\quad25 for sample in self samples:
\begin{array}{lll} \text{for sample in self-sample:} \ \text{a} & \text{def} & \text{sample, self.join_dict, self img\_dir} \end{array}27 image = data ['img_data']
28 keypoint = data ['joints']
29
29
                     self. images. append (image)
31 s e l f . ke yp oin t s . append ( keypoin t )
se l f. i m a g e s .a p p e n d( i m a g e )s e l f. k e y p o i n t s . a p p e n d ( k e y p o i n t )32
3233 def __deliver_datasets(self):
34 np. random. shuffle(self.samples)<br>35 train_keys, val_keys = (
35 train_keys , val_keys = (
\text{self} \text{ . samples} \left[ \text{ int} \left( \text{ len} \left( \text{ self} \text{ . samples} \right) \; * \; 0.20 \right) : \right],37 self.samples [: int(len(self.samples) * 0.20)],
38 )
               return DobbyDataset ( train_keys, self . train_aug,
                                            self.json_dict, self.img_dir, 32, True),
41 DobbyDataset ( val_keys , s e l f . validation_aug ,
D o b b y D a t a s e t ( v a l _ k e y s ,s e l f .v a l i d a t i o n _ a u g ,
                                            self.json_dict, self.img_dir, 32, False)
43
43
44 def _print_data_info (self):
def __print_data_info(self):<br>45      print(Fore.GREEN, f'Dataset delivered by DobbyDelivery service,
46 current img_dir: { self . img_dir }, current json : { self . json }')
47 print (Fore .CYAN, f"Total batches in training set: {len(self.train_set)}")
48 print (Fore .CYAN, f"Total batches in validation set: {len(self.val_set)}")
19
20
21
22
self.train_aug = get_augmentation_parameters(<br>
self.validation_aug = get_validation_augmenta<br>
self._get_images_and_keypoints()<br>
self.train_set, self.val_set = self.__deliver<br>
def __get_images_and_keypoints(self):<br>
for samp
30
31
38
39
40
41
42
return DobbyDataset(train_keys, self.train_aug,<br>
self.json_dict, self.img_dir, 32, True),<br>
DobbyDataset(val_keys, self.validation_aug,<br>
self.json_dict, self.img_dir, 32, False)<br>
def __print_data_info(self):<br>
print(Fore.GRE
   self.json_dict, self.img_dir, 32, False)<br>
def __print_fata_info(self):<br>
print (Fore.CREN, f''Dataset delivered by DobbyDelivery service,<br>
current img_dir; {self.img_dir}, current ison: {self.json}')<br>
print (Fore.CYAN, f"To
```
Listing F.3: DobbyDelivery.py, Python script responsible to collect the dataset from DobbyDataset(Appendix F.2), and deliver it to the training session.

#### **F.4 DobbyTrainer.py F.4 DobbyTrainer.py**

```
1 from typing import Optional
 2 from tensorflow import keras
 3 from Dobby. DobbyDelivery import DobbyDelivery
 4 from keras.callbacks import TensorBoard, EarlyStopping, ReduceLROnPlateau, ModelCheckpoint<br>5
 5
 6
 <sup>6</sup><br>7 class DobbyTrainer:
 def __init__(self, json: str, kp_def: str, images: str, checkpoint_dir: str,
 9 log_dir: str, save_dir: str, name: str, model,
10 epochs: Optional \begin{bmatrix} \text{int} \end{bmatrix} = 50, stopping patience: Optional \begin{bmatrix} \text{int} \end{bmatrix} = 3,
11 l r_ p a ti e n c e : Optional [ i n t ] = 2) :
11 lr p a t i e n c e : O p t i o n a l [ i n t ] = 2 ) :
12 self. model_name = name
13 self.checkpoint_dir = checkpoint_dir
14 \qquad \qquad self.log_dir = log_dir
15 self.save_dir = save_dir
               self. epochs = epochs<sup>16</sup> self.epochs = epochs<br><sup>17</sup> self.stopping_patience = stopping_patience
               self.lr\_patience = lr\_patience_{19} data = DobbyDelivery (json, kp_def, images)
               self. train\_data = data. train\_setself. val_data = data. val_setself. model = model
23
2324 deftrain (self, ):
tensorboard_callback = TensorBoard (log_dir=f' { self . log_dir } { self . model_name }/")
{\tt early\_stopping\_callback = EarlyStoping} (monitor="val_mae", patience=3)
\text{reduce\_lr\_callback = ReduceLROnPlateau(monitor="val\_mae", factor=0.1, patience=2,}\text{verbose}=1, \text{mode}=" \text{auto"})
% verbose=1, mode="auto")<br>checkpoint = ModelCheckpoint(filepath=f'{self.checkpoint_dir}{self.model_name}',
\text{30} \qquad \qquad \text{31} \qquad \qquad \text{32} \qquad \qquad \text{33} \qquad \qquad \text{34} \qquad \qquad \text{35} \qquad \text{36} \qquad \text{37} \qquad \text{38} \qquad \text{39} \qquad \text{30} \qquad \text{31} \qquad \qquad \text{31} \qquad \text{32} \qquad \text{33} \qquad \text{34} \qquad \text{35} \qquad \text{36} \qquad \text{37} \qquad \text{38} \qquad \text{39} \qquad \text{30} \qquad \text{3131 \text{ mode} = 'min')
32
32self. model. compile (loss="mean_squared_error",
_{{\rm 34}} optimizer=keras.optimizers.{\rm Adam}(0.001) ,
\text{35} metrics=['mae'])
               self. model. summary ()
self.model.fit(self.train_data, validation_data=self.val_data, epochs=self.epochs,
                                     callbacks=[tensorboard_callback, early_stopping_callback,
                                                     reduce_lr_callback, checkpoint,
                                                     CustomLRCallback( self . model . name) ]41
41
42 s e l f . model . save ( f ' { s e l f . save_dir }{ s e l f . model_name} ' )
CustomLRCallback (se l f. model_name) ] )se l f. m o d e l .s a v e( f '{ s e l f. s a v e _ d i r} { s e l f. model_name}')
43
4344
4445 class CustomLRCallback (keras.callbacks.Callback):
46 """Custom callback for learning rate scheduler.
         47 """
48
48
49 def \text{init} (self, model name):
49 def __init__(self , model_name) :<br>50 super (CustomLRCallback , self ) . __init__( )
51 self.model_name = model_name
52
52
53 def on_epoch_begin (self, epoch, logs=None):
# open a file and check if the learning rate is the same as the one in the file<br>
with open(f"{self.model_name}-lr.txt", "r") as f:
55 with open (f''\{self.\,model\_name\}-lr.txt'', 'r'') as f:
56 learning rate = f.read ()
12 self.model_name = name<br>13 s elf.checkpoint_dir = checkpoint_dir<br>14 s elf.log_dir = log_dir
16
17
18
19
20
21
22
tensorboard_callback = TensorBoard(log_dir=f"{self.log_dir}{self.model_name}/")<br>early_stopping_callback = EarlyStopping(monitor="val_mae", patience=3)
reduce_lr_callback = ReduceLROnPlateau(monitor="val_mae", factor=0.1, patience=2,
               self.lr_patience = lr_patience<br>data = DobbyDelivery(json, kp_def, images)<br>self.train_data = data.train_set<br>self.val_data = data.val_set<br>self.model = model
33
34
35
36
37
38
39
40
42
self.model.compile(loss="mean_squared_error",<br>
optimizer=keras.optimizers<br>
metrics=['mae'])<br>
self.model.summary()<br>
self.model.fit(self.train_data, validation_da<br>
callbacks=[tensorboard_callback<br>
reduce_lr_callback (se<br>
sel
               self.model.summary()<br>self.model.fit(self.train_data, validation_data=self.val_data, epochs=self.epochs,<br>callbacks=[tensorboard_callback, early_stopping_callback,<br>reduce_lr_callback, checkpoint,
47
```
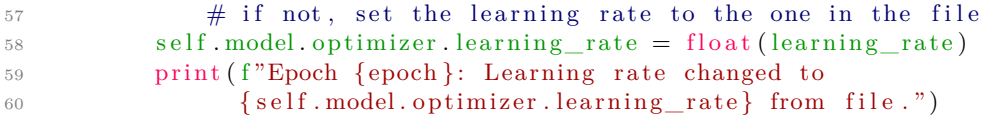

Listing F.4: DobbyTrainer.py, is responsible for training single models. The module uses DobbyDelivery.py (Appendix F.3). {self.model.optimizer.learning\_rate} from file.")<br>Listing F.4: DobbyTrainer.py, is responsible for training single models. The module uses<br>DobbyDelivery.py (Appendix F.3).
### **Appendix G Appendix G**

## **Albus**

# $\bf A1bus$ <br>  $\bf G.1\quad$   $\bf A1busSearch.py$

```
1 import keras_tuner as kt
2 from colorama import Fore
 2 from colorama import Fore<br>3 from typing import Optional
 4 from tensorflow import keras
 5 from Dobby. DobbyDelivery import DobbyDelivery
 6 from keras.callbacks import TensorBoard, EarlyStopping
 7
8
 7<br><sup>8</sup><br>9 class AlbusSearch:
10 \cdots ""
        AlbusSearch is a class that is used to search for the best model.
        "" "
13 def __init__(self, model, json: str, kp_def: str, img_dir: str,
14 log\_dir: str, epochs: Optional [int] = 50):
15 """"
16 Initializes the AlbusSearch class.
17 : param model: Model builder collected from Albus. AlbusModels ...
18 : param json: Path to dataset json file.
19 : param kp_def: Path to keypoint definition file.
20 : param img_dir: Path to image directory.
              : param log\_dir: Path to log directory.
22 : param epochs: Number of epochs to train for.
23 """
              self. model = model
              self. json = json
26 self.kp_def = kp_def
27 \quad \text{self.img\_dir} = \text{img\_dir}self. epochs = epochsself. log\_dir = log\_dir30 s e l f . data = DobbyDelivery ( s e l f . json , s e l f . kp_def , s e l f . img_dir )
s e l f . e p o c h s=e p o c h ss e l f . l o g d i r=log d i rs e l f . d a t a =D o b b y D e l i v e r y ( s e l f . j s o n ,s e l f . k pd e f ,s e l f . i m g d i r )31
31
32 \text{ def search} (\text{self}) :32 def search(self):<br>33 self.__run_tuner(self.model)
34
34
35 def \text{\_run\_tuner}(\text{self},\text{ model}):
36 stop_early = EarlyStopping (monitor='val_loss', patience=3)<br>37
37
t \text{ under } = \text{ kt }. Hyperband (model,
39 objective='val_loss',
11
12
AlbusSearch is a class that is used to search for the best model.<br>
"","<br>
def __init__(self, model, json: str, kp_def: str, img_dir: str,<br>
log_d-dir: str, epochs: Optional[int] = 50):
15
16
17
18
19
2021
22
23
24
25
26
27
28
29
30
              : param log_dir: Path to log directory.<br>: parame pochs: Number of epochs to train for.<br>""<br>self.model = model<br>self.json = json
38
39
```

```
max_epochs=15,
                                            factor = 3,\begin{array}{ll}\text{max\_epochs}=15,\ \text{factor}=3,\ \text{directory}=\text{tmp/tb}\ , \end{array}_{43} project_name='\rm{Quantium}',
                                            overwrite=True
45 )
46 tuner . se a rch ( s e l f . data . t r ain_ se t , v alid a ti on_d a t a=s e l f . data . val_set ,
o v e r w r i t e = T r u et u n e r .s e a r c h ( s e l f . d a t a .t r a i ns e t ,v a l i d a t i o n d a t a = s e l f . d a t a .v a l _ s e t ,
                                 epochs=self.epochs,
47 epochs=self.epochs,<br>
callbacks=[stop_early , TensorBoard(self.log_dir)])
49
49
50 # Get the optimal hyperparameters and print to console.
_{51} tuner . results_summary ()
best_hps = tuner.get_best_hyperparameters(num_trials=1)[0]<br>53 print(Fore.GREEN, best_hps)
              print (Fore .GREEN, best_hps)
40
41
42
43
44
45
46
47
48
50
51
52
53
```
Listing G.1: AlbusSearch.py, is responsible for running architecture searches and hyperparameter tuning for model search spaces in AlbusModels. The module uses DobbyDelivery (Appendix F.3). Listing G.1: AlbusSearch.py, is responsible for running architecture searches and<br>hyperparameter tuning for model search spaces in AlbusModels. The module uses<br>DobbyDelivery (Appendix F.3).

#### **G.2 AlbusModels/cnn.py G. 2 Al busModels/enn.py**

```
1 from tensorflow import keras
 2 from keras import layers
 3
 4
 \frac{4}{5}\:\:{\rm def}\:\:\:{\rm build\_cnn\_search}\:{\rm (hp)} :
 6 input_shape = (224, 224, 3)7
         input\_layer = layersu1nput (input\_shape)9
9
10 \quad x = input\_layer\alpha_1 \alpha = layers.Conv2D(hp.Int('units_Input', min_value=96,
\max_{12} \text{value} = 512, \text{ step} = 32, 3,\begin{array}{lll} & \text{padding="same"}\,,\,\, \text{name}^{\text{max}}\,,\,\, \text{name}^{\text{min}}\,,\,\, \text{frame}^{\text{max}}\,,\,\, \text{first\_conv}\,^\text{m}\,)\,(\text{x})\,,\ & x = \text{layers}\,. \text{ Activation}\,(\text{"relu"}\,)(\text{x})\, \end{array}x = layers.BatchNormalization() (x)x = layers . Activation ("relu")(x)
16 x = \text{layers} \cdot \text{MaxPooling2D(2, strides=2, padding="same")}(x)17
1718 for i in range (hp. Int('Conv\_layers', 2, 6)):
19 x = \text{layers. Conv2D(hp. Int('units_ ' + str(i), min_value=96,\max_{\text{value}=512, \text{ step}=32), 3,_{21} padding="same" ,
\text{name="conv\_layer\_"++str(i))}(x)23
23\begin{array}{lll} \text{if } & \text{hp. Choice('BatchNorm'' + str(i), [True, False]) : \ \text{x = layers. BatchNormalization();} \end{array}x = layers. BatchNormalization () (x)26
26x = \text{layers}. Activation ("relu") (x)28
28\begin{array}{lll} \text{if } \text{hp }.\text{Choice }(\text{"conv\_dropout\_C" + str(i), \text{ [True, False]}): \end{array}x = \text{layers }. Dropout (hp. Choice ("conv_dropout_" + str (i),
                                                   values = [0.1, 0.2, 0.3, 0.4, 0.5, 0.6, 0.7]),
                                                   name="conv_dropout" + str(i) (x)33
33
x = \text{layers} \cdot \text{MaxPooling2D(2, strides=2, padding="same")}(x)35
36 for j in range (hp. Int ('separable_layers', 2, 6)):
\alpha x = layers .SeparableConv2D(hp .Int('sep_units_'+str(j), min_value=96,
\max_{\text{value}=512, \text{ step}=32), \text{ 3, }\text{padding="same", name="separable\_layer\_"++\text{str(j)})(\text{x)}40
40
\begin{array}{lll} \text{if } & \text{ip. Choice('BatchNorm'' + str(j), [True, False]) :} \ \text{if } & \text{ip. Choice('BatchNormalization() (x)} \end{array}x = layers. BatchNormalization ()(x)
43
43
               x = layers. Activation ("relu") (x)45 if hp. Choice ("sep_dropout_C" + str(j), [True, False]):
                      x = \text{layers. Dropout}(\text{hp. Choice}("sep\_dropout" + str(j)),value s = [0.1, 0.2, 0.3, 0.4, 0.5, 0.6, 0.7]),
                                                                  name="sep\_dropout" + str(j) (x)49
49
\begin{array}{lll} \text{values} = [0.1, \;\; 0.2, \;\; 0.3, \;\; 0.4, \;\; 0.5, \;\; 0.6, \;\; 0.7])\,,\ \text{name="sep\_dropout__" + str(j))(x)\,,\ \text{state="sep\_dropout__" + str(j))(x)\,,\ \text{state="sep\_dropout__" + str(j))(x)\,. \end{array}51
51
x = \text{layers} \cdot \text{SeparableConv2D}(\text{hp}.\text{Int}(\text{'sep\_out\_units\_0}', \text{ min\_value=96}, \text{ ~~max\_value=512}, \text{ step=32}), \text{ kernal}=\text{size=5},max_value=512, step=32), kernel_size=5,54 strides = 1, activation="relu",
\mathrm{name="step\_out\_0"})\,(\mathrm{x})56
56
 78
10
11
12
13
14
15
16
18 for i in range (hp. Int ('Conv_layers', 2, 6)):
\text{x} = \text{layers} \cdot \text{Conv2D}(\text{hp} \cdot \text{Int}(\text{'units\_'} + \text{str(i)}, \text{ min\_value=96}, \text{max\_value=512}, \text{ step=32}), \text{ 3},22 name="conv l a y e r " + s t r ( i ) ) ( x )i n p u t _ l a y e r l a y e r s .I n p u t(i n p u t _ s h a p e )x
24
25
27
29
30
31
32
                x = layers. Activation ("relu")(x)<br>
if hp. Choice ("conv_dropout_C" + str(i), [True, False]):<br>
x = layers. Dropout (hp. Choice ("conv_dropout_" + str(i),<br>
values=[0.1, 0.2, 0.3, 0.4, 0.5, 0.6, 0.7]),
\begin{align} \text{name="conv\_dropout\_" + str(i) ) (x)} \ \text{as} \ \text{x = layers} \text{.} \ \text{MaxPooling2D (2, strides=2, padding="same") (x)} \end{align}36 for j in range (hp. Int ('separable_layers', 2, 6)):<br>
x =layers. SeparableConv2D (hp. Int ('sep_units_'+str (j), min_value=96,<br>
\frac{1}{38} max_value=512, step=32), 3,
41
42
44
45
46
47
48
50
52
53
54
55
                x = layers. Activation ("relu")(x)<br>if hp. Choice ("sep_dropout_C" + str(j), [True, False]):<br>x = layers. Dropout(hp. Choice ("sep_dropout_" + str(j),
```

```
x = \text{layers} \cdot \text{MaxPooling2D(2, strides=2, padding="same"))(x)58
58
x = layers.MaxPooling2D(2, strides=2, padding="same")(x)<br>
58<br>
x = layers.SeparableConv2D(hp.Int('sep_out_units_1', min_value=96,
60 max_value=512, step=32), kernel_size=3,<br>61 strides=1, activation="relu",
                                                                          \text{strides}=1, \text{ activation}="text{relu",}name="sep\_out\_1") (x)63
6364 x = layers. MaxPooling2D(2, strides=2, padding="same") (x)65
65
\alpha_6 \alpha = \text{layers} \cdot \text{SeparableConv2D} (hp. Int ('sep_out_units_2', min_value=96,
\max_{\text{value}=512, \text{ step}=32}, kernel_size=2,
\text{st rides}=1, \text{ activation}=" \text{relu", name}=" \text{sep\_out} \_2") (\mathbf{x})69 x = \text{layers} \cdot \text{MaxPooling2D}(2, \text{strides}=2, \text{padding}=\text{"same")}(x)70
71 outputs = layers. SeparableConv2D(30, kernel_size=1, strides=1, activation="sigmoid",
r_{2} name="sep_output" )(x)\begin{array}{lll} & & \text{name="sep\_output"}\ \text{(x)} & \text{name="sep\_output"}\ \text{(x)} & \end{array}74
75 model = ke r a s . Model ( input_layer , outputs )
7475model=k e r a s .Model( i n p u t _ l a y e r ,o u t p u t s )76 model.summary()
76 model . summary ( )
77
77\mathcal{L}_{78} hp_learning_rate = hp. Choice ('learning_rate', values=[1e-2, 1e-3, 1e-4])
79
79
80 model.compile (loss="mean squared error",
81 o p timi z e r=ke r a s . o p timi z e r s .Adam( hp_learning_rate ) ,
80 m o d e l .c o m p i l e ( l o s s = m e a ns q u a r e d e r r o r ",81 o p t i m i z e r = k e r a s . o p t i m i z e r s .Adam(h p _ l e a r n i n g _ r a t e ) ,\text{matrix} = [\text{'mae'}]83 return model
57
59
60
61
62
64
x = \text{layers.} \text{MaxPooling2D(2, strides=2, padding="same")}(x)<br>
x = \text{layers.} \text{SeparableConv2D(hp. Int('sep\_out\_units\_1', min\_value=96, max\_value=512, step=32), kernel_size=3, strides=1, activation="relu", name="sep\_out\_1")}(x)<br>
x = \text{layers.} \text{MaxPooling2D(2, strides=2, padding="same")}(x)<br>
x = \text{layers.} \text{SeparableConv2D(hp. Int('sep\_out\_units\_2', min\_value=96, max\_value=512, step=32), kernel_size=2, max\_value=512, step=32), kernel_sizename="\text{sep\_out\_1"}(x)<br>
x = \text{layers.MaxPooling2D(2, strides=2, padding="same")}(x)<br>
x = \text{layers.SeparableConv2D(hp. Int('sep\_out\_units\_2', mir max_value=512, step=3;\n   strides=1, activation=\n   x = layers. MaxPooling2D(2, strides=2, padding="same")(x)\n   \n70
```
Listing G.2: AlbusModels/cnn.py, delivers the cnn architecture and hyperparameter tuning search space to AlbusSearch.  $\frac{\text{return model}}{\text{Listing G.2:}~\text{AlbusModels}/\text{cnn.py, delivers the cm architecture and hyperparameter tuning search space to AlbusSearch.}$ 

#### **G.3 AlbusModels/dense.py G . 3 AlbusModels/dense.py**

```
1 from tensorflow import keras
 2 from keras import layers
 3
 4
 _5^4 def \, model_builder (hp):
 6
6\sigma shape = (224, 224, 3)8
 9 inpu t_l aye r = l a y e r s . Input ( shape )
8o i n p u t l a y e r = l a y e r s . I n p u t ( s h a p e )
_{10} x = input\_layer11
11
\alpha = \alpha \times 1 x = layers. Conv2D(hp. Int ('units_Input', min_value=16, max_value=128, step=8),
3, padding="same", name="first_conv")(x)<br>
x =layers.BatchNormalization()(x)<br>
x =layers.Activation("relu")(x)
x = layers.BatchNormalization() (x)x = layers . Activation ("relu")(x)
16 x = \text{layers} \cdot \text{MaxPooling2D(2, strides=2, padding="same")}(x)17
1718 for i in range (hp. Int('Conv\_layers', 2, 6)):
19 x = \text{layers } . \text{Conv2D(hp. Int('conv\_units_ ' + str(i),20 min_value=16, max_value=128, step=8),
21 3, padding="same", name="conv_layer_"+str(i))(x)
22
\begin{array}{lll} \text{if } & \text{hp. Choice('BatchNorm'' + str(i), [True, False]) : \ \text{if } & \text{x = layers. BatchNormalization(); \end{array}x = layers. BatchNormalization () (x)25
25
               x = layers. Activation ("relu") (x)27
27
                if hp. Choice ("conv_dropout_C" + str(i), [True, False]) :
x = \text{layers. Dropout}(\text{hp. Choice}("conv\_dropout_" + str(i)),values = [0.1, 0.2, 0.3, 0.4, 0.5, 0.6, 0.7]),
\text{name="conv\_dropout__" + str(i) )(x)}32
3233 x = \text{layers} \cdot \text{MaxPooling2D(2, strides=2, padding="same")}(x)34
34
\text{for} j in range(hp.Int('separable_layers', 2, 6)):
x = \text{layers}. SeparableConv2D(hp.Int('sep_units_'+str(j), min_value=32,<br>
\text{max\_value}=512, step=32), 3, padding="same",<br>
\text{name}"separable_layer_"+str(j))(x)
37 \text{ max} max_value=512, step=32), 3, padding="same",
38 name="space" \text{separable\_layer" + str (j) ) (x)39
39if hp. Choice ("sep\_BatchNorm" + str(j), [True, False]):
                     x = \text{layers}. BatchNormalization ()(x)
42
42
               x = layers. Activation ("relu") (x)44 if hp. Choice ("sep_dropout_C" + str(j), [True, False]):
                     x = \text{layers. Dropout}(\text{hp. Choice}("sep\_dropout" + str(j)),v_{\rm{values}}=[0.1, 0.2, 0.3, 0.4, 0.5, 0.6, 0.7]),\begin{align} \text{name="sep\_dropout__ " + str (j) ) (x)}\ \text{max} & = \text{layers}.\text{Flatten () (x)}\ \text{50} & \end{align}48
48
49 x = \text{layers}. \text{Flatten}() (x)50
51 for j in range(hp.Int('dense_layers', 1, 4)):
\alpha x = layers. Dense (hp. Int ( 'dense_units_'+str ( j ), min_value=32,
\text{max\_value} = 500, \text{ step} = 32), \text{ name="dense\_layer\_"+str(j)}(x)54
54
55 if hp. Choice ("dense_BatchNorm" + str(j), [True, False]):<br>56 x = layers. BatchNormalization ()(x)
                     x = \text{layers}. BatchNormalization ()(x)
12
13
14
15
16
x =layers.Conv2D(hp.Int('units_Input', min_value=16, max_value=13<br>
3, padding="same", name="first_conv")(x)<br>
x =layers.BatchNormalization()(x)<br>
x =layers.Activation("relu")(x)<br>
x =layers.MaxPooling2D(2, strides=2, pad
2223
24
26
28
29
30
31
33
                x = layers. Activation ("relu")(x)<br>
if hp. Choice ("conv_dropout_C" + str(i), [True, False]):<br>
x = layers. Dropout (hp. Choice ("conv_dropout_" + str(i),<br>
values = [0.1, 0.2, 0.3, 0.4, 0.5, 0.6, 0.7]),
40
41
43
44
45
46
47
40 if hp. Choice ("sep_BatchNorm" + str (j), [True, False]):<br>
x =layers. BatchNormalization () (x)<br>
x =layers. Activation ("relu") (x)<br>
x =layers. Activation ("relu") (x)<br>
x =layers. Dropout (hp. Choice ("sep_dropout_
                x = layers.Activation("relu")(x)<br>if hp.Choice("sep_dropout_C" + str(j), [True, False]):<br>x = layers.Dropout(hp.Choice("sep_dropout_" + str(j),
55
56
```
## APPENDIX G. ALBUS $_{57}$

```
57
                  x = \text{layers}. Activation ("relu") (x)if hp. Choice ("dense_dropout_C" + str(j), [True, False]):
                          x = \text{layers }. Dropout (hp. Choice ("dense_dropout_" + str(j),
                                 values = [0.1, 0.2, 0.3, 0.4, 0.5, 0.6, 0.7]),
                                 name="dense\_dropout" + str(j) (x)63
63x = \text{layers} \cdot \text{Activation("relu")}(x)<br>
\text{if } \text{hp. Choice("dense\_dropout_C" + str(j), [True, False])}:<br>
\text{if } \text{hp. Choice("dense\_dropout_C" + str(j), [True, False])}:<br>
\text{values} = [0.1, 0.2, 0.3, 0.4, 0.5, 0.6, 0.7]),<br>
\text{name="dense\_dropout_{\text{user}} + str(j))(x)<br>
\text{output} = \text{layers} \cdot \text{Dense}(30, \text{ activation="sigmoid", name="output")}(x)65
66 model = ke r a s . Model ( input_layer , outputs )
66 model=k e r a s .Model( i n p u t _ l a y e r ,o u t p u t s )67 model.summary()
67 model . summary ( )
68
6869 hp_learning_rate = hp.Choice('learning_rate', values=[1e-2, 1e-3, 1e-4])<br>70
70
71 model.compile(loss="mean_squared_error",
72 optimizer=keras.optimizers.Adam(hp_learning_rate),<br>73 metrics=['mae'])
r_{3} metrics=['mae'])
74 return model
58
59
60
61
62
values = [0.1, 0.2, 0.3, 0.4, 0.5, 0.6, 0.7]),<br>
\text{name="dense_dropout" + str(j))(x)}<br>
outputs = layers.Dense(30, activation="sigmoid", name="c
```
Listing G.3: AlbusModels/dense.py, delivers the dense architecture and hyperparameter tuning search space to AlbusSearch.  $\frac{\text{return model}}{\text{Listing G.3: AlbusModels/dense.py, delivers the dense architecture and hyperparameter tuning search space to AlbusSearch.}$ 

#### **G.4 AlbusModels/residual.py G. 4 Al busModels/residual.py**

```
1 from tensorflow import keras
 2 from keras import layers
 3
 4
 5 de f build_ re sidu al_ se a rch (hp) :
45d e f b u i l d _ r e s i d u a l _ s e a r c h ( h p ) :ss h a p e= ( 2 2 4 , 2 2 4 , 3)
 6 shape = (224, 224, 3)7
 8 inpu t s = l a y e r s . Input ( shape )
78i n p u t s=l a y e r s .I n p u t ( s h a p e )9 \times = inputs
10
10
11 # Entry block
x = \text{layers} \cdot \text{Rescaling} (1.0 / 255)(x)\alpha_1 x = layers.Conv2D(hp.Int('units_input', min_value=32,
\max_{14} \text{value}=512, \text{step}=32, 3,\text{strides}=2,\text{ padding}="same")\left(\text{x}\right)16
16\begin{array}{lll} \n\text{if } & \text{hp. Choice('BatchNorm1", [True, False]) :} \\
\text{is } & \text{x = layers. BatchNormalization() (x)} \n\end{array}18 x = \text{layers} \cdot \text{BatchNormalization}() (x)19 \quad x = \text{layers} \cdot \text{Activation("relu")}(x)20
20x = layers \cdot Conv2D(hp.\,Int(\ 'units\_2',\ min\_value=32,\ max\_value=512,\ step=32),\ 3,\ \text{padding}="same") (x)<br>
if hp. Choice ("BatchNorm2", [True, False]):<br>
x = layers \cdot BatchNormalization() (x)_{22} padding="same") (x)
23
23_{24} if \text{hp}. Choice ("BatchNorm2", [True, False]):
25 x = \text{layers} \cdot \text{BatchNormalization}() (x)26
2627 x = layers . Activation ("relu") (x)28
2829 previous_block_activation = x # Set aside residual
30
30
31 for i in range (hp. Int ('layers', 2, 6)):
size = hp.Int(f'unit_block-{str(i)}', min_value=32, max_value=512, step=32)<br>
x = layers.Activation("relu")(x)
x = \text{layers} \cdot \text{Action}("relu")(x)x = \text{layers}.\text{SeparableConv2D}(\text{size}, 3, \text{ padding="same''})(x)35
35
36 if hp. Choice ("BatchNorm3", [True, False]):<br>37 x = layers. BatchNormalization () (x)
                     x = layers. BatchNormalization () (x)38
x = layers . Activation ("relu")(x)
39 x = layers . Activation ("relu") (x)<br>40 x = layers . SeparableConv2D (size , 3, padding="same") (x)
41
41
<sup>42</sup> if hp. Choice ("BatchNorm4", [True, False]):<br><sup>43</sup> x = layers. BatchNormalization () (x)
                     x = layers. BatchNormalization ()(x)
44
44x = \text{layers} \cdot \text{MaxPooling2D(3, strides=2, padding="same")}(x)46
46
47 # Project residual
residual = layers.Conv2D(size, 1, strides=2, padding="same")(<br>qquadity previous_block_activation
                     previous block activation
50 )
\mathbf{x} = \text{layers.add}([\mathbf{x}, \text{ residual}]) \# \text{Add back residual}\begin{array}{lllll} 52 & \quad \text{previous\_block\_activation = x} & \# \text{Set} & \text{aside next residual} \end{array}53
53
52 previous_block_activation = x # Set aside next residual<br>
53 x = layers.MaxPooling2D(2, strides=4, padding="same")(x)
55 x = layers. SeparableConv2D(30, kernel_size=2, strides=2, padding="same")(x)<br>56 x = layers. BatchNormalization()(x)
56 \text{ x} = \text{layers} \cdot \text{BatchNormalization}() \text{ (x)}x = layers.Rescaling (1.0 / 255)(x)<br>
x = layers.Conv2D(hp.Int('units_input', min_value=32,<br>
max_value=512, step=32), 3,
21
22
36
37
3839
40
42
43
45
47
48
49
50
51
52
54
55
56
```
#### APPENDIX G. ALBUS

```
APPENDIX G. ALBUSx = \text{layers} \cdot \text{Activation("relu")}(x)57 x = layers.Activation("relu")(x)<br>58 x = layers.MaxPooling2D(2, strides=4, padding="same")(x)
59
5960 outputs = layers.SeparableConv2D(30, kernel_size=1, strides=1,<br>activation="sigmoid")(x)
61 \arct{activation} = "sigmoid") (x)62
6263 model = keras.Model(inputs, outputs)<br>64 model.summary()
64 model . summary ( )
65
65
66 hp_learning_rate = hp.Choice('learning_rate', values=[1e-2, 1e-3, 1e-4])<br>67
67
68 model.compile (loss="mean\_squared_error",
% model.compile(loss="mean_squared_error",<br>% optimizer=keras.optimizers.Adam(hp_learning_rate),
70 metrics = ['mae'])
71
71
72 return model
58
```
Listing G.4: AlbusModels/residual.py, delivers the residual cnn architecture and hyperparameter tuning search space to AlbusSearch.  $\frac{\text{return model}}{\text{Listing G.4:}$  AlbusModels/residual.py, delivers the residual cnn architecture and hyperparameter tuning search space to AlbusSearch.

#### **G.5 AlbusModels/resnet.py G. 5 Al bu sModel s/ resn e t.py**

```
1 from tensorflow import keras
 2 from keras import layers
 3
 4
 \frac{4}{5}\:\:{\rm def}\:\:\: {\rm build\_resnet\_search}\:(\rm hp) :
 6 # Load the pre-trained weights of MobileNetV2 and freeze the weights
 \eta backbone = keras . applications . ResNet50 (
 a backbone = keras.applications.ResNet50(<br>s weights="imagenet", include_top=False, input_shape=(224, 224, 3)
 9 )
10 backbone.trainable = False
11
11
12 inputs = layers. Input ((224, 224, 3))13 \text{ model} = \text{keras}. applications.resnet50.preprocess_input(inputs)
_{14} model = backbone (model)
15
16 for i in range (hp. Int('Conv\_layers', 0, 6)):
for i in range(hp.Int('Conv_layers', 0, 6)):<br>model = layers.Conv2D(hp.Int('units_' + str(i), min_value=32,
\max\_value=128, \text{ step=}32), 3, \text{ padding="same"},{\rm name="conv\_layer\_" + str(i) )} ({\rm model})20
20if hp. Choice ("BatchNorm" + str(i), [True, False]):
                      model = layers. BatchNormalization () (model)
23
23model = layers. Activation ("relu") (model)
25
25
                if hp. Choice ("conv_dropout_C" + str(i), [True, False]):
model = layers.Activation("relu")(model)<br>
<sup>25</sup><br>
if hp.Choice("conv_dropout_C" + str(i),[True,False]):<br>
model = layers.Dropout(hp.Choice("conv_dropout_" + str(i),
                                                           values = [0.2, 0.3, 0.4, 0.5, 0.6, 0.7]),
\begin{array}{l} \text{values} = [0.2\, , \;\; 0.3\, , \;\; 0.4\, , \;\; 0.5\, , \;\; 0.6\, , \;\; 0.7] ) \; , \[2mm] \text{name="conv\_dropout__" + str ( i ) ) \, (\text{model}) \end{array}30
30
31 model = layers. MaxPooling2D(2, strides=1, padding="same")(model)
32
3233 for j in range(hp.Int('separable_layers', 0, 6)):
34 model = layers. SeparableConv2D(hp.Int('sep_units_' + str(j), min_value=32,
\text{max\_value}\!=\!128,\text{ step}\!=\!32)\,,\text{ 3, padding="same",}\begin{array}{l} \texttt{name="separable\_layer\_" + str(j)} \ (\text{model})\ \texttt{37} \end{array}37
38 if hp. Choice ("sep_BatchNorm" + str(j), [True, False]):<br>39 model = layers. BatchNormalization ()(model)
                      model = layers. BatchNormalization () (model)
40
40
                model = layers. Activation ("relu") (model)
                if hp. Choice ("sep\_dropout\_C" + str(j), [True, False]):
\text{43} model = layers. Dropout (hp. Choice ("sep_dropout_" + str (j),
                                                           values = [0.2, 0.3, 0.4, 0.5, 0.6, 0.7]),
                                                           name="sep\_dropout" + str(j) (model)46
46
                \# \text{ model} = \text{layers} \cdot \text{MaxPooling2D} (3, \text{strides}=3, \text{ padding}="same") (\text{model})48
48
_{49} model = layers. Dropout (0.2) (model)
50 \qquad \text{model} = \text{layers} \cdot \text{SeparableConv2D}model = layers.Dropout(0.2)(model)<br>
50 model = layers.SeparableConv2D(<br>
51 30, kernel_size=5, strides=1, activation="relu")(model)
_{52} outputs = layers.SeparableConv2D(30, kernel_size=3, strides=1,
53 activation="sigmoid") (model)
54
54
55 model = keras. Model(inputs, outputs, name="keypoint_detector")
56
56
 9
\begin{array}{lll} \text{inputs} & = \text{layers. Input} \left( (224, \;\, 224, \;\, 3) \right) \ \text{model} & = \text{keras. applications.} \text{resnet50.} \text{preprocess\_input} \left( \text{inputs} \right) \ \text{model} & = \text{backbone} \left( \text{model} \right) \ \end{array}21
22
24
26
27
28
29
<sup>21</sup> if hp.Choice("BatchNorm" + str(i), [True, False]):<br>
22<br>
23<br>
24 model = layers.Activation("relu")(model)<br>
25<br>
26 if hp.Choice("conv_dropout_C" + str(i), [True, False]):<br>
27 model = layers.Dropout(hp.Choice("conv_dropo
38
39
41
42
43
44
45
47
                m o d e l =l a y e r s . A c t i v a t i o n ( " r e l u " ) ( m o d e l )if h p . C h o i c e ( " s e p _ d r o p o u t _ C "+ s t r ( j ) , [ T r u e , F a l s e ] ) :m o d e l =l a y e r s . D r o p o u t ( h p . C h o i c e ( " s e p _ d r o p o u t _ "+ s t r ( j ) ,v a l u e s = [ 0 . 2 , 0 . 3 , 0 . 4 , 0 . 5 , 0 . 6 , 0 . 7 ] ) ,n a m e = " s e p _ d r o p o u t _ "+ s t r ( j ) ) ( m o d e l )#/ model=l a y e r s .M a xP o o l i n g 2 D ( 3 ,s t r i d e s = 3 ,p a d d i n g = " s a m e " )(model)55
```
#### APPENDIX G. ALBUS APPENDIX G. ALBUS

```
57 hp_learning_rate = hp.Choice( 'learning_rate ', values=[1e−2, 1e−3, 1e−4])<br>58
58
59 model.compile (loss="mean_squared_error",
60 optimizer=keras.optimizers.Adam(hp_learning_rate),<br>61 metrics=['mae'])
61 \quad \text{metrics} = ['mae']62 model . summary ( )
62 model.summary()
63 return model
```
Listing G.5: AlbusModels/resnet.py, delivers the ResNet architecture and hyperparameter tuning search space to AlbusSearch.  $\frac{\text{return model}}{\text{Listing G.5: AlbusModels/resnet.py, delivers the ResNet architecture and hyperparameter tuning search space to AlbusSearch.}$ 

#### **G.6 AlbusModels/mobilenet.py G. 6 Al busModels/ mo bilenet.py**

```
1 from tensorflow import keras
 2 from keras import layers
 3
 4
 _5 def build_mobilenet_search(hp):
 6 # Load the pre-trained weights of MobileNetV2 and freeze the weights
 \sigma backbone = keras .applications . MobileNetV2 (
 \text{18} weights="imagenet", include_top=False, input_shape=(224, 224, 3)
 9 )
10 backbone.trainable = False
11
11
12 inputs = layers. Input ((224, 224, 3))13 model = keras .applications mobilenet_v2 .preprocess_input (inputs)
_{14} model = backbone (model)
15
16 for i in range (hp. Int('Conv\_layers', 0, 6)):
for i in range(hp.Int('Conv_layers', 0, 6)):<br>model = layers.Conv2D(hp.Int('units_' + str(i), min_value=32,
\max\_value=128, \text{ step=}32), 3,padding="same",
                                                                                 name="conv_layer_" + str(i))(model)
21
21
\begin{array}{ccc} \text{if } \text{hp} \text{. Choice } (\text{"BatchNorm"} \text{ } + \text{ str ( } \text{i } ) \text{, } \text{ [True, } \text{ False } ] \text{)} \text{.} \end{array}model = layers. BatchNormalization () (model)
24
24
                     model = layers. Activation ("relu") (model)
26
2627 if hp. Choice ("conv_dropout_C" + str(i), [True, False]):
                             \text{model} = \text{layers.}\,\text{Dropout}(\text{hp.}\,\text{Choice}("conv\,\,\text{dropout}\," + \text{str} (i) \, ,values = [0.2, 0.3, 0.4, 0.5, 0.6, 0.7]),
                                                                             name="conn__dropout__" + str(i) (model)31
31
32 \text{ model} = \text{layers} \cdot \text{MaxPooling2D(2, strides=1, padding="same")} (\text{model})33
34 for j in range (hp. Int ('separable_layers', 0, 6)):
35 model = l a y e r s . SeparableConv2D (hp . In t ( ' sep_units_ ' + s t r ( j ) , min_value=32,
34 f o rin r a n g e( h p .I n t(s e p a r a b l e l a y e r s ' , 0, 6 ) ) :35 m o d e l = l a y e r s . S e p a r a b l e C o n v 2 D ( h p . I n t ( ' s e p _ u n i t s _ ' + s t r ( j ) , m i n _ v a l u e = 3 2 ,
\max\_value=128, \text{ step=}32) ,
                                                                                                    3, padding="same",
\begin{array}{c} 37 \ 38 \ 39 \ 31 \end{array} \quad \text{and} \quad \begin{array}{c} 3 \ 3 \ 3 \ 1 \end{array} \quad \text{and} \quad \begin{array}{c} 3 \ 1 \ 1 \end{array} \quad \text{and} \quad \begin{array}{c} 3 \ 1 \end{array} \quad \text{and} \quad \begin{array}{c} 3 \ 1 \end{array} \quad \text{and} \quad \begin{array}{c} 3 \ 1 \end{array} \quad \text{and} \quad \begin{array}{c} 3 \ 1 \end{array} \quad \text{and} \quad \begin{array}{c} 3 \ 1 \end{array} \quad39
39<sup>40</sup> if hp. Choice ("sep_BatchNorm" + str(j), [True, False]):<br>
model = layers. BatchNormalization ()(model)
                             model = layers.BatchNormalization() (model)42
42
                     model = layers. Activation ("relu") (model)if hp. Choice ("sep\_dropout_C" + str(j), [True, False]):
\text{145} model = layers. Dropout (hp. Choice ("sep_dropout_" + str(j),
                                                                              values = [0.2\,,\;\; 0.3\,,\;\; 0.4\,,\;\; 0.5\,,\;\; 0.6\,,\;\; 0.7]\,)\;,name="sep\_dropout" + str(j) (model)48
48
                     \# model = layers. MaxPooling2D(3, strides=3, padding="same")(model)
50
50
51 \qquad \text{model} = \text{layers} \cdot \text{Dropout}(0.2) \text{ (model)}52 \text{ model} = \text{layers} \cdot \text{SeparableConv2D}53 30 , k e r n el_ si z e =5, s t r i d e s =1, a c ti v a ti o n=" r el u " ) ( model )
52 model=l a y e r s . S e p a r a b l e C o n v 2 D(53 3 0 ,k e r n e ls i z e = 5 , s t r i d e s = l ,a c t i v a t i o n = " r e l u " ) ( m o d e l )_{54} outputs = layers.SeparableConv2D(30, kernel_size=3, strides=1,
\begin{array}{c}\texttt{activation="sigma} \texttt{sigmoid"} \end{array} \begin{pmatrix} \text{model} \end{pmatrix}56
56
  49
\begin{array}{lll} \text{inputs} & = \text{layers. Input} \left( (224, \;\, 224, \;\, 3) \right) \ \text{model} & = \text{keras. applications. mobilenet\_v2. preprocess\_input (inputs) \ \text{model} & = \text{backbone} \text{(model)} \end{array}19
20
22
23
25
27
28
29
30
\begin{array}{ll} \text{padding="same"}\,,\qquad \qquad \text{name="conv\_layer__" + str(i))}\,(\text{m}\, \\ \text{121} & \text{if } \text{hp. Choice("BatchNorm" + str(i), [True, False])}\,:\; \text{model = layers. BatchNormalization() (model)}\, \end{array}<br>
\begin{array}{ll} \text{model = layers. Activation("relu")}\,(\text{model})\, \end{array}<br>
\begin{array}{ll} \text{model = layers. Activation("relu")}\,(\text{model})\, \end{array}<br>
\begin{array}{ll} \text{if } \text{hp. Choice("conv\_dropout_C" + str(i), [True, False])}\,:\; \text{n ame="conv_layer_" + str ( i ) ) (model)<br>if hp. Choice ("BatchNorm" + str ( i ), [True, False]) :<br>model = layers . BatchNormalization () (model)
                      model = layers.Activation("relu")(model)<br>if hp.Choice("conv_dropout_C" + str(i),[True, False]):<br>model = layers.Dropout(hp.Choice("conv_dropout_" + str(i),
\begin{aligned} \text{values} = [0.2, \ 0.3, \ 0.4, \ 0.5, \ 0.6, \ 0.7] \),\ \text{name} = \text{"conv\_dropout" + str(i)) (\text{model})\ \text{model} = \text{layers} \cdot \text{MaxPooling2D(2, strides=1, padding="same") (\text{model})\ \text{model}} \end{aligned}37
38
40
41
43
44
45
46
47
49
                     \begin{aligned} \text{model} \, & = \, \text{layers} \, . \, \text{Action("relu") (model)} \\ \text{if } \, \text{hp. Choice("sep\_dropout_C" + str(j), [True, False]):} \\ \quad & \text{model} \, = \, \text{layers} \, . \, \text{Dropout}(\text{hp. Choice("sep\_dropout\_" + str(j),} \\ \quad & \text{values} = [0.2, \, 0.3, \, 0.4, \, 0.5, \, 0.6, \, 0.7]) \, , \\ \quad & \text{name="sep\_dropout\_" + str(j)) (model)} \\ \text{\# model} \, & = \, \text{layers} \, . \, \text{MaxPooling2D(3
```

```
57 model = keras Model (inputs, outputs, name="keypoint_detector")
58
\text{bp} hp_learning_rate = hp. Choice ('learning_rate', values=[1e-2, 1e-3, 1e-4])
60
6061 model.compile (loss="mean\_squared_error",
62 o p timi z e r=ke r a s . o p timi z e r s .Adam( hp_learning_rate ) ,
61 m o d e l .c o m p i l e ( l o s s = m e a ns q u a r e d e r r o r ",62 o p t i m i z e r = k e r a s . o p t i m i z e r s . A d a m ( h p l e a r n i n g r a t e ) ,63 \qquad \qquad \text{metrics} = [ 'mae' ] )64 model . summary ( )
64 model.summary()
65 return model
APPENDIX G. ALBUS<br>57 model = keras . Model(inputs , outputs , name="keypoint_detector")
```
Listing G.6: AlbusModels/mobilenet.py, delivers the MobileNet architecture and hyperparameter tuning search space to AlbusSearch.  $^{\circ}$ return model<br>Listing G.6: Albus<br/>Models/mobilenet.py, delivers the MobileNet architecture and hyperparameter tuning search space to AlbusSearch.<br>134

### **Appendix H Appendix H**

## **Alastor Alastor**

#### **H.1 AlastorTrainer.py H .l AlastorTrainer.py**

```
1 import os
 2 from colorama import Fore
 2 from colorama import Fore<br>3 from Filch FilchUtils import get_model
 4 from ModelBuilder.cnn import cnn
 5 from ModelBuilder.resnet import resnet
 6 from ModelBuilder. residual import residual
 7 from ModelBuilder. mobilenet import mobilenet
 8 from Dobby. DobbyTrainer import DobbyTrainer
9
10
910
11 class AlastorTrainer:
12 def __init__(self, json_folder: str, image_folder: str, kp_def: str,
13 checkpoint_dir : str, save_dir : str, log_dir : str) :
14 self. json folder = json folder
15 self.image_folder = image_folder
16 self.kp_def = kp_def
17 self.checkpoint_dir = checkpoint_dir
                 self.save\_dir = save\_dirself.log\_dir = log\_dir_{20} self.splits = os.listdir(self.json_folder)
                 self. previous\_split = '22 \quad \text{self} \cdot \text{compile\_status} = \text{True}23
23
24 \qquad \text{def run(self)}:25 print (Fore .GREEN, "Running AlastorTrainer")<br>26 self .splits .sort ()
26 self.splits.sort()
27 for split in self. splits:
28 split_name = os.path.splitext(split)[0]
29 print (split_name)
30 p ri n t ( Fore .GREEN, "Running Al a s t o rT r ai n e r on s p l i t : " , s p l i t )
30 p r i n t ( F o r e . G R E E N , " R u n n i n gA l a s t o r T r a i n e ron s p l i t : " , s p l i t )31 i f' l ' in s p l i t _ n a m e :{\rm if}~~'1'~~{\rm in}~~{\rm split\_name}:32 \qquad \qquad \text{mobilenet\_model = mobilenet}()\text{resnet}\_\text{model} = \text{resnet}()\begin{array}{l} \text{34}\ \text{34}\ \text{35}\ \text{36}\ \text{37}\ \text{38}\ \text{38}\ \text{39}\ \text{39}\ \text{30}\ \text{31}\ \text{32}\ \text{33}\ \text{34}\ \text{35}\ \text{36}\ \text{37}\ \text{38}\ \text{39}\ \text{39}\ \text{39}\ \text{30}\ \text{30}\ \text{31}\ \text{32}\ \text{33}\ \text{34}\ \text{35}\ \text{36}\ \text{37}\ \text{38}\ \text{39}\ \text{39}\ \text{39}\ \text{30}\ \text{3\text{cm} \mod \text{el} = \text{cm} \text{n} ( )
                       else :
\text{37} \qquad \qquad \text{mobilenet\_model = get\_model(f' \{ self. \text{checkpoint\_dir} \} }\text{mobilenet}-\{\text{self} \cdot \text{previous\_split}\}/'){\rm resnet\_model} = {\rm get\_model}({\rm f}~{\rm '} \{ {\rm self~.} {\rm checkpoint\_dir} \}<sup>11</sup> class AlastorTrainer:<br>
def __init_(self, json_folder: str, image_folder: str, kp_def: str,<br>
checkpoint_dir: str, save_dir: str, log_dir: str):<br>
self.json_folder = json_folder<br>
self.image_folder = image_folder<br>
self.kp
17
18
19
2021
22
27 for split in self.splits:<br>28 split_name = os.path.splitext(split)[0]<br>29 print(split_name)
                 s elf .save_dir = save_dir<br>s elf .log_dir = log_dir<br>s elf .s plits = os .list dir ( s elf .js on_folder )<br>s elf .previous_split = ''
36
37
38
39
                        else :<br>mobilenet_model = get_model(f '{self .checkpoint_dir}<br>mobilenet-{self .previous_split}/ ')
```
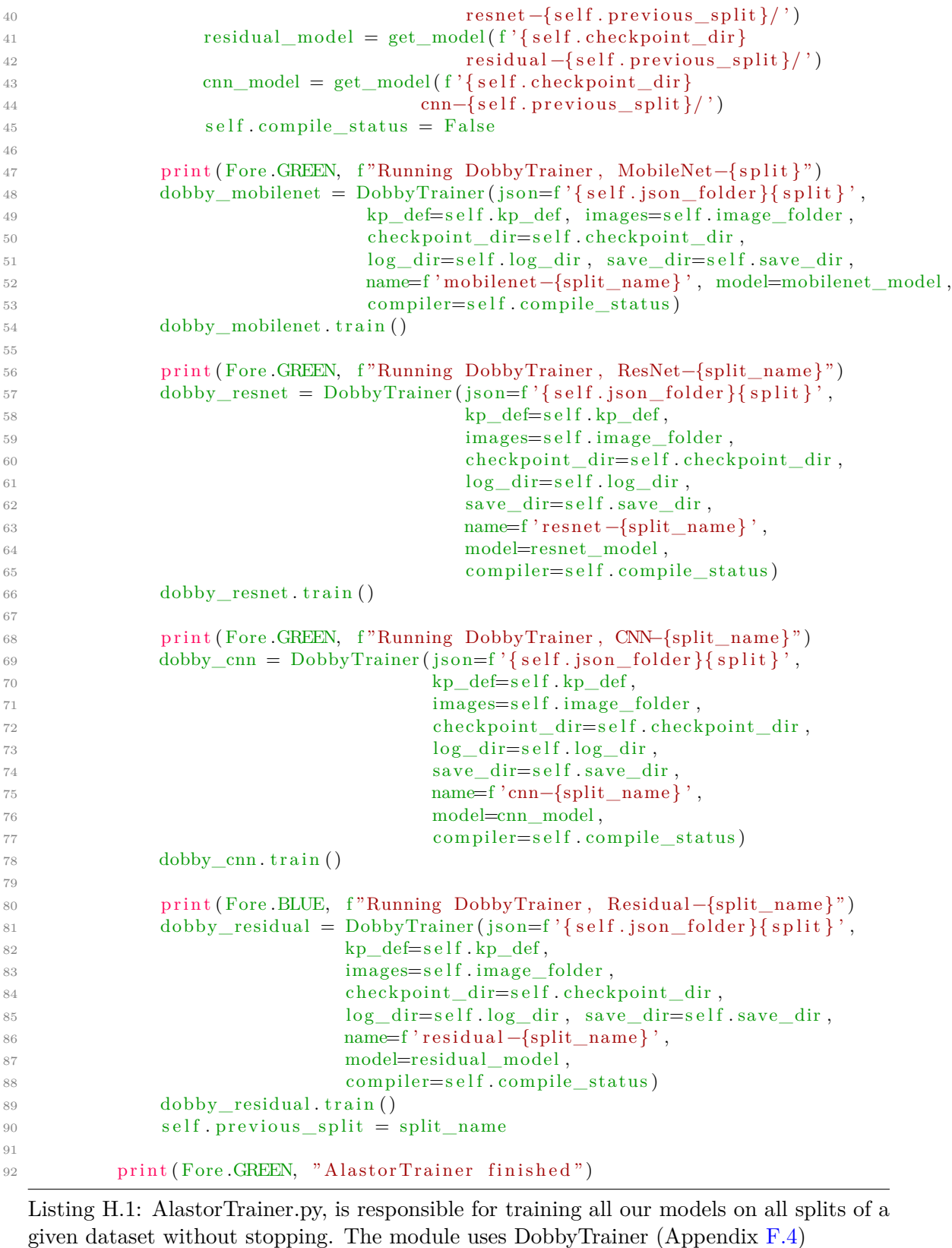

Listing H.1: AlastorTrainer.py, is responsible for training all our models on all splits of a given dataset without stopping. The module uses DobbyTrainer (Appendix F.4)

## **Appendix I Appendix I**

# $\bf{ModelBuilder} \ \text{\tiny{I.1\quad \tiny{ModelBuilder/cm.py}}$

#### **I.1 ModelBuilder/cnn.py**

```
1 from tensorflow import keras
 2 from keras import layers
 3
 4
 5 \text{ def cm}():
 \begin{array}{c} \frac{4}{5} \text{ def } \text{cnn} \text{)} \text{;} \ \frac{6}{5} \text{ } \text{ } \text{ } \text{shape} = \text{ } (224, \;\; 224, \;\; 3) \end{array}7
 8 inpu t_l aye r = l a y e r s . Input ( shape )
78i n p u t _ l a y e r =l a y e r s .I n p u t( s h a p e )9 x = input\_layer10
10
x = layers.Conv2D(352, 3, padding="same", name="first_conv")(x)<br>
x = layers.BatchNormalization()(x)<br>
x = layers.Activation("relu")(x)
x = \text{layers} \cdot \text{BatchNormalization}() (x)13 x = layers . Activation ("relu") (x)x = \text{layers} \cdot \text{MaxPooling2D(2, strides=2, padding="same")}(x)15
x = \text{layers} \cdot \text{MaxPooling2D(2, strides=2, padding="same")}(x)<br>
x = \text{layers} \cdot \text{Conv2D(384, 3, padding="same")}(x) \# \text{ Units\_0}\alpha = \alpha \times \alpha x = layers. BatchNormalization () (x)
x = \text{layers} \cdot \text{Activation("relu")}(x)19 x = \text{layers } . \text{Dropout}(0.5)(x)2021 x = \text{layers .Conv2D}(352, 3, \text{ padding="same"})(x) # units_122 \mathbf{x} = \text{layers} \cdot \text{Action}("relu")(\mathbf{x})23
23\alpha x = layers.Conv2D(416, 3, padding="same")(x) # units_2
25 x = layers.BatchNormalization() (x)\begin{align} z_5 \quad & \quad \mathbf{x} \, = \, \text{layers}\,. \text{BatchNormalization ()} \, (\, \mathbf{x}) \ z_6 \quad & \quad \mathbf{x} \, = \, \text{layers}\,. \text{ Activation (} \, \text{"relu"} \, (\, \mathbf{x}) \end{align}27 x = layers.Dropout(0.2)(x)28
28\rm z_{\rm 29} \quad \quad x \, = \, \, layers \, . \, Conv2D(96 \, , \, \, 3 \, , \, \, \, padding="same\,") \, (x) \quad \# \, \, units\_330 x = layers.BatchNormalization() (x)31 \quad x = \text{layers} \cdot \text{Activation("relu")}(x)32
32x = \text{layers. Conv2D}(128, 3, \text{ padding="same"})(x) # units_4<br>
x = \text{layers. BatchNormalization}() (x)<br>
x = \text{layers. Activation("relu")}(x)34 \quad x = \text{layers} \cdot \text{BatchNormalization}() (x)35 x = layers. Activation ("relu") (x)36 x = layers.Dropout(0.3)(x)37
37
x = \text{layers .Dropout}(0.3)(x)<br>
x = \text{layers .MaxPooling2D}(2, \text{ strides=2, padding="same"))(x)39
39
11
12
13
14
1516
17
18
19
21
22
2425
26
27
29
30
31
33
34
35
36
38
                    layers.Dropout(0.2)(x)<br>layers.Conv2D(96, 3, padding="same")(x) # units_3<br>layers.BatchNormalization()(x)<br>layers.Activation("relu")(x)
```
#### APPENDIX I. MODELBUILDER APPENDIX I. MODELBUILDER

```
x = \text{layers} \cdot \text{SeparableConv2D}(320, 3, padding="same") (x) # sep\_units_0\alpha_1 \quad x = \text{layers}. \text{BatchNormalization}() (x)\alpha_4 x = layers. Activation ("relu")(x)
43
43
\alpha \alpha = layers. SeparableConv2D(352, 3, padding="same")(x) # sep_units_1
\alpha = \mathbf{x} = \mathbf{layers} \cdot \operatorname{Action}("relu")(\mathbf{x})46
46
\alpha<sup>47</sup> x = layers.SeparableConv2D(128, 3, padding="same")(x) # sep_units_2
48 x = layers . Activation ("relu")(x)
\alpha_{49} x = layers. Dropout (0.5)(x)50
50
\text{S1} \text{x} = \text{layers} \cdot \text{SeparableConv2D}(256, 3, \text{ padding="same")}(x) \# \text{sep\_units\_3}52 \quad x = \text{layers} \cdot \text{Action}("relu")(x)53
53
\text{54} x = layers.SeparableConv2D(352, 3, padding="same")(x) # sep_units_4
55 \quad x = \text{layers} \cdot \text{BatchNormalization}() (x)55 \quad x = \text{layers} \cdot \text{BatchNormalization} \left( \right) \left( x \right)<br>
56 \quad x = \text{layers} \cdot \text{Activation} \left( \text{"relu"} \right) \left( x \right)57
57x = \text{layers}. SeparableConv2D(416, 3, padding="same")(x) # sep_units_5<br>
x = \text{layers}. Activation("relu")(x)<br>
x = \text{layers}. MaxPooling2D(3, strides=3, padding="same")(x)
\mathbf{x} = \mathbf{layers} \cdot \text{Action}("relu")(\mathbf{x})60
6061 x = \text{layers} \cdot \text{MaxPooling2D}(3, \text{strides}=3, \text{ padding}="same") (x)62
63 x = layers. SeparableConv2D(448, kernel_size=5, strides=1,
                                                            \text{activation}=" \text{relu"}, name="\text{sep\_out\_0"} (x)65 x = layers \cdot MaxPooling2D(2, strides=2, padding="same") (x)66 x = layers. SeparableConv2D(224, kernel_size=3, strides=1,
                                                            \text{activation}=" \text{relu"}, \text{name}=" \text{sep}\_\text{out}\_\text{1" } (\text{x})68 x = layers. MaxPooling2D(2, strides=2, padding="same") (x)69 x = layers. SeparableConv2D(480, kernel_size=2, strides=1,
                                                            \text{activation="relu", name="sep\_out_2") (x)\alpha x = \text{layers} \cdot \text{MaxPooling2D(2, strides=2, padding="same")}(x)72
72
73 outputs = layers. SeparableConv2D (30, kernel size=1, strides=1,
z<sub>4</sub> activation="sigmoid", name="output")(x)
75
75\tau<sub>6</sub> model = keras .Model(input_layer, outputs, name="McFly_cnn_50epochs")
77 re tu rn model
77 r e t u r n model
40
41
42
44
45
47
48
49
51
52
54
55
56
58
59
61
63
64
65
66
67
68
69
70
71
\begin{array}{ll} \mathbf{x}=\text{ layers.}~\text{SeparableConv2D}(320, 3, \text{ padding=}^{-}\text{same}^*) (\mathbf{x}) \quad \text{# sep\_units\_0} \\ \mathbf{x}=\text{ layers.}~\text{BerbideConv2D}(352, 3, \text{ padding=}^{-}\text{same}^*) (\mathbf{x}) \quad \text{# sep\_units\_1} \\ \mathbf{x}=\text{ layers.}~\text{SeparableConv2D}(128, 3, \text{ padding=}^{-}\text{same}^*) (\mathbf{x}) \quad \text{# sep\_units\_2} \\ \mathbf{x}=\text{ layers.}~\text{SeparableConv2D}(128, 3, \text{ paddinglayers.SeparableConv2D(320, 3, padding="same")(x) # sep_units_0<br>layers.BatchNormalization()(x)<br>layers.Activation("relu")(x)<br>layers.SeparableConv2D(352, 3, padding="same")(x) # sep_units_1<br>layers.Activation("relu")(x)<br>laye
                   layers.SeparableConv2D(448, kernel_size=5, strides=1,<br>activation="relu", name="sep_out_0")(x)<br>layers.MaxPooling2D(2, strides=2, padding="same")(x)<br>layers.SeparableConv2D(224, kernel_size=3, strides=1,<br>activation="relu", na
```
Listing I.1: ModelBuilder/cnn.py, is responsible for delivering our cnn architecture to a training session. Listing I.1: ModelBuilder/cnn.py, is responsible for delivering our cnn architecture to a training session.<br> $\label{eq:2}$ 

#### **I.2 ModelBuilder/residual.py 1.2 ModelBuilder/residual.py**

```
1 \# This function returns a residual model.
  2 # Written by William Svea-Lochert, Halden, Norway 2021.<br><sup>3</sup>
  3
  4 from tensorflow import keras
  5 from keras import layers
  6
  7
  8 de f r e s i d u a l ( ) :
678d e f r e s i d u a l ( ) :9 shape = (224, 224, 3)10
10
11 inputs = layers. Input (shape)
\begin{array}{ll}\n 12 \quad x = \text{inputs} \\
 13 \quad \text{if} \quad x = \text{inputs}\n \end{array}13
14 # Entry block
15 x = \text{layers} \cdot \text{Rescaling} (1.0 / 255)(x)\begin{array}{lll} \n# & \text{Entry block} \\
15 & x = \text{layers} \cdot \text{Rescaling}(1.0 / 255)(x) \\
16 & x = \text{layers} \cdot \text{Conv2D}(416, 3, \text{ strikes=2}, \text{padding="same"))}(x) \n\end{array}17 \quad x = \text{layers} \cdot \text{Action}("relu") (x)18 x = \text{layers} \cdot \text{Conv2D}(224, 3, \text{ padding="same")}(x)19 x = \text{layers} \cdot \text{BatchNormalization}() (x)19 x = layers . BatchNormalization () (x)<br>20 x = layers . Activation ("relu") (x)
21
21
22 previous_block_activation = x # Set aside residual
23
23_{24} sizes = [320, 416, 256, 160, 416, 32]25
2526 for size in sizes:
26 for size in sizes:<br>27 x = layers Activation ("relu") (x)28
28\mathbf{x} = \text{layers} \cdot \text{SeparableConv2D}(\text{size}, \mathbf{3}, \text{ padding="same''})(\mathbf{x})\alpha x = layers. BatchNormalization () (x)
x = layers. Activation ("relu")(x)
32
3230 x = \text{layers} \cdot \text{BatchNormalization}() (x)<br>
x = \text{layers} \cdot \text{Action("relu")}(x)<br>
x = \text{layers} \cdot \text{SeparableConv2D} (\text{size}, 3, \text{ padding="same")}(x)34
34
35 x = \text{layers} \cdot \text{MaxPooling2D(3, strides=2, padding="same")}(x)36
3637 # Project residual
38 residual = layers.Conv2D(size, 1, strides=2, padding="same")(<br>39 revious_block_activation
                            previous_block_activation
40 )
x = \text{layers.add}([x, \text{ residual}]) \# \text{Add back residual}\begin{array}{lll} \text{42} & \text{54} & \text{64} \ \text{42} & \text{65} & \text{66} \ \text{48} & \text{67} & \text{68} \ \text{49} & \text{69} & \text{69} \ \text{40} & \text{69} & \text{69} \ \text{40} & \text{69} & \text{69} \ \text{40} & \text{69} & \text{69} \ \text{40} & \text{69} & \text{69} \ \text{40} & \text{69} & \text{69} \ \text{40} & \text{69} & \text{69} \ \text43
43
42 previous_block_activation = x # Set aside next residual<br>
43 x = \text{layers} \cdot \text{MaxPooling2D}(2, \text{strides}=4, \text{ padding}="same") (x)x = layers. SeparableConv2D(30, kernel_size=2, strides=2, padding="same")(x)<br>
x = layers. BatchNormalization()(x)<br>
x = layers. Activation("relu")(x)
46 \quad x = \text{layers} \cdot \text{BatchNormalization}() (x)\alpha \mathbf{x} = \text{layers} . Activation ("relu") (x)
\alpha x = layers. MaxPooling2D(2, strides=4, padding="same")(x)
49
49
50 outputs = layers.SeparableConv2D(30, kernel_size=1, strides=1,
_{51} activation="sigmoid" (x)52
5253 \text{ model} = \text{keras}. Model(inputs, outputs)
54 model . summary ( )
54 model.summary()
55
5556 return model
29
30
31
33
35
37
38
39
40
41
42
44
45
46
47
48
x = \text{layers.SeparableConv2D}\left(\text{size}\right, 3, \text{ padding="same"}\right)\left(x\right)<br>
x = \text{layers. BatchNormalization}\left(\right)(x)<br>
x = \text{layers. Activation("relu")}(x)<br>
x = \text{layers. Activation("relu")}(x)<br>
x = \text{layers. SeparableConv2D}\left(\text{size}\right, 3, \text{ padding="same"}\right)\left(x\right)<br>
x = \text{layers. MaxPooling2D}\left(3, \text{strides}=2, \text{ padding="same"}\right)<br>
x = \text{layers. MaxPooling2D}\left(3, \text{strides}=2, \text{ padding="same"}\right)<br>
x
```
Listing I.2: ModelBuilder/residual.py, is responsible for delivering our residual architecture to a training session. to a training session.

#### **I.3 ModelBuilder/resnet.py 1.3 ModelBuilder /re sne t.p y**

```
1 from tensorflow import keras
 2 from keras import layers
 3 from keras callbacks import TensorBoard, EarlyStopping, ReduceLROnPlateau, ModelCheckpoint
 4
 5
 ^{\rm 5}_{\rm 6}\, def \, resnet ( ) :
 7 # Load the pre-trained weights of MobileNetV2 and freeze the weights
 \text{8} \text{backbone} = \text{keras}. applications. ResNet50 (
 o weights="imagenet", include_top=False, input_shape=(224, 224, 3)
10 )
10
11 backbone . trainable = True
<sup>11</sup> backbone.trainable = True<br><sup>12</sup> print("Number of layers in the base model: ", len(backbone.layers))
13 \quad \text{fine\_tune\_at} = 10014
15 for layer in backbone layers [:fine_tune_at]:<br>16 layer trainable = False
16 layer trainable = False
17
1718 inputs = layers. Input ((224, 224, 3))19 \text{ model} = \text{keras}. applications.resnet50.preprocess_input(inputs)
_{20} model = backbone (model)
21
nodel = layers.Conv2D(96, 3, padding="same", name="conv_layer_0")(model)<br>as model = layers.BatchNormalization()(model)
_{23} model = layers. BatchNormalization () (model)
_{24}\qquad \quad \  \  \mathrm{model}\,=\,\mathrm{layers}\,.\,\mathrm{Activation}\,(\mathrm{"relu"}\,)\,(\mathrm{model})25
nodel = layers.Conv2D(64, 3, padding="same", name="conv_layer_1")(model)<br>az        model = layers.Activation("relu")(model)
27 \qquad \quad \  \  \text{model} = \text{layers} \text{. Activation}('relu") (\text{model})28
28nodel = layers.Conv2D(96, 3, padding="same", name="conv_layer_2")(model)<br>30   model = layers.BatchNormalization()(model)
30 model = layers. BatchNormalization () (model)
31 model = layers. Activation ("relu") (model)
32
3233 model = layers. MaxPooling2D(2, strides=1, padding="same")(model)
34
34
_35 model = layers.SeparableConv2D(64, 3, padding="same", name="separable_layer_0")(model)
136 \qquad \text{model} = \text{layers} \cdot \text{Activation("relu")} \cdot \text{(model)}37
37
38 \text{ model} = \text{layers} \cdot \text{Dropout}(0.2) \text{ (model)}39 \text{ model} = \text{layers} \cdot \text{SeparableConv2D}40 30, kernel_size=5, strides=1, activation="relu")(model)
41 outputs = layers. SeparableConv2D(30, kernel_size=3,
42 strides=1, activation="sigmoid")(model)
43
43
44 model = keras.Model(inputs, outputs, name="keypoint_detector")<br><sup>45</sup>
45
46 return model
 2 from keras import layers<br>3 from keras callbacks import TensorBoard, EarlyStopping, ReduceLROnPlateau, ModelCheckpoint<br><sup>4</sup>
\begin{array}{lll} \text{input} & \text{input} & \text{input} & \text{input} & \text{input} & \text{input} & \text{input} & \text{model} & \text{S} & \text{model} & \text{R} & \text{input} & \text{input} & \text{input} & \text{input} & \text{input} & \text{model} & \text{backbone} & \text{model} & \text{likelihood} & \text{P} & \text{0} & \text{input} & \text{input} & \text{input} & \text{input} & \text{input} & \text{input} & \text{input} & \text{input} & \text{input} & \text{input} & \text{input} & \text{input} & \text{input} & \22
2324
2526
27
29
30
31
33
35
36
\begin{array}{ll} \text{model = layers. Conv2D(96, 3, padding="same", name="conv\_layer_0") (model) \\ \text{model = layers. BatchNormalization() (model) \\ model = layers. Activityation("relu") (model) \\ \text{model = layers. Activityation("relu") (model) \\ \text{model = layers. Conv2D(64, 3, padding="same", name="conv\_layer_1") (model) \\ model = layers. Activityation("relu") (model) \\ model = layers. Activityation("relu") (model) \\ model = layers. BatchNormalization() (model) \\ model = layers. BatchNormalization() (model) \\ model = layers. Activation("relu") (model) \\ model = layers. Activation("relu") (model) \\ model = layers. SeparableConv2D(64, 3, padding="same", name="selayers.MaxPooling2D(2, strides=1, padding="same")(model)<br>layers.SeparableConv2D(64, 3, padding="same", name="separable_layer_0")(model)<br>layers.Activation("relu")(model)
```
Listing I.3: ModelBuilder/resnet.py, is responsible for delivering our ResNet architecture to a training session.  $\frac{\text{return model}}{\text{Listing I.3: ModelBuilder/resnet.py, is responsible for delivering our ResNet architecture}$ <br>to a training session.

#### 1.4 ModelBuilder/mobilenet.py

```
1 from tensorflow import keras
 2 from keras import layers<br>3
 3
 4
  _5^4 def mobilenet():
  6 # Load the pre-trained weights of MobileNetV2 and freeze the weights
 7 \text{ backbone} = \text{keras}. applications. MobileNetV2(
 backbone = keras.applications.MobileNetV2(<br>s weights="imagenet", include_top=False, input_shape=(224, 224, 3)
            \lambda10 \qquad \text{backbone.} \text{trainable} = \text{True}11 print ("Number of layers in the base model: ", len(backbone.layers))<br>12 fine_tune_at = 100
_{12} fine tune at = 10013
13
14 for layer in backbone layers [:fine_tune_at]:<br>
15 layer trainable = False
15 layer trainable = False
16
1617 inputs = layers. Input ((224, 224, 3))18 model = keras . applications . mobilenet_v2 . preprocess_input (inputs)
19 \qquad \text{model} = \text{backbone}(\text{model})20
20\text{model} = \text{layers} \cdot \text{Conv2D}(64, 3, \text{ padding="same"}, \text{name="conv\_layer_0"})(\text{model})22
23 \qquad \text{model} = \text{layers} \cdot \text{Activation("relu")} \cdot \text{(model)}24
24model = layers.Conv2D(64, 3, padding="same", name="conv_layer_0")(model)<br>
model = layers.Activation("relu")(model)<br>
model = layers.Conv2D(128, 3, padding="same", name="conv_layer_1")(model)
26
2627 \qquad \text{model} = \text{layers} \cdot \text{BatchNormalization}() \text{ (model)}28
2829 \text{ model} = \text{layers} \cdot \text{Activation("relu")} \text{(model)}30
30
model = layers.BatchNormalization()(model)<br>
28<br>
29 model = layers.Activation("relu")(model)<br>
30<br>
31 model = layers.MaxPooling2D(2, strides=1, padding="same")(model)
32
3233 \text{ model} = \text{layers} \cdot \text{Dropout}(0.2) \text{ (model)}\text{model} = \text{layers} \cdot \text{SeparableConv2D(30, Kernel\_size=5, strides=1, \text{axis})}<br>activation="relu")(model)
35 activation=" relu ") (model)
36 outputs = layers. SeparableConv2D(30, kernel_size=3,
37 strides = 1, activation="sigmoid" ) (model)
38
3839 model = keras.Model(inputs, outputs, name="keypoint_detector")<br><sup>40</sup>
40
41 return model
 9
\begin{array}{ll} \text{inputs = layers. Input} \left( (224, \;\, 224, \;\, 3) \right) \ \text{model = keras. applications. mobilenet\_v2. preprocess\_input (inputs) \ \text{model = backbone (model)} \end{array}21
2223
25
27
29
31
\begin{array}{ll} \text{model = layers . Conv2D(64, 3, padding="same", name="conv\_layer_0") (model)} \\ \text{model = layers . Activation("relu") (model)} \\ \text{model = layers . Cov2D(128, 3, padding="same", name="conv\_layer_1") (mod \\ \text{model = layers . BatchNormalization () (model)} \\ \text{model = layers . Station("relu") (model)} \\ \text{model = layers . Activation("relu") (model)} \\ \text{model = layers .Maximum) (model)} \\ \text{model = layers .羅Pooling2D(2, strides=1, padding="same") (model)} \\ \text{model = layers .Dropout (0.2) (model)} \\ \text{model = layers . SeparableConv2D(30, kernel_size=5, strides=1, action
```
Listing I.4: ModelBuilder/mobilenet.py, is responsible for delivering our MobileNet architecture to a training session.  $\frac{\text{return model}}{\text{Listing I.4: ModelBuilder/mobilenet.py, is responsible for delivering our MobileNet architecture to a training session.}}$ 

## **Appendix J A p p e n di x JSirius**

## **Sirius**

#### **J.1 SiriusConverter.py J.l SiriusConver ter.py**

```
1 import os
 2 import tensorflow as tf
 3 from colorama import Fore, Back, Style
 4 from Filch.FilchUtils import get_model, get_models_from_folder
5
6
 ^{\rm 5}_{\rm 6} e<br>dass SiriusConverter:
 8 ""
 9 Class to convert a model to a Tensorflow Lite model.
10 \cdots ""
def __init__(self, directory: str, output_directory: str):<br>self.directory = directory<br>self.output_directory = output_directory
12 self. directory = directory
13 self.output_directory = output_directory
14
        def \ convert models ( self ):
              \frac{1}{n}Converts all models in the directory to Tensorflow Lite models.
              : return:,,,,,
              models = get\_models\_from\_folder(self.directory)for model_name in models:
                   2 \text{ model} = \text{get\_model}( f' \{ \text{self}. \text{ directory } \} \{ \text{model\_name} \}')23 converter = tf. lite . TFLiteConverter . from_keras_model(
                         model)
\begin{array}{lll} 24 & \quad \quad \text{model)} \ 25 & \quad \quad \text{tfile\_model = converter} \ . \end{array}26
2627 # check if file exists if not create it
                    if not os . path . exists (f' {\text{self}} . output directory {\text{model}} name {\text{1}}. t f l i t e ') :
                         print(Fore. RED, f'{model_name} does not exist, creating it!)if not os.path.exists(f'{self.output_directory}{model_name}.tflite'):<br>
print(Fore.RED, f'{model_name} does not exist, creating it!')<br>
with open(f'{self.output_directory}{model_name}.tflite', 'w+') as f:
31 f.write(tflite_model)
                    e l s e :
else:<br>print(Fore.GREEN, f'{model_name} already exists, adding model information...')
34 with open (f'{self.output_directory}{model_name}.tflite', 'wb') as f:
35 f.write (tflite_model)
8
9
1415
16
17
18
19
20
21
22
232425
27
28
29
30
31
32
33
34
35
         def __convert_models(self):<br>
Converts all models in the directory to Tensorflow Lite models.<br>
:return:<br>
""" models = get_models_from_folder(self.directory)<br>
for model_name in models:<br>
model = get_model(f'{self.directory}{m
```
Listing J.1: Sirius<br>Converter.py, is responsible for converting our trained models into TF<br>Lite models. The module utilizes FilchUtils.py (Appendix D.1).<br> $143$ models. The module utilizes FilchUtils.py (Appendix D.1).

### **Appendix K Appendix K**

## $\text{Lupin} \ \text{K.1 \ \text{LupinExamin.py}}$ **K.1 LupinExamin.py**

```
1 import numpy as np
 2 from colorama import Fore<br>3 import cv23 import cv2
 4 from typing import Optional
 5 import matplotlib.pyplot as plt
 6 from Filch. FilchUtils import get_train_params, get_pose, get_model, load_image
 7
8
 <sup>7</sup><br><sup>8</sup> class LupinExamin:
10 def __init__(self, json: str, img_dir: str, kp_def: str, model_dir: str,
11 visualize: Optional[bool] = False, num_samples: Optional[int] = 500):
12 """"
             Initialize the class.
             : param json: path to json file.
15 : param img_dir : path to image di r e c t o r y .
I n i t i a l i z et h ec l a s s .: paramjs o n :p a t h to js o nf i l e .: paramimg d i r :p a t h to imaged i r e c t o r y .
16 : param kp_def: path to keypoint definition file.
17 : param model_dir: path to models directory.
18 """
19 \quad \text{self}. \text{json} = \text{json}20 \text{self} \cdot \text{img\_dir} = \text{img\_dir}21 \text{self. kp\_def} = \text{kp\_def}self. model\_dir = model\_dir23 self.samples, self.json_dict, self.kp_def, self.colors, self.labels =
                                                   get train params(self. ison, self. kp def )self. images = []26 self.gt_kps = []
27 \quad \text{self.} \quad \text{list\_of\_predictions} = []28 \qquad \qquad \text{self }. list_of_gt = []
             self. visualize = visualize30 self.selected_samples = self.__get_test_samples()
             self . num\_samples = num\_samples32
3233 \qquad \text{self }.\text{head\_errors} = []34 self.left_shoulder_errors = []
s_{5} self.right_shoulder_errors = \lceil \rceil36 self.left_elbow_errors = \lceil \rceil37 self.right_elbow_errors = []
38 self.left_wrist_errors = []
139 \text{ self. right\_wrist\_errors} = []12
13
14
15
16
17
18
19
2021
22
23
2425
26
27
28
29
30
31
33
34
35
36
37
38
39
              ,,,,,,
              self.model_dir = model_dir<br>self.samples, self.json_dict, self.kp_def, self.colors, self.labels =<br>get_train_params(self.json, self.kp_def)<br>self.images = []
              self. list_of_predictions = []<br>self.list_of_gt = []<br>self.visualize = visualize<br>self.selected_samples = self.__get_test_samples()<br>self.num_samples = num_samples
```

```
APPENDIX K. LUPIN
APPENDIX K. LUPIN40
40 \qquad s \text{elf. left} \text{hip\_errors} = []41 self.right_hip_errors = \lceil \rceil42 \quad \text{self.} \text{neck\_errors} = []43 self.torso_errors = []
44 self.left_knee_errors = []
45 self.right_knee_errors = \lceil \rceil46 self.left_ankle_errors = \lceil \rceil47 \quad self.right_ankle_errors = \lceil \rceil48
48
s \text{ self } head gt = \lceil \rceil50 self.left_shoulder_gt = []
51 self.right_shoulder_gt = []
52 \quad \text{self. left\_elbow\_gt = []}53 self.right\_elbow\_gt = []54 self.left_wrist_gt = []
55 self.right_wrist_gt = \lceil \rceil56 self.left_hip_gt = []
57 \qquad \text{self.right} \_\text{hip\_gt} = []58 \qquad \qquad self.neck_gt = []
s = s = s + s self.torso_gt = []
60 \qquad s \text{elf. left\_knee\_gt = []}61 self.right_knee_gt = []
62 \quad \text{self. left\_ankle\_gt = []}63 \text{self.right\_ankle\_gt} = []64
64
                   self. head distance = 066 \hspace{1.6cm} \text{self. head\_distance} = 0 \nonumber \ 66 \hspace{1.6cm} \text{self. left\_ankle\_distance} = 0self. left\_elbow\_distance = 0self. left hip distance = 0self. left knee distance = 0\begin{array}{lll} 67 & \text{self. left\_elbow\_distance} = 0 \ \text{68} & \text{self. left\_hip\_distance} = 0 \ \text{69} & \text{self. left\_knee\_distance} = 0 \ \text{70} & \text{self. left\_shoulder\_distance} = 0 \end{array}self. left\_wrist\_distance = 0self. neck distance = 0self.right ankle distance = 0self.right\_elbow\_distance = 0self.right hip distance = 076 self.right_knee_distance = 0
                   self.right\_shoulder\_distance = 0self.right wrist distance = 079 s e l f . t o r s o_ di s t a n c e = 0
s e l f .r i g h t _ w r i s t _ d i s t a n c e= 0s e l f . t o r s o d i s t a n c e = 0
80
80
81 def __get_test_samples(self):
\mu_{82} num samples = 500
83 selec ted_ s ample s = np . random . c h oi c e ( s e l f . samples , num_samples , r e pl a c e=F al se )
82n u ms a m p l e s= 50083 s e l e c t e d _ s a m p l e s=n p .r a n d o m .c h o i c e( s e l f. s a m p l e s, n u m _ s a m p l e s ,r e p l a c e = F a l s e)
84
84
                   for sample in selected samples:
                           data = get pose (sample, self. is on dict, self. img dir)image = data['img_data"]88 keypoint = data ["joints"]
                           self. images. append (image)
                           self.get_kps.append(keypoint)91
91
                   return selected samples
93
93
94 def predict ( self, image path : str, index : int, model ) :
95 \frac{1001}{\frac{1}{201}}Test the model on a single image.
97 : param image_path : path to image .
T e s tt h em o d e lon as i n g l ei m a g e .:p a r a m i m a g e p a t h : p a t hto i m a g e .41
42
43
44
45
46
47
49
50
51
52
53
54
55
56
57
58
59
60
61
62
63
65
66
67
68
69
70
71
72
73
74
75
76
77
78
79
                    self.left_wrist_distance = 0<br>self.neck_distance = 0<br>self.right_ankle_distance = 0<br>self.right_elbow_distance = 0<br>self.right_hip_distance = 0<br>self.right_knee_distance = 0<br>self.right_shoulder_distance = 0
85
86
87
88
89
90
92
for sample in selected_samples:<br>
\begin{array}{lll} \text{for sample in selected\_samples:} \ \text{data = get\_pose(sample, self.json\_dict, self.img\_dir)} \ \text{image = data['img\_data"] \ \text{keypoint = data['joints"]} \ \text{self. images.append(image) \ \text{self.gt\_kps.append(keypoint)} \ \text{query} \ \text{return selected\_samples} \ \text{def } \text{__predict(self, image\_path: str, index: int, model)} \end{array}{\rm self.\,images.\,append\, (image)\atop {\rm self.\,gt\_kps.\,append\, (keypoint)\atop {\rm 91}}<br>
{\rm 92}\atop {\rm 93}\atop {\rm 94}\atop {\rm 95}\atop {\rm 95}\atop {\rm 97}\atop {\rm 98}\atop {\rm 99}\atop {\rm 99}\atop {\rm 90}\atop {\rm 91}\atop {\rm 91}\atop {\rm 91}\atop {\rm 93}\atop {\rm 91}\atop {\rm 93}\atop {\rm 94}\atop {\rm 95}\atop {\rm 91}\atop {\rm 92}\atop {\rm 93}\atop {\rm 94}\96
97
```

```
98 : param index: index of image in dataset.
 99 : return: prediction keypoints, and ground truth keypoints.
100 """
                  img_file = image_path\begin{array}{lll} \text{if } \text{img\_file = image\_path} \ \text{img = load\_image \text{(image\_path)} \end{array}\begin{array}{lll} \text{103} & \text{predictions = model. predict (img).reshape}(-1, 15, 2) & * & 224 \text{ ground\_truth = np.array(self.gt_kps[index])} \ \text{105} & \text{ground\_truth.reshape}(-1, 15, 2) \end{array}ground_{truth} = np.array({self.gt\_kps} [index])ground_{truth}. reshape (-1, 15, 2)106
                  if self. visualize:
108 s e l f . __visualize_keypoints ( p r e di c ti o n s , im g_ file , [ ground_truth ] )
if s e l f .v i s u a l i z e :s e l f .v i s u a l i z e k e y p o i n t s(p r e d i c t i o n s,i m g _ f i l e , [ g r o u n d _ t r u t h ] )
                  return predictions, ground_truth
110
111 def \text{\_run\_test} (\, \text{self} \,) :
112 """
                  Run the test, and print the results.
                  : return : nothing.
115 """
                  for i in range (len ( self . selected\_samples ) ) :
117 pred , gt = s e l f . __predict ( s e l f . img_dir + s e l f . selec ted_ s ample s [ i ] , i )
f o riin r a n g e(l e n( s e l f .s e l e c t e d _ s a m p l e s ) ) :p r e d ,g t =s e l f .p r e d i c t ( s e l f . i m g d i r+s e l f . s e l e c t e d _ s a m p l e s [ i ] ,i)
118 s e l f . li s t _ o f _ p r e di c ti o n s . append ( pred )
s e l f .l i s t _ o f _ p r e d i c t i o n s .a p p e n d ( p r e d )
                        self. list_of_gt.append(gt)
120
119 self.list_of_gt.append(gt)<br>
120<br>
121 controlled_pred , controlled_gt = self.__check_if_valid()
                  self . __append_errors ( controlled_pred )
123 self.__append_gt(controlled_gt)
                  self. __calculate_distance ()
125
126 def __check_if_valid (self):
127 """
128 Check if the predictions are valid or if they are not usable to measure the error.
                  : return: list of valid predictions, and list of valid ground truths.
130 ""
p, g = [] , []_{132} invalid = 0133
134 for i in range (len ( self . list_of_predictions )) :<br>
135 checker = False<br>
136<br>
for j in range (15) :
                        check = False136
                        for j in range (15):
\text{138} \text{# print}(\text{list\_of\_gt[i][j][0]})139 if selfu \text{list_of\_predictions} \text{if } [0] [j] [0] < 10 \text{ or}_{140} self.list_of_predictions [i][0][j][1] < 10:
                                     checker = True141 checker = True<br>
<sup>142</sup> invalid += 1
143 elif self.list_of_gt[i][j][0] < 1 or
144 self . list_of_gt [i][j][1] < 1:
                                     checker = True145 checker = True<br>
146 invalid += 1
                        if not checker:
                              p.append(self.list_of_predictions[i])g.append(self.list_of_gtf[i])150 p ri n t ( Fore .RED, f ' { i n v a l i d } i n v a l i d samples found . . . ' )
if n o tc h e c k e r :p. a p p e n d( s e l f . l i s t of p r e d i c t i o n s [ i ] )g . a p p e n d ( s e l f . l i s t of g t [ i ] )p r i n t ( F o r e . R E D ,f ' { i n v a l i d }i n v a l i ds a m p l e sf o u n d. . .')
151 return p, g
152
153 def __append_errors(self, predictions):
154 """
155 Append errors to the list.
 98
 99
1 0 1
102
1 0 3
1 0 4
1 0 5
107
108
109
1111 1 2
1 1 3
1 1 4
1 1 6
1 1 7
118
1 1 9
1211 2 2
123
1 2 4
126
1 2 7
128
1 2 9
1 3 1
1 3 2
134
1 3 5
137
138
1 3 9
140
141
142
1 4 3
1 4 4
1 4 5
1 4 6
147
148
149
1 5 0
1 5 1
1531 5 4
1 5 5
                    %
            return predictions, ground_truth<br>
def __run_test(self):<br>
Run the test, and print the results.<br>
:return: nothing.
                  , 0, 0,s elf .__append_errors(controlled_pred)<br>s elf .__append_gt(controlled_gt)<br>s elf .__calculate_distance()
            def __check_if_valid(self):<br>Check if the predictions are valid or if they are not usable to measure the error.<br>:return: list of valid predictions, and list of valid ground truths.
                  " " "
```

```
APPENDIX K. LUPIN
APPENDIX K. LUPIN1 5 6
156 : param p redictions: list of p redictions.<br>157 : return: nothing
                   : return: nothing
158 """
159 for i in predictions:
                          self. head\_errors. append ( i [0] [0])159      for i in predictions:<br>160        self .head_errors.append(i[0][0])<br>161       self .left_ankle_errors.append(i[0][1])
162 \quad \text{self. left\_elbow\_errors.append(i[0][2])}163 self.left_hip_errors.append(i[0][3])
                          self. left_knee\_errors.append(i[0][4])165 s e l f . l e f t_ s h o ul d e r_ e r r o r s . append ( i [ 0 ] [ 5 ] )
s e l f .l e f t _ k n e e _ e r r o r s . a p p e n d(i[ 0] [ 4 ] )s e l f .l e f t _ s h o u l d e r _ e r r o r s .a p p e n d ( i[ 0 ] [ 5 ] )
166 self.left_wrist_errors.append(i[0][6])
                          self. neck\_errors.append(i[0][7])168 self.right_ankle_errors.append(i[0][8])
                          self. right\_elbow\_errors.append(i[0][9])self.right_hip\_errors.append(i[0][10])self.right_{n} ree_errors . append (i [ 0 ] [ 1 1 ])172 self.right_shoulder_errors.append(i[0][12])
173 self.right_wrist_errors.append(i[0][13])
                          self. torso\_errors.append(i[0][14])175
176 def __append_gt(self,gt):
177 ""
                  Append ground truth to the list.
179 : param gt: list of ground truths.
                   : return : Nothing .
181 """
                   for i in range (\text{len}(gt)):
                          self.\,\text{head\_gt}.\,append(\,gt\,[\,i\,]\,[\,0\,])184 self.left_ankle_gt.append(gt[i][1])
                          self. left\_elbow\_gt.append (gt[i][2])self. left_hip_g t.append (gt[i][3])self. left_knee_gt.append (gt[i][4])188 s e l f . le f t_ sh oulde r_ g t . append ( gt [ i ] [ 5 ] )
s e l f .l e f t _ k n e e _ g t .a p p e n d ( g t[ i ] [ 4 ] )s e l f .l e f t _ s h o u l d e r _ g t. a p p e n d ( g t[ i ] [ 5 ] )
                          self. left wrist gt . append (gt [ i ] [ 6 ] )self. neck\_gt.append(gt[i][7])191 s e l f . right_ankle_gt . append ( gt [ i ] [ 8 ] )
se l f.le f t_ wr i s t _ g t.a p p e n d(gt [i] [ 6] )se l f.n e c k _ g t .a p p e n d( gt [i] [ 7] )s e l f .r i g h t _ a n k l e _ g t .a p p e n d ( g t[ i ] [ 8 ] )
192 self.right_elbow_gt.append(gt[i][9])
193 self . right _hip _gt . append gt[10] )
                          self.right\_knee\_gt.append( gt[i][11])195 s e l f . right_shoulder_gt . append ( gt [ i ] [ 1 2 ] )
s e l f .r i g h t _ k n e e _ g t .a p p e n d(gt [ i ] [ 1 1 ) )s e l f . r i g h t _ s h o u l d e r _ g t . a p p e n d ( gt [ i ] [ 1 2 ] )196 self.right_wrist_gt.append(gt[i][13])
197 self.torso_gt.append(gt[i][14])
198
199 def __calculate_distance (self):
200 \cdots ""
201 Calculate the distance between the ground truth and the predictions,
                   and print it to the console.
203 """
204
                   for i in range (\text{len}( \text{ self } head errors ) :
206 self head_distance += np sqrt((self head_errors[i][0] - self head_gt[i][0])
                                        ** 2 + (self.head_errors [i] [1] -self.head_gt[i] [1]) ** 2)
self.left_ankle_distance += np.sqrt((self.left_ankle_errors[i][0] -<br>self.left_ankle_gt[i][0]) ** 2 + (self.left_ankle_errors[i][1]
                                        self. left\_ankle\_gt [ i ] [ 0 ] ) ** 2 + (self.left_ankle_errors [i] [ 1 ] -210 \quad \text{self.left\_ankle\_gt[i][1]}) \; * \; 2)self.left_elbow_distance += np.sqrt((self.left_elbow_errors[i][0] -<br>self.left_elbow_gt[i][0]) ** 2 + (self.left_elbow_errors[i][1]<br>- self.left_elbow_gt[i][1]) ** 2)
                                        self.left elbow gt[i] [ 0 ] ) ** 2 + (self.left elbow errors [i] [ 1 ]- self. left elbow gt [ i ] [ 1 ] ) ** 2)
1 5 7
1 5 9
160
1 6 1
162
163
164
1 6 5
166
167
168
169
170
171
1 7 2
1 7 3
1 7 4
176
1 7 7
178
179
180
182
1 8 3
184
1 8 5
186
187
188
189
190
1 9 1
192
1 9 3
1 9 4
1 9 5
196
197
199
200
201
202
205206
207
208
209
210
211
212
213
                   "  " " "
                          self.neck_errors.append(i[0][7])<br>self.right_ankle_errors.append(i[0][8])<br>self.right_elbow_errors.append(i[0][9])<br>self.right_hip_errors.append(i[0][10])<br>self.right_knee_errors.append(i[0][11])
            s e l f . t or s o _ e r r or s . ap p end ( i [0][14])<br>de f _ _append_gt(s e l f ,gt) :
                   " " " "
                   Append ground truth to the list.<br>:param gt: list of ground truths.<br>:return: Nothing.
                   " " "
                   \begin{array}{ll} \text{for i in range}(\text{len}\left(\text{gt}\right)) \colon \ \text{self}\text{.} \text{head\_gt.append}\left(\text{gt}\left[\begin{smallmatrix} i \end{smallmatrix}\right][0]\right) \ \text{self}\text{.} \text{left\_ankle\_gt.append}\left(\text{gt}\left[\begin{smallmatrix} i \end{smallmatrix}\right][1]\right) \ \text{self}\text{.} \text{left\_elbow\_gt.append}\left(\text{gt}\left[\begin{smallmatrix} i \end{smallmatrix}\right][2]\right) \ \text{self}\text{.} \text{left\_hip\_gt.append}\left(\text{gt}\left[\begin{smallmatrix} i \end{smallmatrix}\right][3]\right) \end{array}\det \mod calculate \mod distance (self):
                   " " " " "
                   and print it to the console.<br>"""<br>for i in range(len(self.head_errors)):<br>self.head_distance += np.sqrt((self.head_errors[i][0] - self.head_gt[i][0])<br>** 2 + (self.head_errors[i][1] - self.head_gt[i][1]) ** 2)
```
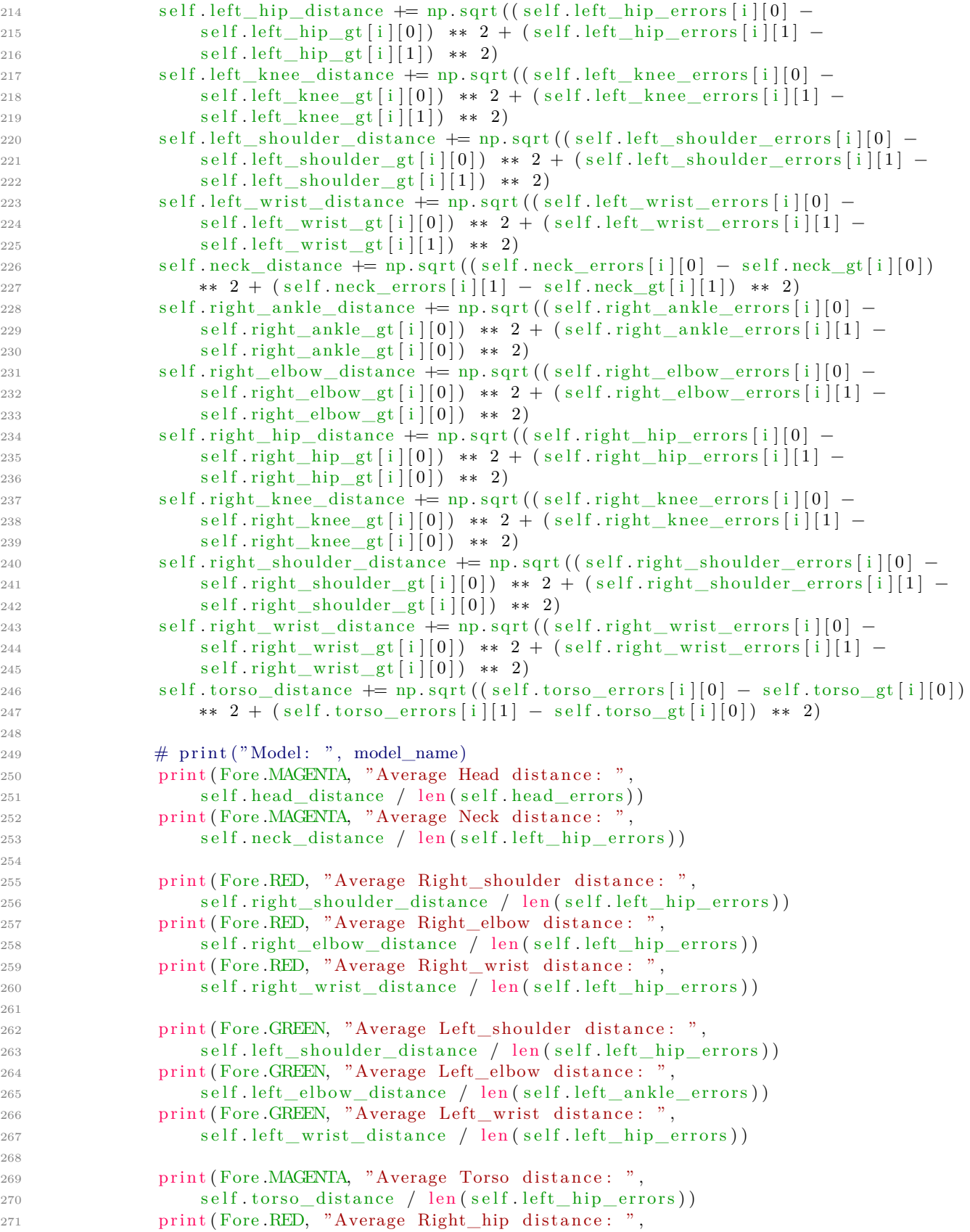

```
self.right_hip_distance / len(self.left_hip_errors))
273 p ri n t ( Fore .RED, "Average Right_knee di s t a n c e : " ,
s e l f . r i g h t h i p d i s t a n c e/ l e n( s e l f .l e f t _ h i p _ e r r o r s ) )p r i n t( F o r e.RED," A v e r a g eR i g h t _ k n e ed i s t a n c e :",
                                   self.right knee distance / len ( self.l eft hip errors ) )
275 p ri n t ( Fore .RED, "Average Right_ankle di s t a n c e : " ,
s e l f .r i g h t _ k n e e _ d i s t a n c e/l e n( s e l f .l e f t _ h i p _ e r r o r s ) )p r i n t( F o r e.RED," A v e r a g eR i g h t _ a n k l ed i s t a n c e :",
                                   self.right_ankle_distance / len(self.left_hip_errors))
277
278 p ri n t ( Fore .GREEN, "Average Le ft_hip di s t a n c e : " ,
s e l f .r i g h t _ a n k l e _ d i s t a n c e/l e n ( s e l f .l e f t _ h i p _ e r r o r s ) )p r i n t( F o r e.GREEN," A v e r a g eL e f t _ h i pd i s t a n c e :",
                                   self.left_hip_distance / len(self.left_hip_errors))
280 p ri n t ( Fore .GREEN, "Average Left_knee di s t a n c e : " ,
s e l f . l e f t h i p d i s t a n c e/l e n( s e l f . l e f t h i p e r r o r s ) )p r i n t( F o r e.GREEN," A v e r a g eL e f t _ k n e ed i s t a n c e :",
                                   self.left_knee_distance / len (self.left_hip_errors))
self.left_knee_distance / len(self.left_hip_errors)) هو self.left_knee_distance / len(self.left_hip_errors))
                                   self.left_ankle_distance / len(self.left_ankle_errors))
284
285 de f __visualize_keypoints ( s e l f , keypoin ts , im a ge_ fil e : s t r , gt_keypoints ,
284285d e f
                    \text{rot}: \text{ Optional}[\text{bool}] = \text{False};287 ""
                    Visualize keypoints on image.
289 : param keypoints: Predicted keypoints.
                    : param image_file: path to image.
                    : param gt_keypoints: Ground truth keypoints.
                    : param rot: True if images needs to be rotated, false otherwise.
                    : return :
294 """
295
                    \text{colours} = \frac{1}{2} + color for color in self.colors
                    fig, (ax1, ax2) = plt \tsubplots(1, 2, figsize=(10, 10))298
                    plt . rcParams. update({'font.size}: 16,' text. color ': ' white', })
301
                    image = plt .imread(image_file)""" rotate image 90 degrees to the right"""
\begin{array}{ll}\n\text{3} & \text{4} \\
\text{3} & \text{4} \\
\text{3} & \text{5} \\
\text{4} & \text{5} \\
\text{5} & \text{6}\n\end{array}
\begin{array}{ll}\n\text{4} & \text{6} \\
\text{5} & \text{6} \\
\text{6} & \text{6}\n\end{array}
\begin{array}{ll}\n\text{5} & \text{6} \\
\text{6} & \text{6} \\
\text{7} & \text{6} \\
\text{8} & \text{6}\n\end{array}
\begin{array}{ll}\n\text{5} & \text{6} \\
\text{6} & \textif rot :
306 image = np.rot 90 (image, k=1, axes = (0, 1))
307 image = np. flipud (image)
308 image = np. fliplr (image)
309
                    ax1. imshow (image)
307 \text{image} = \text{np}. \text{flipu} \text{d} \text{ (image)}<br>
309 \text{ax1} \cdot \text{imshow} \text{ (image)}<br>
311 \text{ax1} \cdot \text{set\_title} \text{ ('Prediction ')}\alpha ax 2 . imshow (image)
                    ax2.set title ('Ground Truth')
314
                    for current keypoint in keypoints:
313 ax2.set\_title('Ground Truth')<br>314<br>315 for current_keypoint in keypoints:<br>316 current_keypoint = np.array(current_keypoint)
\frac{4}{1317} \frac{4}{1318} Since the last entry is the visibility flag, we discard it.<br>318 current_keypoint = current_keypoint [:, :2]
                           current keypoint = current keypoint [: , : 2]for idx, (x, y) in enumerate (current keypoint):
\text{ax1.scatter} (\lceil x \rceil, \lceil y \rceil, \lceil \text{cecolours} \lceil \text{idx} \rceil, \text{ marker} = x^r, \text{ s=50, linewidths=5})321
                    for current_keypoint in gt_keypoints:
                           current\_keypoint = np.array (current\_keypoint)# Since the last entry is the visibility flag, we discard it.
                           current\_keypoint = current\_keypoint [:]
                           for idx, (x, y) in enumerate ( current keypoint ) :
\text{327}\qquad \text{322.} \text{ scatter}([\texttt{x}], [\texttt{y}], \texttt{c=colours}[\texttt{idx}], \texttt{marker="x", s=50, linewidths=5})328
                    plt.title_{avg} (pad=2.0)
272
273
274
275
276
278
270
280
281
282
283
286
288
289
290
291
292
293
296
297
299
300
302
303
304
305
306
307
308
310
311
312
313
315
316
317
318
319
320
322
323
324
325
326
327
329
                     self.left_ankle_distance / len(self.left_ankle_errors))<br>__visualize_keypoints(self, keypoints, image_file: str, gt_keypoints,<br>rot: Optional[bool] = False):<br>Visualize keypoints on image.
                     : param image_file: path to image.<br>
: param gt_keypoints: Ground truth keypoints.<br>
: param rot: True if images needs to be rotated, false otherwise.<br>
: return:<br>
"""<br>
colours = ['#' + color for color in self.colors]<br>
fig
                     for idx, (x, y) in enumerate(current_keypoint):<br>ax1.scatter([x], [y], c=colours[idx], marker="x", s=50, linewidths=5)<br>for current_keypoint in gt_keypoints:<br>current_keypoint = np.array(current_keypoint)
                     # Since the last entry is the visibility flag, we discard it.<br>
current_keypoint = current_keypoint [:]<br>
for idx, (x, y) in enumerate(current_keypoint):<br>
ax2.scatter([x], [y], c=colours[idx], marker="x", s=50, linewidths=5
```
 $330$  plt . show ( )

Listing K.1: LupinExamin.py is responsible to calculating the distance from predicted keypoints to ground truth keypoints to measure a models accuracy. The module uses Filch (Appendix D.1)  $\begin{tabular}{ll} \hline \textit{Eb} & \textit{B} & \textit{Steping} \\ \textit{Lelting KE} & \textit{Lapin} \\ \textit{Lapin} \\ \textit{Keying for the following step} \\ \textit{Sippointing} & \textit{logup} \\ \textit{Cipendist} & \textit{D}, \\ \textit{Cipendist} \\ \textit{D}, \\ \textit{D}, \\ \textit{D}, \\ \textit{D}, \\ \textit{D}, \\ \textit{D}, \\ \textit{D}, \\ \textit{D}, \\ \textit{D}, \\ \textit{D}, \\ \textit{D}, \\ \textit{D}, \\ \textit{D}, \\ \textit{D}, \\ \textit$ 

### **Appendix L Appendix L**

## **James**

## $\bf James \ \bf L.1\ \bf JamesPredict.py$

```
1 from typing import Optional
 2 from Filch. FilchUtils import load_image, get_model, visualize_keypoints
3
 4
 <sup>3</sup><br><sup>4</sup><br>5 def predict(image_path, model_path, visualize: Optional[bool] = False):
          .<br>מ מ מ
          Predict the image using the model
          8 : param image_path : path to the image
          : param model_path: path to the model
10 : param visualize: whether to visualize the keypoints
          : return: the predicted keypoints
12 ""
         image = load\_image (image\_path)model = get_model (model-path)prediction = model.predict(image) .reshape(-1, 15, 2) * 224if visualize:
               visualize_keypoints (prediction, image_path, False)
         return prediction
6
 7
 8
 g
10
11
12
13
14
15
16
17
18
          Predict the image using the model<br>:param image_path: path to the image<br>:param model_path: path to the model<br>:param visualize: whether to visualize the keypoints<br>:return: the predicted keypoints
   image = load_image(image_path)<br>
model = get_model(model_path)<br>
prediction = model.predict(image).reshape(-1, 15, 2) * 224<br>
if visualize:<br>
visualize_keypoints(prediction, image_path, False)<br>
return prediction<br>
Listing L.1:
```
Listing L.1: JamesPredict.py is responsible to making a model prediction, the script uses Filch (Appendix D.1)

#### **L.2 JamesAngle.py L.2 JamesAngle.py**

```
1 import numpy as np
 <sup>2</sup> from JamesPredict import predict<br><sup>3</sup> from colorama import Fore
 3 from colorama import Fore
 4
5
 ^{\rm 5} class JamesAngle:
 \tau def \text{\_init}\text{\_} (self, image: str, model: str):
 8 self.prediction = predict(image, model, True)
 9 \qquad \text{self. person} = \text{self.} \_\text{get\_person}()10 if self.person:
11 self.left_arm, self.right_arm, self.hips, self.core, self.left_leg,
12 self.right_leg, self.is_facing = self.__get_joints()
_{13} self.left_range = range (50, 110, 1)14 self.right_range = range (50, 110, 1)15 self.forward_range = range (110, 160, 1)16 self.reverse_range = range (110, 160, 1)17
1718 def {\tt _{get\_person(self)}}:
19 \cdots""
20 Returns there is a person in the image.
21 """
22 counter = 0for i in range (15):
\begin{array}{cc} 24 \quad \quad & \text{if} \quad \text{self. prediction} \; [0] \; [i] \; [0] \; < \; 20 \; \text{and} \; \; \text{self. prediction} \; [0] \; [i] \; [1] \; < \; 20 \mathrm{.} \end{array}counter += 126 if counter > 5:
             return False
          e l s e :
             return True
30
30
       \det _get_joints (self):
32 """
33 Returns the a l l j o i n t s excep t head , and checks which way the person i s f a ci n g .
r e t u r n F a l s ee l s e :r e t u r n T r u ed e f g e t j o i n t s ( se I f ) :33 R e t u r n s t h e a l l j o i n t s e x c e p t h e a d , and c h e c k s which way t h e p e r s o n is f a c i n g .
34 """
35 left_arm, right_arm, hips, core, left_leg, right_leg = [], [], [], [], [], []
36
3637 # print (self. prediction [0])
37 # print(self.prediction[0])<br>38 left_arm.append(self.prediction[0][5])
39 left_arm . append (self . prediction [0][2])
a9 left_arm .append(self .prediction [0][2])<br>40 left_arm .append(self .prediction [0][6])
11 \qquad \text{right\_arm.append} (\text{self. prediction} [0] [12])_{42} right_arm . append ( self . prediction [0][9])43 right_arm . append ( self . prediction [0][13])
44
4445 hips.append (self.prediction [0][4])
45 hips .append (self .prediction [0][4])<br>46 hips .append (self .prediction [0][11])
47
4748 core.append (self.prediction [0] [7])
49 core.append (self.prediction [0][14])50
_{51} left_leg.append(self.prediction [0][4])_{52} left_leg.append(self.prediction[0][1])
53
53
_{54} right_leg.append(self.prediction [0][11])
55 ri g h t_l e g . append ( s e l f . p r e di c ti o n [ 0 ] [ 8 ] )
4 r i g h t l e g . a p p e n d ( s e l f . p r e d i c t i o n[ 0 ] [ 1 1 ] )ss r i g h t l e g . a p p e n d ( s e l f . p r e d i c t i o n[ 0 ] [ 8 ] )56
56
 418
19
\det_{19} \frac{\text{def}}{\text{...}} \det_{21} \frac{\text{get\_person}(\text{self})}{\text{...}}:<br>
\det_{22} \frac{\text{Returns there is a person in the image}}{\text{...}}.
22
23
24
25
26
27
28
29
31
          for i in range (15):<br>if self.prediction [0][i][0] < 20 and self.prediction [0][i][1] < 20:<br>counter += 1\begin{array}{ll} \text{core} \text{.append(self. prediction [0][7])} \ \text{core.append(self. prediction [0][14])} \qquad \text{for} \end{array}
```

```
L.2. JAMESANGLE.PY<br>if self.prediction[0][5][0] > self.prediction[0][12][0]:
 58 return left_arm , right_arm , hips , core , left_leg , right_leg , True<br>59 else :
59 else:
 {\rm i}60 return left_arm , right_arm , hips , core , left_leg , right_leg , False<br>61
61
 _{62} def _{\_\_\text{get\_signal}(\,self)} :
 63 ""
 64 Returns the signal that the person is facing.<br>65 Returns: str
65 Returns: str
            """"
            if self.person:<br>left\_arm\_angle = self.\text{Calculate\_angle} ( \text{ self } . \text{ left\_arm } [0 ] )self.left\_arm [1], self.left\_arm [2]\text{right\_arm\_angle} = \text{self}. \text{Calculate\_angle} (\text{self. right\_arm } [0],self. right_arm [1], self. right_arm [2])72
72
 \begin{array}{cc} 73 \end{array} if (self.hips[0][0] < 10 and self.hips[0][1] < 10) or
 74 ( s e l f . hip s [ 1 ] [ 0 ] < 10 and s e l f . hip s [ 1 ] [ 1 ] < 10) :
a ( s e l f . h i p s [ 1 ] [ 0 ] < 10 and s e l f . h i p s [ 1 ] [ 1 ] < 1 0 ) :
75 left_signal_angle = 0
76 right signal angle = 0
 77 elif self.left_arm \lceil 0 \rceil \lceil 0 \rceil < 10 and self.left_arm \lceil 0 \rceil \lceil 1 \rceil < 10 and
78 self. left_arm \lceil 1 \rceil |0| < 10 and self. left_arm \lceil 1 \rceil |1| < 10:
79 left_signal_angle = 0
 80 right_signal_angle = 0
 \text{self. right} \text{self. right} \text{arm} \text{[0]}[0] < 10 \text{ and } \text{self. right} \text{arm} \text{[0]}[1] < 10 \text{ and}s_2 self .right_arm \lceil 1 \rceil \lceil 0 \rceil \, < \, 10 and self .right_arm \lceil 1 \rceil \lceil 1 \rceil \, < \, 10:
 83 left_signal_angle = 0
84 right_signal_angle = 0
85 e l s e :
86 left signal angle = self. calculate angle \left\{ self . hips [0] ,
s_{7} \text{self}.\text{left\_arm} [0], \text{ self}.\text{left\_arm} [1])88 ri gh t_ si gn al_ an gl e = s e l f . __calculate_angle ( s e l f . hip s [ 1 ] ,
87 s e l f .l e f t _ a r m[ 0 ] ,s e l f . l e f t _ a r m [ 1 ] )88 r i g h t _ s i g n a l _ a n g l e=s e l f .c a l c u l a t e a n g l e ( s e l f . h i p s [ 1 ] ,\text{self}\_\text{arith\_arm}\left[0\right],\ \text{self}\_\text{right\_arm}\left[1\right])90
90
 91 if \text{self} \cdot \text{is} \_\text{facing}:
 92 if \, int(float(left_signal_angle)) in self.left_range and
 93 int (float (right_signal_angle)) in self .right_range:
                      signal = 'stop'^{\circ}95 elif int(float(left_signal_angle)) in self.reverse_range and
                                 int ( float (right\_signal\_angle)) in self. reverse_range:
                      signal = 'reverse'<sup>98</sup> elif int(float(left_signal_angle)) in self.forward_range or
 99 int(float(right_signal_angle)) in self.forward_range:<br>00 signal = 'forward'
                      signal = 'forward'e lif int (float (left signal angle)) in self. left range and
                                int ( float (right signal angle)) not in self right range:
                      signal = 'right104 elif int(float(left_signal_angle)) not in self.left_range and
                                int ( float (right\_signal\_angle)) in self.right_range:
                      signal = 'left'e l s e :
                      print (Fore .CYAN, 'HIT ELSE')
109 signal = 'stop'
110 else:
111 if int (float (left signal angle)) in self . left range and
\int int (float (right signal angle)) in self . right range :
113 signal = 'stop
signal = 'stop'<br>
else:<br>
if int(float(left_signal_angle)) in self.left_range and<br>
int(float(right_signal_angle)) in self.right_range:<br>
signal = 'stop'<br>
elif int(float(left_signal_angle)) in self.reverse_range<br>
elif int(floa
62
            " " " "
66
67
68
69
70
71
 \begin{array}{ll} \text{{\small 75}} & \text{{\small 16}} & \text{{\small 16}} & \text{{\begin{tabular}{ll} \text{sc} & \text{Returns: str} \\ \text{sc} & \text{left\_error} \\ \text{sc} & \text{left\_error} \\ \text{c} & \text{right\_space} = \text{self.}\_\text{calculated\_angle}(\text{self.left\_arm}[0]\,, \\ \text{right\_arm\_angle = \text{self.}\_\text{calculated\_angle}(\text{self.left\_arm}[2]) \\ \text{right\_arm\_angle = \text{self.}\_\text{calculated\_angle}(\text{self.right\_arm}[0]\,, \\ \text{rel.right\_arm}[1]\,,\text{ self. right\_arm}[2]) \\ \text{if } (\text{self.hips}[0][0] < 10 \text{ and self.hips}[0][94
95
96
97
98
99
100
101
102
103
104
105
1 0 6
107
108
                   signal = 'stop'<br>elif int(float(left_signal_angle)) in self.reverse_range and<br>int(float(right_signal_angle)) in self.reverse_range:<br>signal = 'reverse'
                   elif int(float(left_signal_angle)) in self.left_range and<br>
int(float(right_signal_angle)) not in self.right_range:<br>
signal = 'right'<br>
elif int(float(left_signal_angle)) not in self.left_range and<br>
int(float(right_signal_an
```

```
APPENDIX L. JAMES<br>
_{115} and int (f)
115 and int (float (right_signal_angle)) in self. reverse_range:
                      signal = 'reverse'117 e l i f i n t ( f l o a t ( l e f t_ si g n al_ a n gl e ) ) in s e l f . forward_range or
a n di n t ( f l o a t ( r i g h t _ s i g n a l _ a n g l e ) ) in s e l f . r e v e r s e _ r a n g e :s i g n a l=' r e v e r s e 'e l i fi n t ( f l o a t ( l e f t _ s i g n a l _ a n g l e ) )in s e l f . f o r w a r d _ r a n g eor
                            int ( float (right\_signal\_angle)) in self.forward_range:
                      signal = 'forward'120 e lif int (float (left_signal_angle)) in self.left_range and
                            int ( float (right\_signal\_angle)) not in self.right_range:
                      signal = 'left'123 e lif int (float (left_signal_angle)) not in self.left_range and
int(float(right_signal_angle)) in self.right_range:<br>
signal = 'right'<br>
else:<br>
print(Fore.CYAN, 'HIT ELSE')<br>
signal = 'stop'
                      signal = 'right'e l s e :
                      print (Fore .CYAN, 'HIT ELSE')
                      signal = 'stop'129
130 self.print_signal_info(left_arm_angle, right_arm_angle,
131 left_signal_angle, right_signal_angle, signal)
132 else:
133
               print (Fore .RED, 'Signal: stop, no person in the image!')
135
136 def print_signal_info (self, left_arm_angle, right_arm_angle,
                              left_signal_angle, right_signal_angle, signal):
            print ( Fore .YELLOW, '–––––––––––––––Signal data –––––––––––––––––––')
            print(Fore.RED, self.right_arm)
            print(Fore.GREFN, self.left arm)print (Fore .BLUE, f 'Person is facing camera: \{self. is\_facing\}\n^n)
142
143 # print (Fore .RED, f'Right arm angle : {right arm angle }')
144 # p ri n t ( Fore .GREEN, f ' L e f t arm an gle : { le ft_arm_angle }\n ' )
1 4 21 4 3#p r i n t( F o r e . R E D ,f ' R i g h ta r ma n g l e :{ r i g h t _ a r m _ a n g l e } ' )1 4 4#p r i n t( F o r e . G R E E N , f ' L e f t arma n g l e :{ l e f t _ a r m _ a n g l e } \ n ' )
145
print (Fore .GREEN, self.left_arm)<br>
print (Fore .BLUE, f'Person is facing camera: {self.is_facing}\n')<br>
# print (Fore .RED, f'Right arm angle: {right_arm_angle}')<br>
# print (Fore .GREEN, f'Left arm angle: {left_arm_angle}\n
147 p ri n t ( Fore .GREEN, f ' L e f t s i g n a l an gle : { l e f t_ si g n al_ a n gl e }\n ' )
1 4 7p r i n t ( F o r e . G R E E N ,f ' L e f ts i g n a la n g l e :{ l e f t _ s i g n a l _ a n g l e } \ n ' )1481 4 9
148
149 p ri n t ( Fore .MAGENTA, f ' Si g n al : { s i g n a l } ' )
p r i n t(Fore.MAGENTA, f ' S i g n a l:{ s i g n a l } ' )p r i n t ( F o r e .YELIDW, ' - - - - - - - - - - - - - - - - - - - - - - - - - - - - - - ' )
            150 p ri n t ( Fore .YELLOW, '−−−−−−−−−−−−−−−−−−−−−−−−−−−−−−−−−−−−−−−−−−−−−−−−−−−−−' )
151
152 def __calculate_angle (self, point1, point2, point3):
153 """
154 Calculates the angle between three points.
155 """
156 \qquad \text{a} = \text{np. array} (\text{point1})157 \quad b = np \cdot array (point 2)158 \quad c = np \cdot array (point 3)159 ba = a - b # Difference between a and b
160 bc = c - b # Difference between c and b
161
_{162}^{161} cosine_angle = np.dot(ba, bc) / (np.linalg.norm(ba) * np.linalg.norm(bc))
_{163} angle = np. \arccos(\text{cosine\_angle})164 degrees = np.degrees (angle)<br>
166 if degrees is None:<br>
166 return 0<br>
167 else:<br>
168 return degrees
165 if degrees is None:
166 return 0
167 else:
168 return degrees
169
_{\rm 170}^{\rm 169} \quad \rm def\ run\ (\,self\,):171 self. get\_signal()1 1 6
1 1 7
118
119
120
121
122
1 2 3
1 2 4
1 2 5
126
127
128
129<br>130 self.print_signal_info(left_arm_angle, right_arm_angle,<br>131 left_signal_angle, right_signal_angle, signal)
                   int(float(right_signal_angle)) in self.forward_range:<br>signal = 'forward'<br>elif int(float(left_signal_angle)) in self.left_range and<br>int(float(right_signal_angle)) not in self.right_range:<br>signal = 'left'
134
136
1 3 7
138
1 3 9
140
1 4 1
         print(Fore.RED, 'Signal: stop, no person in the image!')<br>def print_signal_info(self, left_arm_angle, right_arm_angle,<br>left_signal_angle, right_signal_angle, signal):<br>print(Fore.RED, self.right_arm) [1]<br>Signal data ________
1 5 0
152
1 5 4
              1
               , , , ,
```
Listing L.2: JamesAngle.py is responsible for calculating the angles from keypoints and return a steering signal the module uses JamesPredict (Appendix L.1)  $1.2. \ \ JAMESANGLEPY \\ \label{eq:1.2.3}$  Listing 1.2: JamesAngle.py is responsible for calculating the angles from keypoints and<br>return a steering signal the module uses JamesPredict (Appendix L.l)<br>157
## **Appendix M**

# **Luke - Smartphone app: Install and run**  $\bf{A}$  ppendix  $\bf{M}$ <br>  $\bf{Luke}$  **-**  $\bf{S}$  martphone app: Install<br>
and  $\bf{run}$ <br>  $\bf{M.1}$  What is Luke

#### **M.1 What is Luke**

Luke is a Android app made to run human pose estimation models. The app generates steering signals for manoeuvring autonomous vehicles based on predictions from a HPE model. Luke is a Android app made to run human pose estimation models. The app generates steering signals for manoeuvring autonomous vehicles based on predictions from a HPE model.

Link to Code on GitHub: <https://github.com/wsvea-lochert/Luke> $\rm M.2$  prerequisites

#### **M.2 prerequisites**

- Android Studio
- Android smartphone running Android 10 or higher

- Android Studio<br>- Android smartphone running Android 10 or higher<br>Note that the application will not run on a emulator as it needs the camera hardware.

#### **M.3 Download M . 3 Download**

Run the command in Figure  $M.1$  to download the package:

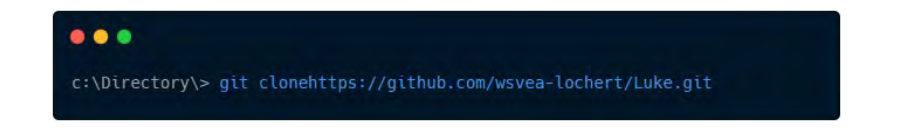

<span id="page-180-0"></span>Figure M.1: Command for cloning Luke from GitHub. Figure M.l: Command for cloning Luke from GitHub.

### **M.4 Install and run M . 4 Ins tall and run**

Open the project folder in Android Studio and build the project. When the project is done Open the project folder in Android Studio and build the project. When the project is done building plug your phone into your computer and run the project, the app will then be building plug your phone into your computer and run the project, the app will then be installed to your phone, and is ready to use. installed to your phone, and is ready to use.